# RM3542A

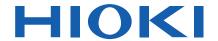

RM3542-50 RM3542-51

**Instruction Manual** 

## RESISTANCE METER

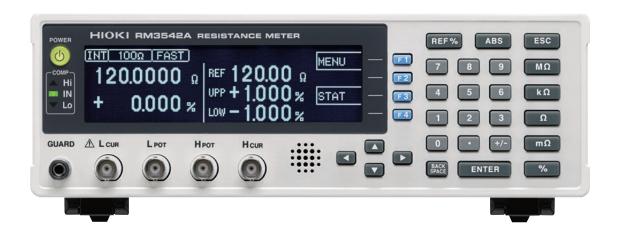

Be sure to read this manual before using the instrument. When using the instrument **Troubleshooting** for the first time Measurement Flow Troubleshooting **p**.3 Names and Functions of the Error Displays and Solutions ▶ p.201 **▶** p.15 **Parts** 

EN

**▶** p.6

▶ p.199

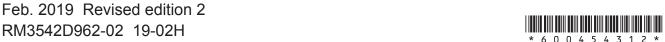

# Contents \_\_\_\_

| Veri<br>Safe                           | surement Flow                                           |  |
|----------------------------------------|---------------------------------------------------------|--|
| Ch                                     | apter 1 Overview 11                                     |  |
| 1.1<br>■                               | Product Overview and Features11  Block Diagram14        |  |
| 1.2<br>1.3                             | Names and Functions of the Parts 15 Screen Organization |  |
|                                        | apter 2 Measurement eparations 21                       |  |
| 2.1<br>2.2                             | Connecting the Power Cord                               |  |
| _                                      | Test Fixtures23                                         |  |
| 2.3                                    |                                                         |  |
| Ch                                     | Test Fixtures                                           |  |
| Ch<br>ting                             | Test Fixtures                                           |  |
| Ch<br>ting                             | Test Fixtures                                           |  |
| Ch<br>ting                             | Test Fixtures                                           |  |
| <b>Ch</b><br><b>tin</b><br>3.1<br>3.2  | Test Fixtures                                           |  |
| Ch<br>ting<br>3.1<br>3.2<br>3.3        | Test Fixtures                                           |  |
| Ch<br>ting<br>3.1<br>3.2<br>3.3<br>3.4 | Test Fixtures                                           |  |

| Clia | apter 4 Gustonnizing wea-                                                           |   |
|------|-------------------------------------------------------------------------------------|---|
| sur  | ement Settings 43                                                                   |   |
| 4.1  | Making Range-Specific Measurement Settings43                                        | , |
| 4.2  | Setting Pre-Measurement Delay44                                                     |   |
| 4.3  | Compensating Measured Values (Scaling Function)46                                   |   |
| 4.4  | Setting the Measurement Integration Time Option48                                   |   |
| 4.5  | Checking for Poor or Improper Contact (Contact Check Function)50                    |   |
| 4.6  | Improving Probe Contact (Contact Improver Function) 52                              |   |
| 4.7  | Detecting Measurement Voltage Faults (Voltage Level Monitor Function)55             | , |
| 4.8  | Applying Current Only When Measuring (Current Mode Setting)56                       |   |
| 4.9  | Test for Short-Circuited Probe (Probe Short-Circuit Detection Function)57           |   |
| 4.10 | Comparing the Measurement Settings of Two Instruments                               |   |
| 4.11 | (Settings Monitor Function)59 Retrying Measurement After a Fault (Retry Function)62 |   |
| 4.12 | Limiting Measurement Voltage (Applied Voltage Limiter Function)64                   |   |
| 4.13 | Maintaining Measurement Precision (Self-Calibration Function)65                     | , |
| 4.14 | Compensating for Thermal EMF Offset (Offset Voltage Compensation - OVC) 65          | 5 |
|      |                                                                                     |   |
| Cha  | apter 5 System Settings 67                                                          |   |

Disabling and Enabling Key Operations ......67

(Key-Lock Function) ...... 67

(Key-Lock Cancel) ...... 68

■ Disabling Key Operations

■ Re-Enabling Key Operations

3.8 Confirming Faulty Measurements ......40

#### Table of Contents

| 5.2             | Setting the Comparator Judgment and                                 | 8.2             | Timing Chart                               | 99     |
|-----------------|---------------------------------------------------------------------|-----------------|--------------------------------------------|--------|
|                 | Key Beepers69                                                       | 8.3             | Internal Circuitry                         | 102    |
|                 | Enabling or Disabling the Key Beeper 69                             |                 | Electrical Specifications                  | 103    |
|                 | Setting the Comparator Judgment Beeper 70                           |                 | Connection Examples                        | 104    |
| 5.3             | Power Line Frequency Manual Setting                                 | 8.4             | Ext. I/O Settings                          | 105    |
|                 | 71                                                                  |                 | Setting the End-of-Measurement Signa       |        |
| 5.4             | Setting the Clock72                                                 |                 | Output (EOM Signal Setting)                | 105    |
| 5.5             | Adjusting Screen Contrast73                                         |                 | Setting the Trigger Signal (TRIG) Logi     | c .106 |
| 5.6             | Adjusting the Backlight74                                           |                 | Delaying Judgment Result Output            |        |
| 5.7             | Initializing (Reset)75                                              |                 | (Judgment Output Shift Function)           |        |
|                 | Default Settings 76                                                 | 8.5             | Q&A Regarding External Control             |        |
|                 | <b>Q</b>                                                            | 8.6             | Supplied Connector Assembly                | 110    |
| Cha             | apter 6 Storing and                                                 |                 |                                            |        |
|                 | porting Data 79                                                     |                 | apter 9 Communications                     |        |
|                 |                                                                     | (RS             | S-232C/ GP-IB Interface)                   | 111    |
| 6.1             | Storing Data at Specified Timing                                    | 9.1             | Overview and Features of Interface         | 00 111 |
|                 | (Data Memory Function)80                                            |                 |                                            |        |
| 6.2             | Store as soon as Measurement is Stable                              | 9.2             | Specifications                             |        |
|                 | (Auto-Memory Function)81                                            | 9.3             | Connecting                                 |        |
| 6.3             | Performing Statistical Calculations on                              |                 | Using the RS-232C Interface                | 113    |
|                 | Measurement Values84                                                |                 | Using the GP-IB Interface (RM3542-51 only) | 114    |
|                 | Using Statistical Calculations                                      | 9.4             |                                            | 1 17   |
|                 | Confirming, Printing, and Erasing Statistical Calculation Results86 | J. <del>T</del> | Protocol                                   | 115    |
| 6.4             | Auto-Exporting Measurement Values                                   |                 | Configuring RS-232C Interface              | 110    |
| U. <del>T</del> | (at End of Measurement)                                             |                 | Communications Protocol                    | 115    |
|                 | (Data Output Function)87                                            |                 | Configuring the GP-IB Interface            |        |
| 6.5             | Outputting Measured Values as Relative                              |                 | Communication Protocol                     |        |
| 0.0             | Values (Percentage Output Function) 88                              | _               | (RM3542-51 only)                           |        |
|                 | ,                                                                   |                 | Set the Measurement Value Transmist format | sion   |
|                 |                                                                     |                 | (common for RS-232C and GP-IB)             | 117    |
| Ole             | autan 7 Duintin n                                                   | 9.5             | Communication Methods                      |        |
| Cn              | apter 7 Printing 89                                                 |                 | To Cancel the Remote Status                |        |
| 7.1             | Connecting the Printer89                                            |                 | (Enter the Local Status)                   | 118    |
| <i>.</i> ■      | Connecting the Printer to the Instrument . 90                       |                 | Message Format                             | 119    |
| 7.2             | Setting the Instrument91                                            |                 | Output Queue and Input Buffer              | 122    |
| 7.3             | Printing93                                                          |                 | Status Byte Register                       | 123    |
| 7.5             | Printing Measurement Values and                                     |                 | Event Registers                            |        |
|                 | Comparator Judgments93                                              |                 | Initialization Items                       |        |
|                 | Printing Statistical Calculation Results 93                         |                 | Command Execution Time                     |        |
|                 | <b>G</b>                                                            |                 | Errors During Communications               |        |
|                 |                                                                     | 9.6             | Message List                               |        |
| OI:             | enten O. Futernal Control CT                                        |                 | Shared Commands                            |        |
| Cn              | apter 8 External Control 95                                         |                 | Device-Specific Commands                   |        |
| 8.1             | Ext. I/O Connectors and Signals95                                   | 9.7_            | Message Reference                          |        |
| J. I            | Connector Type and Signal Pinouts 96                                |                 | Message Reference Interpretation           |        |
|                 | Signal Descriptions97                                               |                 | Shared Commands                            |        |
|                 | 0.ga. 2000.paono01                                                  |                 | Device-Specific Commands                   | 141    |

| _                                            | Data exporting methods                                                                                                    | 168<br>168<br>178<br>180                                    |
|----------------------------------------------|----------------------------------------------------------------------------------------------------|-------------------------------------------------------------|
| Cha                                          | apter 10 Specifications                                                                                                    | 185                                                         |
|                                              | apter 11 Maintenance<br>  Service                                                                                                    | 199                                                         |
| 11.3<br>11.4                                 | Troubleshooting                                                                                                    | 199<br>200<br>201<br>203                                    |
| App                                          | pendix                                                                                                    | <b>A</b> 1                                                  |
| Appe<br>Appe<br>Appe<br>Appe<br>Appe<br>Appe | ndix 1 Four-Terminal (Voltage-Drop) Method ndix 2 Effect of Thermal emf ndix 3 Unstable Measurement Value ndix 4 Rack Mounting ndix 5 Dimensional diagram ndix 6 Calibration ndix 7 Adjustment ndix 8 Table of Comparison Comma ADEX AX-162D / for this instrument | A 1<br>A 2<br>es.A 3<br>A 8<br>A 10<br>A 11<br>A 13<br>ands |
| Inde                                         | ex Ind                                                                                                    | ex 1                                                        |

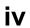

**Table of Contents** 

## **Task-Oriented Reference**

|                                                                      |             | Setting the Measurement Speed (p. 29)                                                     |
|----------------------------------------------------------------------|-------------|-------------------------------------------------------------------------------------------|
| To minimize measurement error                                        |             | Setting the measurement speed integration time option (p. 48)                             |
|                                                                      |             | Measuring with Two-terminal Wiring (Zero Adjustment) (p. 34)                              |
|                                                                      |             |                                                                                           |
| To judge measurement results                                         |             | Judging Measurement Values (Comparator Function) (p. 36)                                  |
| 10 juuge measurement results                                         |             | Comparing the Measurement Settings of Two Instruments (Settings Monitor Function) (p. 59) |
|                                                                      |             |                                                                                           |
|                                                                      |             | Confirming Faulty Measurements (p. 40)                                                    |
| To correct faulty measurements                                       |             |                                                                                           |
|                                                                      |             | Improving Probe Contact (Contact Improver Function) (p. 52)                               |
|                                                                      |             |                                                                                           |
|                                                                      |             | Checking for Poor or Improper Contact (Contact Check Function) (p. 50)                    |
| To enhance the reliability of                                        |             | Detecting Measurement Voltage Faults (Voltage Level Monitor Function) (p. 55)             |
| inspection                                                           |             | Test for Short-Circuited Probe (Probe Short-Circuit Detection Function) (p. 57)           |
|                                                                      |             | Comparing the Measurement Settings of Two Instruments (Settings Monitor Function) (p. 59) |
|                                                                      |             | , <u>, , , , , , , , , , , , , , , , , , </u>                                             |
| To inspect the 03015 mm or 0201 mm (Imperial 008004) size components | •           | Limiting Measurement Voltage (Applied Voltage Limiter Function) (p. 64)                   |
|                                                                      |             |                                                                                           |
| To automatically store measure-<br>ment values                       | <b>&gt;</b> | Store as soon as Measurement is Stable (Auto-Memory Function) (p. 81)                     |
|                                                                      |             |                                                                                           |
| To print measurement results                                         |             | Printing (p. 89)                                                                          |
|                                                                      |             |                                                                                           |
| To measure by connecting with                                        |             | External Control (p. 95)                                                                  |
| PLC (Control equipment) (PLC: Programmable Logic Controller)         |             | Communications (RS-232C/ GP-IB Interface) (p. 111)                                        |
|                                                                      |             |                                                                                           |
| To connect to a computer                                             | •           | Communications (RS-232C/ GP-IB Interface) (p. 111)                                        |
|                                                                      |             |                                                                                           |

#### Task-Oriented Reference

# To enable auto-exporting measurement values to the computer

(Available only with RS-232C interface)

Auto-Exporting Measurement Values (at End of Measurement) (Data Output Function) (p. 87)

#### To check operation

Setting Measurement Start Conditions (Trigger Source) (p. 31) Internal trigger [INT]

Calibration (p. A11)

## **Measurement Flow**

Be sure to read the "Operating Precautions" (p. 8) before use.

## Installing, Connecting and Turning On

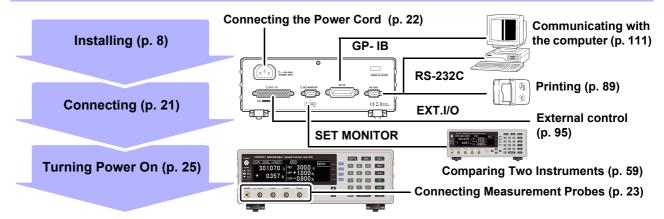

## **Settings of RM3542A**

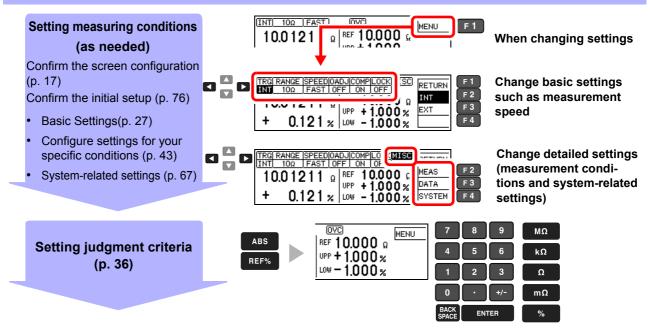

#### Calculation, Printing, Communication, and External Control Settings

Enable statistical calculation (p. 84)

Computer communications (p. 111)

Transmitting data (p. 87)

External Control (p. 95)

Printing (p. 89)

Instrument interface settings must be configured before printing, using communications or external control.

#### When Finished

**Turning Power Off (p. 25)** 

## Introduction

Thank you for purchasing the Hioki Model RM3542A (RM3542-50/RM3542-51) Resistance Meter.

To obtain maximum performance from the instrument, please read this manual first, and keep it handy for future reference.

Model RM3542-51 includes the GP-IB interface.

#### **Trademarks**

- Windows and Visual Basic are either registered trademarks or trademarks of Microsoft Corporation in the United States and other countries.
- TEFLON is a registered trademark or trademark of The Chemours Company FC, LLC.

## **Verifying Package Contents**

#### Inspection

When you receive the instrument, inspect it carefully to ensure that no damage occurred during shipping. In particular, check the accessories, panel switches, and connectors. If damage is evident, or if it fails to operate according to the specifications, contact your authorized Hioki distributor or reseller.

#### **Content confirmation**

| Confirm that these contents are provided.                                                                                                    |                                        |  |  |  |
|----------------------------------------------------------------------------------------------------|----------------------------------------|--|--|--|
| ☐ This instrument                                                                                                    | Accessories                            |  |  |  |
| Color   Color   Colo | ☐ Instruction Manual (This document) 1 |  |  |  |
|                                                                                                    | ☐ Operation Guide1                     |  |  |  |
|                                                                                                    | ☐ Power Cord (p. 22)                   |  |  |  |
|                                                                                                    | ☐ EXT.I/O Male Connector (p. 110)      |  |  |  |

#### **Options**

Contact your authorized Hioki distributor or reseller for details.

## Measurement Probes and Fixtures (connect to measurement jacks)

☐ Model 9140-10 4-terminal Probe

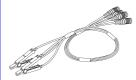

Alligator-clip-type measurement probes.
These general-purpose dual-electrode clips fit a wide range of conductor thicknesses.
Measurable terminal diameter:
0.3 mm to 5 mm

☐ Model 9262 Test Fixture

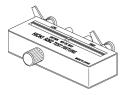

This fixture is for measuring lead components.

Measurable sample dimension:

Lead diameter: φ0.3 mm to φ2 mm

Lead pitch: 5 mm or more

☐ Model 9263 SMD Test Fixture

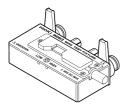

This fixture is for measuring chip components. Measurable sample dimension: Sample width: 1 mm to 10 mm (less than 20 m $\Omega$  residual resistance after zero adjustment)

☐ Model IM9100 SMD Test Fixture

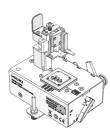

This fixture is for measuring ultra-small SMD components.

Measurable sample dimension:

JIS(EIA): Approx. L mm x W mm

0402 (01005): 0.4 mm x 0.2 mm

0603 (0201): 0.6 mm x 0.3 mm

1005 (0402): 1.0 mm x 0.5 mm

#### **Interface Cables**

- ☐ Model 9637 RS-232C Cable (9-pin to 9-pin/crossover cable/1.8 m)
- ☐ Model 9638 RS-232C Cable (9-pin to 25-pin/crossover cable/1.8 m)
- ☐ Model 9151-02 GP-IB Connector Cable (2 m)

#### **Precautions during shipping**

During shipment of the instrument, handle it carefully so that it is not damaged due to a vibration or shock.

## **Safety Information**

This instrument is designed to conform to IEC 61010 Safety Standards, and has been thoroughly tested for safety prior to shipment. However, using the instrument in a way not described in this manual may negate the provided safety features.

Before using the instrument, be certain to carefully read the following safety notes:

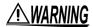

If persons unfamiliar with electricity measuring instrument are to use the instrument, another person familiar with such instruments must supervise operations.

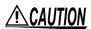

Mishandling during use could damage to the instrument. Be certain that you understand the instructions and precautions in the manual before use.

#### **Marks on This Instrument**

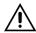

Indicates cautions and hazards. When the symbol is printed on the instrument, refer to a corresponding topic in the Instruction Manual.

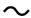

Indicates AC (Alternating Current).

#### Alarm Symbols

In this document, the risk seriousness and the hazard levels are classified as follows.

**A** DANGER

Indicates an imminently hazardous situation that will result in death or serious injury to the operator.

Indicates a potentially hazardous situation that may result in death or serious injury to the operator.

**∴**CAUTION

Indicates a potentially hazardous situation that may result in minor or moderate injury to the operator or damage to the instrument or malfunction.

NOTE

Indicates advisory items related to performance or correct operation of the instrument.

#### **Symbols for Various Standards**

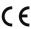

Indicates that the product conforms to regulations set out by the EU Directive.

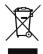

This symbol indicates laws and regulations regarding the disposal of electrical and electronic appliances in the Member States of EU (WEEE directive).

#### **Other Symbols**

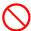

Indicates the prohibited action.

Indicates the location of reference information.

Indicates that descriptive information is provided below.

**SET** 

Square brackets indicate instrument display labels (such as setting item names).

Bold characters within the text indicate operating key labels. (Bold characters)

Unless otherwise specified, Windows represents Windows 95, 98, Me, Windows NT4.0, Windows 2000, Windows XP, or Windows Vista.

Click: Press and quickly release the left button of the mouse.

Double click: Quickly click the left button of the mouse twice.

#### Accuracy

We define measurement tolerances in terms of f.s. (full scale), rdg. (reading) and dgt. (digit) values, with the following meanings:

(maximum display value)

The maximum displayable value. This is usually the name of the currently selected range.

(reading or displayed value) rdg.

The value currently being measured and indicated on the measuring instrument.

dgt.

The smallest displayable unit on a digital measuring instrument, i.e. a "1" as the least-significant digit.

#### Measurement categories

To ensure safe operation of measuring instruments, IEC 61010 establishes safety standards for various electrical environments, categorized as CAT II to CAT IV, and called measurement categories.

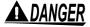

- Using a measuring instrument in an environment designated with a higher-numbered category than that for which the instrument is rated could result in a severe accident, and must be carefully avoided.
- Never use a measuring instrument that lacks category labeling in a CAT II to CAT IV measurement environment. Doing so could result in a serious accident.

When directly measuring the electrical outlet receptacles of the primary electrical circuits in CAT II: equipment connected to an AC electrical outlet by a power cord (portable tools, household

appliances, etc.)

When measuring the primary electrical circuits of heavy equipment (fixed installations) con-CAT III: nected directly to the distribution panel, and feeders from the distribution panel to outlets

When measuring the circuit from the service drop to the service entrance, and to the CAT IV: power meter and primary overcurrent protection device (distribution panel)

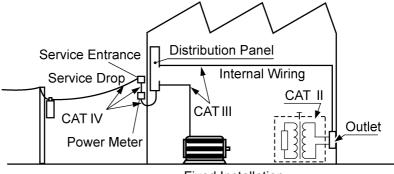

**Fixed Installation** 

## **Operating Precautions**

Follow these precautions to ensure safe operation and to obtain the full benefits of the various functions.

#### **Preliminary Checks**

Before using the instrument for the first time, verify that it operates normally to ensure that no damage occurred during storage or shipping. If you find any damage, contact your authorized Hioki distributor or reseller.

#### **Instrument Installation**

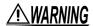

Installing the instrument in inappropriate locations may cause a malfunction of instrument or may give rise to an accident. Avoid the following locations:

- · Exposed to direct sunlight or high temperature
- Exposed to corrosive or combustible gases
- Exposed to a strong electromagnetic field or electrostatic charge
- Near induction heating systems (such as high-frequency induction heating systems and IH cooking equipment)
- · Susceptible to vibration
- · Exposed to water, oil, chemicals, or solvents
- · Exposed to high humidity or condensation
- · Exposed to high quantities of dust particles

#### Installing

- To prevent overheating, be sure to leave the specified clearances around the instrument.
- Install the instrument with the bottom facing down.

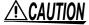

Do not place the instrument on an unstable table or an inclined place. Dropping or knocking down the instrument can cause injury or damage to the instrument.

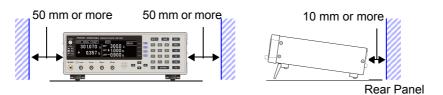

The instrument can be used with the stand (p. 16) in the upright position. It can also be rack-mounted (p. A8).

Unplugging the power cord kills power to the instrument. Be sure to provide enough unobstructed space to unplug the power cord immediately in an emergency.

#### **Handling the Instrument**

## **<u>ACAUTION</u>**

To avoid damage to the instrument, protect it from physical shock when transporting and handling. Be especially careful to avoid physical shock from dropping.

This instrument may cause interference if used in residential areas. Such use must be avoided unless the user takes special measures to reduce electromagnetic emissions to prevent interference to the reception of radio and television broadcasts.

#### Handling the Fixture

NOTE

Before using a test fixture, read the instructions provided with it.

#### **Before Turning Power On**

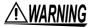

- Before turning the instrument on, make sure the supply voltage matches the voltage indicated on its power connector. Connection to an improper supply voltage may damage the instrument and present an electrical hazard.
- To avoid electrical accidents and to maintain the safety specifications of this instrument, connect the power cord provided only to an outlet.

## **<u>ACAUTION</u>**

Avoid using an uninterruptible power supply (UPS) or DC/AC inverter with rectangular wave or pseudo-sine-wave output to power the instrument. Doing so may damage the instrument.

#### **Before Connecting EXT. I/O Connector**

## **WARNING**

To avoid electric shock or damage to the equipment, always observe the following precautions when connecting to the EXT. I/O connectors:

- Always turn off the power to the instrument and to any devices to be connected before making connections.
- During operation, a wire becoming dislocated and contacting another conductive object can be serious hazard. Use screws to secure the EXT. I/O connectors.

## **<u>ACAUTION</u>**

To avoid damage to the instrument, always observe the following precautions when connecting to the EXT. I/O connector.

- Do not apply voltage or current to the EXT. I/O terminals that exceeds their ratings (p. 103).
- Ensure that devices and systems to be connected to the EXT. I/O terminals are properly isolated.
- When driving relays, be sure to install diodes to absorb counter-electromotive force.
- The IISO\_5 V pin of the EXT. I/O connector is a 5 V power output. Do not apply external power to this pin. Be careful not to short-circuit ISO\_5 V to ISO\_COM.
- The IISO\_12 V pin of the EXT. I/O connector is a 12 V power output. Do not apply external power to this pin. Be careful not to short-circuit ISO\_12 V to ISO\_COM. See "Connector Type and Signal Pinouts" (p. 96).

#### Before Connecting to the RS-232C Connector or SET MONITOR Connector

## **<u>ACAUTION</u>**

- Use a common ground for both the instrument and connected device.
   Using different ground circuits will result in a potential difference between the instrument's ground and the connected device.
  - If the communications cable is connected while such a potential difference exists, it may result in equipment malfunction or failure.
- Before connecting or disconnecting any the communications cable, always turn off the instrument and the connected device. Failure to do so could result in equipment malfunction or damage.
- After connecting the communications cable, tighten the screws on the connector securely. Failure to secure the connector could result in equipment malfunction or damage.

#### **Before Measuring**

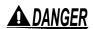

To avoid electrical hazards and damage to the instrument, do not apply voltage exceeding the rated maximum to the EXT. I/O connectors.

## **ACAUTION**

- Do not apply any voltage to the measurement jacks. Doing so may damage the unit.
- Never attempt to measure at a point where voltage is present. In particular, do not measure
  a transformer or motor immediately after a temperature increase test or withstand-voltage
  test, as the instrument could be damaged by induced voltage or residual charge.
- Battery internal resistance cannot be measured with this instrument. It will sustain damage.
   To measure the battery internal resistance, we recommend the Hioki 3554, 3555, BT3562, BT3563 and 3561 Battery HiTesters.

#### NOTE

- To obtain the guaranteed measurement accuracy, allow at least 30 minutes warm-up.
- The instrument internally retains all settings (but not measurement values), such as measurement range and comparator settings. However, measurement settings made through the RS-232C or GP-IB interface are not memorized.
- In the 100  $\,\Omega$  or higher ranges (LOW POWER: OFF setting), a measurement error may occur due to the influence of thermo electromotive force.
- The DC resistance of a power transformer cannot be measured. When measuring objects
  with a large L, such as choke coils and other inductors, measurement values may be
  unstable. In such cases, contact your authorized Hioki distributor or reseller.
- Carefully insulate all H<sub>CUR</sub>, H<sub>POT</sub>, L<sub>POT</sub> and L<sub>CUR</sub> wiring. Proper 4-terminal measurements
  cannot be performed and an error will occur if the core and shield wires touch.

## **Overview**

# **Chapter 1**

#### 1.1 Product Overview and Features

This instrument employs the 4-terminal method to quickly and accurately measure the DC resistance of components, such as resistors and ferrite beads.

It includes advanced contact-check, comparator, and data output functions. The intuitive user interface and high noise immunity are ideal for use with taping machines and separators.

#### **Resistance Measurement**

The factory defaults (initial settings) are optimized for chip-component resistance measurements. It can also measure devices that are otherwise difficult to measure with a high current, such as ferrite bead and small multilayer inductors (low-power resistance measurement) (p.28).

It is also suitable for measuring imperial 008004 sized components with small rated voltage (Applied Voltage Limit Function) (p.64)

Optional Hioki probes and fixtures are

available to connect to the measurement jacks (BNC jacks (p.5)). Alternatively, commercially available cables, such as the 1.5D-2 V coax, can be used (p.24)

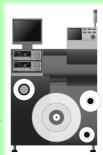

#### **Judge the Measurement Values**

Measurement values are compared with a pre-specified reference value or range, and the result is outputted externally and indicated by the COMP indicators (comparator function) (p.36)

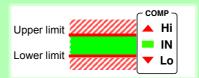

## Save and Output the Measurement Values

Measurement values can be stored in the internal memory (p.79). Statistical calculations can be performed on the stored data, which can be transferred to a computer in batch form (however, stored data cannot be confirmed internally).

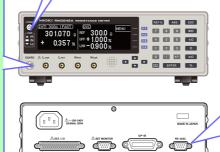

# Send the measurement value and calculation results to the printer.

Use a commercially available printer with a serial interface to print the measurement values and calculation results. (p.89)

#### Connect a PLC or I/O Board

By connecting to the EXT. I/O connector, it is possible to control the instrument from a PLC. In addition to the comparator results, various measurement anomaly signals can be outputted. (p.95)

Additionally, the judgment output shift function can be used to generate control signals for test equipment without the need to use a PLC.

When using two instruments, a difference in settings disables measurement and causes a warning notification (Setting Monitor Function) (p.59).

#### Interface Communications

Connect the instrument to a controller via the RS-232C or GP-IB interface to control this instrument or acquire the measurement data

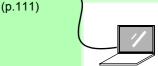

#### **Features**

## **Ultra Fast and Accurate Measurements Increase Productivity**

The factory default settings are optimized for chip-component resistance measurements. Enhanced contact-to-measurement and contact check-to-determination, within 1 ms.

When using the low-power resistance measurement and the 100 m $\Omega$  to 10  $\Omega$  ranges, the offset-voltage compensation (OVC) function minimizes the effects of thermal emf (p.65).

Because measurement results are judged as pass/fail with a 10 ppm resolution, it is ideal for high-speed Class B resistor testing.

#### **High-Speed Data Output and Ample Memory**

The Data Output function transfers measured data at 5 ms/sample, even via RS-232C.

Up to 30,000 measurements can be stored, and all data can be exported at the end of measuring each reel.

This function is ideal for system setup, debugging and process management.

#### **Multiple Interfaces**

EXT. I/O is a noise proofed structure isolated from the measurement and control circuits (p.95).

All data can be acquired in real time using the built-in 38.4-kbps high-speed RS-232C interface.

Connect the commercially available printer with a serial interface to print the measurement values and statistical calculation results (p.89)

The GP-IB interface can also be used for Model RM3542-51 (specified when shipping (p.111)).

#### **Low-Power Function (p.28)**

For ranges from 1000 m $\Omega$  to 1000  $\Omega$ , the low-power resistance measurement is provided to minimize the measurement current. Safely measure devices that are otherwise difficult to measure with high current, such as ferrite-bead and multilayer inductors.

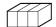

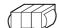

## Clearly Visible Display and Intuitive Operation

The high-contrast LCD provides clear visibility, helping to avoid setting mistakes. The optimum range is selected automatically when comparator thresholds are entered.

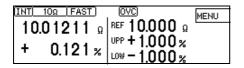

## The Auto Memory Function Is Convenient for Sampling Tests(p.81)

The auto memory function is convenient for sampling tests after screen-printing.

When the measurement values become stable, the measurement value is automatically acquired and statistical calculations are performed at the same time.

The beeper gives a notification when the specified number of values are stored.

Selecting [PRINT] (screen display) prints the measurement values and statistical calculation results(p.93).

#### Fixtures for Component Measurements (p.5)

The BNC-type measurement jacks exhibit good noise immunity.

Ready availability and easy assembly ensure a smooth system setup.

Various test fixtures are available for Hioki LCR HiTesters.

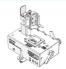

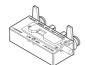

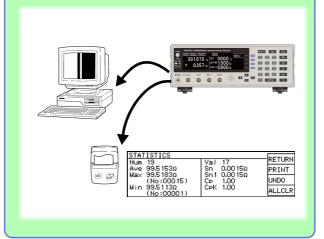

#### **Features**

#### Reliable Contact Checks (p.50)

Contact checking (that was previously performed before and after measuring) is now performed during measurement, so probe bounce and contact resistance fluctuations can be detected. Contact checking time can be shortened, improving tact times.

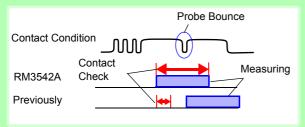

#### Minimize Human Error and Risk

#### - Settings Monitor Function (p.59)

If the settings are found to be different after comparing the setting conditions of two instruments, an alarm is sounded to prohibit the TRIG input. Helps to prevent human errors by avoiding setting mistakes.

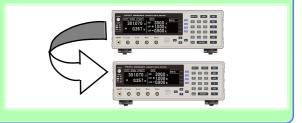

## Reject Faulty Data - Voltage Level Monitor Function (p.55)

When the contact resistance of the  $H_{CUR}$  and  $L_{CUR}$  leads fluctuates, the measurement current changes momentarily. Such momentary changes are not detectable by typical contact checking.

The Voltage Level Monitor Function indicates a contact error if the detection voltage changes significantly. It can enhance the reliability of the measurement value.

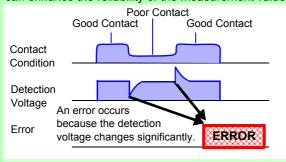

## Reliable Four-Terminal Measurement - Probe Short-Circuit Detection Function (p.57)

If a conductive foreign object is present between the POT and CUR probe tips, the reliable four-terminal measurements cannot be maintained. When not measuring, resistance between the POT and CUR probe tips is measured and short-circuit probe anomalies are detected.

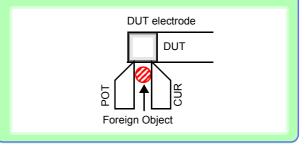

## Contact Improvement Function (Contact Improver) (p.52)

The Contact Improver function improves bad contacts between probes and test samples. Contacts errors are reduced by penetrating oxidation and impurities between probes and samples.

Reducing contact errors can increase productivity and quality. The intensity of the contact improver function can be adjusted according to probe type.

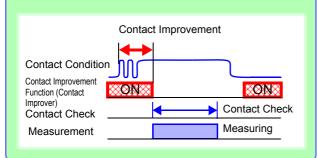

## Measurement Circuit Strongly Immune to Contact Resistance Fluctuations

The effects of contact resistance fluctuations are reduced even when scattering occurs near the end of probe life. Such effects are minimized by the fast response of the measurement circuit.

#### **Strong Electrical Noise Immunity**

The specified measurement accuracy is achieved even with a  $\pm 1.5$  kV mixed pulse noise. The floating measurement section design is highly impervious to electrical noise, minimizing the effect on measurement values even when turning large-induction motors on and off

The free-range power supply input (90 to 264 V) is essentially unaffected by voltage fluctuations, so stable measurements are possible even under poor power conditions.

#### **Block Diagram**

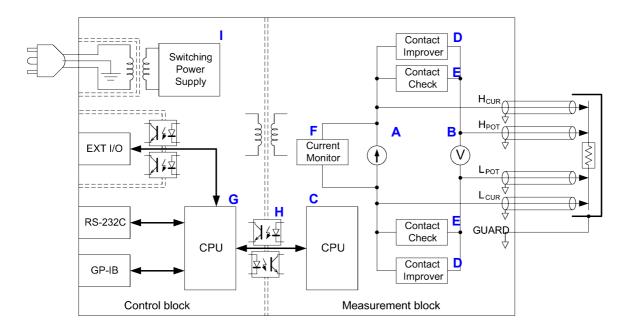

- A constant current (determined by the measurement range) is applied between the H<sub>CUR</sub> and L<sub>CUR</sub> terminals while voltage is measured between the H<sub>POT</sub> and L<sub>POT</sub> terminals. The resistance value is obtained by dividing the measured voltage (B) by the constant current flow (A). (A, B)
- The effects of a large offset voltage, such as from thermal emf, are reduced by reversing the current and measuring twice in positive and negative directions (A). (A)
- The constant current source (A) and voltmeter (B) circuit designs are largely unaffected by contact resistance. (A, B)
- Faulty measurement values caused by unstable or chattering contact conditions can be eliminated by monitoring (C) the detection voltage (B) waveform (voltage level monitor function). (B, C)
- The voltmeter is provided with sufficient time for integration (the default setting is 0.3 ms) to achieve stable measurements. (The integration time can be reduced to 0.1 ms to support higher speeds.) (B)
- Before measuring, the Contact Improver circuit (D) optimizes the contact when the probes touch the DUT. (D)
- Also, performing contact checking (E) before measuring can detect short circuits between the CUR and POT terminals caused by a clogged probe tip (probe short-circuit detection function). (E)
- When measurement starts, the contact check circuit (E) and constant current monitor (F) are activated to monitor for faulty conditions while measuring. (E, F)
- The dual CPU (C and G) design provides ultra-high-speed measurements and a fast system response. (C, G)
- Protection from electrical noise is provided by the isolation between the Measurement and Control blocks (H). (H)
- The 90 V to 264 V wide range switching power supply (I) can provide stable measurements even in poor power quality environments. (I)

#### Names and Functions of the Parts

#### **Front Panel**

#### Viewing the **Turning the Power** Setting **Measurement Values** On and Off and Settings **Judging the Measurement Values POWER Button** (p.36)(Comparator Function) Turns the instrument on and **Display Screen** off. (p.25) Set a reference value and range for judging Monochrome graphical LCD · Off: power is off the measurements, which can be confirmed There are three screen types: (When power is not supby the COMP indicators. Measurement, Basic Settings and Detailed Settings. Select this to judge the measure-· Red light: power is off Screen Configurations (p.17) ment values relative to a reference (when power is supplied) REF% value and tolerance (%). The REF% · Green light: power on setting display appears. Press this button to judge the measurement values relative to the setting range (absolute value). The ABS setting display appears. **Entering numerical values** INT 300Ω FAST 301.070 Ω REF F 2 1.000% Enter a numerical value. -0.900<sub>%</sub> (these are called the numeric keys) Switches the sign of a numerical value. $m\Omega$ • $M\Omega$ Selects the unit of measure. Buzzer Sets the tolerance values. beeps. Deletes the value in the select-BACK SPACE ed field. Accepts the displayed com-ENTER parator threshold values. **Connecting Probes** Viewing the Aborts comparator setting and Comparator ESC returns to the previous display. Results Measurement jacks **COMP** indicator Selecting the setting contents Connect measurement probes and fixtures (p. 23).

**Displays Comparator** Results (p. 36).

- Hi The measurement value is above the upper limit.
- IN Pass (meets criteria)
- Lo The measurement value is below the lower limit.
- H<sub>CUR</sub> jack: Current source terminal
- HPOT jack: High voltage detection
- LPOT jack: Low voltage detection
- L<sub>CUR</sub> jack: Current detection termi-
- GUARD jack: Shield terminal (for the measurement of GND)

See "Before Measuring" (p.10)

#### (we call these "F keys")

F1 • F4

Selects the corresponding item on the right side of the display.

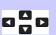

Cursor keys Move among the displayed setting items.

The cursor location is indicated by reverse characters.

#### 1.2 Names and Functions of the Parts

#### **Rear Panel**

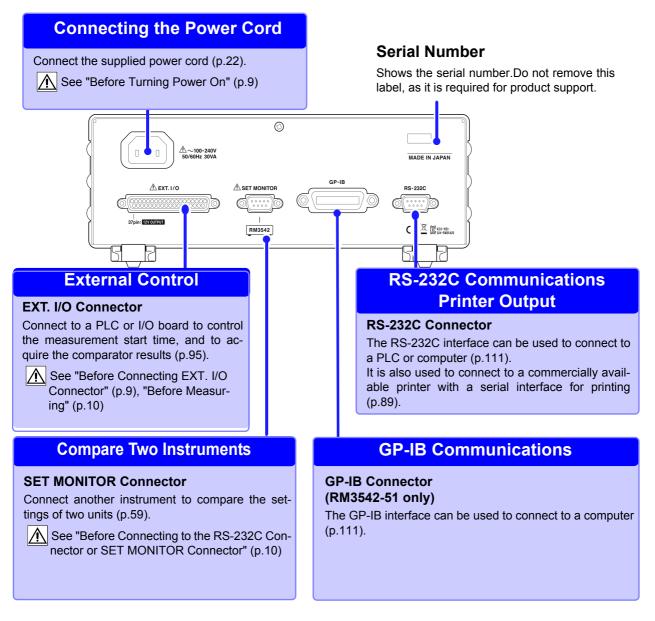

## Bottom Panel

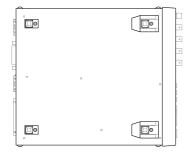

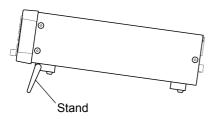

This instrument can be rack mounted.

See: Rack Mounting (p. A8)

Please retain the parts removed from this instrument to be used again.

#### When using the stand

Extend the stand until it clicks into place. Make sure to extend both legs of the stand.

#### Collapsing the stand

Fold in the stand until it clicks into place.

## 1.3 Screen Organization

The instrument has three general display screen types: Measurement, Basic Settings and Detailed Settings.

See "11.3 Error Displays and Solutions" "Error Displays and Solutions" (p. 201) for error displays.

The screen examples in this manual are reversed (black on white) for the best visibility on the printed page. However, the instrument screens can actually be displayed only with white characters on a black background.

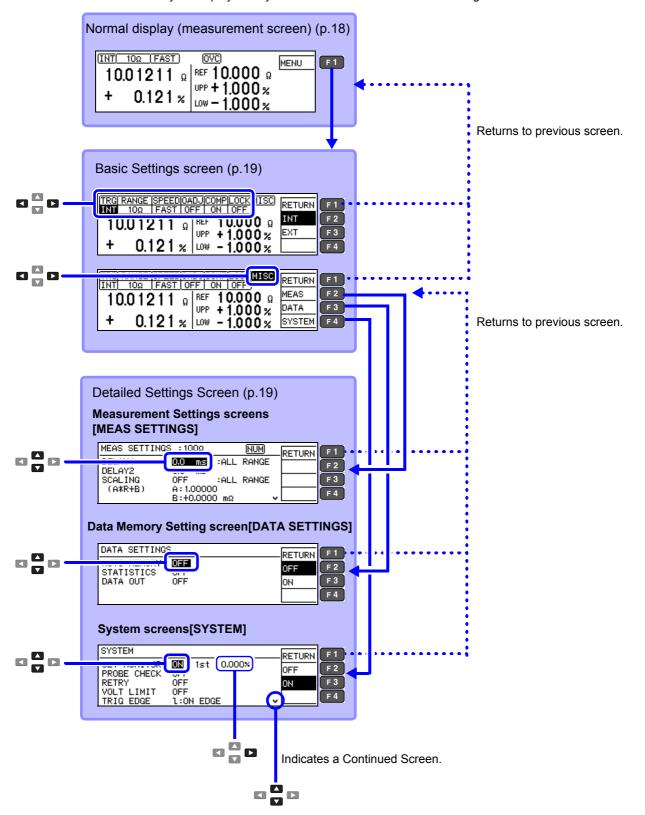

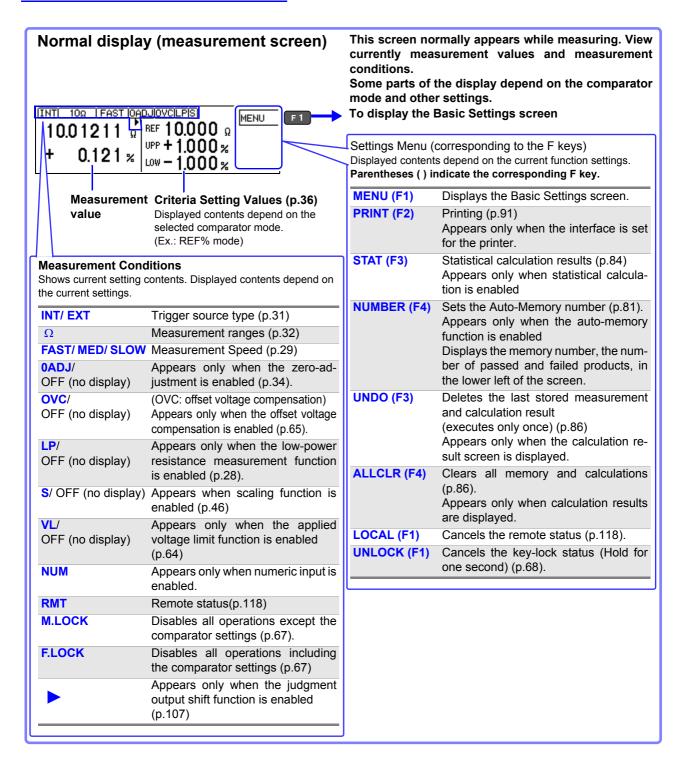

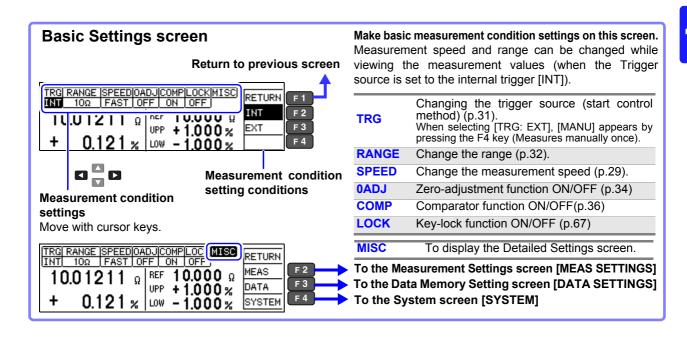

#### **Detailed Settings Screen**

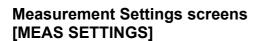

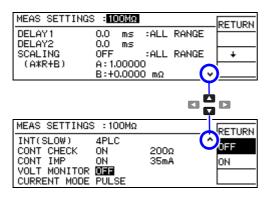

# Data Memory Setting screen (Save, analysis, output) [DATA SETTINGS]

| ſ | DATA SETTING                          | 8          | RETURN |
|---|---------------------------------------|------------|--------|
|   | AUTO MEMORY<br>STATISTICS<br>DATA OUT | OFF<br>OFF | OFF    |
|   | DATA OUT                              | Ol 1       | ON     |

Shows detailed settings for measurements.
Use when adjusting the measurement speed, stability and measurement fault detection functions.

| DELAY1                  | Adjust the delay between the probing and trigger input (p.44). |
|-------------------------|----------------------------------------------------------------|
| DELAY2                  | Adjust the target electrical response (p.44).                  |
| SCALING<br>(A*R+B)      | Compensate the measured value using scaling function (p.46)    |
| INT(FAST/ MED/<br>SLOW) | Make fine adjustment to the integration time (p.48).           |
| CONT CHECK              | Contact check threshold setting (p.50)                         |
| CONT IMP                | Contact improver function setting (p.52)                       |
| <b>VOLT MONITOR</b>     | Voltage level monitor function setting (p.55)                  |
| CURRENT<br>MODE         | Current mode setting (p.56)                                    |

## These are settings for memory and statistical calculation functions.

| <b>AUTO MEMORY</b> | Auto-memory function ON/OFF (p.81)                               |
|--------------------|------------------------------------------------------------------|
| STATISTICS         | Statistical calculation ON/OFF (p.84)                            |
| DATA OUT           | Auto-export the measurement values (communication) ON/OFF (p.87) |

## System screens [SYSTEM]

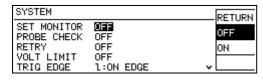

#### Set instrument system-related settings on this screen.

| SET MONITOR   | Two units measurement condition comparison ON/OFF(p.59)           |
|---------------|-------------------------------------------------------------------|
|               | " ,                                                               |
| PROBE CHECK   | Probe short-circuit detection function ON/OFF (p.57)              |
| RETRY         | Retry function setting (p.62)                                     |
| VOLT LIMIT    | Sets voltage limit function to ON/OFF (p.64)                      |
| TRIG EDGE     | (EXT. I/O) Set the trigger rising/falling edge (p.106)            |
| EOM           | (EXT. I/O) EOM (end-of-measurement signal) output setting (p.105) |
| SHIFT OUTPUT  | Configures the judgment output shift function                     |
|               | (p.107)                                                           |
| INTERFACE     | Communications interface settings(p.115)                          |
| %OUTPUT       | Configures the percentage output function (p.88)                  |
| PRINT MODE    | Set printing method (p.91)                                        |
| LOW POWER     | Low-power resistance component measurement ON/OFF(p.28)           |
| JUDGE BEEP    | Comparator beeper settings (p.70)                                 |
| KEY BEEP      | Key beeper ON/OFF (p.69)                                          |
| CLOCK (Y-M-D) | Internal clock settings (p.72)                                    |
| LINE FREQ     | Power source frequency settings (p.71)                            |
| CONTRAST      | Adjust screen contrast (p.73)                                     |
| BACKLIGHT     | Adjust screen backlight (p.74)                                    |
| RESET         | Initializing (p.75)                                               |
| ADJUST        | Instrument Adjustment (p. A13)                                    |
| WDJ091        | instrument Aujustinent (p. A13)                                   |

# Measurement Preparations

# **Chapter 2**

Be sure to read the "Operating Precautions" (p.8) before installing and connecting this instrument. See "Appendix 4 Rack Mounting" (p. A8) for rack mounting.

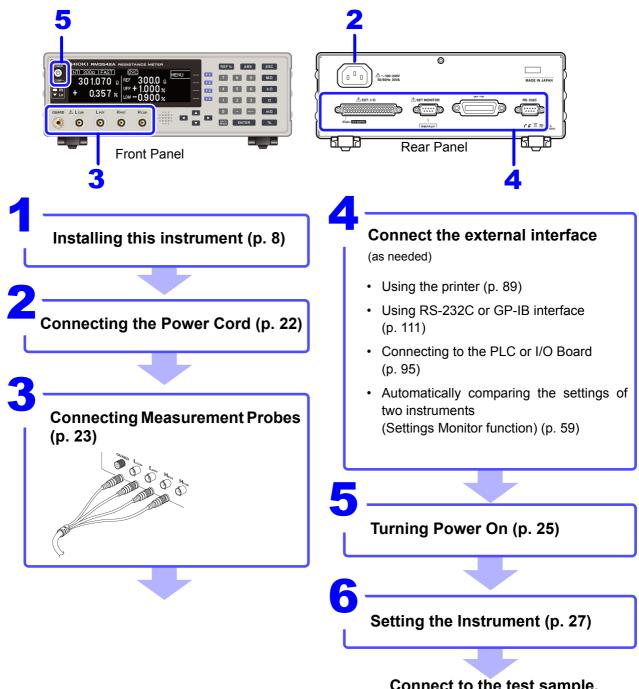

Connect to the test sample.

After measurements are completed, turn the power off. (p. 25)

## 2.1 Connecting the Power Cord

## **WARNING**

- Before turning the instrument on, make sure the supply voltage matches the voltage indicated on its power connector. Connection to an improper supply voltage may damage the instrument and present an electrical hazard.
- To avoid electrical accidents and to maintain the safety specifications of this instrument, connect the power cord only to a 3-contact (two-conductor + ground) outlet.
- Before using the instrument, make sure that the insulation on the power cord is undamaged and that no bare conductors are exposed. Any damage can cause electric shock, contact your dealer or Hioki representative.

## **<u>ACAUTION</u>**

To avoid damaging the power cord, grasp the plug, not the cord, when unplugging it from the power outlet.

Power inlet

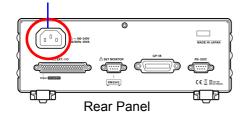

Confirm that the supply voltage matches the instrument, and connect the power cord to the power inlet on the instrument.

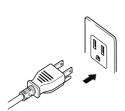

2 Connect the plug of the power cord to the outlet.

The **POWER** button on the front panel lights up in red.

In event of a power outage, operation resumes with the same settings when power is restored (breaker reset, etc.).

# 2.2 Connecting Measurement Probes and Test Fixtures

Connect your measurement probes, optional Hioki probes, or test fixtures to the measurement jacks.

Refer to "Options" (p.5) for details of the Hioki option.

See the instructions provided with the fixture for operating details.

## **ACAUTION**

- · Do not apply any voltage to the measurement jacks. Doing so may damage the unit.
- When disconnecting the BNC connector, be sure to release the lock before pulling off the connector. Forcibly pulling the connector without releasing the lock, or pulling on the cable, can damage the connector.

#### NOTE

- We recommend using optional Hioki fixtures
- Use the GUARD jack only for the High-Resistance Measurements shield, and avoid more than a 10 mA current flow. This jack is not for guarding the network resistance measurements.

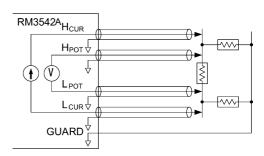

Example of defeated guard measurement

#### **Connection Methods**

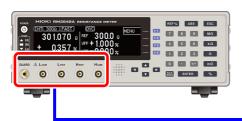

#### **Connecting measurement probes**

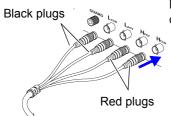

Connect the red plugs to the  $H_{CUR}$  and  $H_{POT}$  jacks, and the black plugs to the  $L_{CUR}$  and  $L_{POT}$  jacks.

Measurement jack Cable BNC connector guide connector groove

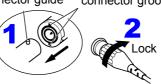

Align the slots in the BNC plug with the guide pins on the jack on the instrument, then push and twist the plug clockwise until it locks.

Disconnecting BNC connectors Push the BNC plug, twist it counterclock-wise, and pull it out.

#### Connecting a fixture

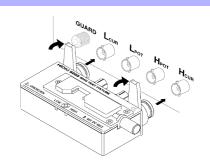

Connect it directly to the measurement jacks with the label side facing up, and fix it with the levers on the left and right sides.

Making and extending your own probes (p. 24)

#### Making Your Own Measurement Probes

#### Recommended measurement probe specifications

| Conductor resistance          | 500 m $\Omega$ /m or less                                                                           |
|-------------------------------|----------------------------------------------------------------------------------------------------|
| Capacitance                   | 150 pF/m or less                                                                                    |
| Cable dielectric material     | Polyethylene (PE), TEFLON (TFE), Polyethylene foam (PEF) Insulation resistance 10 $G\Omega$ or more |
| Connector insulating material | TEFLON (TFE), Polybutylene terephthalate (PBT) Insulation resistance10 G $\Omega$ or more           |
| Length                        | 2 m or less                                                                                         |

Example: JIS standard 3C-2V, 1.5D-2V MIL standard RG-58A/U

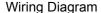

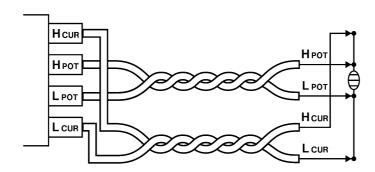

#### **Before Wiring**

- Twist the H<sub>POT</sub> and L<sub>POT</sub> wires, and the H<sub>CUR</sub> and L<sub>CUR</sub> wires together.
   If not twisted together, measurement values may be unstable and errors may occur when measuring with low-power resistance, or low resistance values.
- See the block diagram (p. 14) for the internal circuit details.
- Probes and measuring objects should be shielded at BNC or GUARD jack potential.

#### When Extending the Measurement Probes

Observe the following when extending the measurement probes.

- Measurement probe length: keep it within 2 m (with a conductor resistance of 500 m $\Omega$ /m or less). Long cables are more susceptible to noise, and the measurement values may be unstable.
- Extensions should maintain the four-terminal structure. If the wiring is converted to a two-terminal structure in wiring, the correct measurement may not be possible due to the effects of the wiring and contact resistance.
- Cables and measuring objects should be shielded.
- After extending the measurement probes, verify that the operation and accuracy conform to the "Measurement Specifications" (p.196).
- When cutting off the ends of the optional measurement probes, make sure that the H<sub>CUR</sub>, H<sub>POT</sub>, L<sub>POT</sub>, and L<sub>CUR</sub> shield wires and core wires do not come into contact. Such contact will made accurate measurement impossible.

## 2.3 Turning the Power On and Off

#### **Turning Power On**

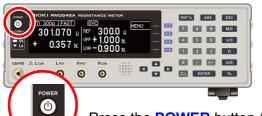

Press the **POWER** button (it lights up in green).

#### After Power-On

A self-test (instrument diagnostic routine) is performed.

During the self-test, the following information is displayed while the hardware is verified.

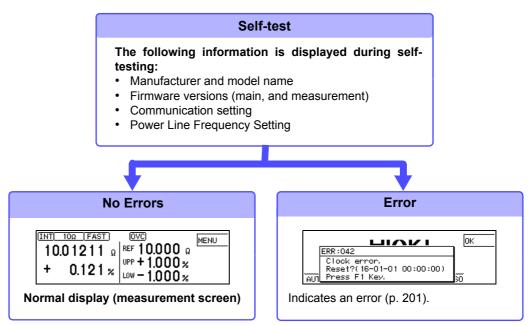

When the power is turned on, the same setting as when the power was last turned off appears (backup function).

When powered up for the first time, the default settings appear.

See: "Default Settings" (p.76)

#### **Before Starting Measurement**

To obtain precise measurements, provide about 30 minutes for warm-up after turning the power on.

Measurement settings are recalled from when the power was last turned off (settings backup).

However, measurement settings made through the RS-232C or GP-IB interfaces are not retained, although they can be stored using the :SYSTem:BACKup command (p. 151).

#### **Turning Power Off**

Press the **POWER** button (it lights up in red, power OFF).

Disconnect the power cord from the power inlet to extinguish the **POWER** button light. When the power is turned on again, operation resumes with the same settings as when last turned off.

NOTE

If a power outage (e.g., breaker trip) occurs when the instrument is turned on, it will automatically turn on again when the power is restored without pressing the **POWER** button.

# Measurement Settings (Basic Measurements) Chapter 3

Refer to "Measurement Flow" (p. 3) for an outline of the measurement process from preparation to end-of-measurement.

## 3.1 Pre-Operation Inspection

Before using the instrument for the first time, verify that it operates normally to ensure that no damage occurred during storage or shipping. If you find any damage, contact your dealer or Hioki representative.

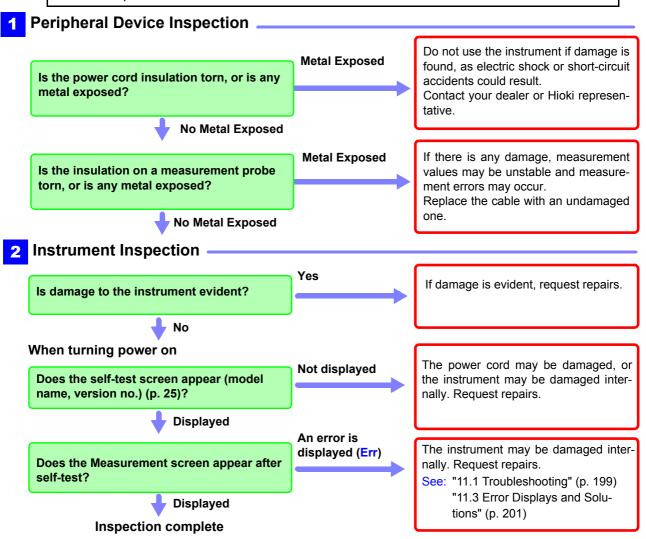

Please read the "Operating Precautions" (p. 8) before use.

## 3.2 Measuring Object Types

The instrument provides two measurement methods: resistance measurement, and low-power resistance measurement. Select the appropriate measurement method for the type of component to be measured. For general-purpose resistor measurements, use the factory defaults. The power applied to the measuring object = Resistance Value x (Measurement Current)<sup>2</sup>.

See: "(6) The Sample Becomes Warm" (p. A6)

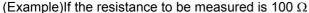

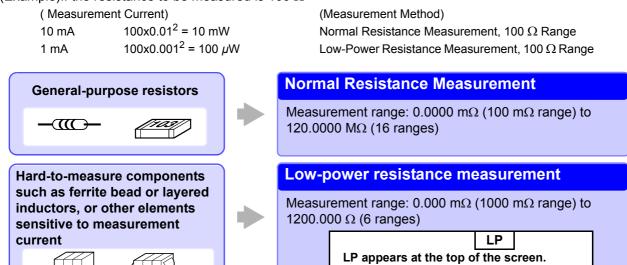

#### NOTE

Ranges 1000  $\Omega$  range or higher (LOW POWER: OFF) cannot be used for inductor measurements.

Open the Basic Settings screen.

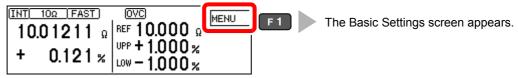

Open the System screen.

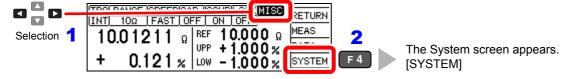

Select the low-power mode, as needed.

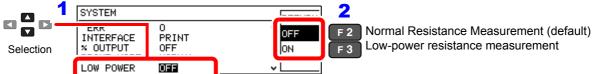

Return to the Measurement screen.

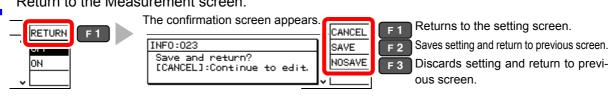

## 3.3 Setting the Measurement Speed

The measurement speed can be set to FAST, MED (MEDIUM), or SLOW. A slower measurement speed provides greater measurement precision.

A faster measurement speed results in greater susceptibility to environmental noise. Ensure that measurement probes and the sample are sufficiently shielded.

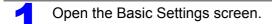

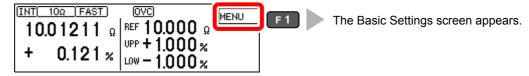

Select the measurement speed.

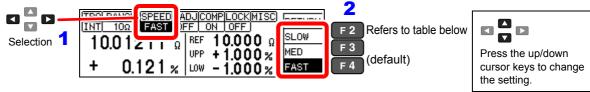

Return to the Measurement screen.

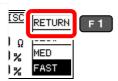

## Relationship Between Measurement Range and Speed (factory defaults)

| Measurement | LOW POWER: OFF |                |                | LOW POWER: ON |        |                |
|-------------|----------------|----------------|----------------|---------------|--------|----------------|
| range       | FAST           | MED            | SLOW           | FAST          | MED    | SLOW           |
| 100 mΩ      | 3.8 ms         | 13 ms          | 43 ms<br>36 ms | -             | -      | -              |
| 1000 mΩ     | 2.0 ms         | 6.4 ms         | 41 ms<br>35 ms | 2.3 ms        | 12 ms  | 42 ms<br>35 ms |
| 3Ω          | 1.6 ms         | 6.0 ms         | 41 ms<br>34 ms | 2.3 ms        | 12 ms  | 42 ms<br>35 ms |
| 10 Ω        | 1.6 ms         | 6.0 ms         | 41 ms<br>34 ms | 2.3 ms        | 12 ms  | 42 ms<br>35 ms |
| 100 Ω       | 0.9 ms         | 3.6 ms         | 21 ms<br>17 ms | 1.7 ms        | 6.1 ms | 41 ms<br>34 ms |
| 300 Ω       | 0.9 ms         | 3.6 ms         | 21 ms<br>17 ms | 3.2 ms        | 7.6 ms | 43 ms<br>36 ms |
| 1000 Ω      | 0.9 ms         | 3.6 ms         | 21 ms<br>17 ms | 7.2 ms        | 12 ms  | 47 ms<br>40 ms |
| 10 kΩ       | 1.0 ms         | 3.6 ms         | 21 ms<br>17 ms | -             | -      | -              |
| 30 kΩ       | 0.9 ms         | 3.6 ms         | 21 ms<br>17 ms | -             | -      | -              |
| 100 kΩ      | 1.3 ms         | 3.8 ms         | 21 ms<br>18 ms | -             | -      | -              |
| 300 kΩ      | 1.3 ms         | 3.8 ms         | 21 ms<br>18 ms | -             | -      | -              |
| 1000 kΩ     | 2.5 ms         | 6.0 ms         | 21 ms<br>18 ms | -             | -      | _              |
| 3 ΜΩ        | 2.5 ms         | 6.0 ms         | 21 ms<br>18 ms | -             | -      | -              |
| 10 ΜΩ       | 5.3 ms         | 23 ms<br>20 ms | 23 ms<br>20 ms | -             | -      | -              |
| 30 ΜΩ       | 5.8 ms         | 23 ms<br>20 ms | 23 ms<br>20 ms | -             | -      | -              |
| 100 ΜΩ      | 26 ms<br>22 ms | 46 ms<br>39 ms | 86 ms<br>72 ms | -             | -      | -              |

Integration time can be optionally set for each range (p. 48).

Upper value: 50 Hz power line fre-

quency

Lower value: 60 Hz power line fre-

quency

Tolerance ±10%±0.2 ms

### 3.4 Setting Measurement Start Conditions (Trigger Source)

Measurements can be started in two ways.

To measure automatically

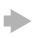

#### Measure with internal [INT] triggering

Trigger signals are automatically generated internally for continuous measurement.

To measure at specific times

To retain measurement values

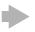

#### Measure with external [EXT] triggering

Measurements are triggered by an external signal. Manual measurement triggering is also available.

- Apply a trigger signal at the EXT. I/O connector (p. 95)
- Send the \*TRG command by communications interface (p. 140)
- Press F4 [MANU] (only appears when EXT is selected)

#### NOTE

- When internal triggering is selected, the EXT. I/O TRIG signal and the \*TRG command are ignored (except for memory storage and statistical calculations).
- To measure samples such as inductors that require time to settle, adjust delay time (DELAY2). Start with a long delay, and gradually shorten it while watching for the measurement value to settle.
   See: "4.2 Setting Pre-Measurement Delay" (p. 44)
- When external triggering [EXT] is enabled, the Auto-Memory function is forcibly disabled (OFF).

Open the Basic Settings screen.

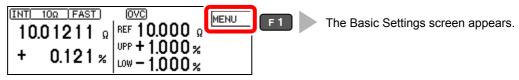

Select internal [INT] or external [EXT] trigger.

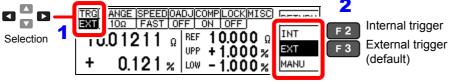

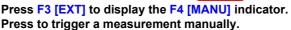

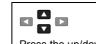

Press the up/down cursor keys to change the setting.

Return to the Measurement screen.

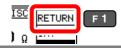

Continuous measurement (:INITiate:CONTinuous ON) is the normal trigger state when operating from the front panel. Selecting the internal [INT] trigger source activates continuous triggering ("free-run"). When external [EXT] triggering is selected, each external trigger event initiates one measurement.

Continuous measurement can be disabled by sending the :INITiate:CONTinuous OFF command via RS-232C or GP-IB. When continuous measurement is disabled, trigger acceptance is controlled only by the host (computer or PLC).

See: Refer to "Trigger" (p. 155) and "9.8 Data exporting methods" (p. 166) for trigger commands.

#### 3.5 Selecting the Measurement Range

The measurement range can be set as follows.

When the threshold values of the comparator are set with the panel keys, the measurement range is selected automatically according to the settings (reference values or upper/lower thresholds, refer to the following table).

When the comparator settings are made by remote control commands, the measurement range is not affected.

#### **Changing the Range**

If the resistance value of the measuring object is very small compared to the measurement range, the measurement error increases.

#### NOTE

Ranges 1000  $\Omega$  range or higher (LOW POWER: OFF) cannot be used for inductor measurements.

#### **Auto-Range (when making comparator settings)**

| LOW POWER: OFF (p. 28)<br>VOLTAGE LIMIT: OFF (p. 64)      |                 | LOW POWER: OFF (p. 28)<br>VOLTAGE LIMIT: ON (p. 64)       |                 | LOW POWER: ON (p. 28)               |                 |  |
|-----------------------------------------------------------|-----------------|-----------------------------------------------------------|-----------------|-------------------------------------|-----------------|--|
| Reference value (REF%)<br>and<br>upper limit (ABS) ranges | Selected range  | Reference value (REF%)<br>and<br>upper limit (ABS) ranges | and             |                                     | Selected range  |  |
| 0.00 m $\Omega$ to 100.09 m $\Omega$                      | 100 m $\Omega$  | 0.00 m $\Omega$ to 100.09 m $\Omega$                      | 100 m $\Omega$  | _                                   | _               |  |
| 100.1 m $\Omega$ to 1000.9 m $\Omega$                     | 1000 m $\Omega$ | 100.1 m $\Omega$ to 1000.9 m $\Omega$                     | 1000 m $\Omega$ | 0.0 m $\Omega$ to 1000.9 m $\Omega$ | 1000 m $\Omega$ |  |
| 1.001 $\Omega$ to 3.009 $\Omega$                          | 3Ω              | 1.001 $\Omega$ to 3.009 $\Omega$                          | 3Ω              | 1.001 $\Omega$ to 3.009 $\Omega$    | 3Ω              |  |
| 3.010 $\Omega$ to 10.009 $\Omega$                         | 10 Ω            | 3.010 $\Omega$ to 10.009 $\Omega$                         | 10 Ω            | 3.010 $\Omega$ to 10.009 $\Omega$   | 10 Ω            |  |
| 10.01 $\Omega$ to 100.09 $\Omega$                         | 100 Ω           | 10.01 $\Omega$ to 100.09 $\Omega$                         | 100 Ω           | 10.01 $\Omega$ to 100.09 $\Omega$   | 100 Ω           |  |
| 100 .1 $\Omega$ to 300.9 $\Omega$                         | 300 Ω           | 100.1 $\Omega$ to 300.9 $\Omega$                          | 300 Ω           | 100.1 $\Omega$ to 300.9 $\Omega$    | 300 Ω           |  |
| 301.0 $\Omega$ to 1000.9 $\Omega$                         | 1000 Ω          | 301.0 $\Omega$ to 1000.9 $\Omega$                         | 1000 Ω          | 301.0 $\Omega$ to 1200.0 $\Omega$   | 1 000 Ω         |  |
| 1.001 k $\Omega$ to 10.009 k $\Omega$                     | 10 kΩ           | 1.001 k $\Omega$ to 5.009 k $\Omega$                      | 10 kΩ           | _                                   | _               |  |
| 10 .01 k $\Omega$ to 30.09 k $\Omega$                     | 30 kΩ           | 5.01 k $\Omega$ to 15.09 k $\Omega$                       | 30 kΩ           | _                                   | _               |  |
| 30.10 k $\Omega$ to 100.09 k $\Omega$                     | 100 kΩ          | 15.10 k $\Omega$ to 50.09 k $\Omega$                      | 100 kΩ          | _                                   | _               |  |
| 100.1 k $\Omega$ to 300.9 k $\Omega$                      | 300 kΩ          | 50.1 k $\Omega$ to 150.9 k $\Omega$                       | 300 kΩ          | _                                   | _               |  |
| 301.0 k $\Omega$ to 1000.9 k $\Omega$                     | 1000 kΩ         | 151.0 k $\Omega$ to 500.9 k $\Omega$                      | 1000 kΩ         | _                                   | _               |  |
| 1.001 M $\Omega$ to 3.009 M $\Omega$                      | 3 M $\Omega$    | 0.501 M $\Omega$ to 1.509 M $\Omega$                      | 3 M $\Omega$    | _                                   | _               |  |
| 3.010 M $\Omega$ to 10.009 M $\Omega$                     | 10 MΩ           | 1.510 M $\Omega$ to 5.009 M $\Omega$                      | 10 MΩ           | _                                   | _               |  |
| 10.01 M $\Omega$ to 30.09 M $\Omega$                      | 30 MΩ           | 5.01 M $\Omega$ to 15.09 M $\Omega$                       | 30 MΩ           | _                                   | _               |  |
| 30.10 M $\Omega$ to 120.00 M $\Omega$                     | 100 MΩ          | 15.10 M $\Omega$ to 120.00 M $\Omega$                     | 100 MΩ          | -                                   | _               |  |

#### **Manual Range Selection**

Open the Basic Settings screen.

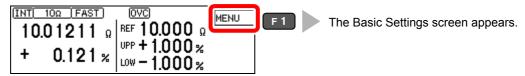

Select the range.

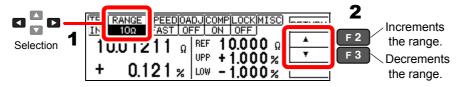

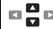

Press the up/down cursor keys to change the setting.

Selectable ranges depend on the low-power resistance setting (p. 28).

- When low-power resistance measurement is set to OFF: 100 m $\Omega$ , 1000 m $\Omega$ , 3  $\Omega$ , 10  $\Omega$ , 100  $\Omega$ , 300  $\Omega$ , 1000  $\Omega$ , 10 k $\Omega$ , 30 k $\Omega$ , 100 k $\Omega$ , 300 k $\Omega$ , 1000 k $\Omega$ , 3 M $\Omega$ , 10 M $\Omega$ , 30 M $\Omega$ , 100 M $\Omega$  (default)
- When low-power resistance measurement is set to ON: 1000 m $\Omega$ , 3  $\Omega$ , 10  $\Omega$ , 100  $\Omega$ , 300  $\Omega$ , 1000  $\Omega$
- Return to the Measurement screen.

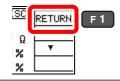

### 3.6 Measuring with Two-terminal Wiring (Zero Adjustment)

When four-terminal measurement (Kelvin connection) is not practical such as when measuring very small samples, the additional inherent resistance of the two-terminal wiring should be canceled out. The zero-adjustment function can cancel out up to 10  $\Omega$  additional resistance.

#### NOTE

#### **Before Zero Adjustment**

- The guaranteed accuracy of the instrument applies to four-terminal connections without zero adjustment. When using four-terminal connections, do not execute zero adjustment.
   Executing zero adjustment with incorrect wiring may amplify measurement error. However, zero adjustment may be needed even with four-terminal measurements if they are affected by a large offset voltage, such as due to thermal emf (LOW POWER: OFF, in 100 Ω to 100 MΩ range).
- Execute zero adjustment when the ambient temperature has changed, or when a probe is replaced.

Execute zero adjustment after the warm-up period following power on.

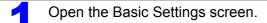

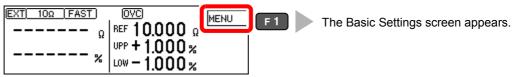

Select the internal [INT] trigger mode.

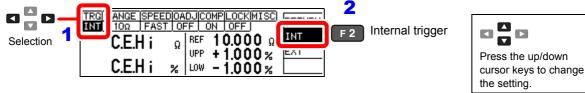

Short the probes together.

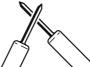

- Confirm that the measurement value does not exceed 10  $\Omega$ . If no measurement value is displayed, increment the measurement range (p. 32).
- Select whether to enable or disable zero adjustment.

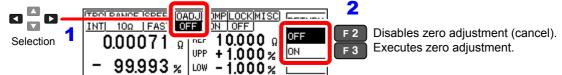

After confirming that the measurement value does not exceed 10  $\Omega$ , execute zero adjustment.

Return to the Measurement screen.

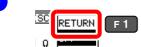

#### When Zero Adjustment Fails

If zero adjustment fails, the following error message appears.

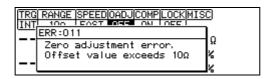

Before attempting zero adjustment again, confirm the following:

- When measuring with the 10  $\Omega$  range, confirm that the displayed value does not exceed 10  $\Omega$ .
- Confirm that the probe connections are correct.

### 3.7 Judging Measurement Values (Comparator Function)

Comparator results can be output to an external device (via EXT. I/O connector) when the comparator reference/tolerance or upper/lower threshold values have been set.

See: "Chapter 8 External Control" (p. 95)

Comparator results are also indicated by the COMP Hi/IN/Lo panel lamps, and by audible beeper (disabled by default).

See: "Setting the Comparator Judgment Beeper" (p. 70)

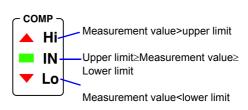

The comparator judment mode can be set as one of the following:

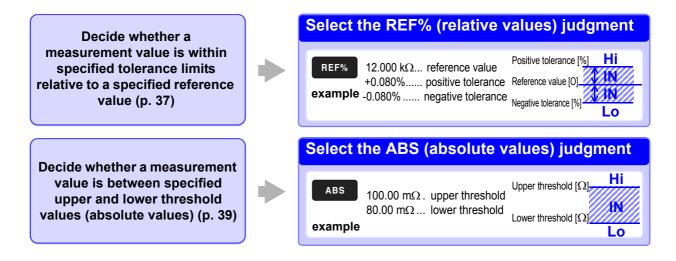

#### **Before Using the Comparator Function**

 When the measurement value is out of the selected measurement range, comparator judgment indicators appear as follows. In the event of a measurement fault, no judgment is made.
 See: "3.8 Confirming Faulty Measurements" (p. 40)

| Out-of-Range Display | Comparator judgment indicators (COMP indicator LEDs) |
|----------------------|------------------------------------------------------|
| +OvrRng              | Hi                                                   |
| -OvrRng              | Lo                                                   |

- If power is turned off during comparator setting, changes to settings are lost as they revert to their previous values. To accept the settings, press the **ENTER** key.
- When setting comparator criteria, the appropriate range is selected automatically.
   Refer to "Auto-Range (when making comparator settings)" (p. 32) for range settings.

#### **Enabling and Disabling the Comparator Function**

The comparator function is enabled by default.

When the function is disabled, comparator settings are ignored.

Open the Basic Settings screen.

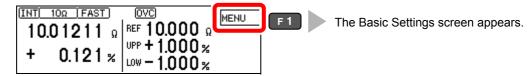

Enable or disable the comparator function.

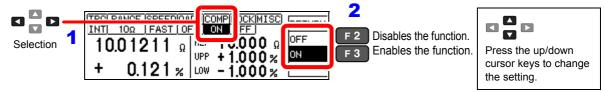

Return to the Measurement screen.

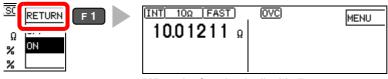

(When the function is disabled)

Comparator judgments are indicated only when the function is enabled.

#### **Decide According to Reference Value and Tolerance (REF% Mode)**

Example: Set a reference value of 10.5  $\Omega$  with +4.5% and -4.5% judgment tolerances.

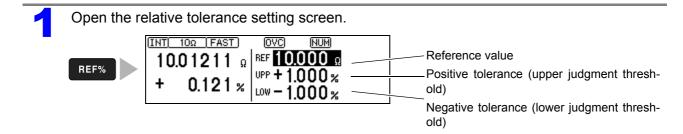

#### 3.7 Judging Measurement Values (Comparator Function)

Set the reference value.

Pressing an inoperative key during setting sounds a low-pitch beep (when the key beeper is enabled).

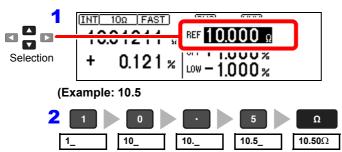

#### To Reset Numerical Values

Deletes entered digits.

This key is enabled only when entering numerical values.

To change the value after selecting the units, use the cursor  $\blacktriangle lacktriangledown$  keys to select the item to change, then enter the new value with the numer-

Press the units key to accept the setting and move the cursor to the upper threshold.

Set the positive tolerance.

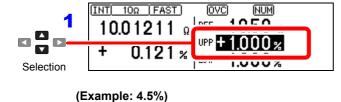

To Reset Numerical Values Deletes entered digits.

This key is enabled only when entering numerical values.

To change the value after selecting the units, use the cursor  $\blacktriangle lacktriangledown$  keys to select the item to change, then enter the new value with the numeric keys.

#### To Set a Negative Value

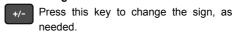

Press the % key to accept the setting and move the cursor to the negative tolerance value. The negative tolerance is initially set to the same absolute value as the positive tolerance (change as needed).

+4.500%

Set the negative tolerance in the same way (as needed)

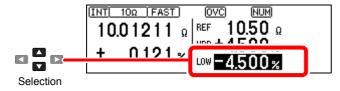

Accept the settings and return to the Measurement screen.

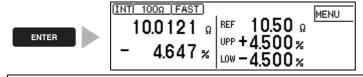

#### NOTE

- Internal calculations are performed on floating-point values, and judgments round up any fraction of the least-significant digit.
- Displayed values of the reference and tolerances are rounded according to the selected range. Internal calculations use data not rounded off, so judgments are based on the entered (setting) values.
- An error message appears if you press **ENTER** with the positive tolerance < the negative tolerance. See: "11.3 Error Displays and Solutions" (p. 201) (ERR:001)

#### **Decide According to Upper/Lower Thresholds (ABS Mode)**

Setting example: Upper threshold 150 m $\Omega$ , lower threshold 50 m $\Omega$ 

Open the absolute value threshold setting screen.

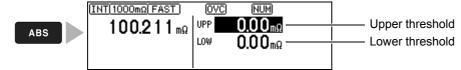

Set the positive tolerance.

Pressing an inoperative key during setting sounds a low-pitch beep (when the key beeper is enabled). Error message is not displayed.

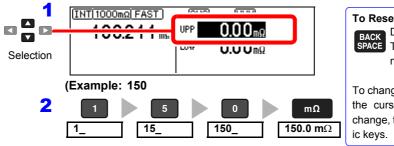

#### **To Reset Numerical Values**

BACK SPACE This key is enabled only when entering numerical values.

To change the value after selecting the units, use the cursor  $\blacktriangle \ lacktriangledown$  keys to select the item to change, then enter the new value with the numeric keys.

Press the units key to accept the setting and move the cursor to the lower threshold value.

Set the negative tolerance in the same way.

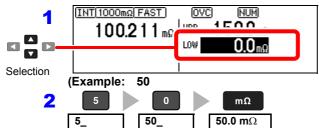

Press the units key to accept the setting and move the cursor to the upper threshold.

Accept the settings and return to the Measurement screen.

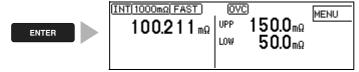

#### NOTE

- Internal calculations are performed on floating-point values, and judgments round up any fraction of the least-significant digit.
- Displayed values of the reference and tolerances are rounded according to the selected range. Internal calculations use data not rounded off, so judgments are based on the entered (setting) values.
- An error message appears if you press ENTER with the positive tolerance < the negative tolerance.</li>
   See:"11.3 Error Displays and Solutions" (p. 201) (ERR:001)

#### 3.8 Confirming Faulty Measurements

When a measurement is not performed <u>correctly</u>, a measurement fault indicator appears and a measurement fault signal is output at the <u>ERR</u> pin of the EXT. I/O connector (except for out-of-range detection).

The instrument detects measurement faults by the following four methods.

#### Measurement out of range

See: "Out-of-Range Detection Function" (p. 41)

Display

Appears when the measurement value is outside of the measurement or display range. Check for a broken sample component.

+OvrRng
-OvrRng

The comparator result is Hi when +OvrRng is displayed, and Lo when -OvrRng is displayed.

No external measurement fault signal (ERR) is output.

#### **Contact Check Fault**

See: "4.5 Checking for Poor or Improper Contact (Contact Check Function)" (p. 50)

Display

The resistance between the  $H_{POT}$  and  $H_{CUR}$  probe contacts, and between the  $L_{POT}$  and  $L_{CUR}$  probe contacts, are measured and compared with specified contact fault values.

C.E. Hi

An error message appears when the measurement value reaches or exceeds the specified contact

If this error persists, probe wear or cable failure may be the cause.

If the error is not cleared by shorting the tips of a known-good measurement probe, the instrument requires repair.

#### **Voltage Monitor fault**

See: "4.7 Detecting Measurement Voltage Faults (Voltage Level Monitor Function)" (p. 55)

Display

C.E. Volt

This method monitors the stability of the voltage between  $H_{\mbox{POT}}$  and  $L_{\mbox{POT}}$  probe contacts. An error message appears when voltage instability is detected due to chattering of the probe con-

If this error is displayed frequently, the probes may be degraded due to wear.

C.E. Volt may also be displayed when external noise is strong.

#### **Current Monitor Fault**

See: "Current Monitor Function" (p. 41)

This method monitors the regulated measurement current for normal flow through the measuring object. An error is detected mainly when a measurement fault occurs due to an open measuring object or poor contact between the H<sub>CUR</sub> and L<sub>CUR</sub> probes.

The error display depends on the contact check and voltage level monitor states (refer to the table below).

-----

This display appears after changing measurement settings and before the next measurement is performed.

#### Display Examples: Display Measurement State and Appearance with Open-Circuit Probe

| Display Measurement State                            |                  | Current Monitor Results                                                                     |                                                                                                    |  |  |
|------------------------------------------------------|------------------|---------------------------------------------------------------------------------------------|----------------------------------------------------------------------------------------------------|--|--|
|                                                      |                  | Normal (PASS)                                                                               | Fault (FAIL)                                                                                                  |  |  |
| Contact Check Results  Voltage Level Monitor Results | Normal<br>(PASS) | Display: Measurement Value<br>COMP indicator: According to the<br>measurement value         | Display: +OvrRng/ -OvrRng<br>COMP indicator: Hi/ Lo<br>(when connection to the measuring<br>object is broken) |  |  |
|                                                      | Fault<br>(FAIL)  | Display: C.E. Hi/ C.E. Lo/ C.E. Volt COMP indicator: No judgment EXT.I/O: ERR signal output | Display: C.E. Hi/ C.E. Lo/ C.E. Volt<br>COMP indicator: No judgment<br>EXT.I/O: ERR signal output             |  |  |

The measurement fault display differs according to detection order and settings.

#### **Measurement Fault Detection Order**

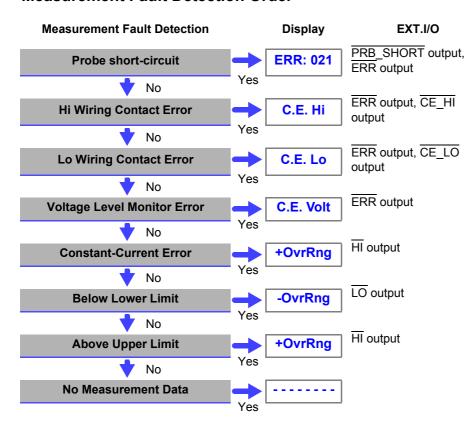

#### NOTE

Measurement fault detection proceeds in the order shown at the left, ending with display of the first detected error.

Corresponding measurement fault signals are also output at the EXT. I/O connector.

#### **Out-of-Range Detection Function**

#### **Examples of Out-of-Range Faults**

| Out-of-Range Detection                                                                            | Measurement Example                                                                                                    |
|---------------------------------------------------------------------------------------------------|----------------------------------------------------------------------------------------------------|
| The measurement value is outside of the measurement range.                                        | 10 k $\Omega$ range is used to measure 13 k $\Omega$ .                                                                                                    |
| The relative tolerance (%) display of the measurement value exceeds the display range (999.999%). | Measuring 500 $\Omega$ (+2400%) with a reference value of 20 $\Omega$                                                                                                    |
| The zero-adjusted value is outside of the display range.                                          | 1 In the 1 $\Omega$ range with 0.5 $\Omega$ zero-adjustment in effect, measuring 0.1 $\Omega$ provides a zero-adjusted value of -0.4 $\Omega$ , which is outside of the display range. |
| While measuring, input voltage exceed the A/D converter input range.                              | Measuring a large resistance value in an electrically noisy environment                                                                                                    |

#### **Current Monitor Function**

The instrument supplies constant measurement current through the measuring object via the  $H_{\text{CUR}}$  and  $L_{\text{CUR}}$  probes. A current monitor fault occurs if constant current cannot be attained. If the contact check and voltage level monitor results are normal, the out-of-range and comparator result displays indicate "Hi".

#### **Example of Current Monitor Fault**

- Broken DUT (open work)
- H<sub>CUR</sub> or L<sub>CUR</sub> probe contact fault
- $H_{\text{CUR}}$  or  $L_{\text{CUR}}$  cable break

# Customizing Measurement Settings Chapter 4

(set as needed)

Change measurement settings as appropriate for your application. Refer to "Detailed Settings Screen" (p. 19) for the available settings.

### 4.1 Making Range-Specific Measurement Settings

The setting affects only the selected range (except for the DELAY1 setting).

Open the Basic Settings screen.

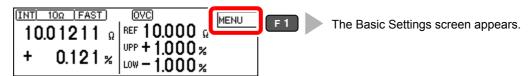

Open the Measurement Settings Screen.

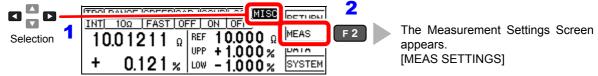

Select the range to change the setting.

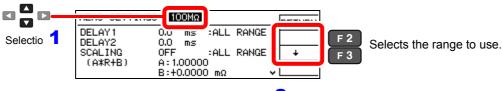

4 Set the items as needed.

#### 4.2 Setting Pre-Measurement Delay

This setting specifies the delay between trigger signal input and the start of measurement. Adjust this setting to delay measurement until the measurement value has time to stabilize, so that even if the sample is connected after triggering, measurement starts only after the specified delay. The delay can be set by two methods, as follows.

Adjust this setting to allow for probe contact mechanical stabilization.

•

#### **Set DELAY1**

The DELAY1 setting is common to all ranges.

The default setting is 0 ms (corresponding to trigger signal input at the same time as probe contacts become stable). Setting DELAY1 affects measurements in all ranges.

Adjust this setting to allow for stabilization of the measurement sample.

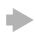

#### **Set DELAY2**

Set DELAY2 to the time needed for stabilization after measurement current is applied, such as may be required for inductive components.

The setting affects only the selected range.

The default setting is 0 ms (corresponding to resistance measurement of non-inductive components).

#### **DELAY1 and DELAY2 Timing Chart**

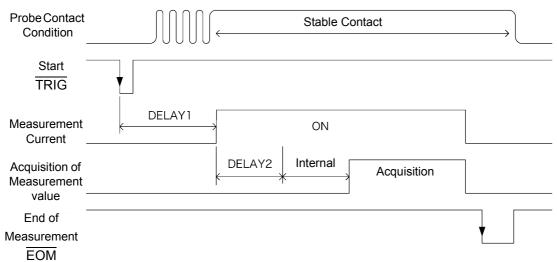

\* Internal delay is provided to suit purely resistive (non-reactive) measuring objects, and is different for each measurement range.

See: "8.2 Timing Chart" (p. 99)

#### **Estimated Delay time**

Set the delay so that inductance does not affect measurements.

To fine tune the delay, begin with a longer delay than necessary, then gradually shorten it while watching the measurement value.

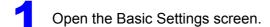

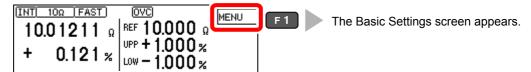

2 Open the Measurement Settings Screen.

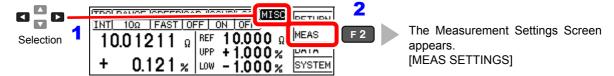

3 Set [DELAY1] or [DELAY2].

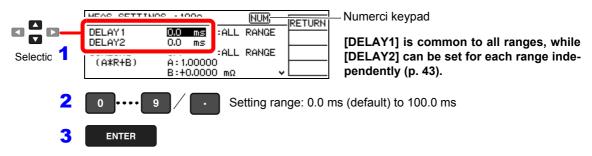

A Return to the Measurement screen.

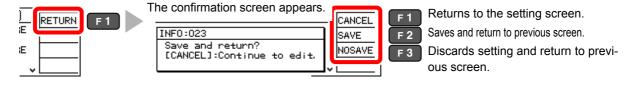

### 4.3 Compensating Measured Values (Scaling Function)

When measuring the resistance of current sensing resistors, there may be a discrepancy between the resistance value at the time of mounting on the board being used and the resistance value obtained when measuring the component alone (due to the effects of the probing location and other factors). The scaling function corrects the measured resistance value obtained from the component alone to yield the resistance value during actual use. Scaling is performed by mean of the following equations:

 $R_S = A \times R + B$ 

R: Measured value before compensation

R<sub>S:</sub> Resistance value after compensation

A: Compensation coefficient setting range: 0.50000 to 2.00000 (default:: 1.00000)

B: Offset resistance setting range:  $\pm 0.0000$  mΩ to  $\pm 99.9999$  MΩ (default: 0.0000 mΩ)

#### NOTE

- Scaling calculation will be performed on a measured value after zero-adjustment. Consequently, measure value may not be equal to zero after zero-adjustment.
- · Changing the comparator settings automatically sets the scaling function to OFF.
  - Open the Basic Settings screen.

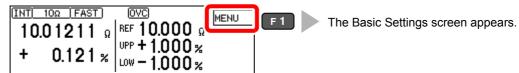

Open the Measurement Settings Screen.

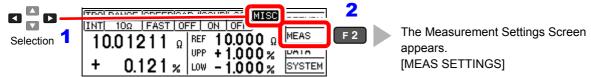

Enable or disable the scaling function.

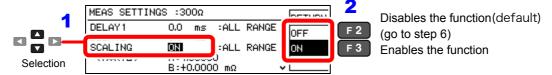

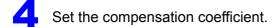

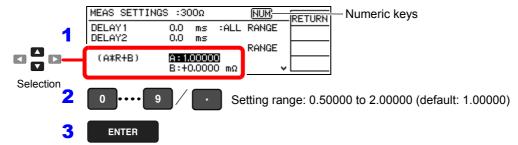

Set the offset.

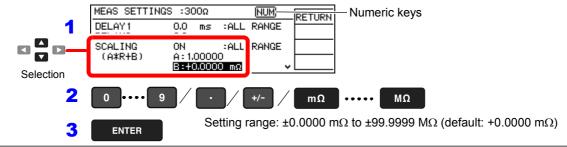

Return to the Measurement screen.

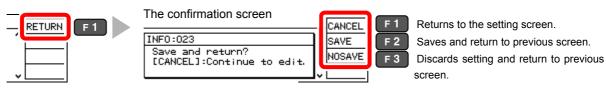

### 4.4 Setting the Measurement Integration Time Option

The integration time can be optionally set for each range by selecting FAST, MED, or SLOW measurement speed.

Integration time can be set in ms or PLC\* units.

\* PLC = Power Line Cycle, where one PLC is the time equivalent to one period of the power line waveform.

At 50 Hz, one PLC = 1/50<sup>th</sup> of a second, and at 60 Hz, one PLC = 1/60<sup>th</sup> of a second.

PLC setting units are useful where measurements may be affected by power line noise (high- or low-resistance measurements)

#### **Default setting**

|         | LO               | W POWE | R <sup>*1</sup> : OF | F                | LOW POWER*1: ON  |        |       | 1                |
|---------|------------------|--------|----------------------|------------------|------------------|--------|-------|------------------|
| Range   | Integration time |        |                      | OVC              | Integration time |        |       | OVC              |
|         | FAST             | MED    | SLOW                 | 0,00             | FAST             | MED    | SLOW  | 000              |
| 100 mΩ  | 0.5 ms           | 5.0 ms | 1 PLC                | ON*2             | _                | _      | -     | _                |
| 1000 mΩ | 0.3 ms           | 2.5 ms | 1 PLC                | ON*2             | 0.5 ms           | 5.0 ms | 1 PLC | ON*2             |
| 3 Ω     | 0.3 ms           | 2.5 ms | 1 PLC                | ON <sup>*2</sup> | 0.5 ms           | 5.0 ms | 1 PLC | ON <sup>*2</sup> |
| 10 Ω    | 0.3 ms           | 2.5 ms | 1 PLC                | ON*2             | 0.5 ms           | 5.0 ms | 1 PLC | ON*2             |
| 100 Ω   | 0.3 ms           | 3.0 ms | 1 PLC                | OFF              | 0.3 ms           | 2.5 ms | 1 PLC | ON*2             |
| 300 Ω   | 0.3 ms           | 3.0 ms | 1 PLC                | OFF              | 0.3 ms           | 2.5 ms | 1 PLC | ON*2             |
| 1000 Ω  | 0.3 ms           | 3.0 ms | 1 PLC                | OFF              | 0.3 ms           | 2.5 ms | 1 PLC | ON*2             |
| 10 kΩ   | 0.3 ms           | 3.0 ms | 1 PLC                | OFF              | _                | _      | _     | _                |
| 30 kΩ   | 0.3 ms           | 3.0 ms | 1 PLC                | OFF              | -                | -      | _     | _                |
| 100 kΩ  | 0.5 ms           | 3.0 ms | 1 PLC                | OFF              | -                | -      | _     | _                |
| 300 kΩ  | 0.5 ms           | 3.0 ms | 1 PLC                | OFF              | -                | -      | _     | _                |
| 1000 kΩ | 1.5 ms           | 5.0 ms | 1 PLC                | OFF              | -                | -      | -     | -                |
| 3 MΩ    | 1.5 ms           | 5.0 ms | 1 PLC                | OFF              | -                | -      | -     | -                |
| 10 MΩ   | 2.5 ms           | 1 PLC  | 1 PLC                | OFF              | -                | -      | -     | -                |
| 30 MΩ   | 2.5 ms           | 1 PLC  | 1 PLC                | OFF              | -                | -      | -     | -                |
| 100 MΩ  | 1 PLC            | 2 PLC  | 4 PLC                | OFF              | -                | -      | -     | -                |

<sup>\*1.</sup> Low-power resistance measurement (p. 28)

Open the Basic Settings screen.

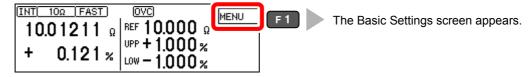

Open the Measurement Settings Screen.

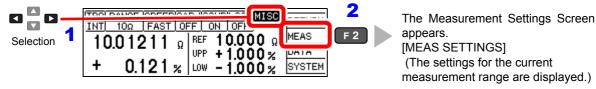

<sup>\*2.</sup> Two measurements are made within the above integration time.

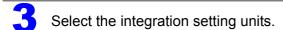

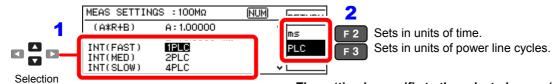

The setting is specific to the selected range (p. 43).

Select the integration time.

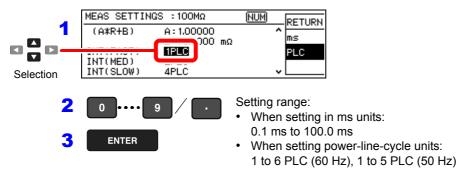

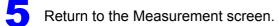

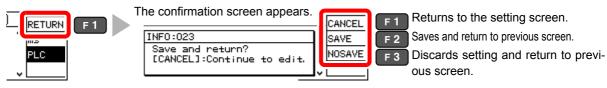

#### NOTE

- The instruments accuracy specifications are applicable only with the default integration times. Investigate your measurement requirements carefully before changing the integration time.
- When the effects of power line noise can be ignored, the integration time can be set longer than the default to reduce scattering of measurement values. On the other hand, if the integration time is too short, scattering increases.
   For high-or low-resistance and low-power resistance measurements that are easily affected by power line noise, we suggest setting according to the power line period (PLC units).

### 4.5 Checking for Poor or Improper Contact (Contact Check Function)

This function detects poor contact between the probes and measuring object, and broken measurement probes.

The instrument continually monitors the resistance between the  $H_{\text{CUR}}$  and  $H_{\text{POT}}$  probes and the  $L_{\text{CUR}}$  and  $L_{\text{POT}}$  probes from the start of integration (including response time) and while measuring. When the resistance is outside of the specified value, a contact check fault occurs and the **C.E. Hi** or **C.E. Lo** error message appears. No comparator judgment is applied to the measurement value. When these error messages appear, check the probe contacts, and check for broken measurement probes.

(If the error is not cleared by shorting the tips of a known-good measurement probe, the instrument requires repair.)

#### NOTE

- During low-resistance measurement, poor contact of the H<sub>CUR</sub> or L<sub>CUR</sub> probe may be detected as an out-of-range measurement.
- When contact checking is disabled, measurement values may be displayed even when a probe is not contacting the measuring object.
  - Open the Basic Settings screen.

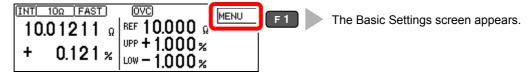

Open the Measurement Settings Screen.

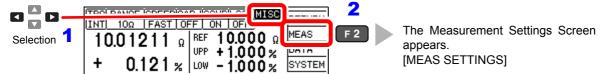

Enable or disable the function.

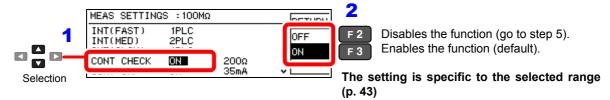

Select the contact check fault threshold resistance.

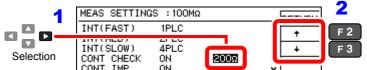

50  $\Omega,$  100  $\Omega,$  150  $\Omega,$  200  $\Omega$  (default), 300  $\Omega,$  400  $\Omega,$  500  $\Omega$ 

A contact fault occurs when a measured value exceeds the threshold setting.

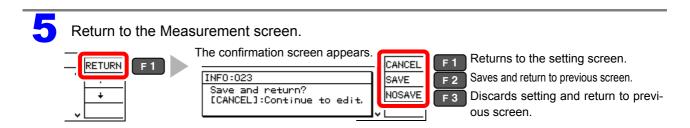

### 4.6 Improving Probe Contact (Contact Improver Function)

Probe contacts can be improved by applying current from the POT to the CUR probes before measuring.

#### **ACAUTION**

The Contact Improver function applies voltage to the sample. Be careful when measuring samples with characteristics that may be affected.

The current used for the Contact Improver functions can be selected as follows.

17 mA, 25 mA, 35 mA (default), 50 mA

Higher current provides more effective contact improvement, but at the cost of faster probe deterioration.

Contact Improver current can be set to be disabled (OFF), enabled (ON), or PULSE.

The PULSE setting applies the contact improvement current for approx. 100  $\mu$ s to 300  $\mu$ s immediately before measurement. The PULSE setting is useful to decrease Joule heating of the DUT based on contact improvement current if the measuring object is susceptible to change in characteristics.

|               | 100 m $\Omega$ range to 100 k $\Omega$ range | 300 kΩ range to 100 MΩ range |
|---------------|----------------------------------------------|------------------------------|
| DUT current * | 2 mA max.                                    | 60 mA max.                   |
| DUT voltage   | 20 V max.                                    | 15 V max.                    |

\*. It takes several microseconds for the DUT current to reach the steady-state value. Until the steady-state value is reached, a transient current that is approximately equal to the contact improvement current setting (default setting: 35 mA) will flow.

| Setting | Timing chart (Contact Improver Function)  |
|---------|-------------------------------------------|
|         | Probe Contact Condition                   |
| OFF     | Start Internal DELAY1 DELAY2 delay *      |
|         | Measurement Measuring                     |
|         | Contact Improver current OFF              |
|         | Probe Contact Condition                   |
| ON      | Start TRIG Internal DELAY1 DELAY2 delay * |
|         | Measurement Measuring                     |
|         | Contact Improver current ON OFF ON        |

<sup>\*</sup>Internal delay is different for each range.

#### 4.6 Improving Probe Contact (Contact Improver Function)

| Setting                                                                                                 | Timing chart (Contact Improver Function) |        |                   |        |                  | tion)              |
|----------------------------------------------------------------------------------------------------|------------------------------------------|--------|-------------------|--------|------------------|--------------------|
| PULSE                                                                                                   | Probe<br>Contact<br>Condition            |        | Annroy            | Sta    | ble Contact      | <del>\</del>       |
| When both applied voltage                                                                               | Start<br>TRIG                            | DELAY1 | Approx.<br>100 μs | DELAY2 | Internal delay * |                    |
| limiter and low-power resistance measurement function are disabled.                                     | Measureme                                | ent    |                   |        |                  | Measuring          |
|                                                                                                    | Contact<br>Improver<br>current           | OFF    | ON                | OFF    |                  |                    |
| DIII OF                                                                                                 | Probe<br>Contact<br>Condition            |        |                   | S      | Stable Contac    | xt                 |
| PULSE  When the applied voltage limit function or low-power resistance measurement function is enabled. | Start<br>TRIG                            | DELAY1 | App<br>300        |        |                  | nternal<br>delay * |
|                                                                                                    | Measureme                                | ent    |                   |        |                  | Measuring          |
|                                                                                                    | Contact<br>Improver<br>current           | OFF    | O                 | N (    | OFF              |                    |

<sup>\*</sup>Internal delay is different for each range.

#### NOTE

For ranges between 300 k $\Omega$  and 100 M $\Omega$ , the [PULSE] setting is enabled by default. Before measuring in the ranges from 300 k $\Omega$  to 100 M $\Omega$  with the Contact Improver function set to [ON], verify that measurements are not biased.

Open the Basic Settings screen.

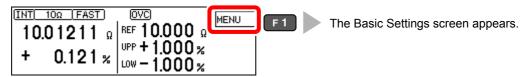

Open the Measurement Settings Screen.

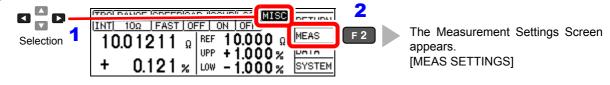

#### 4.6 Improving Probe Contact (Contact Improver Function)

Set the Contact Improver current timing to disabled (OFF), enabled (ON), or PULSE.

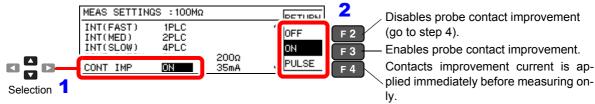

The setting is specific to the selected range (p. 43)

(When selecting ON or PULSE)

Set the current limit value.

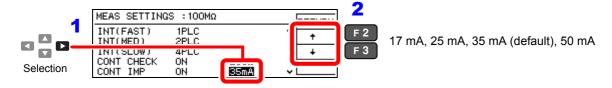

Return to the Measurement screen.

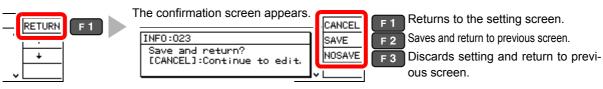

### 4.7 Detecting Measurement Voltage Faults (Voltage Level Monitor Function)

When a measurement voltage fault occurs due to probe chattering, the C.E. Volt error message appears on the measurement screen and an  $\overline{\mathsf{ERR}}$  signal is output. The C.E. Volt error may also appear when external noise is strong.

#### Check the following if errors occur frequently:

- · Check for probe deterioration.
- Provide additional noise suppression."Appendix 3 Unstable Measurement Values" (p. A3)
- Set the voltage level monitor to Loose, or OFF (disable).
- Open the Basic Settings screen.

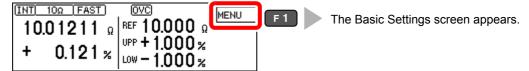

Open the Measurement Settings Screen.

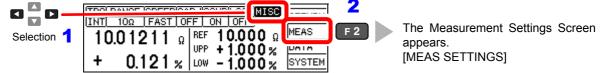

Enable or disable the function.

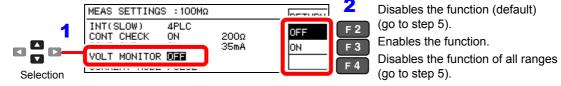

The setting is specific to the selected range (p. 43)

Select the voltage level monitor threshold.

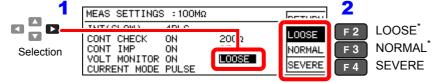

\*. Default setting: LOOSE is the default for the 100 M $\Omega$  range, and NORMAL for ranges other than 100 M $\Omega$ .

Return to the Measurement screen.

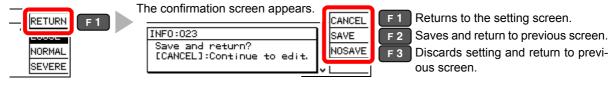

### 4.8 Applying Current Only When Measuring (Current Mode Setting)

When the Contact Improver function is set to Pulse or disabled (CONT IMP: PULSE or OFF) and measurement current is set for pulse output, open-circuit voltage when not measuring does not exceed 20 mV.

See: "4.6 Improving Probe Contact (Contact Improver Function)" (p. 52)

#### NOTE

When the Contact Improver function is enabled (CONT IMP: PULSE or ON setting), the current mode setting is ignored even if set to continuous (CURRENT MODE: CONT setting). (The Contact Improver function forces pulse operation with measurement current applied only during measurement.)

Open the Basic Settings screen.

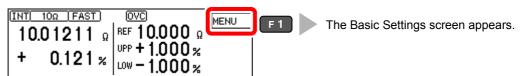

Open the Measurement Settings Screen.

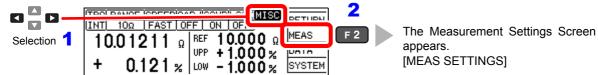

Select whether to apply current when not measuring.

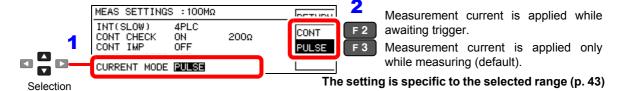

To apply measurement current continuously (CONT setting) even when waiting for a trigger, confirm that the Contact Improver function is disabled (CONT IMP: OFF, (p. 52)).

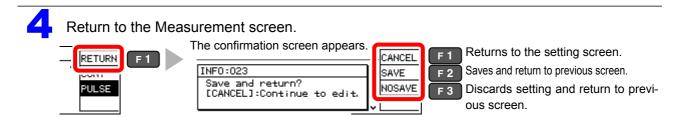

### 4.9 Test for Short-Circuited Probe (Probe Short-Circuit Detection Function)

Four-terminal measurements are not possible when a conductive foreign object is present between the POT and CUR probe tips. To detect short-circuited probes, this function measures the resistance between the CUR and POT terminals after a specific time (initially 5 ms) following the end of measurement.

Probe short-circuit detection is disabled by default.

When a probe short-circuit is detected, an error message appears on the measurement screen, and the PRB\_SHORT and ERR signals are output.

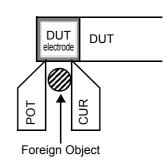

(ERR:021 Probe short error)

Short-circuit detection can also be controlled by asserting the active-low PRB\_CHECK of the EXT. I/O signal. Asserting the PRB\_CHECK signal while measuring causes short-circuit detection to be performed after the end of measurement (p. 95).

#### **About Probe Short-Circuit Detection**

- If probes are connected to the measuring object during probe short-circuit detection, it is determined as probe short circuit. Ensure that the probes have sufficient time to separate from the measuring object.
- Probe short-circuit detection occurs within about 1 ms.
- The threshold for probe short-circuit detection is fixed at 500 Ω, so if the resistance between CUR and POT probes is larger, detection is not possible.

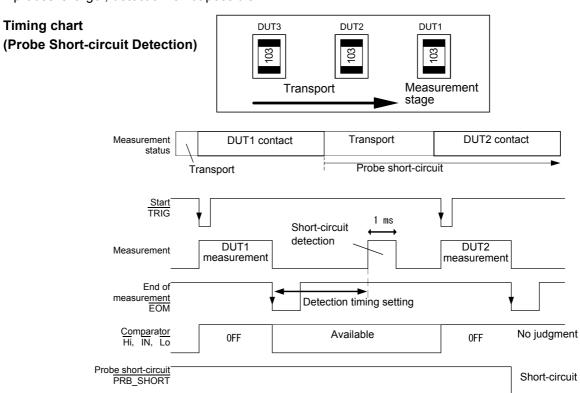

#### 4.9 Test for Short-Circuited Probe (Probe Short-Circuit Detection Function)

#### NOTE

- Even while the probe short-circuit detection function is set to be disabled, short-circuit detection is performed when the EXT. I/O PRB\_CHECK signal is asserted.
- When the internal trigger [TRG: INT] source is selected, short-circuit detection is not performed after the end of measurement. However, short-circuit detection can still be executed by asserting the PRB\_CHECK signal is executed.

#### **Enables/Disables Probe Short-Circuit Detection Function**

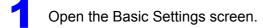

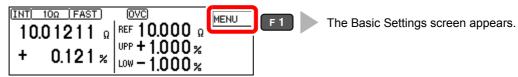

2 Open the System screen.

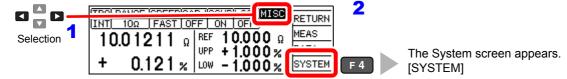

Enable or disable the function.

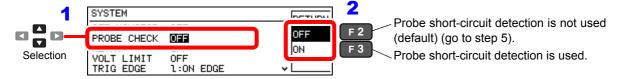

4 Set the probe short-circuit detection timing.

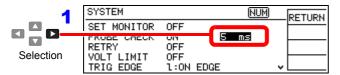

Short-circuit detection is delayed for the specified time following the end of measurement.

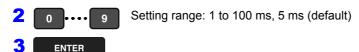

Return to the Measurement screen.

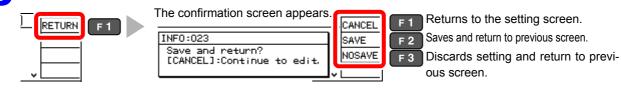

## 4.10 Comparing the Measurement Settings of Two Instruments (Settings Monitor Function)

This function automatically compares the settings of two instruments to determine whether they are the same.

Only comparator settings and measurement speed are compared.

When the settings differ, an alarm notification is displayed and subsequent.

TRIG signal input is prevented from starting measurement.

When the settings of two instruments match, TRIG input is accepted and measurement starts.

However, if the range defined by the upper and lower thresholds of the second stage is broader than that of the first stage, measurement still starts despite the different threshold settings.

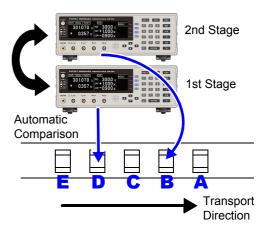

Connect the SET MONITOR connectors of the two instruments using a Hioki 9637 RS-232C cable.

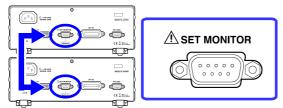

The SET MONITOR connectors are identical to RS-232C connectors.

Be careful to avoid connecting the wrong connectors.

2 Open the Basic Settings screen.

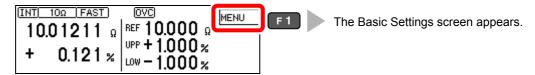

Open the System screen.

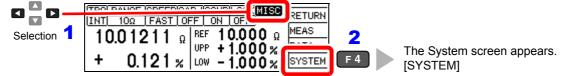

Enable or disable the function. Enable the function on both instruments.

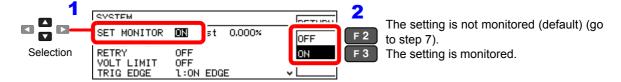

#### 4.10 Comparing the Measurement Settings of Two Instruments (Settings Monitor Function)

Select the instrument to serve as the 1st stage, and set its tolerance range.

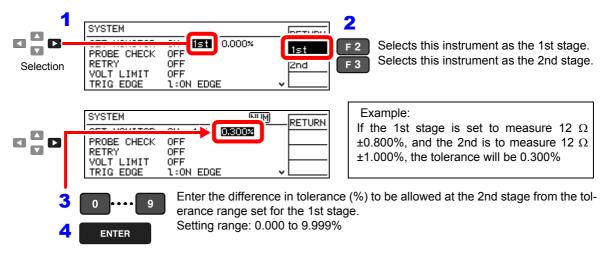

Set the instrument to serve as the 2nd stage.

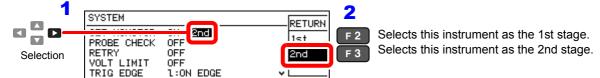

Return to the Measurement screen.

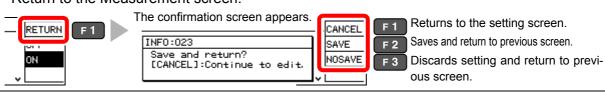

#### **Tolerance Range Setting Conditions**

Permissible tolerance is calculated using floating-point values, so the setting must be at least 0.001% larger than the difference between 2<sup>nd</sup> and 1<sup>st</sup> stage ranges.

Set the upper and lower comparator thresholds according to the following conditions:

1st stage upper threshold < 2<sup>nd</sup> stage upper threshold 1st stage lower threshold > 2<sup>nd</sup> stage lower threshold

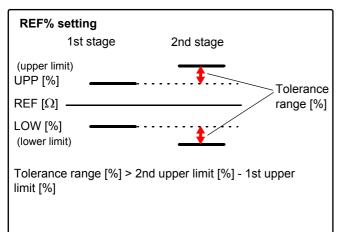

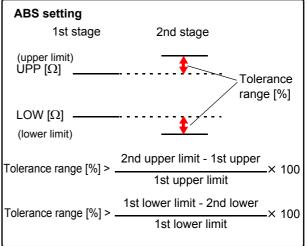

#### **Practical Example**

SET MONITOR: ON 1st 0.300% (on the SET MONITOR: ON 2nd (on the System screen)

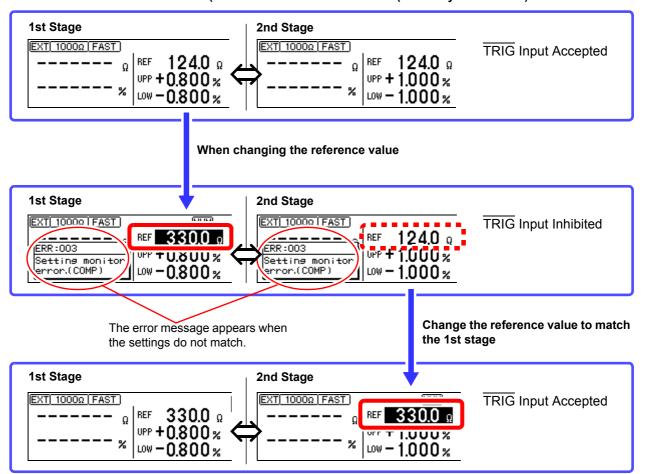

When an error is displayed

ERR:003

**Setting monitor error. (COMP)**Comparator settings do not match. Please check.

ERR:004

**Setting monitor error. (SPEED)** Measurement speed settings do not match. Please check.

### 4.11 Retrying Measurement After a Fault (Retry Function)

The Retry function enables measurement to be automatically retried when a measurement fault Probe occurs due to probe chatter.

During Retry, all measurement operations including Contact Improvement and DELAY2 (but excluding DELAY1) are restarted.

If a measurement fault persists after the specified continuous retry interval (e.g., if the measured object is not connected), retrying is aborted and the  $\overline{\text{EOM}}$  signal is output.

When Retry is enabled, the maximum time to end-of-measurement occurs when recovering from a measurement fault immediately before the retry interval expires, which approaches the sum of the retry interval setting plus normal measurement time.

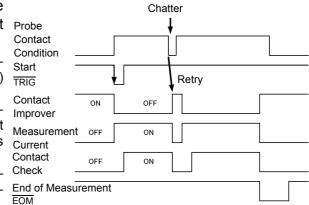

Decreasing test throughput may indicate probe maintenance is required.

Open the Basic Settings screen.

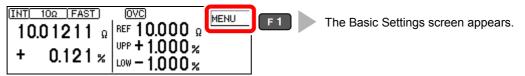

Open the System screen.

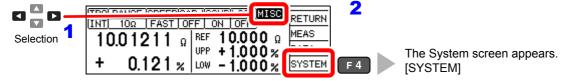

Enable or disable the function.

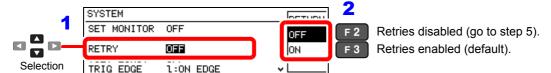

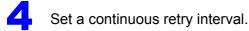

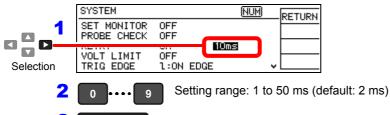

Return to the Measurement screen.

**ENTER** 

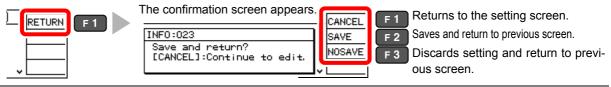

### 4.12 Limiting Measurement Voltage (Applied Voltage Limiter Function)

Applied voltage used for measurements can be limited to 5 V or lower.

When [ON] is selected, an adequate measurement range in which the "measured current × reference value or upper comparator threshold" (voltage) does not exceed 5 V will be automatically selected.

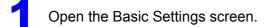

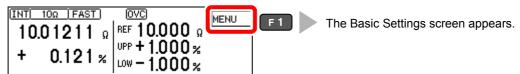

Open the System screen.

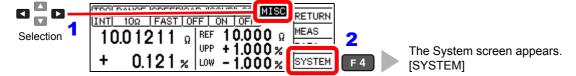

Enable or disable the function.

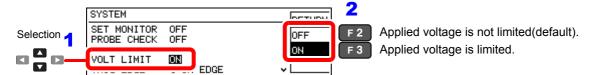

Return to the Measurement screen.

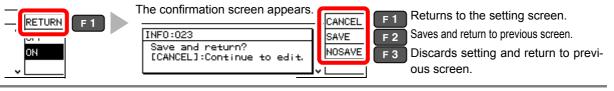

<u>NOTE</u>

The instrument will display OvrRng (over range) when measuring a sample with applied voltage of 5 V or greater.

### 4.13 Maintaining Measurement Precision (Self-Calibration Function)

To maintain measurement precision, the instrument self-calibrates every ten minutes to compensate for internal circuit offset voltage and gain drift. This function cannot be disabled.

During self-calibration, the subsequent measurement is delayed for about 6 PLC + 10 ms (PLC = Power Line Cycles) for internal circuit compensation.

**Self-Calibration Timing** 

Supplied power 50 Hz: 130 ms, 60 Hz: 110 ms

- When the timing of self-calibration overlaps with a measurement, self-calibration is postponed until the end of measurement.
- When a trigger signal (measurement start signal) is applied during self-calibration, the start of the triggered measurement is postponed until self-calibration is finished.
- Self-calibration executes automatically after changing comparator or measurement speed settings.
- · During self-calibration, measurement current and the Contact Improver current are inhibited.

### 4.14 Compensating for Thermal EMF Offset (Offset Voltage Compensation - OVC)

This function automatically compensates for offset voltage resulting from thermal emf or internal instrument bias. (OVC: Offset Voltage Compensation)

See: "Appendix 2 Effect of Thermal emf" (p. A2)

The following value is known to be a true resistance value from  $R_P$  (>0), the value measured with current flowing in the positive direction, and  $R_N$  (<0), the value measured with current flowing in the negative direction.

$$\frac{R_{P}-R_{N}}{2}$$

Offset voltage compensation is automatically enabled in the following conditions, and cannot be modified or disabled:

- When a range from 100 m $\Omega$  to 10  $\Omega$  is selected.
- Low Power Resistance Measurement (LOW POWER ON)

#### NOTE

When the test object is inductive, some delay [DELAY2] is required (p. 44) to allow adequate current flow before starting measurement.

| 4.14 | Compensating for | i nermai EiviF Oi | tset (Ottset voit | age Compensatio | on - OVC) |  |
|------|------------------|-------------------|-------------------|-----------------|-----------|--|
|      |                  |                   |                   |                 |           |  |
|      |                  |                   |                   |                 |           |  |
|      |                  |                   |                   |                 |           |  |
|      |                  |                   |                   |                 |           |  |
|      |                  |                   |                   |                 |           |  |
|      |                  |                   |                   |                 |           |  |
|      |                  |                   |                   |                 |           |  |
|      |                  |                   |                   |                 |           |  |
|      |                  |                   |                   |                 |           |  |
|      |                  |                   |                   |                 |           |  |
|      |                  |                   |                   |                 |           |  |
|      |                  |                   |                   |                 |           |  |
|      |                  |                   |                   |                 |           |  |
|      |                  |                   |                   |                 |           |  |
|      |                  |                   |                   |                 |           |  |
|      |                  |                   |                   |                 |           |  |
|      |                  |                   |                   |                 |           |  |
|      |                  |                   |                   |                 |           |  |
|      |                  |                   |                   |                 |           |  |
|      |                  |                   |                   |                 |           |  |
|      |                  |                   |                   |                 |           |  |
|      |                  |                   |                   |                 |           |  |
|      |                  |                   |                   |                 |           |  |
|      |                  |                   |                   |                 |           |  |
|      |                  |                   |                   |                 |           |  |
|      |                  |                   |                   |                 |           |  |
|      |                  |                   |                   |                 |           |  |
|      |                  |                   |                   |                 |           |  |
|      |                  |                   |                   |                 |           |  |
|      |                  |                   |                   |                 |           |  |
|      |                  |                   |                   |                 |           |  |
|      |                  |                   |                   |                 |           |  |
|      |                  |                   |                   |                 |           |  |
|      |                  |                   |                   |                 |           |  |
|      |                  |                   |                   |                 |           |  |
|      |                  |                   |                   |                 |           |  |
|      |                  |                   |                   |                 |           |  |
|      |                  |                   |                   |                 |           |  |
|      |                  |                   |                   |                 |           |  |
|      |                  |                   |                   |                 |           |  |
|      |                  |                   |                   |                 |           |  |
|      |                  |                   |                   |                 |           |  |
|      |                  |                   |                   |                 |           |  |
|      |                  |                   |                   |                 |           |  |
|      |                  |                   |                   |                 |           |  |
|      |                  |                   |                   |                 |           |  |
|      |                  |                   |                   |                 |           |  |
|      |                  |                   |                   |                 |           |  |
|      |                  |                   |                   |                 |           |  |
|      |                  |                   |                   |                 |           |  |
|      |                  |                   |                   |                 |           |  |
|      |                  |                   |                   |                 |           |  |
|      |                  |                   |                   |                 |           |  |
|      |                  |                   |                   |                 |           |  |
|      |                  |                   |                   |                 |           |  |

## System Settings Chapter 5

## **Disabling and Enabling Key Operations**

#### **Disabling Key Operations (Key-Lock Function)**

Activate the key-lock function to disable the instrument's front panel key operations. Three key-lock levels are available to suit specific purposes.

Only comparator settings are enabled.

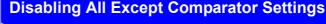

Key operations other than comparator settings (REF%, ABS, units and numeric keys) and F1 [UNLOCK] keys are disabled.

To disable key operations: [M.LOCK] is displayed when returning to the [MENU] measurement screen.

Key operations to change settings are disabled. (although key-lock can be canceled)

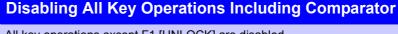

All key operations except F1 [UNLOCK] are disabled.

To disable key operations: [F.LOCK] is displayed when returning to the [FULL] measurement screen.

#### **Disabling All Panel Keys**

All key operations are disabled.

Asserting (Low) the EXT. I/O KEY LOCK signal disables all panel keys, including F1 [UNLOCK] and F1 [LOCAL] (disables remote control) (p. 95).

To disable the key-lock function and re-enable the keys, de-assert (High) the KEY LOCK signal.

Open the Basic Settings screen.

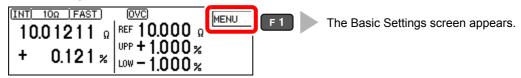

Enable or disable key operations.

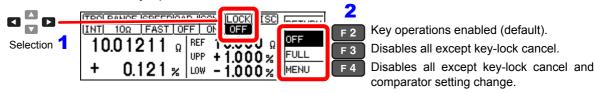

Return to the Measurement screen.

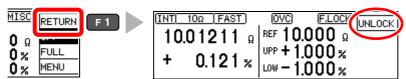

[UNLOCK] is displayed only when key-lock is enabled by front panel key operations.

#### **Re-Enabling Key Operations (Key-Lock Cancel)**

Key-lock can be canceled only when [UNLOCK] is displayed.

Press and hold **F1 [UNLOCK]** for one second.

```
10.01211 Ω REF 10.000 Ω UNLOCK F1 + 0.121 % UPP + 1.000 % LOW - 1.000 %
```

#### NOTE

If key operations are disabled by the  $\overline{\text{KEY\_LOCK}}$  signal, de-assert (High) the signal to unlock the keys.

## 5.2 Setting the Comparator Judgment and Key Beepers

#### **Enabling or Disabling the Key Beeper**

The key beeper sound can be enabled and disabled.

The key beeper is enabled (ON) by default.

Open the Basic Settings screen.

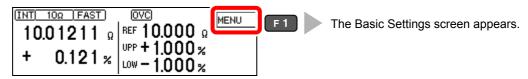

Open the System screen.

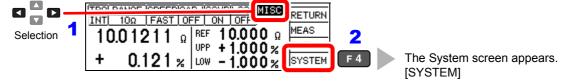

Select whether to enable or disable the key beeper.

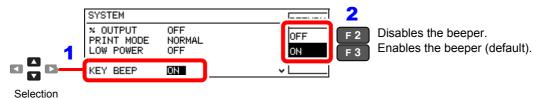

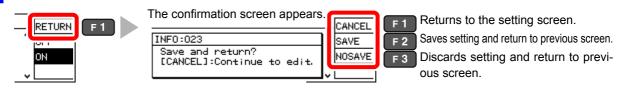

#### Setting the Comparator Judgment Beeper

The comparator judgment beeper can be enabled and disabled.

The judgment beeper is disabled (OFF) by default.

Open the Basic Settings screen.

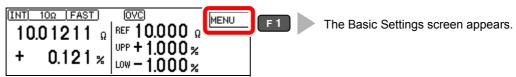

2 Open the System screen.

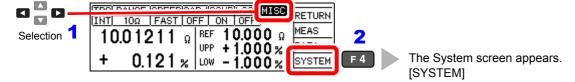

Select whether to enable or disable the judgment beeper.

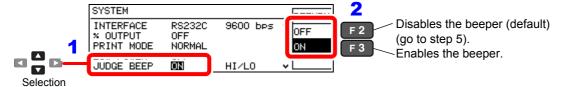

4 Select the judgment beep conditions.

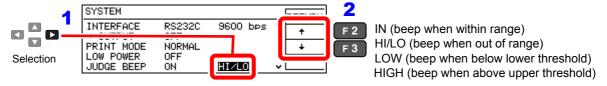

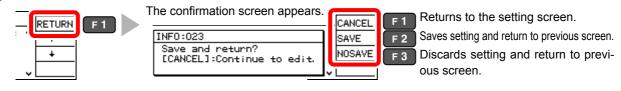

## 5.3 Power Line Frequency Manual Setting

For proper electrical noise suppression, the instrument needs to be set to match the power line frequency.

With the default setting (AUTO), the instrument attempts to automatically detect the line frequency, but manual setting is also available.

Unless the line frequency is set correctly, measurement values may be unstable.

An error message appears if line noise is high enough to prevent correct frequency detection (ERR:041 (p. 201)). In that case, set the instrument's line frequency manually.

#### NOTE

When the [AUTO] setting is selected, the line frequency is automatically set to 50 or 60 Hz when the instrument is turned on or reset.

However, automatic detection is not available when the line frequency changes after turning power on or resetting.

If the actual line frequency deviates from 50 or 60 Hz, it is set to one of the closest frequencies.

Examples: If the actual line frequency is 50.8 Hz, select the 50 Hz setting. If the actual line frequency is 59.3 Hz, select the 60 Hz setting.

Open the Basic Settings screen.

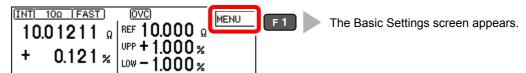

2 Open the System screen.

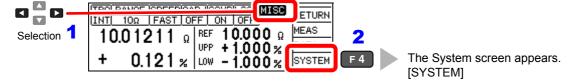

Select the line frequency to be used.

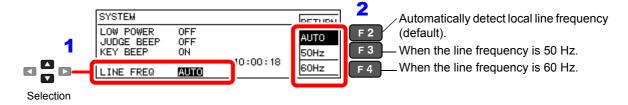

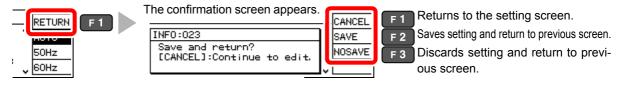

## 5.4 Setting the Clock

To record and print the correct time when using statistical calculations (p. 84), the clock needs to be set correctly.

The time of printing is also output when printing statistical calculation results.

Open the Basic Settings screen.

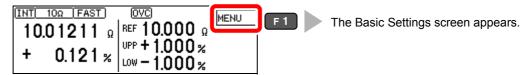

2 Open the System screen.

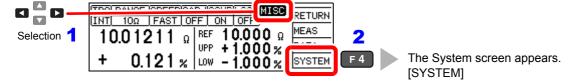

3 Set the date and time.

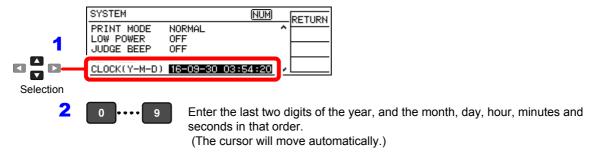

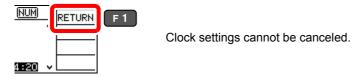

## 5.5 Adjusting Screen Contrast

The screen may become hard to see when ambient temperature changes. In this case, adjust the contrast.

Open the Basic Settings screen.

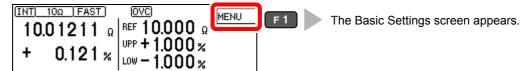

2 Open the System screen.

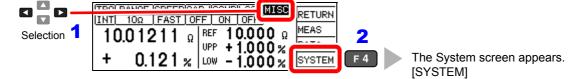

3 Adjust the contrast.

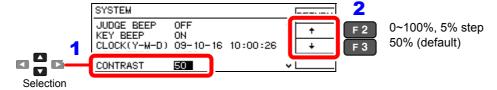

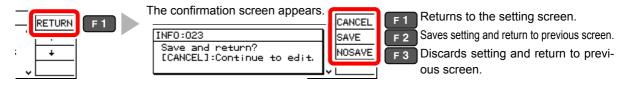

## 5.6 Adjusting the Backlight

Adjust backlight brightness to suit ambient illumination.

#### NOTE

- When external triggering [TRG: EXT] is selected, backlight brightness is automatically reduced after nonoperation for one minute.
- Be aware that the display may be hard to see when brightness is set too low (near 0%).
- Open the Basic Settings screen.

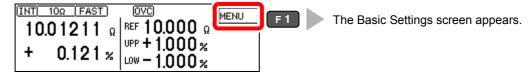

2 Open the System screen.

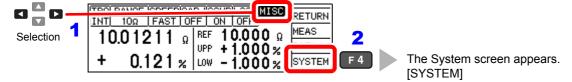

3 Adjust the backlight.

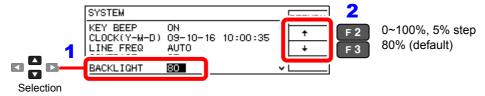

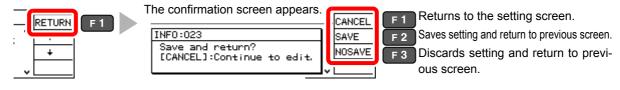

## 5.7 Initializing (Reset)

The instrument can be reset by following three methods.

- System reset from the System screen: Returns all settings (except the clock) to factory defaults.
- Turn the instrument on while simultaneously holding the REF% and ABS keys: Returns all settings (except the clock) to factory defaults.
- Reset by remote control command: returns all settings (except communication and clock settings) to their factory defaults.
  - \*RST command (non-backup) (p. 137)
  - :SYSTem:RESet command (p. 154)

This procedure describes system reset from the System screen.

Open the Basic Settings screen.

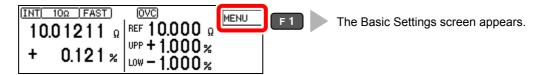

2 Open the System screen.

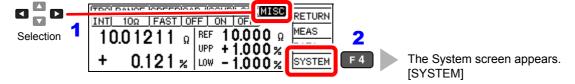

3 Select RESET.

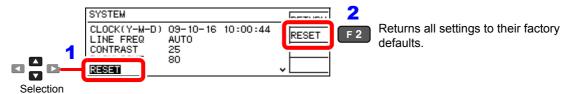

Select whether to cancel or proceed to execute system reset.

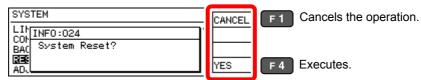

The Measurement screen is displayed when system reset finishes.

## **Default Settings**

| Display |                                 | Setting value                                                                                                    | Default value                                                                                                    | Settings                                 |  |
|---------|---------------------------------|----------------------------------------------------------------------------------------------------|----------------------------------------------------------------------------------------------------|------------------------------------------|--|
| MENU    | TRG                             | INT/ EXT/ MANU                                                                                                    | EXT                                                                                                    | Trigger setting function (p. 31)         |  |
| RANGE   |                                 | [When low-power resistance measurement is set to OFF] 100 m $\Omega$ / 1000 m $\Omega$ / 3 $\Omega$ / 10 $\Omega$ / 100 $\Omega$ / 300 $\Omega$ / 1000 $\Omega$ / 10 k $\Omega$ / 30 k $\Omega$ / 1000 k $\Omega$ / 3 M $\Omega$ / 1000 k $\Omega$ / 30 M $\Omega$ / 1000 M $\Omega$ / (default) [When low-power resistance measurement is set to ON] 1000 $\Omega$ / 300 $\Omega$ / 1000 $\Omega$ / 300 $\Omega$ / 1000 $\Omega$ / 1000 $\Omega$ / 1000 $\Omega$ / 1000 $\Omega$ / 1000 $\Omega$ | 100 ΜΩ                                                                                                    | Range switching function (p. 32)         |  |
|         | SPEED                           | SLOW/ MED/ FAST                                                                                                    | FAST                                                                                                    | Measurement speed (p. 29)                |  |
|         | 0ADJ                            | OFF/ ON                                                                                                    | OFF                                                                                                    | Zero adjustment function (p. 34)         |  |
|         | COMP                            | OFF/ ON                                                                                                    | ON                                                                                                    | Comparator function (p. 36)              |  |
|         | LOCK                            | OFF/ FULL / MENU                                                                                                    | OFF                                                                                                    | Key-Lock function (p. 67)                |  |
|         | MISC                            | MEAS/ DATA/ SYSTEM                                                                                                    |                                                                                                    | (Miscellaneous settings)                 |  |
| MISC    |                                 |                                                                                                    |                                                                                                    |                                          |  |
| MEAS    | DELAY1                          | 0 to 100 ms (all ranges)                                                                                                    | 0 ms                                                                                                    | Probe delay setting (p. 44)              |  |
|         | DELAY2                          | 0 to 100 ms                                                                                                    | 0 ms                                                                                                    | DUT response setting (p. 44)             |  |
|         | SCALING                         | OFF/ON<br>Coefficient A<br>Offset B                                                                                                    | OFF<br>A:1<br>B:0                                                                                                    | Scaling function (p. 46)                 |  |
|         | INT (FAST) INT (MED) INT (SLOW) | 0.1 ms to 100 ms<br>1PLC to 6PLC (60 Hz)<br>1PLC to 5PLC (50 Hz)                                                                                                    | Depends on measure-<br>ment range                                                                                      | Integration time (p. 48)                 |  |
|         | CONT CHECK                      | OFF/ ON<br>50 Ω/ 100 Ω/ 150 Ω/ 200 Ω/ 300 Ω/<br>400 Ω/ 500 Ω                                                                                                    | ON, 200 Ω                                                                                                    | Contact check (p. 50)                    |  |
|         | CONT IMP                        | OFF/ ON/ PULSE<br>17 mA/ 25 mA/ 35 mA/ 50 mA                                                                                                    | ON, 35 mA (ranges from 100 m $\Omega$ to 100 k $\Omega$ ) PULSE, 35 mA (ranges from 300 k $\Omega$ to 100 M $\Omega$ ) | Contact Improvement (p. 52)              |  |
|         | VOLT MONITOR                    | OFF/ ON/ ALLOFF<br>LOOSE/ NORMAL/ SEVERE                                                                                                    | ON, NORMAL (LOOSE when 100 M $\Omega$ range)                                                                           | Voltage Monitor Function (p. 55)         |  |
|         | CURRENT MODE                    | CONT/ PULSE                                                                                                    | PULSE                                                                                                    | Current mode setting function (p. 56)    |  |
| DATA    | AUTO MEMORY                     | OFF/ ON                                                                                                    | OFF                                                                                                    | Auto-Memory function (p. 81)             |  |
|         | STATISTICS                      | OFF/ ON                                                                                                    | OFF                                                                                                    | Statistical calculation function (p. 84) |  |
|         | DATA OUT                        | OFF/ ON                                                                                                    | OFF                                                                                                    | Data output function (p. 87)             |  |

| Display |                                 | Setting value                                  | Default value                       | Settings                                       |
|---------|---------------------------------|------------------------------------------------|-------------------------------------|------------------------------------------------|
| SYSTEM  | SET MONITOR                     | OFF/ ON,<br>1st/ 2nd, 0.000% to 9.999%         | OFF, 1st, 0.000%                    | Settings Monitor function (p. 59)              |
|         | PROBE CHECK                     | OFF/ ON, 0 to 100 ms                           | OFF, 5 ms                           | Probe short-circuit detection function (p. 57) |
|         | RETRY                           | OFF/ ON, 1 to 50 ms                            | ON, 2 ms                            | Retry function (p. 62)                         |
|         | VOLT LIMIT                      | OFF/ ON                                        | OFF                                 | Applied Voltage Limiter Function (p. 64)       |
|         | TRIG EDGE                       | OFF EDGE/ ON EDGE                              | ON EDGE                             | Start Logic Setting (p. 106)                   |
|         | ЕОМ                             | PULSE/ HOLD<br>1 to 100 ms                     | PULSE, 5 ms                         | End-of-measurement pulse width (p. 105)        |
|         | SHIFT OUTPUT<br>IN<br>NG<br>ERR | OFF/ ON<br>0 ~ 99<br>0 ~ 99<br>0 ~ 99          | OFF<br>0<br>0<br>0                  | Judgment Output Shift Function (p. 107)        |
|         | INTERFACE                       | GP-IB/ RS232C/ PRINT                           | RS232C, 9600bps<br>GP-IB, ADR01, LF | Interface setting (p. 115)                     |
|         | % OUTPUT                        | OFF/ ON                                        | OFF                                 | Percentage Output Function (p. 88)             |
|         | PRINT MODE                      | NORMAL/ SAMPLE, 1 to 100,<br>ALL/ IN, 1/L/ 3/L | NORMAL, 100, ALL, 3/L               | Set printing method (p. 91)                    |
|         | LOW POWER                       | OFF/ ON                                        | OFF                                 | Low-Power Resistance Measurement (p. 28)       |
|         | JUDGE BEEP                      | OFF/ ON<br>OFF/ IN/ HI/LO/ LOW/ HIGH           | OFF, HI/LO                          | Comparator judgment beeper (p. 70)             |
|         | KEY BEEP                        | OFF/ ON                                        | ON                                  | Key beeper (p. 69)                             |
|         | CLOCK                           |                                                |                                     | Clock setting (p. 72)                          |
|         | LINE FREQ                       | AUTO/ 50 Hz/ 60 Hz                             | AUTO                                | Line frequency (detection) setting (p. 71)     |
|         | CONTRAST                        | 0 ~100                                         | 50                                  | Screen contrast adjustment (p. 73)             |
|         | BACK LIGHT                      | 0 ~100                                         | 80                                  | Screen backlight adjustment (p. 74)            |
|         | RESET                           | -                                              | -                                   | Reset (p. 75)                                  |
|         | ADJUST                          | -                                              | -                                   | Adjustment screen (p. A13)                     |

# Storing and Exporting Data Chapter 6

Measurement values can be stored or automatically exported, according to application. Stored data can be output to a printer, RS-232C or GP-IB. Also, statistical calculations can be applied to internally stored data.

Stored measurement data are lost when the instrument is turned off.

Therefore, be sure to print out or export important data to a PC.

Store measurement values at specified timing.

This is convenient for batch exporting data to a controller while switching reels

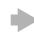

#### **Data Memory Function (p. 80)**

Stores up to 30,000 measurement data using the EXT. I/O  $\overline{\text{TRIG}}$  signal or by pressing the F4 [MANU] key on the Basic Settings screen.

Store data after measurement value has stabilized.

This is convenient for sample inspection after printing (vapor deposition) resistors on a board.

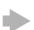

#### **Auto-Memory Function (p. 81)**

Measurement values are automatically stored as they become stable.

When the specified number of data points (up to 99) is acquired, the beeper sounds and auto-storing halts.

Automatically output (export) measurements at the end of measurement.

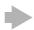

#### **Data Output Function (p. 87)**

Minimizes transfer time by eliminating the need for transmit requests from the remote controller. (RS-232C interface only)

#### 6.1 **Storing Data at Specified Timing** (Data Memory Function)

Measurement values are stored in the instrument's internal memory at the following timings (up to 30,000 points).

- · All measurements performed by external (EXT) triggering
- When a trigger is applied during internally (INT) triggered measurement

The following three storage methods are available:

- Stores when an EXT. I/O TRIG signal is received (p. 95)
- Stores when a \*TRG command is received (p. 140)
- · Stores when the F4 [MANU] key on the [MENU] [TRG] setting screen is pressed.

#### NOTE

- · This function can only be enabled by remote control. The data memory function should be enabled by remote command beforehand. This setting is not available on the front panel.
- · Stored memory data cannot be viewed on the instrument's screen. Use remote control commands to export stored data.
- When the percentage output function (p. 88) is enabled, data that can be acquired using commands takes the form of relative values.

#### **Data Memory Function Operating Procedure**

Enable data memory mode.

Send this remote command to enable the data memory function:

:MEMory:MODE MEMory (p. 159)

Store measurement values.

Execute external trigger measurement, or apply a trigger during internally triggered measurement.

Export the stored data.

Send this remote command to export the measurement values stored in the instrument:

:MEMory:DATA? (p. 160)

Clear measurement data from instrument memory.

Send this remote command to erase the data from instrument memory:

:MEMory:CLEar (p. 159)

Moreover, stored data is automatically erased at the following timings:

- When the memory function setting (including auto-mem- When printing the statistical calculations (p. 93) ory) is changed (p. 159)
- When the range is changed (p. 32)
- When changing comparator settings (p. 36)
- When the measuring object is changed (p. 28)
- Upon system reset (p. 75)

#### 6.2 Store as soon as Measurement is Stable (Auto-Memory Function)

This function automatically stores the measurement value each time the probes contact the sample with internal triggering.

When the specified number of values have been acquired, auto-storage operation stops.

Statistical calculations are applied to the stored data, with results output to the screen or printer (RS-232C).

See: "6.3 Performing Statistical Calculations on Measurement Values" (p. 84) "Chapter 7 Printing" (p. 89)

Data storage and printing can be automatically controlled by the Auto-Memory function.

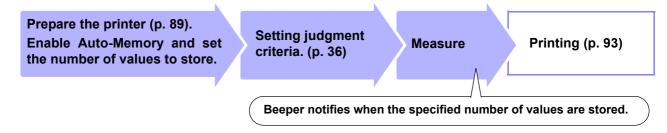

The Auto-Memory function is disabled by default.

Enable the Auto-Memory function before setting the number of values to store.

Enabling the Auto-Memory function affects other functions as follows:

- Statistical calculation is forcibly turned on.
- · The voltage level monitor function is forcibly turned off (the setting itself is not set to OFF, but the function is
- The trigger source setting is forcibly turned to internal [TRG: INT].

#### NOTE

When the trigger source is set to external [TRG: EXT], the Auto-Memory function is forcibly disabled.

#### **Deleting Stored Data**

Stored data is automatically erased at the following timings:

- When the memory function setting (including data-mem- When printing (p. 93) ory) is changed (p. 159)
- When the range is changed (p. 32)
- When changing comparator settings (p. 36)
- When the power is turned off

- When the measuring object is changed (p. 28)
- Upon system reset (p. 75)
- · Upon setting the auto-memory number of values to store (p. 82)

#### **Enabling the Auto-Memory Function**

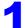

Open the Basic Settings screen.

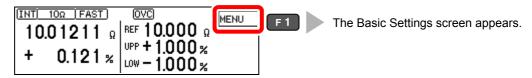

#### 6.2 Store as soon as Measurement is Stable (Auto-Memory Function)

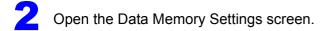

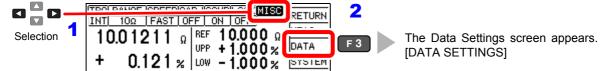

Enable or disable the function.

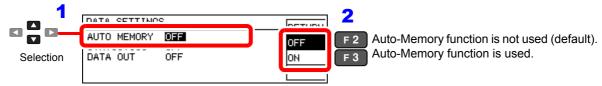

A Return to the Measurement screen.

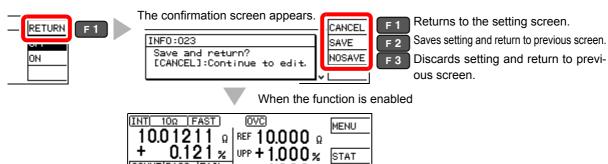

## Setting the Number of Values to Store

Open the Auto-Memory Settings screen.

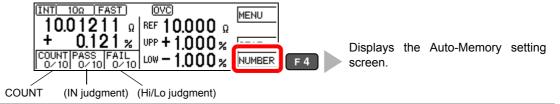

Enter the number of values to store.

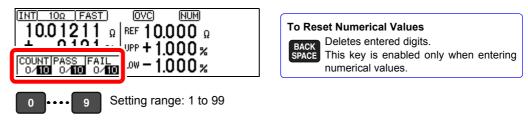

To abort the setting process, press . Settings are abandoned and the display returns to the previous screen.

Accept the settings and return to the Measurement screen.

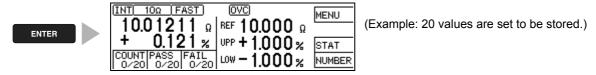

#### **Acquiring Measurement Values Automatically**

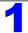

Momentarily disconnect (open-circuit) the probes.

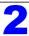

Connect the probes to the measuring object.

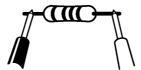

When the measurement is stable, the value is automatically stored and the count is incremented. When the count reaches the specified number of values, a long beep sounds, and subsequent measurements are not stored.

The (one) last acquired value can be deleted. (Undo function (p. 86)).

#### **Performing Statistical Calculations on** 6.3 **Measurement Values**

Statistical calculations can be performed and results displayed for up to 30,000 measurement values

Printing is also available (p. 93).

Calculation types: average, maximum and minimum values, population standard deviation, sample standard deviation, and process compatibility indices

| Maximum                               | $X_{\text{max}} = \text{MAX}(x_1,, x_n)$                                       |
|---------------------------------------|--------------------------------------------------------------------------------|
| Minimum                               | $X_{\min} = \text{MIN}(x_1, \dots, x_n)$                                       |
| Mean                                  | $\overline{x} = \frac{\sum x}{n}$                                              |
| Population standard deviation         | $\sigma_n = \sqrt{\frac{\sum x^2 - n\overline{x}^2}{n}}$                       |
| Standard deviation of sample          | $\sigma_{n-1} = \sqrt{\frac{\sum x^2 - n\overline{x}^2}{n-1}}$                 |
| Process capability index* (variation) | $Cp = \frac{ Hi - Lo }{6\sigma_{n-1}}$                                         |
| Process capability index* (bias)      | $CpK = \frac{\left Hi - Lo\right  - \left Hi + Lo - 2x\right }{6\sigma_{n-1}}$ |

In these formulas, n represents the number of valid data samples.

Hi and Lo are the upper and lower thresholds of the comparator.

\* The process capability index represents the quality achievement capability created by a process, which is the "Quality variation and width bias possessed by the process".

Generally, depending on the values of Cp and CpK, process capability is evaluated as follows:

| Pro                   | cess capability |
|-----------------------|-----------------|
| Cp, CpK > 1.33        | Ideal           |
| 1.33 ≥ Cp, CpK > 1.00 | Adequate        |
| 1.00 ≥ Cp, CpK        | Inadequate      |

- · When only one valid data sample exists, standard deviation of sample and process capability indices are not displayed.
- When  $\sigma_{n-1}$  = 0, Cp and Cpk are 99.99.
- The upper limit of Cp and CpK is 99.99. If Cp and CpK>are 99.99, the value 99.99 is displayed.
- Negative values of CpK are considered as CpK = 0.
- If statistical calculation is turned off and then back on without first clearing the calculation results, calculation resumes from the point when it was turned off.
- Measurement speed is reduced when statistical calculation is enabled.
- When Auto-Memory is enabled (ON), statistical calculation is forcibly enabled (ON).
- When statistical calculation is disabled (OFF), Auto-Memory is forcibly disabled (OFF).

#### **Deleting Statistical Calculation Results**

Stored data is automatically erased at the following timings:

- When the memory function setting (including data-mem- When printing the statistical calculations (p. 93) ory) is changed (p. 159)
- When the range is changed (p. 32)
- When changing comparator settings (p. 36)
- When the measuring object is changed (p. 28)
- Upon system reset (p. 75)
- Upon setting the auto-memory number of values to store (p. 82)

#### **Using Statistical Calculations**

When statistical calculation is set to ON and an EXT. I/O trigger signal is applied, operation will be performed as follows depending on the trigger source setting:

- With external [EXT] triggering: One measurement is performed and subject to statistical calculation.
- With internal [INT] triggering: The next measurement value after the trigger signal is subjected to statistical calculation.

Operation is the same in the following cases:

(Key Operations)

(Remote Control)

- When the F4 [MANU] key on the [MENU] [TRG] selection \*When a TRG remote control command is screen is pressed.
- When the F2 [PRINT] key on the Measurement screen is When an EXT. I/O PRINT signal is applied pressed (with internal triggering and Auto-Memory disabled. Appears only when the interface is set for the printer.).
- When acquiring measurement values with the Auto-Memory function (p. 81).
- received
- on the Measurement screen (with internal triggering and Auto-Memory disabled).

Open the Basic Settings screen.

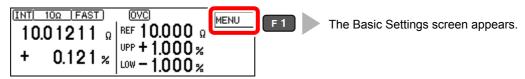

Open the Data Memory Settings screen.

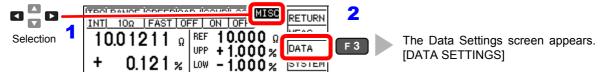

Enable or disable the function.

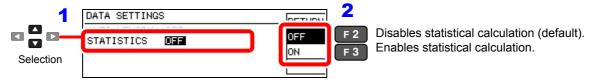

Return to the Measurement screen.

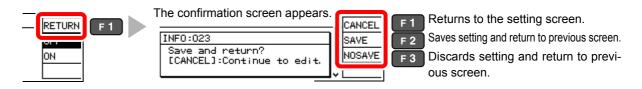

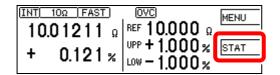

When statistical calculation is enabled, F3 [STAT] appears on the Measurement screen. Confirm calculation results (p. 86)

#### Confirming, Printing, and Erasing Statistical Calculation Results

Statistical calculation results are displayed on the screen.

Printing is available using commercially available printers having a serial interface. Statistical calculation results are automatically erased after printing.

Before printing, select the [PRINT] interface setting.

See: "7.2 Setting the Instrument" (p. 91)

The number of valid samples can be confirmed on the Statistical Calculation Results screen.

- When the number of valid samples (Val) is zero, calculation results are not displayed.
- · When only one valid data sample exists, no standard deviation or process capability indices are displayed.

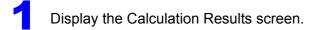

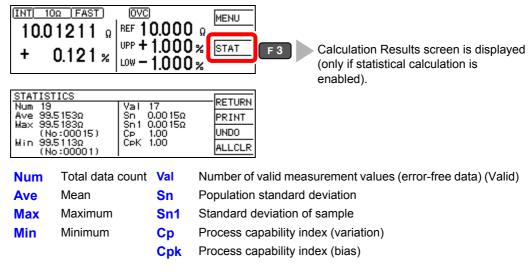

### **To print**

To print, select the printer as the interface setting on the System screen (p. 91).

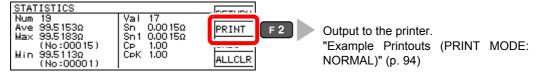

Statistical calculation results and stored data are erased when printing finishes.

#### To erase

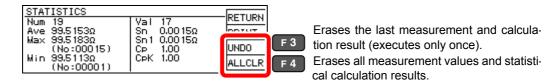

After selecting, a confirmation screen appears.

## 6.4 Auto-Exporting Measurement Values (at End of Measurement) (Data Output Function)

At the end of measurement, the measurement value is exported to a computer via RS-232C.

See: "Chapter 9 Communications (RS-232C/ GP-IB Interface)" (p. 111)

#### NOTE

• Set the interface to [RS232C] beforehand. This function is not applicable to the GP-IB Interface.

See: "9.4 Configuring the Communications Protocol" (p. 115)

- When internal [TRG: INT] triggering is selected, data is exported only when a TRIG signal is applied.
- Executing a :READ? query command exports duplicate measurement values.
- Even when using other queries, ensure that the query response and auto-exporting of measured values do not overlap.
- The data format for measurement values can be selected as ASCII (default) or BINARY. Transfer time is minimized when BINARY is selected.

See: ":SYSTem:FORMat <ASCii/ BINary>" (p. 152)

Open the Basic Settings screen.

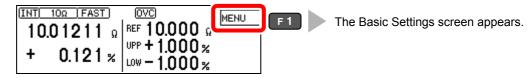

Open the Data Memory Settings screen.

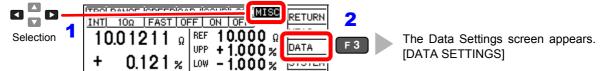

Enable or disable the function.

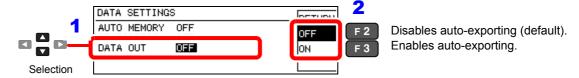

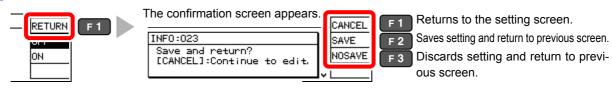

## 6.5 Outputting Measured Values as Relative Values (Percentage Output Function)

When the comparator function is set to REF% mode, you can change transmitted measurement data to relative values.

See: "3.7 Judging Measurement Values (Comparator Function)" (p. 36)

This setting applies to the following message responses (transmit data).

- · : FETCh?
- :READ?
- :MEMory:DATA?

It also applies to transmit data that is output using the data output function.

See: "6.4 Auto-Exporting Measurement Values (at End of Measurement) (Data Output Function)" (p. 87)

The output data range is as follows:

-999.9990[%] to +999.9990[%]

Open the Basic Settings screen.

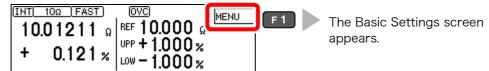

Open the System Settings screen.

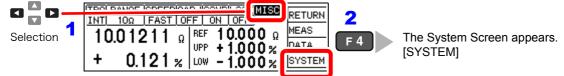

Enable the percentage output function.

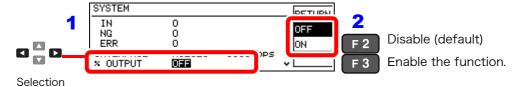

Return to the Measurement screen.

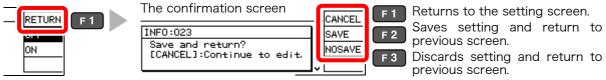

Measured value format (when the percentage output function is enabled)

| Relative value   | When displaying<br>±OvrRng % | When displaying $\pm$ OvrRng $\Omega$ | Measurement<br>fault |
|------------------|------------------------------|---------------------------------------|----------------------|
| ± XXX . XXXX E+0 | ±100.0000E+7                 | ±100.0000E+7                          | +100.000E+8          |

#### NOTE

If the comparator function is set to ABS mode, measurement outliers occurring while the percentage output function is disabled will be output.

See: "Measurement Value Format" (p. 157)

## 7

## **Printing**

## **Chapter 7**

Connecting the printer to the instrument

Setting the Instrument (p. 91)

Make printer settings

#### Printing (p. 93)

- Measurement values and comparator judgments
- Statistical calculation results

## 7.1 Connecting the Printer

#### Before connecting the printer

### **WARNING**

Because electric shock and instrument damage hazards are present, always follow the steps below when connecting the printer.

- Always turn off the instrument and the printer before connecting.
- A serious hazard can occur if a wire becomes dislocated and contacts another conductor during operation. Make certain connections are secure.

#### NOTE

- As much as possible, avoid printing in hot and humid environments. Otherwise, printer life may be severely shortened.
- Use only compatible recording paper in the printer. Using non-specified paper may not only result in faulty printing, but printing may become impossible.
- The recording paper may jam if it move at angle relative to the roller.

#### Compatible printer

The requirements for a printer to be connected to the instrument are as follows. Confirm compatibility and make the appropriate settings on the printer before connecting it to the instrument.

See: "7.2 Setting the Instrument" (p. 91)

| • | Interface           | RS-232C     |
|---|---------------------|-------------|
| • | Characters per line | At least 45 |
| • | Communication speed | 9600 bps    |
| • | Data bits           | 8           |
| • | Parity              | none        |
| • | Stop bits           | 1           |
| • | Flow control        | none        |

#### **Connecting the Printer to the Instrument**

#### **Connection Methods**

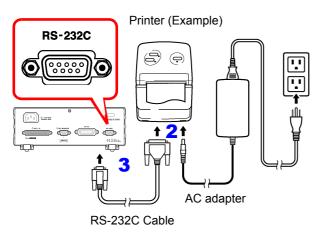

Confirm that the instrument and the printer are turned off.

Connect the AC adapter to the printer, and insert the power plug into an outlet.

Connect the RS-232C cable to the RS-232C connectors on the instrument and printer.

Turn the instrument and printer on.

#### **Connector Pinouts**

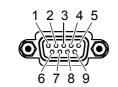

RM3542A (9-pin) Connector

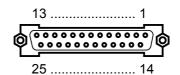

Printer's (25-pin) connector (Example)

|                                |        |     | _                 |          |        |                                |
|--------------------------------|--------|-----|-------------------|----------|--------|--------------------------------|
| Circuit Name                   | Signal | Pin |                   | Pin      | Signal | Circuit Name                   |
| Circuit Name                   | name   | No. |                   | No. name |        | Circuit Name                   |
| Receiving data                 | RxD    | 2   | $\circ$ — $\circ$ | 2        | TxD    | Transmitting data              |
| Transmitting data              | TxD    | 3   | о—— o             | 3        | RxD    | Receiving data                 |
| Signal ground or common return | GND    | 5   | о—— о             | 7        | GND    | Signal ground or common return |
|                                |        |     |                   | 4        | RTS    | Request to Send                |
|                                |        |     |                   | 5        | CTS    | Clear to Send                  |

## 7.2 Setting the Instrument

Open the Basic Settings screen.

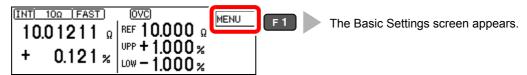

Open the System screen.

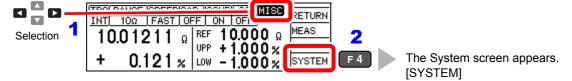

Select print as the interface type.

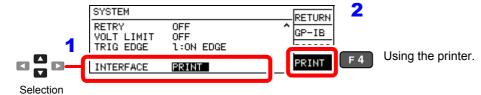

Select the printing method.

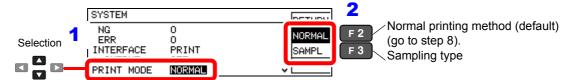

Select the number of samples.

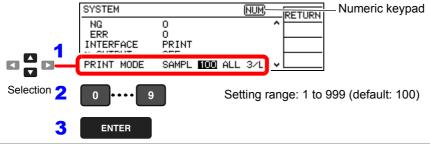

Select the printing conditions.

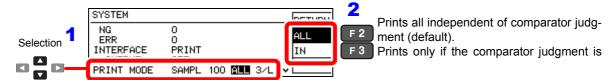

#### 7.2 Setting the Instrument

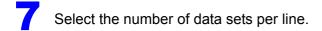

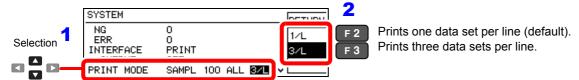

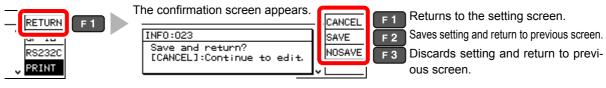

## 7.3 Printing

#### **Before Printing**

Verify that the instrument and printer settings (p. 91) are correct.

#### **Printing Measurement Values and Comparator Judgments**

#### Printing by key operation

Press the **PRINT** key to print the measurement value currently displayed on the Measurement screen.

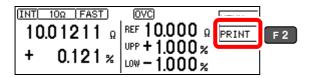

#### Printing by external control

Measurement values and comparator judgments can be printed when the PRINT signal (the instrument's EXT. I/O connector) is set to Low (ON) (shorted with ISO GND\*).

\* ISO\_GND is one of the pins of the instrument's EXT. I/O connector.

#### NOTE

When statistical calculation is enabled [STATISTICS: ON] and triggering source is set to internal triggering [TRG: INT], statistical calculations are performed and measurement values are printed. When external [TRG: EXT] triggering is selected, only measurement values are printed. Use the  $\overline{\text{TRIG}}$  signal to perform statistical calculations with external triggering.

#### **Printing Statistical Calculation Results**

Statistical calculation results can be printed when auto-memory or statistical calculation is enabled [ON]. To print, select PRINT on the screen or set the PRINT signal (the instrument's EXT. I/O connector) to Low (ON) (shorted with ISO GND\*).

#### To enable auto-memory:

See: "6.2 Store as soon as Measurement is Stable (Auto-Memory Function)" (p. 81)

#### To enable statistical calculation:

See: "6.3 Performing Statistical Calculations on Measurement Values" (p. 84)

(When statistical calculation is enabled)

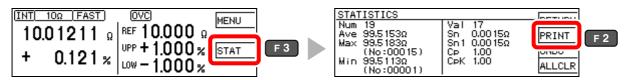

If no valid data exists, only the data set is printed. When only one valid data set exists, standard deviation of sample and process capability index cannot be printed.

#### **Example Printouts (PRINT MODE: NORMAL)**

#### Resistance measurements

#### 0.8725mOhm Lo 0.484mOhm Lo 10.99998 Ohm IN -10.0026 Ohm Lo 27 9.9986 Ohm Hi 28 9.996 Ohm Hi 0.01003kOhm Hi 29 30 0.00012MOhm Hi

#### Measurement fault values

| 1 | OvrRng   | Hi |
|---|----------|----|
| 2 | -OvrRng  | Lo |
| 3 | C.E.Hi   |    |
| 4 | C.E.Lo   |    |
| 5 | C.E.Volt |    |
| 6 |          |    |

#### Auto-memory data and statistical calculation results

```
Date(Y-M-D): 09-02-01
                    Time: 06:18:00
Ref: 1000.000 Ohm Upp: +1.000% Low: -1.500%
    999.885 Ohm -0.011% IN
 2 1001.885 Ohm
                  +0.189% IN
    1002.394 Ohm
                  +0.239% IN
    1002.892 Ohm
                  +0.289% IN
    1012.894 Ohm
                  +1.289% Hi
  6 1000.897 Ohm
                  +0.090% IN
     998.902 Ohm
                  -0.110% IN
    994.888 Ohm
                  -0.511% IN
 9 1000.391 Ohm
                 +0.039% IN
    979.892 Ohm
                  -2.011% Lo
1.0
     1 IN: 8 Lo: 1 OR:
Hi:
Number: 10 Valid: 10
Max 1012.894 Ohm +1.289% (
     979.892 Ohm -2.011% (
                             10)
Min
      999.492 Ohm -0.051%
Ava
      7.83568 Ohm
    8.25953 Ohm
        0.50
Ср
СрК
        0.42
```

#### **Example Printouts (PRINT MODE: SAMPL)**

#### Resistance measurement values

```
******* HIOKI RM3542A *******
Date(Y-M-D): 3/1/2016 Time: 1:45:50 PM
-91.2750/Lo-95.1600/Lo +9.9998/IN
200.0260/Lo
```

#### Measurement error values

```
******* HIOKI RM3542A ********
Date(Y-M-D): 3/1/2016  Time: 1:45:50 PM
Ref: 10.00000 Ohm Upp: +10.0000% Low: -
999.9999%/Hi999.9999%/Lo MEAS.ERR/--
MEAS.ERR/-- MEAS.ERR/-- MEAS.ERR/--
```

#### Auto-memory data and statistical calculation results

```
Date: 09-02-01
                                                          Time: 06:18:00
Ref: 10.00000 Ohm Upp: +10.00% Low: -10.00% Ref: 1000.000 Ohm Upp: +1.000% Low: -1.500%
                                           -0.011%/IN +0.189%/IN +0.239%/IN
                                            +0.289%/IN +1.289%/IN +0.090%/IN
                                            -0.110\%/IN -0.511\%/IN +0.039\%/IN
                                            -2.011%/Lo
                                           Hi: 1 IN:
                                                          8 Lo:
                                                                    1 OR:
                                           Number:
                                                    10 Valid: 10
                                                              +1.289% (
                                               1012.894 Ohm
                                                              -2.011% ( 10)
                                                 979.892 Ohm
                                                 999.492 Ohm
                                                              -0.051%
                                                 7.83568 Ohm
                                           Sn-1 8.25953 Ohm
                                                    0.50
                                           Ср
                                                    0.42
                                           СрК
```

- The "Valid" statistical calculation result indicates the number (count) of data samples not subject to errors such as mea-
- · Among the comparator judgment result counts (Hi, IN, Lo, and OR), "OR" indicates the number (count) of out-of-range measurements.

## **External Control** Chapter 8

The EXT. I/O connector on the rear of the instrument supports the external control by providing signals for the end-of-measurements and comparator judgment signals, and by accepting the input of the measurement trigger and key-lock signals.

All signals are isolated by optocouplers. (inputs and outputs share a common signal ground.)

Confirm input and output ratings, understand the safety precautions for connecting a control system, and use accordingly.

Connect the EXT. I/O connector of this instrument with the signal output or input device

Setting the Instrument (p. 105)

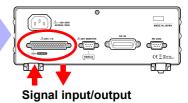

## 8.1 Ext. I/O Connectors and Signals

### **WARNING**

To avoid electric shock or damage to the equipment, always observe the following precautions when connecting to the EXT. I/O connector.

- Always turn off the power to the instrument and to any devices to be connected before making connections.
- During operation, a disconnected wire coming in contact with another conductive object may cause a serious hazard. Make sure that the connections are secure and use screws to secure the external connectors.
- Properly insulate any devices and instruments to be connected to the EXT. I/O connector.

### **ACAUTION**

To avoid damage to the instrument, observe the following cautions:

- Do not apply voltage or current to the EXT. I/O connectors that exceeds their ratings.
- When driving relays, be sure to install diodes to absorb counter-electromotive force.
- Be careful not to short-circuit ISO\_5V to ISO\_COM.

See: "Connector Type and Signal Pinouts" (p. 96)

#### **Connector Type and Signal Pinouts**

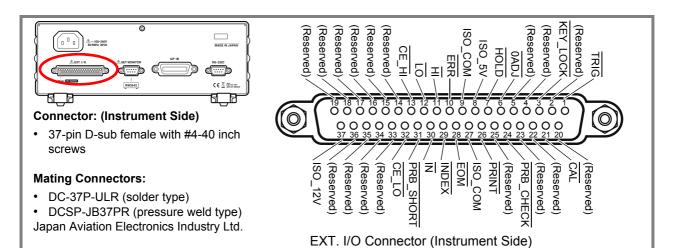

| Pin | Signal name | I/O | Functions                     | Lo          | ogic  |
|-----|-------------|-----|-------------------------------|-------------|-------|
| 1   | TRIG        | IN  | External trigger              | Pos/<br>Neg | Edge  |
| 2   | (Reserved)  | _   | -                             | -           | _     |
| 3   | KEY_LOCK    | IN  | Key-Lock                      | Neg         | Level |
| 4   | (Reserved)  | _   | _                             | _           | _     |
| 5   | (Reserved)  | _   | _                             | -           | -     |
| 6   | 0ADJ        | IN  | Execute zero-adjustment       | Neg         | Edge  |
| 7   | HOLD        | IN  | Enable external triggering    | Neg         | Level |
| 8   | ISO_5V      | -   | Isolated 5 V power output     | _           | _     |
| 9   | ISO_COM     | -   | Isolated common signal ground | _           | _     |
| 10  | ERR         | OUT | Measurement faults            | Neg         | Level |
| 11  | Ħ           | OUT | Comparator judgment result HI | Neg         | Level |
| 12  | LO          | OUT | Comparator judgment result Lo | Neg         | Level |
| 13  | CE_HI       | OUT | Probe (HI side) contact error | Neg         | Level |
| 14  | (Reserved)  | _   | _                             | _           | _     |
| 15  | (Reserved)  | _   | _                             | -           | _     |
| 16  | (Reserved)  | _   | _                             | -           | _     |
| 17  | (Reserved)  | -   | _                             | _           | _     |
| 18  | (Reserved)  | _   | _                             | -           | -     |
| 19  | (Reserved)  | _   | _                             | _           |       |

| Pin | Signal name | I/O | Functions                             | Lo  | gic   |
|-----|-------------|-----|---------------------------------------|-----|-------|
| 20  | (Reserved)  | _   | _                                     | -   | _     |
| 21  | CAL         | IN  | Execute self-<br>calibration          | Neg | Edge  |
| 22  | (Reserved)  | _   | _                                     | -   | _     |
| 23  | (Reserved)  | _   | _                                     | -   | _     |
| 24  | PRB_CHECK   | IN  | Probe short-circuit detection Execute | Neg | Edge  |
| 25  | (Reserved)  | _   | _                                     | _   | _     |
| 26  | PRINT       | IN  | Print measurement value               | Neg | Edge  |
| 27  | ISO_COM     | -   | Isolated common signal ground         | -   | _     |
| 28  | EOM         | OUT | End of measurement                    | Neg | Edge  |
| 29  | INDEX       | OUT | Analog measurement finished           | Neg | Edge  |
| 30  | ĪN          | OUT | Comparator judgment result IN         | Neg | Level |
| 31  | PRB_SHORT   | OUT | Probe short-circuit error             | Neg | Level |
| 32  | CE_LO       | OUT | Probe (LO side) contact error         | Neg | Level |
| 33  | (Reserved)  | _   | _                                     | -   | _     |
| 34  | (Reserved)  | _   | _                                     | -   | _     |
| 35  | (Reserved)  | _   | _                                     | -   | _     |
| 36  | (Reserved)  | _   | _                                     | -   | _     |
| 37  | ISO_12V     | _   | Isolated 12 V power output            | _   | _     |

Reserved pins are not connected inside the instrument. Do not connect to the reserved pins.

#### NOTE

- The OADJ signal should be asserted (Low) for at least 10 ms.
- The connector shell is conductively connected to the metal instrument chassis and the protective earth pin of the power plug. Be aware that it is not isolated from ground.

### **Signal Descriptions**

#### **Input Signals**

| TRIG      | When external triggering [EXT] is enabled, one measurement is performed at the falling (ON) or rising (OFF) edge of the TRIG signal. Falling (ON) or rising (OFF) edge triggering can be selected on the Settings screen. (default: falling (ON)) When internal triggering [INT] is enabled, external triggering is disabled. Also, when the Settings Monitor function (p. 59) is enabled and an error occurs, triggering is disabled. The TRIG signal performs the following operations in addition to external triggering.  • Stores statistical calculation data (when statistical calculation is enabled)  • Stores measured data to internal memory (when the data memory function is enabled) (also operates with internal triggering) | (p. 106) |
|-----------|----------------------------------------------------------------------------------------------------|----------|
| 0ADJ      | Changing the OADJ signal from High (OFF) to Low (ON) causes one zero-adjustment operation to be performed at the edge of the change. To avoid a malfunction, this signal should be asserted (Low) for at least 10 ms.                                                                                                    | (p. 34)  |
| PRINT     | Changing the PRINT signal from High (OFF) to Low (ON) prints the current measurement value at the edge of the change.                                                                                                    | (p. 93)  |
| CAL       | Changing the $\overline{\text{CAL}}$ signal from High (OFF) to Low (ON) on the Self Calibration Manual Setting screen executes self calibration at the edge of the change.  The time required for self calibration is as follows:  Approximately 130 ms (with the 60 Hz line frequency setting), or 110 ms (with the 50 Hz setting)  If asserted during measurement, executes after the end of measurement.                                                                                                    | (p. 65)  |
| HOLD      | While holding the HOLD signal at a low level, set the trigger source to external triggering, [EXT]. When the HOLD signal is high, returns to the settings made on the Settings screen or by commands.                                                                                                    |          |
| PRB_CHECK | Changing the PRB_CHECK signal from High (OFF) to Low (ON) executes the probe short-circuit detection at the edge of the change. If asserted during measurement, executes after the specified time from the end of measurement.                                                                                                    | (p. 57)  |
| KEY_LOCK  | When the KEY_LOCK signal is low (ON), all front panel key operations (excluding the POWER button) are disabled. (Unlocking and remote status cancellation key operations are also disabled.)                                                                                                    | (p. 67)  |

### **Output Signals**

| ERR       | This signal indicates that a measurement error has occurred (except for out-of-range detection). It is updated simultaneously with the EOM signal.  At this time, all comparator judgment result outputs are High (OFF).                         | (p. 40) |
|-----------|----------------------------------------------------------------------------------------------------|---------|
| CE_HI     | This signal indicates that a contact check error has occurred between the $H_{\text{CUR}}$ and $H_{\text{POT}}$ contacts. It is updated simultaneously with the EOM signal. At this time, all comparator judgment result outputs are High (OFF). | (p. 50) |
| CE_LO     | This signal indicates that a contact check error has occurred between the $L_{\text{CUR}}$ and $L_{\text{POT}}$ contacts. It is updated simultaneously with the EOM signal. At this time, all comparator judgment result outputs are High (OFF). | (p. 50) |
| PRB_SHORT | This signal indicates that a foreign object is shorting the POT and CUR contacts in a four-terminal probe tip.  At this time, all comparator judgment result outputs are High (OFF).                                                             | (p. 57) |
| INDEX     | This signal indicates that A/D conversion in the measurement circuit is finished. When this signal changes from High (OFF) to Low (ON), you can remove the measuring object from the probe.                                                      |         |

#### 8.1 Ext. I/O Connectors and Signals

| EOM        | This signal indicates the end of a measurement. At this time, the states of the comparator judgment outputs and ERR, CE_HI, CE_LO and PRB_SHORT are all determined. |  |
|------------|----------------------------------------------------------------------------------------------------|--|
| HI, IN, LO | These are the comparator judgment output signals.                                                                                                    |  |

#### NOTE

- Input signals are ignored when the following are displayed: Basic, Detailed, and Comparator Settings screens; Statistical Calculation Results screen (except for the print signal); and error messages (except for the Setting Monitor errors).
- EXT. I/O input and output signals are not usable while changing the measurement settings.

### 8.2 Timing Chart

Each signal level indicates a corresponding voltage level.

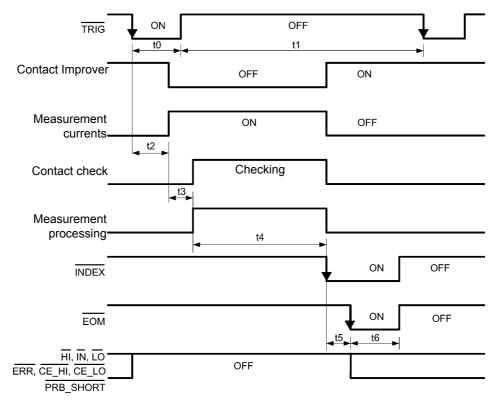

#### NOTE

- This shows the operations when the trigger source setting is [EXT] and the EOM output setting is Pulse.
- A self calibration measurement (approximately 130 ms) is automatically performed every 10 minutes. (between measurements). During that time, a TRIG signal input is accepted but the corresponding measurement is delayed until self calibration is finished.
- Do not apply a TRIG signal while measuring using external triggering (the signal is ignored).
- When changing settings, such as the measurement range, allow for processing time (approximately 150 ms) before applying a TRIG signal.
- Input signals are ignored when the following are displayed: Basic, Detailed, and Comparator Settings screens; Statistical Calculation Results screen (except for the PRINT signal); and error messages (except for the Setting Monitor errors).
- The INDEX signal OFF timing is the same as that of the EOM signal OFF timing.
- The output of the comparator judgments and error signals are determined before the EOM signal turns ON.
- With internal triggering, [INT], the  $\overline{\text{EOM}}$  signal is fixed at High (OFF). Also, comparator judgments and error signals are not de-asserted (OFF) when measurement starts.

#### EOM operation when the EOM Output setting is Hold

At the end of the measurement, the  $\overline{EOM}$  signal is asserted ON.

Until the next TRIG signal is input and measurement starts again, the EOM signal continues to be asserted.

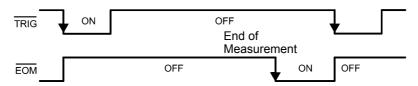

See: "Setting the End-of-Measurement Signal Output (EOM Signal Setting)" (p. 105)

#### NOTE

When the next measurement is started by accepting the next  $\overline{TRIG}$  signal, the  $\overline{EOM}$  signal is de-asserted (OFF).

#### **Output Signal State at Power-On**

When the power is turned on, all signals are asserted ON.

All output signals become OFF (de-asserted active-low) when changing from the initial screen to the Measurement screen. The INDEX signal and the EOM signal are asserted ON.

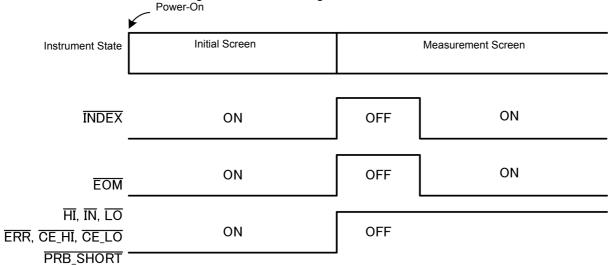

This shows the operations when the trigger source is set to an external trigger, [EXT].

#### **Timing Chart Interval Descriptions**

| Item | Description                               | Duration       | Remarks                                                                                                    |
|------|-------------------------------------------|----------------|----------------------------------------------------------------------------------------------------|
| t0   | Trigger Pulse Asserted (ON) Time          | 0.1 ms or more | Falling (ON)-/rising (OFF)-edge selectable                                                                                    |
| t1   | Trigger Pulse De-as-<br>serted (OFF) Time | 0.1 ms or more |                                                                                                    |
| t2   | Delay 1                                   | 0 to 100 ms    | Setting-dependent                                                                                                    |
| t3   | Delay 2                                   | 0 to 100 ms    | Setting-dependent (When the Contact Improver function is set to Pulse, 0.1 ms or 0.3 ms is added)                             |
| t4   | Measurement time                          | 0.1 to 100 ms  | OVC OFF: Integration Time + Internal Delay (see the following table) OVC ON: (Integration Time + Internal Delay) x 2 + Delay2 |
| t5   | Calculation time                          | 0.1 ms         | When statistical calculation and memory function are ON, calculation time increases.                                          |
| t6   | EOM pulse width                           | 1 to 100 ms    | Setting-dependent                                                                                                    |

#### **Internal Delay**

| Range         | Internal Delay |               |  |  |
|---------------|----------------|---------------|--|--|
|               | LOW POWER: OFF | LOW POWER: ON |  |  |
| 100 mΩ        | 1.4 ms         | -             |  |  |
| 1000 mΩ       | 0.7 ms         | 0.6 ms        |  |  |
| 3 Ω           | 0.5 ms         | 0.6 ms        |  |  |
| 10 Ω          | 0.6 ms         | 0.6 ms        |  |  |
| 100 Ω         | 0.6 ms         | 0.5 ms        |  |  |
| 300 Ω         | 0.6 ms         | 1.3 ms        |  |  |
| 1000 Ω        | 0.6 ms         | 3.3 ms        |  |  |
| 10 kΩ         | 0.6 ms         | -             |  |  |
| 30 kΩ         | 0.6 ms         | -             |  |  |
| 100 kΩ        | 0.8 ms         | -             |  |  |
| 300 kΩ        | 0.8 ms         | -             |  |  |
| 1000 kΩ       | 0.9 ms         | _             |  |  |
| 3 MΩ          | 0.9 ms         | -             |  |  |
| 10 MΩ         | 2.7 ms         | -             |  |  |
| 30 MΩ         | 3.2 ms         | -             |  |  |
| 100 MΩ 5.2 ms |                | -             |  |  |

Total processing time before and after measurements

## 8.3 Internal Circuitry

Input Circuit Pins 8 and 37 should not be connected to any external power supply.

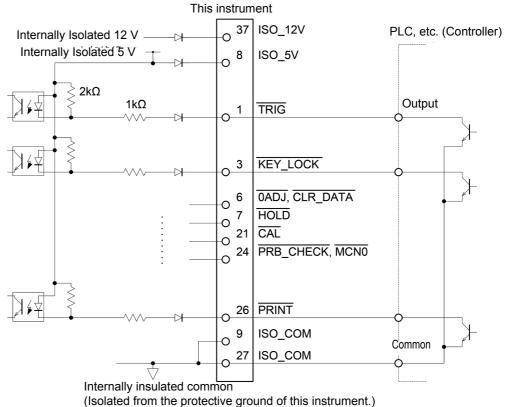

#### Output Circuit

Do not apply external power

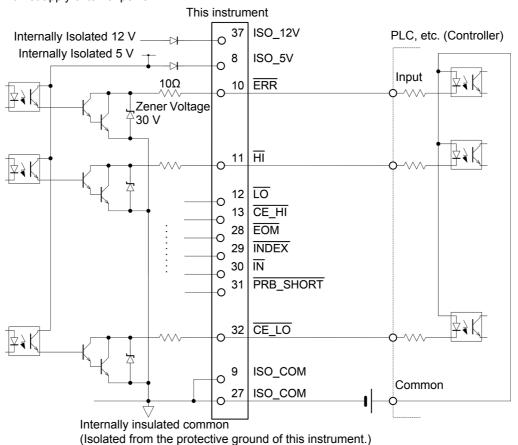

### **Electrical Specifications**

| Input Signals     | Input type                  | Optocoupler-isolated, non-voltage contact inputs (compatible with current sink output, active-low) (negative logic)                |
|-------------------|-----------------------------|----------------------------------------------------------------------------------------------------|
|                   | Input ON voltage            | 1 V or less                                                                                                    |
|                   | Input OFF voltage           | OPEN or 5 to 30 V                                                                                                    |
|                   | Input asserted (ON) current | 3 mA/ch                                                                                                    |
|                   | Maximum applied voltage     | 30 V                                                                                                    |
| Output Signals    | Output type                 | Optocoupler-isolated npn open-collector outputs (current sink, active-low) (negative logic)                                        |
|                   | Maximum load voltage        | 30 V                                                                                                    |
|                   | Maximum output current      | 50 mA/ch                                                                                                    |
|                   | Residual voltage            | 1 V (10 mA), 1.5 V (50 mA)                                                                                                    |
| Built-in Isolated | +5 V power output           |                                                                                                    |
| Power Supply      | Output voltage              | 4.5 to 5.0 V                                                                                                    |
|                   | Maximum output current      | 100 mA                                                                                                    |
|                   | +12 V power output          |                                                                                                    |
|                   | Output voltage              | 11.0 to 13.0 V                                                                                                    |
|                   | Maximum output current      | 20 mA                                                                                                    |
|                   | External power input        | none                                                                                                    |
|                   | the respective values whe   | m output current of +5 V output power and +12 V output power are n they are used independently. Itaneously from each power supply. |

#### **Connection Examples**

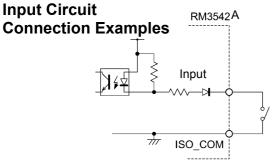

**Switch Connections** 

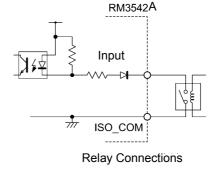

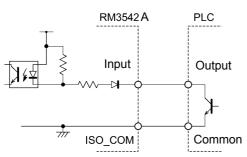

PLC Output (Sink Output) Connections

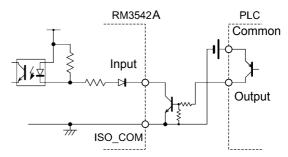

PLC Output (Source Output) Connections

#### **Output Circuit** Connection **Examples**

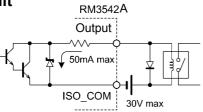

**Relay Connections** 

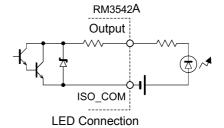

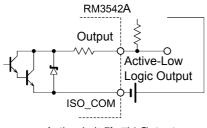

Active-Low Logic Output

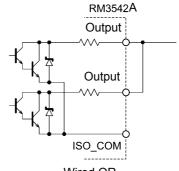

Wired OR

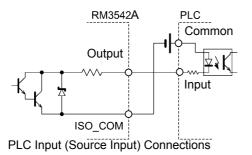

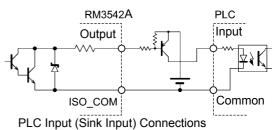

### 8.4 Ext. I/O Settings

These settings affect the logic of the end-of-measurement and trigger signals.

### Setting the End-of-Measurement Signal Output (EOM Signal Setting)

Select whether the EOM (End-of-Measurement Signal) output level is retained until the next trigger input, or set for the specified pulse width.

Open the Basic Settings screen.

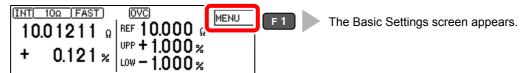

2 Open the System screen.

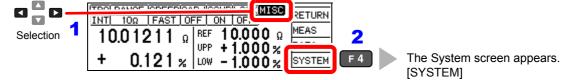

Select the EOM signal output type.

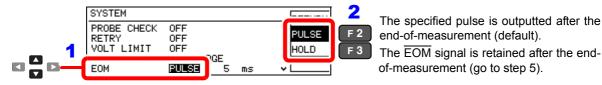

(When PULSE is selected)
Set the pulse width.

Selection

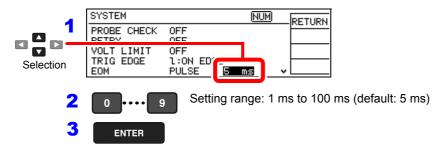

Return to the Measurement screen.

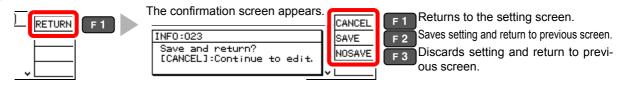

### Setting the Trigger Signal (TRIG) Logic

Select whether triggering occurs on the falling (ON) or rising (OFF) edge.

Open the Basic Settings screen.

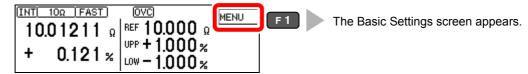

Open the System screen.

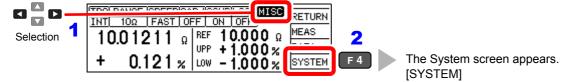

Select the triggering logic edge.

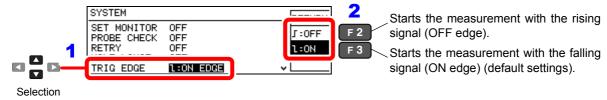

Return to the Measurement screen.

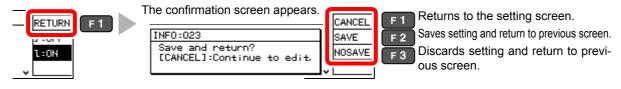

#### **Delaying Judgment Result Output (Judgment Output Shift Function)**

This function allows you to delay output of comparator function judgment results from the EXT. I/O connector for a set cycle count. The comparator judgment results OK (IN signal), NG (HI and LO signals), and measurement error (ERR signal) output signals can be set to be delayed, each for a specified shift count.

See: "Chapter 8 External Control" (p. 95)

When sorting components such as chip resistors, the HI, LO, and ERR signals can be connected in a "wired or" configuration and used as a FAIL component reject control signal. (p. 104)

If you wish to perform separate processing for untested components that generate a measurement error, you can change the shift count for the ERR signal and use the ERR signal alone as a separate control signal.

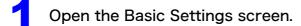

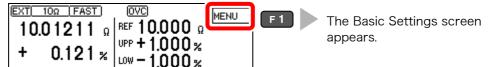

2 Open the System screen.

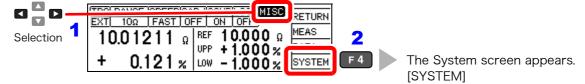

Enable the measured value judgment output shift function.

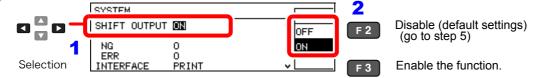

Set the shift count.

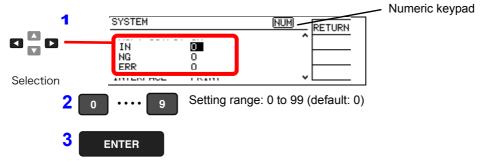

### Return to the Measurement screen.

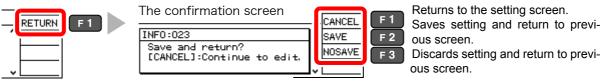

### NOTE

- When changing the instrument's settings while using the judgment output shift function, add a wait of at least 1 sec. before trigger input.
- If the instrument is set to the free-run state, the judgment output shift function will be disabled automatically.
- The initialization conditions for the judgment output shift function (i.e., the conditions under which the saved judgment results will be deleted) are as follows:
- · When the instrument is turned on
- · When the shift count is changed
- · When the comparator settings are changed
- · When judgment output shift initialization is performed via a command
- · When the instrument is changed to the free-run state

See: "Trigger" (p. 155)

# 8.5 Q&A Regarding External Control

| Common Questions                                                                                 | Answers                                                                                                    |
|--------------------------------------------------------------------------------------------------|----------------------------------------------------------------------------------------------------|
| How do I connect external trigger input?                                                         | Short-circuit the TRIG input pin to an ISO_COM pin using a switch or open-collector output.                                                                                                    |
| Which pins are common ground for input and output signals?                                       | The ISO_COM pins.                                                                                                    |
| Are the common (signal ground) pins shared by both inputs and outputs?                           | Both common ground pins can be shared by inputs and outputs.                                                                                                    |
| To confirm output signals                                                                        | Confirm voltage waveforms with an oscilloscope. To do this, pull up (through several kO) the output pins, such as the EOM and comparator judgment outputs, to the power supply and check the voltage.                                                                                                    |
| I cannot input the (control) properly. How can I confirm it?                                     | For example, if triggering does not operate properly, bypass the PLC and short the TRIG signal directly to an ISO_COM pin. Be careful to avoid power shorts.                                                                                                    |
| Is the comparator judgment signal (HI, IN, LO) retained during measurement (or is it turned OFF) | The state is determined at the end of measurement, and is off once at the start of measurement.                                                                                                    |
| Why would the $\overline{\text{EOM}}$ signal not be detected?                                    | Try using the Pulse setting for the EOM output. When the measurement time is short and the EOM output is set to Hold, the time to de-assert may be too short to be detected by the PLC. When the EOM output is set to Pulse, after the completion of EOM, the signal is asserted ( $\overline{ON}$ ) for the specified pulse width and then turned (OFF), therefore the $\overline{EOM}$ signal can be detected by the PLC even if the time to de-assert is too short. |
| What situations cause measurement faults to occur?                                               | <ul> <li>An error is displayed in the following cases:</li> <li>A probe is not connected.</li> <li>A contact is unstable.</li> <li>A probe or measuring object is dirty or covered by an oxide layer.</li> <li>Measuring object resistance is much higher than the measurement range.</li> </ul>                                                                                                    |
| Is a connector or flat cable for connection provided?                                            | A solder-type connector is supplied. The cable must be prepared at the user's side.                                                                                                    |
| Is direct connection to a PLC possible?                                                          | Direct connection is supported for relay or open-collector outputs and positive-ground optocoupler inputs. (Before connecting, confirm that voltage and current ratings will not be exceeded.)                                                                                                    |
| Is it possible to use the communication of RS-232C and the EXT. I/O control simultaneously?      | After setting up measurement conditions with the communications interface, it is possible to control measurement with the $\overline{\text{TRIG}}$ signal while acquiring measurement data via a communications interface.                                                                                                    |
| How should external power be connected?                                                          | The instrument's EXT. I/O input and output signals all operate from an internal, isolated power source. Therefore, power must not be supplied from the PLC side (prohibited).                                                                                                    |
| I want to acquire a measurement value using the foot switch while free-running.                  | The software for acquiring measurement values is available for download from our website for free. Please use the software.                                                                                                    |

### 8.6 Supplied Connector Assembly

The EXT. I/O connector and cover are supplied with the instrument. Assemble as shown below.

#### NOTE

- Use shielded cables to connect a PLC to the EXT. I/O connector.
   Using non-shielded conductors may result in system errors from electrical noise.
- Connect the shield to the ISO COM pin of the EXT. I/O connector.

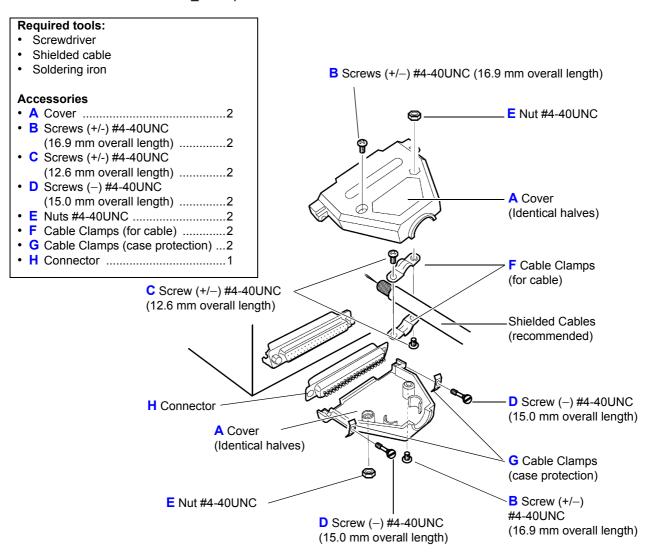

#### Assembly Sequence

- 1. Solder the (shielded) cable wires to the supplied EXT. I/O connector (H) pins.
- 2. Affix the cable clamps (F) on the cable with screws (C).
- 3. Position the cable clamps (F) to fit properly inside the cover (A).
- 4. Insert screws (D) through the saddle washers (G).
- 5. In one half of cover (A), place connector (H), clamps (F), saddle washers (G) and screws (D).
- 6. Place the other half of cover (A) on top.
- 7. Affix the halves of the cover (A) together with screws (B) and nuts (E). Be careful not to overtighten the screws, which could damage the covers.

# Communications (RS-232C/ GP-IB Interface)

# Chapter 9

The symbols shown below indicate that the following instructions are specific to the RS-232C or GP-IB interface. Instructions without these symbols are for both the RS-232C and GP-IB interfaces.

**RS-232C** : RS-232C only GP-IB : GP-IB only

#### Before communication

- Always make use of the connector screws to fix the GP-IB or RS-232C connectors.
- · When issuing commands that contain data, make certain that the data is provided in the specified format.
- External command operation is not guaranteed when the Printer is selected as the interface type. In this case, commands should not be sent.

#### Connecting (p. 113)

Connect the instrument and controller with a GP-IB or RS-232C Interface Cable

#### **Communications Protocol** Settings (p. 115)

**GP-IB** Entering an address

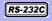

Set the instrument to the same communications protocol as the controller

Select the transmission format

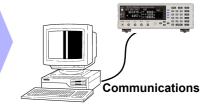

### **Overview and Features of Interfaces**

The instrument can be controlled by GP-IB or RS-232C. Instrument settings can also be reset.

RS-232C The measurement values can be printed by connecting the instrument to commercially available printers with a serial interface. (p. 89)

GP-IB IEEE 488.2-1987 standard (required) commands can be used.

- Applicable standard IEEE 488.1-1987\*
- Reference Standard IEEE 488.2-1987\*2

If the output queue becomes full, a query error is generated and the output queue is cleared. Therefore, clearing the output queue and query error output \*3 from the deadlocked condition as defined in IEEE 488.2 is not supported.

For details about the communications commands, see "Message Format" (p. 119) and "Message Reference Interpretation" (p. 136).

- \*1. ANSI/IEEE Standard 488.1-1987, IEEE Standard Digital Interface for Programmable Instrumentation (ANSI/IEEE Standard 488.1-1987. Programmable measuring device digital interface based on the IEEE Standard)
- \*2. ANSI/IEEE Standard 488.2-1987, IEEE Standard Codes, Formats, Protocols, and Common Commands (ANSI/IEEE Standard 488.2-1987.Code, format, protocol and standard commands based on the IEEE Standard)
- \*3. The situation in which the input buffer and the output queue become full, so that processing cannot continue.

# 9.2 Specifications

Precautions for use RS-232C and GP-IB communications cannot be used simultaneously.

| RS-232C Specificati            | ons                                                                                                    |
|--------------------------------|----------------------------------------------------------------------------------------------------|
| Transfer method                | Communication method: Full duplex Synchronization: Start-stop synchronization                                                                                                    |
| Transmission speed             | 9600 bps/ 19200 bps/ 38400 bps                                                                                                    |
| Data length                    | 8 bit                                                                                                    |
| Parity                         | none                                                                                                    |
| Stop bit                       | 1 bit                                                                                                    |
| Message terminator (delimiter) | When receiving: CR+LF/ CR When transmitting: CR+LF                                                                                                    |
| Flow control                   | none                                                                                                    |
| Electrical specification       | Input voltage levels5 to 15 V: ON, -15 to -5 V: OFF Output voltage levels 5 to 9 V: ON, -9 to -5 V: OFF                                                                                                    |
| Connector                      | RS-232C Interface Connector Pinout (Male 9-pin D-sub, with #4-40 attachment screws) The I/O connector is in the DTE (Data Terminal Equipment) configuration. Recommended cables: Model 9637 RS-232C Cable (for PC) Model 9638 RS-232C Cable (for the 25-pin D-sub connector) |

Operating Code: ASCII codes

| <b>GP-IB Specif</b> | fications (Interface Functions) (RM3542-51 only)            |   |  |
|---------------------|-------------------------------------------------------------|---|--|
| SH1                 | All Source Handshake functions                              |   |  |
| AH1                 | All Acceptor Handshake functions                            | • |  |
| T6                  | Basic talker functions                                      | • |  |
|                     | Serial poll functions                                       | • |  |
|                     | Talk-only mode                                              | _ |  |
|                     | The talker cancel function based on MLA (My Listen Address) | • |  |
| L4                  | Basic listener functions                                    | • |  |
|                     | Listen-only mode                                            | _ |  |
|                     | The listener cancel function based on MTA (My Talk Address) | • |  |
| SR1                 | All Service Request functions                               | • |  |
| RL1                 | All Remote/Local functions                                  | • |  |
| PP0                 | Parallel Poll functions                                     | _ |  |
| DC1                 | All Device Clear functions                                  | • |  |
| DT1                 | All Device Trigger functions                                | • |  |
| C0                  | No Controller functions                                     | _ |  |

Operating Code: ASCII codes

### 9.3 Connecting

### 

Always turn both devices OFF when connecting and disconnecting an interface connector. Otherwise, an electric shock accident may occur.

### **<u>ACAUTION</u>**

- To avoid damage to the instrument, do not short-circuit the terminal and do not input voltage to the terminal.
- If the connectors are not securely mated, the operation may fail to meet the specifications, and could result in damage.

#### **Using the RS-232C Interface**

Rear Panel

Connect the RS-232C cable to the RS-232C connector.

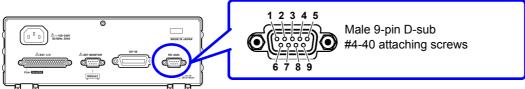

To connect the instrument to a controller (DTE), use <u>a crossover cable compatible</u> with the connectors on both the instrument and the controller. The I/O connector is in the DTE (Data Terminal Equipment) configuration. This instrument uses pins 2, 3, and 5 only. The other pins are not used.

| Pin    | Signal     | Name |     | Signal              | Remarks                                    |  |
|--------|------------|------|-----|---------------------|--------------------------------------------|--|
| Number | Code Addr. | EIA  | JIS | Olgridi             | Kemarks                                    |  |
| 1      | DCD        | CF   | CD  | Carrier Detect      | Not used                                   |  |
| 2      | RxD        | BB   | RD  | Receive Data        |                                            |  |
| 3      | TxD        | BA   | SD  | Transmit Data       |                                            |  |
| 4      | DTR        | CD   | ER  | Data Terminal Ready | Active (ON) level is +5 to +9 V (constant) |  |
| 5      | GND        | AB   | SG  | Signal Ground       |                                            |  |
| 6      | DSR        | CC   | DR  | Data Set Ready      | Not used                                   |  |
| 7      | RTS        | CA   | RS  | Request to Send     | Active (ON) level is +5 to +9 V (constant) |  |
| 8      | CTS        | СВ   | CS  | Clear to Send       | Not used                                   |  |
| 9      | RI         | CE   | CI  | Ring Indicator      | Not used                                   |  |

#### 9.3 Connecting

#### Connecting the instrument to a PC

Use a crossover cable with female 9-pin D-sub connectors at both ends.

#### **Crossover Wiring**

| Female 9-pin D-sub Instrument connector |         |                    | Female 9-pin D-sub<br>PC/AT-end |     |
|-----------------------------------------|---------|--------------------|---------------------------------|-----|
|                                         | Pin No. |                    | Pin No.                         |     |
| DCD                                     | 1       | <u> </u>           | 1                               | DCD |
| RxD                                     | 2       |                    | 2                               | RxD |
| TxD                                     | 3       |                    | 3                               | TxD |
| DTR                                     | 4       | $\vdash \lor \sim$ | 4                               | DTR |
| GND                                     | 5       | $\longrightarrow$  | 5                               | GND |
| DSR                                     | 6       | $\vdash \nearrow$  | 6                               | DSR |
| RTS                                     | 7       | <b>├</b> /         | 7                               | RTS |
| CTS                                     | 8       | ጕ ፟                | 8                               | CTS |
|                                         | 9       |                    | 9                               |     |

Recommended cables: Hioki Model 9637 RS-232C Cable (1.8 m)

#### Connecting a controller with a 25-pin D-sub female port

Use a crossover cable with a female 9-pin D-sub and a male 25-pin D-sub connector. As shown in the figure, <u>use a crossover cable in which the RTS and CTS pins are shorted together and connected to the DCD connector of the instrument.</u>

#### **Crossover Wiring**

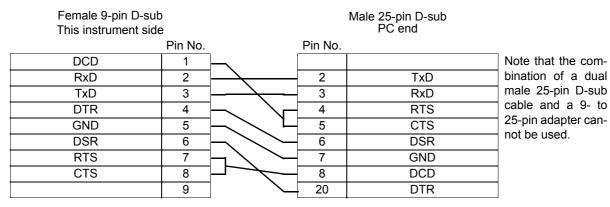

Recommended cables: Hioki Model 9638 RS-232C Cable

#### **Using the GP-IB Interface (RM3542-51 only)**

Connect the GP-IB cable to the GP-IB connector.

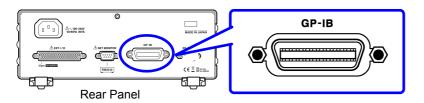

Recommended cable 9151-02 GP-IB Connector Cable (2 m)

### 9.4 Configuring the Communications Protocol

#### **Configuring RS-232C Interface Communications Protocol**

Configure the interface on the System screen.

External command operation is undetermined when the Printer is selected as the interface type. In this case, commands should not be sent.

#### Make these instrument settings.

Open the Basic Settings screen.

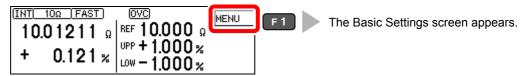

Open the System screen.

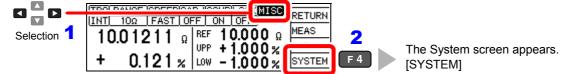

3 Select the interface type.

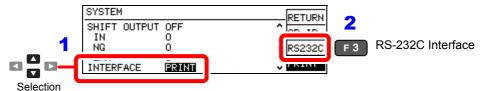

Select the interface transfer rate.

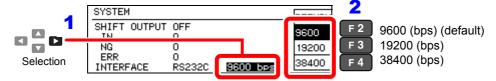

Return to the Measurement screen.

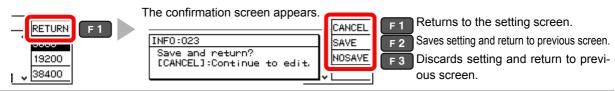

#### Configure the Controller (PC or PLC).

Be sure to set the controller as shown below.

- · Start-stop synchronization method
- Transmission Speed: 9600bps/ 19200bps/ 38400bps (Set it to match the setting of this instrument.)
- Stop bit: 1
- Data length: 8
- · Parity check: none

# Configuring the GP-IB Interface Communication Protocol (RM3542-51 only)

Set the GP-IB address and message terminator on the System screen.

Open the Basic Settings screen.

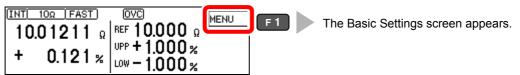

Open the System screen.

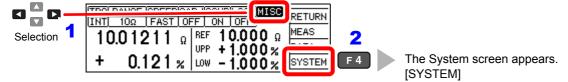

Select the interface type.

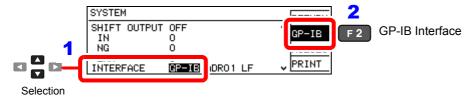

Select the instrument's address.

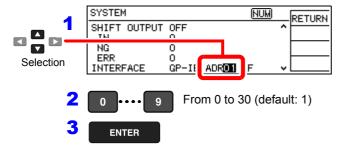

Select the interface message terminator.

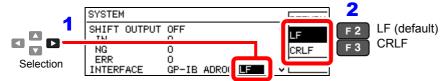

Return to the Measurement screen.

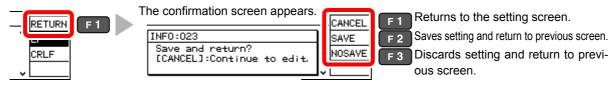

**NOTE** "GP-IB" is displayed only for RM3542-51 which is equipped with GP-IB.

# Set the Measurement Value Transmission format (common for RS-232C and GP-IB)

Use the communications commands to set the measurement value transmission format to text or binary.

See: ":SYSTem:FORMat <ASCii/ BINary>" (p. 152)

This setting applies only to the data to be sent in response to the following query messages.

- · : FETCh?
- · : READ?
- :MEMory:DATA?

It also applies to data output sent by the data output functions.

#### **Binary Data Format**

Binary data is in the IEEE single-precision (32-bit) floating-point format.

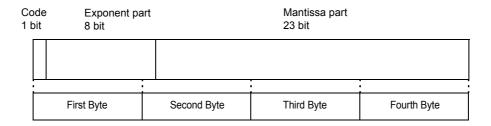

Binary data is sent in four-byte sequences beginning with the first byte (which includes the sign bit).

Responses to queries that return a single value, such as: **FETCh?**, the floating-point binary data of measurement values are transmitted as 4-bytes. The delimiter is not sent.

example

Transmit : FETCh? + (Delimiter)
Receive (4-byte floating-point data)

In case of data with multiple values such as memory data, the delimiter ( , ) is not transmitted and only the binary data is transmitted continuously.

example

Transmit : MEMory: DATA? + (Delimiter)

Receive (4-byte floating-point data) + (4-byte floating-point data) + ... + (4-byte floating-point data)

### 9.5 Communication Methods

Various messages are available for controlling the instrument through the interfaces.

Messages can be either program messages sent from the controllers such as PC's, to the instrument, or response messages sent from the instrument to the controllers.

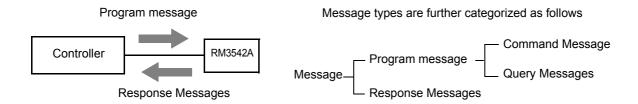

When issuing commands that contain data, make certain that the data is provided in the specified format.

#### To Cancel the Remote Status (Enter the Local Status)

During remote control operation, **RMT** appears on the Measurement screen, and all operation keys except the F1 key are disabled.

Pressing the F1 [LOCAL] key disables remote control and re-enables the operating keys.

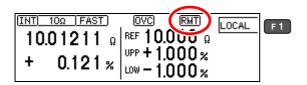

In the local lockout state (GP-IB command LLO: Local Lock Out (p. 128)), selecting the [LOCAL] display on the screen is disabled.

In this state, send the GTL command, or turn the instrument off and back on to re-establish local control. If the Setting screen was displayed when remote control was enabled, the instrument returns to the Measurement screen automatically.

### 9

#### **Message Format**

#### Program Messages

Program messages can be either Command Messages or Query Messages.

#### (1) Command Message

Instructions to control the instrument, such as to change settings or reset

Example: instructions to set the measurement range

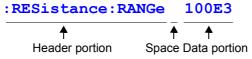

#### (2) Query Messages

Requests for responses relating to the results of the operation or measurement, or the status of the instrument settings.

Example: (request for the current measurement range)

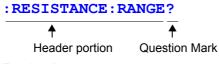

For details:

See: "Headers" (p. 120), "Separators" (p. 121), "Data Formats" (p. 121)

#### Response Messages

When a query message is received, its syntax is checked and a response message is generated.

The ": SYSTem: HEADer" command determines whether headers are affixed to response messages.

Header ON :RESISTANCE:RANGE 100.000E+03
Header OFF 100.000E+03

(The current resistance measurement range is 100 k $\Omega$ .)

During power-on, Header OFF is selected.

If an error occurs when a query message is received, no response message is generated for that query.

Header is not added to commands used only for queries, such as :FETCh? and :CAL-Culate:LIMit:RESult?

#### Command Syntax

Command names are chosen to mnemonically represent their function, and can be abbreviated. The full command name is called **"long form"**, and the abbreviated name is called the **"short form"**.

The commands in this manual are denoted using capital letters for the short form, and small letters for the long form, although the commands are not case-sensitive in actual usage.

FUNCTION OK (long form)
FUNC OK (short form)
FUNCT Error
FUN Error

Response messages generated by the instrument are in long form and in capital letters.

#### 9.5 Communication Methods

#### Headers

Headers must always be added to program messages.

#### (1) Command Program Headers

There are three types of commands: Simple, Compound and Standard.

Headers for Simple Commands

This header is a single word starting with an English alphabet.

:ESE 0

#### Headers for Compound Commands

These headers consist of multiple simple command headers separated by colons ":".

:SAMPle:RESet

#### Headers for Standard Commands

This header type begins with an asterisk "\*", indicating that it is a standard command defined by IEEE 488.2.

\*RST

#### (2) Query Program Header

These commands are used to interrogate the instrument for the results of the operations, measurement values and the current status of instrument settings.

As shown in the following examples, a query has a question mark "?"

:FETCh?

:CALCulate:LIMit:REFerence?

NOTE

Characters enclosed by square brackets [ ] may be omitted.

```
[:SENSe:]FUNCtion :SENSe:FUNCtion Either form is valid
```

#### Message Terminators

This instrument recognizes the following message/terminators (delimiters):

GP-IB

- LF
- CR+LF
- EOI
- LF with EOI

**RS-232C** 

- CR
- CR+LF

From the instrument's interface settings, the following can be selected as the terminator for response messages.

GP-IB

• CR+LF

- LF with EOI (initial setting)
- CR+LR with EOI

See: "Delimiter Setting" (p. 150)

### 9

#### Separators

#### (1) Message Unit Separator

Multiple message can be written in one line by separating them with semicolons ";"

- :SYSTem:LFRequency 60; \*IDN?
- When messages are combined in this way and if one command contains an error, all subsequent messages up to the next terminator will be ignored.
- A query error occurs if a query command is combined with an immediately following semicolon and subsequent command.

#### (2) Header Separator

In a message consisting of both a header and data, the header is separated from the data by a space " " (ASCII code 20H).

:SYSTem:HEADer OFF

#### (3) Data Separator

In a message containing multiple data items, commas are required to separate the data items from one another.

:CALCulate:LIMit:ABS 1.00035,0.99965

#### Data Formats

The instrument uses "Character Data" and "Decimal value data", distinguished based on the command.

#### (1) Character Data

Always starts with an English alphabets and consists of alphabets and numbers. Character data is not case-sensitive, although the response messages from the instrument are only in capital letters.

SYSTem: HEADer OFF

#### (2) Decimal Numeric Data

Three formats are used for numeric data, identified as NR1, NR2 and NR3. Numeric values may be signed or unsigned. Unsigned numeric values are handled as positive values. Values exceeding the precision handled by the instrument are rounded to the nearest valid digit.

- NR1 Integer data(e.g.: +12, -23, 34)
- NR2 Fixed-point data(e.g.: +1.23, -23.45, 3.456)
- NR3 Floating-point exponential representation data (e.g.: +1.0E-2, -2.3E+4)

Formats which include these three types are called "NRf format".

The instrument accepts NRf format data.

The format of response data is specified for each command, and the data is sent in that format.

:ESE0 106

:FETCh?

+106.571

GP-IB

The instrument does not fully support IEEE 488.2. As much as possible, please use the data formats shown in the Reference section.

Also, avoid constructing single commands that could overflow the input buffer or output queue.

#### Compound Command Header Omission

When several commands having a common header are combined to form a compound command (e.g.,:CALCulate:LIMit:REFerence and:CALCulate:LIMit:PERCent), if they are written together in sequence, the common portion (here, :CALCulate:LIMit:) can be omitted after its initial occurrence.

This common portion is called the "current path" and, until it is cleared, the interpretation of subsequent commands assumes that they share the same common portion (in which the "current path" has been omitted).

This usage of the current path is shown in the following example:

#### **Full expression**

```
:CALCulate:LIMit:REFerence
1.0E+3;:CALCulate:LIMit:PERCent 1.0,-1.5
```

Compacted expression

:CALCulate:LIMit:REFerence 1.0E+3;PERCent 1.0,-1.5

This portion becomes the current path, and can be omitted from the messages immediately following.

The current path is cleared when the power is turned on, when reset by key input, by a colon ":" at the start of a command, and when a message terminator is detected.

Standard command messages can be executed regardless of the current path.

They have no effect upon the current path.

A colon ":" is not required at the start of the header of a Simple or Compound command. However, to avoid confusion with abbreviated forms and operating mistakes, we recommend that a colon is always placed at the start of a header.

#### **Output Queue and Input Buffer**

#### Output Queue

Response messages are stored in the output queue until read by the controller and then cleared. The output queue is also cleared in the following cases:

- · Power on
- Device clear **GP-IB**

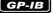

· Query error

The output queue capacity of the instrument is 64 bytes. If response messages overflow the buffer, a guery error is generated and the output gueue is cleared.

Also, with GP-IB, if a new message is received while data remains in the output queue, the output queue is cleared and a query error is generated.

#### Input Buffer

The input buffer capacity of the instrument is 256 bytes.

If 256 bytes are accumulated in the buffer and it becomes full, the GP-IB interface bus enters the waiting state until space is cleared in the buffer.

The RS-232C interface cannot accept data beyond 256 bytes.

NOTE

Ensure that the commands are maintained below 256 bytes.

### 9

#### **Status Byte Register**

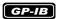

This instrument implements the status model defined in IEEE 488.2 for the serial poll function using the service request line.

The term "event" refers to any occurrence that generates a service request.

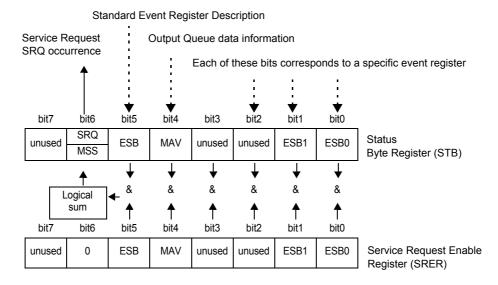

#### **Overview of Service Request Occurrence**

The Status Byte Register contains information about the event registers and the output queue. Required items are selected from this information by masking with the Service Request Enable Register. When any bit selected by the mask is set, bit 6 (MSS; the Master Summary Status) of the Status Byte Register is also set, which generates an SRQ (Service Request) message and dispatches a service request.

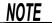

SRQ (Service Request) is a GP-IB function only.

However, STB (Status Byte Register) information can be acquired with RS-232C using the \*STB? command.

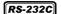

RS-232C does not provide a function for issuing service requests. However, SRER setup and STB reading are enabled.

#### Status Byte Register (STB)

During serial polling, the contents of the 8-bit Status Byte Register are sent from the instrument to the controller.

When any Status Byte Register bit enabled by the Service Request Enable Register has switched from 0 to 1, the MSS bit becomes 1. Consequently, the SRQ bit is set to 1, and a service request is dispatched.

The SRQ bit is always synchronous with service requests, and is read and simultaneously cleared during serial polling. Although the MSS bit is only read by an \*STB? query, it is not cleared until a clear event is initiated by the \*CLS command.

| Bit 7 |      | unused                                                                                                 |
|-------|------|----------------------------------------------------------------------------------------------------|
| Bit 6 | SRQ  | Set to 1 when a service request is dispatched.                                                         |
| DILO  | MSS  | This is the logical sum of the other bits of the Status Byte Register.                                 |
| Bit 5 | ESB  | Standard Event Status (logical sum) bit This is the logical sum of the Standard Event Status Register. |
| Bit 4 | MAV  | Message available Indicates that a message is present in the output queue.                             |
| Bit 3 |      | unused                                                                                                 |
| Bit 2 |      | unused                                                                                                 |
| Bit 1 | ESB1 | Event Summary (logical sum) bit 1 This is the logical sum of Event Status Register 1.                  |
| Bit 0 | ESB0 | Event Summary (logical sum) bit 0 This is the logical sum of Event Status Register 0.                  |

#### ■ Service Request Enable Register (SRER)

This register masks the Status Byte Register. Setting a bit of this register to 1 enables the corresponding bit of the Status Byte Register to be used.

### **Event Registers**

#### Standard Event Status Register (SESR)

The Standard Event Status Register is an 8-bit register.

If any bit in the Standard Event Status Register is set to 1 (after masking by the Standard Event Status Enable Register), bit 5 (ESB) of the Status Byte Register is set to 1.

See: "Standard Event Status Register (SESR) and Standard Event Status Enable Register (SESER)" (p. 126)

The Standard Event Status Register is cleared in the following situations:

- When a "\*CLS" command is executed
- When an event register query (\*ESR?) is executed
- · When the instrument is powered on

| Bit 7 | PON             | Power-On Flag Set to 1 when the power is turned on, or upon recovery from an outage.                                                                                                    |
|-------|-----------------|----------------------------------------------------------------------------------------------------|
| Bit 6 | URQ             | User Request unused                                                                                                    |
| Bit 5 | CME             | Command error (The command to the message terminator is ignored.) This bit is set to 1 when a received command contains a syntactic or semantic error: Program header error Incorrect number of data parameters Invalid parameter format Received a command not supported by the instrument                                                                                                    |
| Bit 4 | EXE             | Execution Error This bit is set to 1 when a received command cannot be executed for some reason.  The specified data value is outside of the set range The specified setting data cannot be set Execution is prevented by some other operation being performed                                                                                                    |
|       |                 | Not used by this instrument                                                                                                    |
| Bit 3 | (unused)<br>DDE | <b>Device-Dependent Error</b> This bit is set to 1 when a command cannot be executed due to some reason other than a command error, a query error or an execution error.                                                                                                    |
| Bit 2 | QYE             | <ul> <li>Query Error (the output queue is cleared)</li> <li>This bit is set to 1 when a query error is detected by the output queue control.</li> <li>When an attempt has been made to read an empty output queue (GP-IB only)</li> <li>When the data overflows the output queue</li> <li>When data in the output queue has been lost</li> <li>When the next command is received while there is data in the output queue</li> </ul> |
| Bit 1 | RQC<br>(unused) | Request Control                                                                                                    |
| Bit 0 | OPC             | Operation Complete This bit is set to "1" in response to an "*OPC" command.  • It indicates the completion of the operations of all messages up to the *OPC command.                                                                                                    |

#### Standard Event Status Enable Register (SESER)

Setting any bit of the Standard Event Status Enable Register to 1 enables access to the corresponding bit of the Standard Event Status Register.

Standard Event Status Register (SESR) and Standard Event Status Enable Register (SESER)

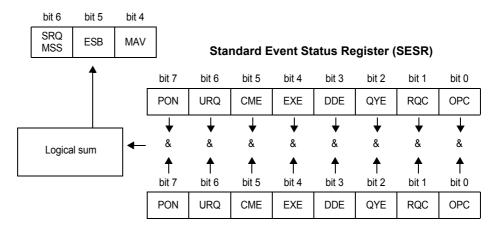

Standard Event Status Enable Register (SESER)

#### Device-Specific Event Status Registers (ESR0 and ESR1)

This instrument provides two event status registers for controlling events. Each event register is an 8-bit register.

When any bit in one of these event status registers enabled by its corresponding event status enable register is set to 1, the following happens:

- In case of Event Status Register 0: Status Byte Register (STB) bit 0 (ESB0) is "1".
- In case of Event Status Register 1: Status Byte Register (STB) bit 1 (ESB1) is "1".

Event Status Registers 0 and 1 are cleared in the following situations:

- · When a "\*CLS" command is executed.
- When an Event Status Register query is executed.

(:ESR0?,:ESR1?)

• When the instrument is powered on.

| Event Status Register 0 (ESR0) |        |                              |  |  |
|--------------------------------|--------|------------------------------|--|--|
| Bit 7                          | _      | unused                       |  |  |
| Bit 6                          | OvrRng | Out-of-Range Detection Fault |  |  |
| Bit 5                          | ERR    | Measurement faults           |  |  |
| Bit 4                          | Hi     | High Comparator Result       |  |  |
| Bit 3                          | IN     | IN Comparator Result         |  |  |
| Bit 2                          | Lo     | Low Comparator Result        |  |  |
| Bit 1                          | INDEX  | A/D Conversion Finished      |  |  |
| Bit 0                          | EOM    | End of Measurement           |  |  |

| <b>Event S</b> | Event Status Register 1 (ESR1) |                             |  |  |  |
|----------------|--------------------------------|-----------------------------|--|--|--|
| Bit 7          | -                              | unused                      |  |  |  |
| Bit 6          | _                              | unused                      |  |  |  |
| Bit 5          | _                              | unused                      |  |  |  |
| Bit 4          | _                              | unused                      |  |  |  |
| Bit 3          | VOLT                           | Voltage Monitor fault       |  |  |  |
| Bit 2          | CURR                           | Current Monitor Fault       |  |  |  |
| Bit 1          | CE Hi                          | Contact Check Hi side Fault |  |  |  |
| Bit 0          | CE Lo                          | Contact Check Lo Side Fault |  |  |  |

# Event Status Register 0 (ESR0), 1 (ESR1) and Event Status Enable Register 0 (ESER0), 1 (ESER1)

#### Status Byte Register (STB)

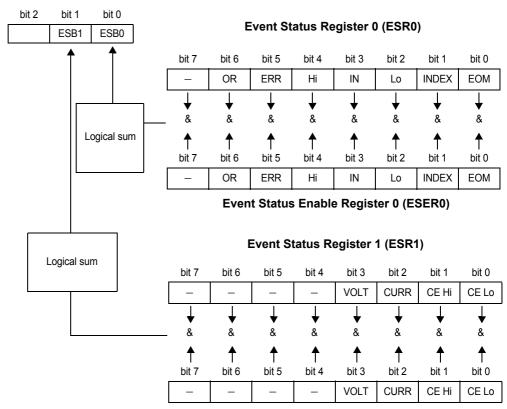

**Event Status Enable Register 1 (ESER1)** 

### ■ Register Reading and Writing

| Register                              | Read   | Write |
|---------------------------------------|--------|-------|
| Status Byte Register                  | *STB?  | _     |
| Service Request Enable Register       | *SRE?  | *SRE  |
| Standard Event Status Register        | *ESR?  | _     |
| Standard Event Status Enable Register | *ESE?  | *ESE  |
| Event Status Register 0               | :ESR0? | _     |
| Event Status Enable Register 0        | :ESE0? | :ESE0 |
| Event Status Register 1               | :ESR1? | _     |
| Event Status Enable Register 1        | :ESE1? | :ESE1 |

#### **■ GP-IB Commands**

The following commands can be used for performing interface functions.

| Command | Description              |                                                                  |  |  |
|---------|--------------------------|------------------------------------------------------------------|--|--|
| GTL     | Go To Local              | Go To Local Cancels the Remote state and enters the Local state. |  |  |
| LLO     | Local Lock Out           | Disables all keys, including the Local (F1) key.                 |  |  |
| DCL     | Device CLear             | Clears the input buffer and the output queue.                    |  |  |
| SDC     | Selected<br>Device Clear | Clears the input buffer and the output queue.                    |  |  |
| GET     | Group Execute<br>Trigger | When an external trigger occurs, sampling is processed once.     |  |  |

### **Initialization Items**

| Initialization Method<br>Item           | Power source<br>When<br>powered on | Keys<br>Reset | *RST<br>Command | Device<br>Clear<br>(GP-IB only) | *CLS<br>Command | Factory<br>Default |
|-----------------------------------------|------------------------------------|---------------|-----------------|---------------------------------|-----------------|--------------------|
| GP-IB Address                           | _                                  | 1             | _               | _                               | _               | 1                  |
| RS-232C setting (communication speed)   | -                                  | 9600          | _               | _                               | -               | 9600               |
| Device-specific functions (Range, etc.) | _                                  | •             | •               | _                               | _               | •                  |
| Output Queue                            | •                                  | •             | _               | •                               | _               | •                  |
| Input buffer                            | •                                  | •             | _               | •                               | _               | •                  |
| Status Byte Register                    | •                                  | •             | _               | - <b>*1</b>                     | ●*2             | •                  |
| Event registers                         | ●*3                                | •             | _               | _                               | •               | •                  |
| Enable register                         | •                                  | •             | _               | _                               | _               | •                  |
| Current path                            | •                                  | •             | _               | •                               | _               | •                  |
| Headers ON/OFF                          | OFF                                | OFF           | OFF             | _                               | _               | OFF                |
| Response message terminator (GP-IB)     | LF+EOI                             | LF+EOI        | _               | _                               | _               | LF+EOI             |
| Response message separator              | ;                                  | ;             | ;               | _                               | -               | ,                  |

<sup>\*1.</sup> Only the MAV bit (bit 4) is cleared.

<sup>\*2.</sup> All bits except the MAV bit are cleared.

<sup>\*3.</sup> Except the PON bit (bit 7).

#### **Command Execution Time**

Command execution time indicates the time for analyzing and processing long form commands.

However, the command execution time for commands with data is the time described according to the data format specified in the <data portion>, and for query commands it is the time when the header is ON.

- Display delays may occur depending on the frequency of communication processes and process contents.
- All commands except \*TRG and :INIT are processed sequentially.
- In communications with the controller, time must be added for data transmission. GP-IB transfer time depends on the controller.

The time for the RS-232C transfers for a total of 10 bits (the start bit is 1, the data length is 8, no parity, the stop bit is 1) is shown below.

9600 bps: approximately 960 characters/s

• Wait until measurements stabilize after a change before using a setting command.

| Command                         | Execution time (except communication time) |
|---------------------------------|--------------------------------------------|
| *RST                            | 200 ms or less                             |
| :FUNCtion                       |                                            |
| :RESistance:RANGe               |                                            |
| :LPResistance:RANGe             |                                            |
| :SPEEd                          |                                            |
| :SYSTem:CALibration             | 150 ms or less                             |
| :RESistance:APERture            |                                            |
| :LPResistance:APERture          |                                            |
| :RESistance:NPLCycles           |                                            |
| :LPResistance:NPLCycles         |                                            |
| :ADJust?                        | 2 s or less                                |
| :FETCh?                         | 3 ms or less                               |
| :READ?                          | Measurement time + 3 ms or less            |
| :SYSTem:BACKup                  | 200 ms or less                             |
| *TST?                           | 1 s or less                                |
| Commands other than those above | 10 ms or less                              |

### **Errors During Communications**

An error occurs when messages are executed in the following cases:

Command Error

When message syntax (spelling) is invalid. When the data format in a command or query is invalid.

Query error

When the response message exceeds 64 bytes.

Execution Error

When invalid character or numeric data is present.

# 9.6 Message List

Commands specific to RS-232C or GP-IB are identified by RS-232C or, GP-IB respectively.

### **Shared Commands**

| Message | Data Formats                                                                                            | Description                                                     |     |
|---------|----------------------------------------------------------------------------------------------------|-----------------------------------------------------------------|-----|
| *CLS    |                                                                                                    | Clears the event registers and the Status Byte Register.        | 138 |
| *ESE    | 0 to 255                                                                                                | Sets the contents of the Standard Event Status Enable Register. | 139 |
| *ESE?   | [0 to 255]                                                                                              | Queries the Standard Event Status Enable Register.              | 139 |
| *ESR?   | [0 to 255]                                                                                              | Queries the Standard Event Status Register.                     | 139 |
| *IDN?   | [ <manufacturer's name="">,<model name="">,0,<software version="">]</software></model></manufacturer's> | Queries the Device ID.                                          | 137 |
| *OPC    |                                                                                                    | Requests an SRQ after execution completion.                     | 138 |
| *OPC?   | 1                                                                                                    | Queries execution completion.                                   | 138 |
| *RST    |                                                                                                    | Initialize Device                                               | 137 |
| *SRE    | 0 to 255                                                                                                | Sets the Service Request Enable Register.                       | 140 |
| *SRE?   | [0 to 255]                                                                                              | Queries the contents of the Service Request Enable Register.    | 140 |
| *STB?   | [0 to 255]                                                                                              | Queries the Status Byte Register.                               | 140 |
| *TRG    |                                                                                                    | Executes one sampling.                                          | 140 |
| *TST?   | [0 to 7]                                                                                                | Initiates a self-test and queries the result.                   | 137 |
| *WAI    |                                                                                                    | Wait for operations to finish.                                  | 138 |

- < >: indicates contents of the data portion.
- [ ]: indicates Response data.

### **Device-Specific Commands**

|                                  | Data Formats                                                                                                    |                                                    | Ref  |
|----------------------------------|----------------------------------------------------------------------------------------------------|----------------------------------------------------|------|
| Message                          | []: Response data.                                                                                                    | Description                                        | page |
| Event registers                  |                                                                                                    |                                                    |      |
| :ESE0                            | 0 to 255                                                                                                    | Sets and queries Event Status                      | 111  |
| :ESE0?                           | [0 to 255]                                                                                                    | Enable Register 0.                                 | 141  |
| :ESR0?                           | [0 to 255]                                                                                                    | Reads Device-Specific Event Status Register ESR 0. | 141  |
| :ESE1                            | 0 to 255                                                                                                    | Sets and queries Event Status                      | 141  |
| :ESE1?                           | [0 to 255]                                                                                                    | Enable Register 1.                                 |      |
| :ESR1?                           | [0 to 255]                                                                                                    | Queries Event Status Register 1.                   | 141  |
| Resistance Measurement           |                                                                                                    |                                                    |      |
| [:SENSe:]FUNCtion                | RESistance/ LPResistance                                                                                                    | Sets and queries the resistance                    |      |
| [:SENSe:]FUNCtion?               | [RESISTANCE/ LPRESIS-<br>TANCE]                                                                                                    | measurement method.                                | 142  |
| Measurement ranges               |                                                                                                    |                                                    |      |
| [:SENSe:]LPResistance:RANGe      | 0 to 1200                                                                                                    | Sets and queries Low-Power                         |      |
| [:SENSe:]LPResistance:RANGe?     | [1000.00E-3 to<br>1000.00E+0]                                                                                                    | Resistance measurement range.                      | 142  |
| [:SENSe:]RESistance:RANGe        | :]RESistance:RANGe 0 to 120E+6 Sets and gueries resi                                                                                                    |                                                    | 140  |
| [:SENSe:]RESistance:RANGe?       | [100.000E-3 to<br>100.0000E+6]                                                                                                    | measurement range.                                 | 142  |
| Zero Adjustment                  |                                                                                                    |                                                    |      |
| :ADJust?                         | [0/ 1]                                                                                                    | Executes zero-adjustment.                          | 143  |
| :ADJust:CLEar                    |                                                                                                    | Cancels zero-adjustment.                           | 143  |
| Measurement Speed                |                                                                                                    |                                                    |      |
| :SPEEd                           | FAST/ MEDium/ SLOW                                                                                                    | Sets and queries measurement                       | 143  |
| :SPEEd?                          | [FAST/ MEDIUM/ SLOW]                                                                                                    | speed.                                             | 143  |
| Statistical functions            |                                                                                                    |                                                    |      |
| :CALCulate:STATistics:STATe      | 1/ 0/ ON/ OFF                                                                                                    | Sets and queries statistical                       | 144  |
| :CALCulate:STATistics:STATe?     | [ON/ OFF]                                                                                                    | calculation function execution.                    |      |
| :CALCulate:STATistics:CLEar      |                                                                                                    | Clears statistical calculation results.            | 144  |
| :CALCulate:STATistics:NUMBer?    | [ <total count="" data="">,<valid count="" data="">]</valid></total>                                                                                                    | Queries the data count.                            | 144  |
| :CALCulate:STATistics:MEAN?      | [ <mean>]</mean>                                                                                                    | Queries the mean value.                            | 144  |
| :CALCulate:STATistics:MAXimum?   | [ <maximum value="">,<data maximum="" no.="" of="" value="">]</data></maximum>                                                                                                    | Queries the maximum value.                         | 144  |
| :CALCulate:STATistics:MINimum?   | [ <minimum value="">,&lt; Data no. of Minimum value&gt;]</minimum>                                                                                                    | Queries the minimum value.                         | 144  |
| :CALCulate:STATistics:LIMit?     | [ <number hi="" of="">,&lt; number<br/>of IN&gt;,&lt; number of Lo&gt;,<br/>&lt; number of measurement<br/>faults&gt;,<number of="" out-of-<br="">Range measurements&gt;]</number></number> | Queries comparator results.                        | 145  |
| :CALCulate:STATistics:DEViation? | [<\sigman, < \sigman-1 >]                                                                                                    | Queries standard deviation.                        | 145  |
| :CALCulate:STATistics:CP?        | [ <cp>,<cpk>]</cpk></cp>                                                                                                    | Queries the process capability indices.            | 145  |

- $\bullet\,$  < >: contents of the data portion.indicates contents of the data portion.
- [ ]: indicates Response data.

#### 9.6 Message List

|                                | Data Formats                                                                                                    |                                                                   | Ref  |
|--------------------------------|----------------------------------------------------------------------------------------------------|-------------------------------------------------------------------|------|
| Message                        | []: Response data.                                                                                                    | Description                                                       | page |
| Comparator                     | •                                                                                                    |                                                                   |      |
| :CALCulate:LIMit:STATe         | 1/ 0/ ON/ OFF                                                                                                    | Fire suite and Overs Comparetor                                   | 4.45 |
| :CALCulate:LIMit:STATe?        | [ON/ OFF]                                                                                                    | Execute and Query Comparator                                      | 145  |
| :CALCulate:LIMit:BEEPer        | OFF/ HI/ LO/ HL/ IN                                                                                                    | Set and Overy Reener State                                        | 145  |
| :CALCulate:LIMit:BEEPer?       | [OFF/ HI/ LO/ HL/ IN]                                                                                                    | Set and Query Beeper State                                        | 143  |
| :CALCulate:LIMit:MODE          | ABS/ REF                                                                                                    | Set and Query Judgment Mode                                       | 146  |
| :CALCulate:LIMit:MODE?         | [ABS/ REF]                                                                                                    | oct and Query sudgment mode                                       |      |
| :CALCulate:LIMit:ABS           | <pre><upper threshold="">,<lower threshold=""> <upper threshold="">,<lower< pre=""></lower<></upper></lower></upper></pre>                                           | Set and Query ABS Mode Upper/                                     | 146  |
| :CALCulate:LIMit:ABS?          | threshold>                                                                                                    | Lower Comparator Threshold Values                                 |      |
| :CALCulate:LIMit:REFerence     | <reference resistance=""></reference>                                                                                                    | Set and Query REF% Mode Refer-                                    | 146  |
| :CALCulate:LIMit:REFerence?    | [ <reference resistance="">]</reference>                                                                                                    | ence Resistance                                                   | 140  |
| :CALCulate:LIMit:PERCent       | <ul><li><upper li="" limit="" value<=""><li>(%)&gt;,<lower (%)="" limit="" value=""></lower></li><li><upper li="" limit="" value<=""></upper></li></upper></li></ul> | Set and Query REF% Mode Upper/<br>Lower Comparator Threshold Per- | 146  |
| :CALCulate:LIMit:PERCent?      | (%)>, <lower (%)="" limit="" value=""></lower>                                                                                                    | centages                                                          |      |
| :CALCulate:LIMit:RESult?       | [HI/ IN/ LO/ OFF/ ERR]                                                                                                    | Queries the comparator result                                     | 146  |
| Scaling                        |                                                                                                    |                                                                   |      |
| :CALCulate:SCALing             | <1/ 0/ ON/ OFF>                                                                                                    |                                                                   |      |
| :CALCulate:SCALing?            | [ON/ OFF]                                                                                                    | Set and Query Scaling Function                                    | 147  |
| :CALCulate:SCALing:PARameterA  | <coefficient></coefficient>                                                                                                    | Set and Query Coefficient                                         |      |
| :CALCulate:SCALing:PARameterA? | [0.50000 to 2.00000]                                                                                                    |                                                                   |      |
| :CALCulate:SCALing:PARameterB  | <offset></offset>                                                                                                    | Set and Query Offset                                              | 147  |
| :CALCulate:SCALing:PARameterB? | [-99.9999E+6 to 99.9999E+6]                                                                                                    | Set and Query Offset                                              | 147  |
| Self-Calibration               |                                                                                                    |                                                                   |      |
| :SYSTem:CALibration            |                                                                                                    | Execute Self-Calibration                                          | 148  |
| :SYSTem:CALibration:AUTO       | 1/ 0/ ON/ OFF                                                                                                    | Set and Query Self-Calibration Exe-                               | 148  |
| :SYSTem:CALibration:AUTO?      | [ON/ OFF]                                                                                                    | cution State                                                      | 140  |
| Key Beeper                     |                                                                                                    |                                                                   |      |
| :SYSTem:BEEPer:STATe           | 1/ 0/ ON/ OFF                                                                                                    | Set and Query the Key Beeper Set-                                 | 4.40 |
| :SYSTem:BEEPer:STATe?          | [ON/ OFF]                                                                                                    | ting                                                              | 148  |
| Line Frequency                 |                                                                                                    |                                                                   |      |
| :SYSTem:LFRequency             | AUTO/ 50/ 60                                                                                                    | Set and Query the Line Frequency                                  |      |
| :SYSTem:LFRequency?            | [AUTO/ 50/ 60]                                                                                                    | Setting                                                           | 148  |
| Key-Lock                       |                                                                                                    |                                                                   |      |
| :SYSTem:KLOCk                  | 1/ 0/ ON/ OFF                                                                                                    | Oct and Overnation Key Lands Otata                                | 4.40 |
| :SYSTem:KLOCk?                 | [ON/ OFF]                                                                                                    | Set and Query the Key-Lock State                                  | 149  |
| Header Present                 |                                                                                                    |                                                                   |      |
| :SYSTem:HEADer                 | 1/ 0/ ON/ OFF                                                                                                    | Set and Query the Header Present                                  |      |
| :SYSTem:HEADer?                | [ON/ OFF]                                                                                                    | Setting                                                           | 149  |
| EOM Output                     |                                                                                                    |                                                                   |      |
| : SYSTem: EOM: MODE            | HOLD/ DLII So                                                                                                    | Set and Query the EQM Quitaut                                     |      |
| :SYSTem:EOM:MODE?              | HOLD/ PULSe [HOLD/ PULSE]                                                                                                    | Set and Query the EOM Output  Method                              | 149  |
| :SYSTem:EOM:PULSe              | 0.001 to 0.100                                                                                                    |                                                                   |      |
| :SYSTem:EOM:PULSe?             | [0.001 to 0.100]                                                                                                    | Set and Query the EOM Pulse Width Setting                         | 149  |
| N. 4                           | [0.001 to 0.100]                                                                                                    | , v                                                               |      |

 $<sup>\</sup>bullet\,$  < >: contents of the data portion.indicates contents of the data portion. [ ]: indicates Response data.

|                                        | Data Formats                                       |                                                      | Ref |
|----------------------------------------|----------------------------------------------------|------------------------------------------------------|-----|
| Message                                | []: Response data.                                 | Description                                          |     |
| Delimiter (Terminator)                 |                                                    |                                                      |     |
| :SYSTem:TERMinator GP-IB               | 0/ 1                                               | Sets and queries the GP-IB com-                      |     |
| :SYSTem:TERMinator? GP-IB              | [0/ 1]                                             | mand delimiter.                                      | 150 |
| System                                 |                                                    |                                                      |     |
| :SYSTem:DATE                           | <year>,&lt; Month&gt;,&lt; Day&gt;</year>          |                                                      | 450 |
| :SYSTem:DATE?                          | [ <year>,&lt; Month&gt;,&lt; Day&gt;]</year>       | Sets and queries the system date.                    | 150 |
| :SYSTem:TIME                           | <hours>,&lt; Minutes&gt;, &lt; Seconds&gt;</hours> |                                                      |     |
| :SYSTem:TIME?                          | [ <hours>,&lt; Minutes&gt;,</hours>                | Sets and queries the system time.                    | 150 |
|                                        | < Seconds>]                                        | Racks up moasurement settings                        | 151 |
| :SYSTem:BACKup<br>:SYSTem:SETMonitor   | 1/ 0/ ON/ OFF                                      | Backs up measurement settings.                       | 101 |
| :SISTEM:SETMONITOR :SYSTEm:SETMOnitor? |                                                    | Sets and queries the Settings Moni-<br>tor function. | 151 |
|                                        | [ON/ OFF]                                          | Sets and queries the 1st/2nd stage                   |     |
| :SYSTem:SETMonitor:ORDer               | 1/ 2                                               | setting conditions (Settings Monitor                 | 151 |
| :SYSTem:SETMonitor:ORDer?              | [1/ 2]                                             | function).                                           |     |
| :SYSTem:SETMonitor:ALLowance           | 0 to 9.999(%)                                      | Sets and queries the tolerance range                 | 151 |
| :SYSTem:SETMonitor:ALLowance?          | [0 to 9.999]                                       | (Settings Monitor function).                         |     |
| :SYSTem:LOCal                          |                                                    | Enables the local control state.                     | 151 |
| :SYSTem:DATAout RS-232C                | 1/ 0/ ON/ OFF                                      | Sets and queries measurement-syn-                    | 151 |
| :SYSTem:DATAout?                       | [ON/ OFF]                                          | chronized data output.                               | 101 |
| :SYSTem:FORMat                         | ASCii/ BINary                                      | Sets and queries the measurement                     | 152 |
| :SYSTem:FORMat?                        | [ASCII/ BINARY]                                    | data format.                                         | 102 |
| :SYSTem: 4WCHeck                       | 1/ 0/ ON/ OFF                                      | Sets and queries probe short-circuit                 | 152 |
| :SYSTem: 4WCHeck?                      | [ON/ OFF]                                          | detection.                                           | 102 |
| :SYSTem: 4WCHeck:TIME                  | 0.001 to 0.1                                       | Sets and queries probe short-circuit                 | 152 |
| :SYSTem: 4WCHeck:TIME?                 | [0.001 to 0.1]                                     | detection time.                                      | 102 |
| :SYSTem:RETRy                          | 1/ 0/ ON/ OFF                                      | Enables the measurement retry                        | 152 |
| :SYSTem:RETRy?                         | [ON/ OFF]                                          | function.                                            | 132 |
| :SYSTem: 4WCHeck:TIME                  | 0.001 to 0.1                                       | Sets and queries probe short-circuit                 | 152 |
| :SYSTem: 4WCHeck:TIME?                 | [0.001 to 0.1]                                     | detection time.                                      | 132 |
| :SYSTem:VOLTLimit                      | 0/ 1/ ON/ OFF                                      | Sets and queries the applied voltage                 | 153 |
| :SYSTem:VOLTLimit?                     | [ON/OFF]                                           | limit function.                                      | 100 |
| : SYSTem:SHIFtout                      | 1/0/ON/OFF                                         | Set and Query the Judgment Output                    | 450 |
| :SYSTem:SHIFtout?                      | [ON/OFF]                                           | Shift Function.                                      | 153 |
| :SYSTem:SHIFtout:IN                    | 0 to 99                                            | Set and Query the IN Signal Shift                    | 450 |
| :SYSTem:SHIFtout:IN?                   | [0 to 99]                                          | Count.                                               | 153 |
| :SYSTem:SHIFtout:NG                    | 0 to 99                                            | Set and Query the Hi Signal and Lo                   | 450 |
| :SYSTem:SHIFtout:NG?                   | [0 to 99]                                          | Signal Output Shift Counts.                          | 153 |
| :SYSTem:SHIFtout:ERRor                 | 0 to 99                                            | Set and Query the ERR Output Shift                   | 450 |
| :SYSTem:SHIFtout:ERRor?                | [0 to 99]                                          | Count.                                               | 153 |
| :SYSTem:SHIFtout:CLEar                 |                                                    | Initializes shifted judgment results.                | 153 |
| :SYSTem:PERCent                        | 1/0/ON/OFF                                         | Set and Query the percentage out-                    | 150 |
| :SYSTem:PERCent?                       | [ON/OFF]                                           | put function                                         | 153 |
| :SYSTem:SERIal?                        | [ <serial number="">]</serial>                     | Query the Serial Number                              | 154 |
| :SYSTem:RESet                          |                                                    | Executes a system reset.                             | 154 |
| Noton                                  |                                                    |                                                      |     |

- < >: contents of the data portion.indicates contents of the data portion.
- [ ]: indicates Response data.

### 9.6 Message List

| Message                      | Data Formats []: Response data.                                                                                   | Description                                          | Ref<br>page |
|------------------------------|----------------------------------------------------------------------------------------------------|------------------------------------------------------|-------------|
| Trigger                      |                                                                                                    |                                                      |             |
| :INITiate:CONTinuous         | 1/ 0/ ON/ OFF Sets and queries continuous                                                                         |                                                      | 156         |
| :INITiate:CONTinuous?        | [ON/ OFF]                                                                                                    | measurement.                                         | 156         |
| :INITiate[:IMMediate]        |                                                                                                    | Trigger Wait Setting                                 | 156         |
| :TRIGger:SOURce              | IMMediate/ EXTernal                                                                                               | Sate and quaries the trigger source                  | 156         |
| :TRIGger:SOURce?             | [IMMEDIATE/ EXTERNAL]                                                                                             | Sets and queries the trigger source.                 | 150         |
| :TRIGger:DELay1              | 0 to 0.100                                                                                                    | Sate and quaries Trigger Dolay 1 time                | 157         |
| :TRIGger:DELay1?             | [0 to 0.100]                                                                                                    | Sets and queries Trigger Delay 1 time.               | 137         |
| :TRIGger:EDGE                | RISE/ FALL                                                                                                    | Sets and queries trigger (falling (ON)/              | 157         |
| :TRIGger:EDGE?               |                                                                                                    | rising (OFF)) logic.                                 | 137         |
| Reading Measurement Values   |                                                                                                    |                                                      |             |
| : FETCh?                     | [ <measurement value="">]</measurement>                                                                           | Reads the most recent measurement.                   | 158         |
| :READ?                       | [ <measurement value="">]</measurement>                                                                           | Waits for trigger and reads the measurement value.   | 158         |
| Memory Function              |                                                                                                    |                                                      |             |
| : MEMory : MODE              | OFF/ MEMory/ AUTO                                                                                                 | Cate and supplied the manner would                   | 450         |
| :MEMory:MODE?                | [OFF/ MEMORY/ AUTO]                                                                                               | Sets and queries the memory mode.                    | 159         |
| :MEMory:CLEar                | Clears memory data.                                                                                               |                                                      | 159         |
| :MEMory:COUNt?               | [0 to 30000]                                                                                                    | Queries the number of measurements stored in memory. | 159         |
| :MEMory:DATA?                | [ <measurement value="">,&lt;<br/>measurement value&gt;,,<br/><measurement value="">]</measurement></measurement> | Reads the measurements stored in the memory.         | 160         |
| :MEMory:POINt                | 1 to 30000                                                                                                    | Sets and queries the number of                       | 160         |
| :MEMory:POINt?               | [1 to 30000]                                                                                                    | measurement points to store.                         | 100         |
| Setting Printing Method      |                                                                                                    |                                                      |             |
| :PRINter:MODE                | NORMal/SAMPle                                                                                                    |                                                      | 404         |
| :PRINter:MODE?               | [NORMAL/SAMPLE]                                                                                                   | Sets and queries the printing method.                | 161         |
| : PRINter: SAMPle: NUMBer    | 1 to 999                                                                                                    | Sets and queries of the number of                    | 164         |
| :PRINter:SAMPle:NUMBer?      | [1 to 999]                                                                                                    | samples for sample printing.                         | 161         |
| : PRINter: SAMPle: CONDition | ALL/IN                                                                                                    | Sets and queries the sample printing                 | 161         |
| :PRINter:SAMPle:CONDition?   | [ALL/IN]                                                                                                    | conditions.                                          |             |
| : PRINter: SAMPle: LINE      | 1/3                                                                                                    | Sets and queries the number of data                  | 161         |
| : PRINter: SAMPle: LINE?     | [1/3]                                                                                                    | for the sample printing.                             | 161         |
| N1 4                         |                                                                                                    |                                                      |             |

<sup>• &</sup>lt; >: indicates contents of the data portion.

<sup>[ ]:</sup> indicates Response data.

| Message                                                              | Data Formats []: Response data.                                             | Description                            | Ref<br>page |
|----------------------------------------------------------------------|-----------------------------------------------------------------------------|----------------------------------------|-------------|
| Range-Specific Resistance Measurem (Low Power Resistance Measurement |                                                                             |                                        |             |
| :LPResistance:DELay2                                                 | <range>,&lt; Delay 2 time&gt;</range>                                       |                                        |             |
| :LPResistance:DELay2?                                                | <range> [0 to 0.100]</range>                                                | Sets and queries Delay 2 time.         | 162         |
| :LPResistance:NPLCycles                                              | • • • • • • • • • • • • • • • • • • • •                                     | Sets and queries integration time      | 162         |
| :LPResistance:NPLCycles?                                             | <range>,<speed> [0.01 to 6]</speed></range>                                 | (multiples of power line cycles).      | 102         |
| :LPResistance:APERture                                               | <range>,<speed>, <integration (s)="" time=""></integration></speed></range> | Sets and queries integration time      | 163         |
| :LPResistance:APERture?                                              | <range>,<speed> [0.0001 to 0.1]</speed></range>                             | (in seconds).                          |             |
| :LPResistance:CIMProve                                               | <range>,<off <br="" hold="">PULSe&gt;</off></range>                         | Sets and queries contact improver      | 163         |
| :LPResistance:CIMProve?                                              | <range> [OFF/ HOLD/ PULSE]</range>                                          | operating mode.                        | 100         |
| :LPResistance:CIMProve:LEVel                                         | <range>,<level></level></range>                                             | Sets and queries contact improver      |             |
| :LPResistance:CIMProve:LEVel?                                        | <range><br/>[L1/ L2/ L3/ L4]</range>                                        | level.                                 | 163         |
| :LPResistance:CURRent                                                | <range>,<pulse con-<br="">Tinuous&gt;</pulse></range>                       | Sets and queries measurement           | 164         |
| :LPResistance:CURRent?                                               | <range> [PULSE/ CONTINUOUS]</range>                                         | current mode.                          | 104         |
| :LPResistance:CONTactcheck                                           | <range>,&lt;1/ 0/ ON/ OFF&gt;</range>                                       | Sets and queries contact check         |             |
| :LPResistance:CONTactcheck?                                          | <range> [ON/ OFF]</range>                                                   | operation.                             | 164         |
| $: \verb LPResistance : \verb CONTactcheck : \verb LEVel  $          | <range>,<level></level></range>                                             | Sets and queries contact check         |             |
| :LPResistance:CONTactcheck:LEVel?                                    | <range><br/>[L1/ L2/ L3/ L4/ L5/ L6/ L7]</range>                            | threshold.                             | 165         |
| :LPResistance:VMONitor                                               | <range>,&lt;1/ 0/ ON/ OFF&gt;</range>                                       | Sets and queries voltage level monitor |             |
| :LPResistance:VMONitor?                                              | <range><br/>[ON/ OFF]</range>                                               | level.                                 |             |
| :LPResistance:VMONitor:LEVel                                         | <range>,<level></level></range>                                             | Sets and queries voltage level monitor |             |
| :LPResistance:VMONitor:LEVel?                                        | <range><br/>[L1/ L2/ L3]</range>                                            | level.                                 | 165         |
| Notes:                                                               |                                                                             |                                        |             |

#### Notes:

- < >: indicates contents of the data portion.
- [ ]: indicates Response data.
- <Range>

For :RESistance commands: RNG100MIL/ RNG1000MIL/ RNG3/ RNG10/ RNG100/ RNG300/ RNG1000/ RNG100K/ RNG300K/ RNG300K/ RNG1000K/ RNG300K/ RNG300K/ RNG1000K/ RNG300K/ RNG300K/ RNG1000MEG/ RNG30MEG/ RNG100MEG/ RNG100/ RNG300/ RNG1000 RNG100/ RNG100/ RNG100/ RNG100/ RNG1000

### 9.7 Message Reference

Messages specific to the RS-232C or GP-IB interface are denoted by RS-232C or GP-IB.

#### Message Reference Interpretation

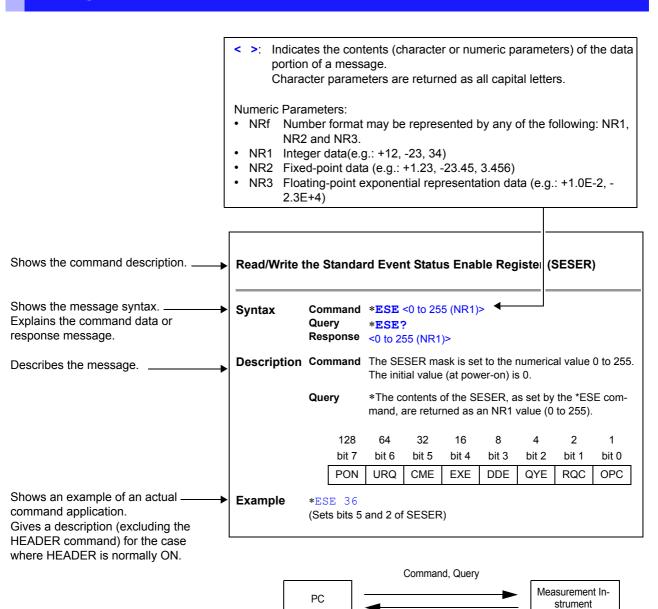

Response

#### **Shared Commands**

Messages specific to the RS-232C or GP-IB interface are denoted by RS-232C or GP-IB.

#### (1) System Data Command

#### **Query the Device ID (Identification Code)**

Syntax Query \*IDN?

Response <manufacturer's name>, <model name>, <0>, <Software version>

**Example** HIOKI, RM3542A, 0, V1.00

The Device ID is HIOKI RM3542A, 0, software version: 1.00.

Note The response message has no header.

#### (2) Internal Operation Command

#### **Initialize Device**

Syntax Command \*RST

**Description** Command Resets the instrument to its initial state.

**Note** • The communications protocol is not initialized.

• Initialized settings are not backed up.

 The following methods are available if backup is needed: Method1. Use the :SYSTem:BACKup command Method2. Use the :SYSTem:RESet command

#### **Execute Self-Test and Query the Result**

Syntax Query \*TST?

Response <0 to 7 (NR1)>

| ·      | •      | ,      |        |        |                        |       |       |
|--------|--------|--------|--------|--------|------------------------|-------|-------|
| 128    | 64     | 32     | 16     | 8      | 4                      | 2     | 1     |
| bit 7  | bit 6  | bit 5  | bit 4  | bit 3  | bit 2                  | bit 1 | bit 0 |
| unused | unused | unused | unused | unused | non-volatile<br>memory | RAM   | ROM   |

**Description** Perform the instrument self-test and return the result as a numerical value from 0 to 7.

Returns zero when no error occurs.

Example \*TST?

4

A non-volatile memory error occurred.

Correct measurement may not be possible. Obtain repair before further use.

#### (3) Synchronization Commands

#### Set the OPC bit of SESR When Finished All Pending Operations

Syntax Command \*OPC

**Description** Sets the OPC (bit 0) of the Standard Event Status Register (SESR) when the commands

transmitted prior to the \*OPC commands of all the commands have finished processing.

# Respond to output queue with ASCII 1 when all pending operations have finished

Syntax Query \*OPC?

Response 1

**Description** Responds with ASCII 1 when the commands transmitted prior to the \*OPC commands of

all the commands have finished processing.

#### Execute continuous command after command processing

Syntax Command \*WAI

**Description** The instrument waits until all prior commands finish before executing any subsequent

commands.

**Note** The \*WAI command is supported because it is defined in IEEE 488.2-1987, but because

all device-specific commands are sequential types, this command has no actual effect even

if the \*WAI command is used.

#### (4) Status and Event Control Commands

#### Clear the Status Byte and Related Queues (Except the Output Queue)

Syntax Command \*CLS

**Description** Clears the event status registers. The Status Byte Register bits corresponding to the event

status registers are also cleared. (SESR, ESR0, ESR1)

The Output Queue, Enable Register and the Status Byte MAV (bit 4) are unaffected.

#### Read/Write the Standard Event Status Enable Register (SESER)

**Syntax** Command \***ESE** <0 to 255 (NR1)>

Query \*ESE?

Response <0 to 255 (NR1)>

**Description** Command The SESER mask is set to the numerical value 0 to 255.

The initial value (at power-on) is 0. ("Detailed Settings Screen" (p. 19))

The contents of the SESER, as set by the \*ESE command, are returned as

an NR1 value (0 to 255).

128 64 32 16 8 4 2 1 bit 0 bit 7 bit 6 bit 5 bit 4 bit 3 bit 2 bit 1 PON URQ CME EXE DDE QYE RQC OPC

Example \*ESE 36

Query

(Sets bits 5 and 2 of SESER)

#### Read and Clear the Standard Event Status Register (SESR)

Syntax Query \*ESR?

Response <0 to 255 (NR1)>

**Description** Returns the contents of the SESR as an NR1 value from 0 to 255, then clears register

contents.

The response message has no header.

RS-232C

| 128   | 64     | 32    | 16    | 8     | 4     | 2      | 1      |
|-------|--------|-------|-------|-------|-------|--------|--------|
| bit 7 | bit 6  | bit 5 | bit 4 | bit 3 | bit 2 | bit 1  | bit 0  |
| PON   | unused | CME   | EXE   | DDE   | QYE   | unused | unused |

GP-IB

| U | G1-11- |       |       |       |       |       |       |       |
|---|--------|-------|-------|-------|-------|-------|-------|-------|
|   | 128    | 64    | 32    | 16    | 8     | 4     | 2     | 1     |
|   | bit 7  | bit 6 | bit 5 | bit 4 | bit 3 | bit 2 | bit 1 | bit 0 |
|   | PON    | URQ   | CME   | EXE   | DDE   | QYE   | RQC   | OPC   |

Example \*ESR?

32

Bit 5 of the SESR was set to 1.

9

#### Write and Read the Service Request Enable Register (SRER)

Syntax Command \*SRE <0 to 255 (NR1)>

Query \*SRE?

Response <0 to 255 (NR1)>

**Description** Command The SRER mask is set to the numerical value 0 to 255. Although NRf

numerical values are accepted, values to the right of the decimal are rounded

to the nearest integer.

Bit 6 and unused bits 2, 3 and 7 are ignored. The data is initialized to zero at power-on.

Query The contents of the SRER, as set by the \*SRE command, are returned as an

NR1 value (0 to 255). Bit 6 and unused bits 2, 3 and 7 are always returned as

zero.

128 64 32 16 8 4 2 1 bit 6 bit 4 bit 3 bit 2 bit 1 bit 0 bit 7 bit 5 MAV unused n **ESB** unused unused ESE1 ESE0

Example \*SRE 33

Set SRER bits 0 and 5 to 1.

\*SRE?

SRER bits 0 and 5 have been set to 1.

#### Read the Status Byte and MSS Bit

Syntax Query \*STB?

Response <0 to 255 (NR1)>

**Description** The contents of the STB are returned as an NR1 value (0 to 255).

The response message has no header.

128 64 2 32 16 8 4 1 bit 7 bit 6 bit 5 bit 4 bit 3 bit 2 bit 1 bit 0 unused MSS ESB MAV unused unused ESE1 ESE0

Example \*STB?

16

STB bit 4 has been set to 1.

#### Request a Sample

Syntax Command \*TRG

**Description** Performs one measurement when external triggering is enabled.

When Statistical Calculation is ON, calculation data is exported. When the memory function is ON, the measurement value is stored.

Example :TRIGger:SOURce EXTernal;\*TRG

Note When an error occurs with the Settings Monitor function enabled, triggering is disabled

(p. 59).

## 9

#### **Device-Specific Commands**

#### (1) Event Status Register

#### Set and Query Device-Specific Event Status Enable Register ESER0

Syntax Command :ESE0 <0 to 255 (NR1)>

Query :ESE0?
Response <0 to 255 (NR1)>

**Description** Command Sets the mask pattern in Event Status Enable Register 0 (ESER0) for the

Event Status Register.

128 64 32 16 8 4 2 1 bit 7 bit 6 bit 5 bit 4 bit 3 bit 2 bit 1 bit 0 ERR INDEX EOM Unused OR Hi IN Lo

**Note** Data initializes to zero at power-on.

#### Read Device-Specific Event Status Register ESR0

Syntax Query :ESR0?

Response <0 to 255 (NR1)>

Note Executing ESR0? clears the contents of ESR0.

#### Set and Query Device-Specific Event Status Enable Register ESER1

**Syntax** Command : **ESE1** <0 to 255 (NR1)>

Query :ESE1?
Response <0 to 255 (NR1)>

Description Command Sets a usable pattern in the Event Status Enable Register 1 (ESER1) for the

Event Status Register.

64 32 8 2 128 16 4 1 bit 7 bit 6 bit 5 bit 4 bit 3 bit 2 bit 1 bit 0 unused unused unused VOLT **CURR** CE Hi CE Lo unused

**Note** Data initializes to zero at power-on.

#### Read Device-Specific Event Status Register ESR1

Syntax Query :ESR1?

Response <0 to 255 (NR1)>

**Note** Executing ESR1? clears the contents of ESR1.

#### (2) Measurement-Related

#### Set and Query the resistance measurement method

**Syntax** Command [:SENSe:] FUNCtion <RESistance/LPResistance>

Query [:SENSe:]FUNCtion?

Response <RESISTANCE/LPRESISTANCE>

<RESISTANCE> = Normal Resistance measurement
<LPRESISTANCE> = Low-Power Resistance measurement

Example FUNC LPR

Selects the Low-Power Resistance measurement.

FUNC?

RESISTANCE

The Resistance measurement has been selected.

Note [:SENSe:] may be omitted.

#### Set and Query the Range Setting

#### **Low-Power Resistance Measurement Range**

**Syntax** Command [:SENSe:]LPResistance:RANGe <Expected measurement

value>

Query [:SENSe:]LPResistance:RANGe?

Response <Measurement ranges (NR3)>

<Expected measurement value> = 0 to 1200

<Measurement ranges (NR3)> = 1000.000E-3/ 3.00000E+0/ 10.00000E+0/ 100.0000E+0/

300.000E+0/ 1000.000E+0

**Description** Command Enter the expected measurement value. The instrument is set to the most

suitable range for measuring the given numerical value data.

Query Queries the measurement range setting.

**Example** LPR:RANG?

10.0000E+0

The Low-Power Resistance measurement has been set to the 10  $\Omega$  range.

#### **Resistance Measurement Range**

**Syntax** Command [:SENSe:]Resistance:RANGe <Expected measurement

value>

Query [:SENSe:]RESistance:RANGe?

Response <Measurement ranges (NR3)>

<Expected measurement value> = 0 to 120E+6

<Measurement ranges (NR3)> = 100.0000E-3/ 1000.000E-3/ 3.00000E+0/ 10.00000E+0/

100.0000E+0/ 300.000E+0/ 1000.000E+0/ 10.00000E+3/ 30.00000E+3/ 100.0000E+3/

300.000E+3/ 1000.000E+3/ 3.00000E+6/ 10.00000E+6/

30.0000E+6/ 100.0000E+6

**Description** Command Enter the expected measurement value. The instrument is set to the most

suitable range for measuring the given numerical value data.

Query Queries the measurement range setting.

Example RES:RANG 95

Sets the Resistance measurement to the 100  $\boldsymbol{\Omega}$  range.

#### **Execute and Clear Zero-Adjustment**

#### Clear Zero-Adjustment

Syntax Command : ADJust: CLEar

**Description** Command Clears any zero-adjustment.

#### **Execute Zero-Adjustment**

Syntax Query :ADJust?

Response <0/1>

0 = Indicates that zero-adjustment has succeeded.

1 = Indicates that the offset resistance value exceeded 10  $\Omega$  during zero-adjustment.

#### (3) Sampling

#### **Set and Query Measurement Speed**

Syntax Command : SPEEd <FAST/ MEDium/ SLOW>

Query :SPEEd?

Response <FAST/ MEDIUM/ SLOW>

**Example** :SPEE MED

:SPEE? MEDIUM

#### (4) Calculation

#### **Clear and Query the Statistical Calculation**

- A data sample can be taken by the following methods:
  - 1. Press the F4 [MANU] key on the [MENU]-[TRG] selection screen (p. 80).
  - 2. Apply a TRIG signal from EXT. I/O connector.
  - 3. Send a \*TRG command.
- The : CALCulate: STATistics: STATe command does not clear the calculation results.
- When the valid data count is 0,  $\sigma_{\text{n-1}}$  returns 0.
- · When cleared, the Statistical Calculation function is not turned OFF.
- The upper limit of Cp and Cpk is 99.99.If Cp or Cpk> exceeds 99.99, the value 99.99 is returned.

#### **Statistical Calculation Execution State**

Syntax Command : CALCulate: STATistics: STATe <1/0/ON/OFF>

Query : CALCulate: STATistics: STATe?

Response <ON/ OFF>

**Example** :CALC:STAT:STAT ON

:CALC:STAT:STAT?

ON

#### **Clear Statistical Calculation Results**

Syntax Command : CALCulate: STATistics: CLEar

#### Queries the data count

Syntax Query :CALCulate:STATistics:NUMBer?

Response <Total data count (NR1)>,<Valid data count (NR1)>

Data count = 0 to 30000

Example : CALC:STAT:NUMB?

23456,23449

#### Query the Mean value

Syntax Query :CALCulate:STATistics:MEAN?

Response <Mean (NR3)>

#### **Query the Maximum value**

Syntax Query : CALCulate: STATistics: MAXimum?

Response <Maximum value (NR3)>,<Data no. of Maximum value (NR1)>

Example : CALC:STAT:MAX?

12.4859E+3,1124

#### Query the Minimum value

Syntax Query : CALCulate:STATistics:MINimum?

Response <Minimum value (NR3)>,< Data no. of Minimum value (NR1)>

# 9

#### **Query Comparator results**

Syntax Query :CALCulate:STATistics:LIMit?

Response <Number of Hi (NR1)>,< number of IN (NR1)>,<number of Lo (NR1)>,

< number of measurement faults (NR1)>,<number of Out-of-Range

measurements (NR1)>

Example : CALC:STAT:LIM?

1516,9310,737,16,5

#### **Query Standard Deviation**

**Syntax** Query : CALCulate: STATistics: DEViation?

Response  $\langle \sigma n (NR3) \rangle, \langle \sigma n-1 (NR3) \rangle$ 

Example : CALC:STAT:DEV?

0.0159E-3, 0.0161E-3

#### **Query the Process Capability Indices**

Syntax Query :CALCulate:STATistics:CP?

Response <Cp (NR2)>,<CpK (NR2)>

Example : CALC:STAT:CP?

0.86,0.14

#### (5) Comparator

#### **Set and Query Comparator Settings**

· When making comparator settings by commands, the measurement range is not automatically selected.

#### **Execute and Query Comparator**

Syntax Command : CALCulate:LIMit:STATe <1/0/ON/OFF>

Query : CALCulate:LIMit:STATe?

Response <ON/ OFF>

**Example** :CALC:LIM:STAT ON

#### Set and Query Beeper State

Syntax Command : CALCulate:LIMit:BEEPer <OFF/ HI/ LO/ HL/ IN>

Query : CALCulate:LIMit:BEEPer?

Response <OFF/ HI/ LO/ HL/ IN>

Example :CALC:LIM:BEEP HL

#### **Set and Query Judgment Mode**

Syntax Command :CALCulate:LIMit:MODE <ABS/REF>

Query : CALCulate:LIMit:MODE?

Response <ABS/ REF>

<ABS> = Upper limit value/Lower limit value comparison

<REF> = Reference value/range comparison

Example : CALC:LIM:MODE REF

#### Set and Query ABS Mode Upper/Lower Comparator Threshold Values

**Syntax** Command :CALCulate:LIMit:ABS <Upper threshold>, <Lower threshold>

Query : CALCulate:LIMit:ABS?
Response <Upper threshold>,<Lower threshold>
<Upper limit value> = 0.0000E-3 to 120.000E+6 (NR3)
<Lower limit value> = 0.0000E-3 to 120.000E+6 (NR3)

**Example** :CALC:LIM:ABS 1.00035,0.99965

#### Set and Query REF% Mode Reference Resistance

**Syntax** Command : CALCulate:LIMit:REFerence < Reference Resistance>

Query : CALCulate:LIMit:REFerence?

Response < Reference Resistance

<Reference Resistance> = 0.0000E-3 to 120.000E+6 (NR3)

Example :CALC:LIM:REF 1.2E+3

#### Set and Query REF% Mode Upper/Lower Comparator Threshold Percentages

Syntax Command : CALCulate:LIMit: PERCent < Upper limit value (%)>,

< Lower limit value (%)>

Query : CALCulate:LIMit:PERCent?
Response <Upper limit value (%)>,<Lower limit value (%)>
<Upper limit value (%)> = -99.9900E+0 to 99.9900E+0 (NR3)
<Lower limit value (%)> = -99.9900E+0 to 99.9900E+0 (NR3)

**Note** The setting resolution is in units of 0.01% for  $\pm 10.00\%$  or more.

**Example** :CALC:LIM:PERC 1.505, -2.005

#### Queries the comparator result

Syntax Query :CALCulate:LIMit:RESult?

Response <HI/ IN/ LO/ OFF/ ERR>

Example : CALC:LIM:RES?

 ${\tt HI}$ 

#### **Set and Query Scaling Function**

Syntax Command : CALCulate: SCALing <1/0/ON/OFF>

Query : CALCulate: SCALing?

Response <ON/ OFF>

Note Enables or disables scaling function.

#### **Set and Query Coefficient**

Syntax Command :CALCulate:SCALing:PARameterA <coefficient>

Query : CALCulate: SCALing: PARameterA?

Response <coefficient>

<coefficient> = 0.50000 to 2.00000 (NR2)

**Note** Sets coefficient for the scaling function.

#### **Set and Query Offset**

Syntax Command :CALCulate:SCALing:PARameterB <offset>

Query : CALCulate: SCALing: PARameterB?

Response <offset>

offset = -99.9999E + 6 to 99.9999E + 6 (NR3)

**Note** Sets offset for the scaling function.

#### 9.7 Message Reference

#### (6) System

#### **Self-Calibration State and Setting**

#### **Execute Self-Calibration**

Syntax Command : SYSTem: CALibration

**Description** Executes self-calibration.

Note If this command is received while measuring, self-calibration executes after measurement is

finished.

#### **Set and Query Self-Calibration Execution State**

Syntax Command : SYSTem: CALibration: AUTO <1/0/ON/OFF>

Query : SYSTem: CALibration: AUTO?

Response <ON/ OFF>
<ON> = Self-Calibration AUTO
<OFF> = Self-Calibration MANUAL

**Example** :SYST:CAL:AUTO OFF

:SYST:CAL:AUTO?

OFE

Note Even when AUTO is selected, Self-Calibration can be manually performed at any time with

the :SYSTem:CALibration command.

#### Set and Query the Key Beeper Setting

Syntax Command :SYSTem:BEEPer:STATe <1/0/ON/OFF>

Query :SYSTem:BEEPer:STATe?

Response <ON/ OFF>

**Example** :SYST:BEEP:STAT ON

:SYST:BEEP:STAT?

ON

#### Set and Query the Line Frequency Setting

Syntax Command : SYSTem: LFRequency <AUTO/ 50/ 60>

Query : SYSTem: LFRequency?

Response <AUTO/ 50/ 60>

Example :SYST:LFR 50

:SYST:LFR?

50

# 9

#### Set and Query the Key-Lock State

Syntax Command : SYSTem: KLOCk <1/0/ON/OFF>

Query : SYSTem: KLOCk?

Response <ON/ OFF>

**Description** Sets the FULL key-lock state (all settings, including the comparator settings, are disabled).

**Example** :SYST:KLOC ON

:SYST:KLOC?

OFF

#### Set and Query the Header Present Setting

Syntax Command : SYSTem: HEADer <1/0/ON/OFF>

Query : SYSTem: HEADer?

Response <ON/ OFF>

**Example** :SYST:HEAD ON

:SYST:HEAD?

:SYSTEM:HEADER ON

Note When turning the power on and after giving the \*RST command, this is initialized to OFF

(no header).

#### Set the EOM Output Method

The output method for the external I/O  $\overline{\text{EOM}}$  (end of measurement) signal can be selected from two options. (Set the  $\overline{\text{EOM}}$  signal to ON at EOM and set it to OFF with the specified output method.)

See: "8.2 Timing Chart" (p. 99)

#### **EOM Output Mode Setting**

**Syntax** Command : **SYSTem: EOM: MODE** <HOLD/PULSe>

Query : SYSTem: EOM: MODE?

Response <HOLD/ PULSE>

<HOLD> = Holds the EOM signal until the measurement starts by the next trigger signal.

<PULSE> = Set EOM=OFF according to the specified pulse width.

**Example** :SYST:EOM:MODE PULS

#### **EOM Pulse Width Setting**

Syntax Command :SYSTem:EOM:PULSe <Pulse width>

Query : SYSTem: EOM: PULSe?

Response <Pulse width>

<Pulse width> = 0.001 sec to 0.100 (NR2) sec

**Example** :SYST:EOM:PULS 0.005

#### Delimiter Setting GP-IB

#### Set and Query the system date

```
Syntax
                Command
                            :SYSTem:DATE <Year>, <Month>, <Day
                Query
                            :SYSTem:DATE?
                Response
                           <Year>,<Month>,<Day>
                <Year> = 00 to 99 [year]
                <Month> = 01 to 12 [month]
                <Day> = 01 to 31 [day]
Description
                Sets and queries the date of the real-time system clock.
      Error
               Attempting to set an out-of-range numerical value returns an execution error.
               Attempting to set a wrong date (such as 09,06,31) returns an execution error.
  Example
                :SYST:DATE 9,10,5
                :SYST:DATE?
                09,12,03
```

#### Set and Query the system time

```
Syntax
               Command
                          :SYSTem:TIME <Hours>, <Minutes>, <Seconds>
               Query
                          :SYSTem:TIME?
               Response
                          <Hours>,<Minutes>,<Seconds>
               <Hours> = 00 to 23 [hours]
               <Minutes> = 00 to 59 [minutes]
               <Seconds> = 00 sec to 59 sec
Description
              Sets and queries the time of the real-time system clock.
  Example
               :SYST:TIME 08,25,00
               :SYST:TIME?
               23,09,53
```

# 9

#### **Back up measurement settings**

Syntax Command : SYSTem: BACKup

**Description** Stores current measurement settings in non-volatile memory. The measurement condition

setting using communication commands are not backed up. (The settings will be lost when

the main power is turned off.)

Use this command to store the settings as occasion demands.

# Compare and Query Measurement Settings on Two Instruments (Settings Monitor Function)

#### **Set and Query Settings Comparison**

Syntax Command : SYSTem: SETMonitor <1/0/ON/OFF>

Query : SYSTem: SETMonitor?

Response <ON/ OFF>

**Description** This function compares the settings (such as comparator) of two instruments to determine

whether they are the same.

See: "4.10 Comparing the Measurement Settings of Two Instruments (Settings Monitor

Function)" (p. 59)

**Example** :SYST:SETM ON

#### Set Settings Monitor Order (1st and 2nd Stages)

Syntax Command :SYSTem:SETMonitor:ORDer <1/2>

Query : SYSTem: SETMonitor: ORDer?

Response <1/2 (NR1)>

**Example** :SYST:SETM:ORD 1

#### **Set and Query Settings Monitor Tolerance**

Syntax Command : SYSTem: SETMonitor: ALLowance <0 to 9.999(%)>

Query : SYSTem: SETMonitor: ALLowance?

Response <0.0000E+0 to 9.9990E+0 (NR3)>[%]

**Example** :SYST:SETM:ALL 0.5

#### **Return to Local Control**

Syntax Command :SYSTem:LOCal

**Description** Disables communications remote control and re-enables local control. The panel keys are

re-enabled.

Example :SYST:LOC

## Set and Query Measurement-Synchronized Data Output RS-232C

Syntax Command : SYSTem: DATAout <1/ O/ ON/ OFF>

Query : SYSTem: DATAout?

Response <ON/ OFF>

#### Set and Query Measurement-Synchronized Data Output Rs-232C

Description

ON: The measurement value is automatically sent each time an externally triggered

measurement is finished.

During internal triggering, the measurement values are sent automatically whenever the

TRIG signal is applied.

OFF: The measurement values are not automatically sent.

This function cannot be used with GP-IB Interface.

#### Set and Query the measurement data format

Syntax Command : SYSTem: FORMat <ASCii/ BINary>

Query : SYSTem: FORMat?

Response <ASCII/ BINARY>

**Description** The data format for sending measurement values can be set to ASCII strings or binary data.

**Note** Binary format supports high-speed transfers, but requires binary data support on the

receiving end (p. 117).

When set in binary data format, the delimiter is not sent from this instrument.

#### Set and Query probe short-circuit detection

#### **Enables/Disables Probe Short-Circuit Detection Function**

Syntax Command : SYSTem: 4WCHeck <1/0/ON/OFF>

Query : SYSTem: 4WCHeck?

Response <ON/ OFF>

#### **Probe Short-Circuit Detection Timing**

Syntax Command : SYSTem: 4WCHeck: TIME <Time for Detection>

Query : SYSTem: 4WCHeck: TIME?

Response <Time for Detection>

<Time for Detection> = 0.001 sec to 0.1000 (NR2) sec

**Description** Probe short-circuit detection is performed after the specified time for detection following

end-of-measurement.

At the end of measurement, remove the probes from the measurement object within the

time specified for detection.

Example :SYST:4WCH:TIME 0.01

#### Set and Query the Retry Function

#### **Enables/Disables Measurement Retry Function**

Syntax Command : SYSTem: RETRy <1/0/ON/OFF>

Query : SYSTem: RETRy?

Response <ON/ OFF>

**Example** :SYST:RETR ON

#### Set and Query the Retry Interval of the Measurement Retry Function

Syntax Command : SYSTem: RETRy: TIME <0.001 sec to 0.05 sec>

Query :SYSTem:RETRy:TIME?
Response <0.001 sec to 0.050 sec (NR2)>

**Example** :SYST:RETR:TIME 0.02

# 9

#### Set and Query the Applied Voltage Limit Function

#### **Enables/Disables Applied Voltage Limit Function**

Syntax Command : SYSTem: VOLTLimit < 0/ 1/ ON/ OFF>

Query : SYSTem: VOLTLimit?

Response <ON/ OFF>

**Example** :SYST:VOLTL ON

#### Set and Query the Judgment Output Shift Function

#### **Enables/Disables the Judgment Output Shift Function**

Syntax Command : SYSTem: SHIFtout <0/1/ON/OFF>

Query : SYSTem: SHIFtout?

Response <ON/ OFF>

<ON> = Enables the judgment output shift function
<OFF> = Disables the judgment output shift function

**Description** Enabling the judgment output shift function: Output of comparator judgment results is

delayed for the set shift count.

Disabling the judgment output shift function: Comparator judgment results are immediately

output.

#### Sets the IN Signal Output Shift Count

Syntax Command :SYSTem:SHIFtout:IN <Shift Count>

Query : SYSTem: SHIFtout: IN?

Response <Shift Count>

<Shift count> = 0 to 99 (NR1)[Count]

**Description** Sets the IN signal shift count

#### Sets the Hi Signal and Lo Signal Output Shift Counts

Syntax Command :SYSTem:SHIFtout:NG <Shift Count>

Query :SYSTem:SHIFtout:NG?

Response <Shift Count>

**Description** Sets the shift counts for Hi and Lo judgment output.

#### Sets the ERR Output Shift Count

Syntax Command :SYSTem:SHIFtout:ERRor <Shift Count>

Query : SYSTem: SHIFtout: ERRor?

Response <Shift Count>

**Description** Sets the error signal shift count.

#### The initialization conditions for the judgment output shift

Syntax Command :SYSTem:SHIFtout:CLEar

**Description** Initializes shifted judgment results.

#### **Set and Query the Percentage Output Function**

#### **Enables/Disables the Percentage Output Function**

Syntax Command : SYSTem: PERCent <0/1/ON/OFF>

Query : SYSTem: PERCent?

Response <ON/ OFF>

<ON> = Enables the Percentage Output Function

#### 9.7 Message Reference

<OFF> = Disables the Percentage Output Function

**Description** Changes transmitted measurement data to relative values.

See: "6.5 Outputting Measured Values as Relative Values (Percentage Output Function)"

(p. 88)

#### **Query the Serial Number**

Syntax Query :SYSTem:SERIal?

Response <Serial Number>

Example :SYST:SERI?

123456789

**Description** Queries the serial number (9 digits).

**System Reset** 

Syntax Command : SYSTem: RESet

**Description** Initializes all except communications and clock settings.

After initialization, settings are stored in non-volatile memory for backup.

#### (7) Trigger

#### **Relationship Between Trigger Source and Continuous Measurement Operation**

Operates as follows with the continuous Measurement setting (:INITiate:CONTinuous) (p. 156) and trigger source setting (:TRIGger:SOURce) (p. 156).

See: "9.8 Data exporting methods" (p. 166)

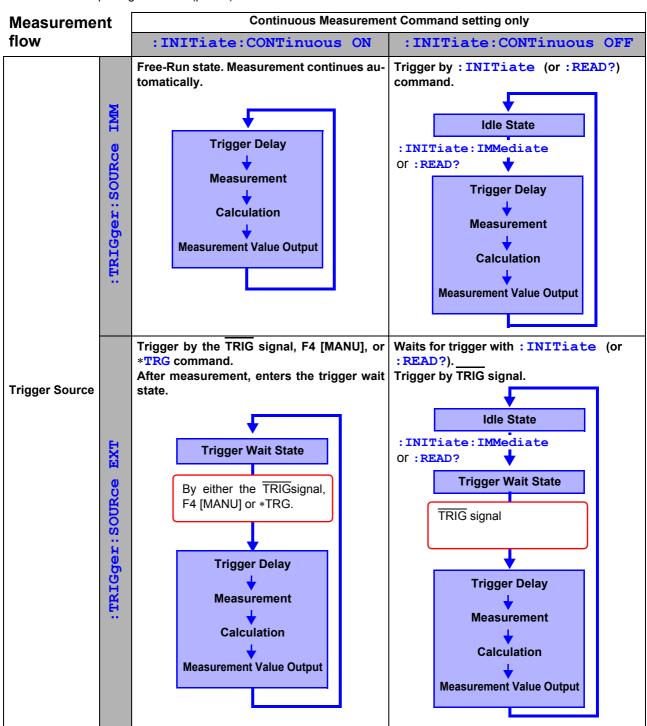

:INITiate:CONTinuous OFF

It can only be set by the Remote command.

If this has been set to OFF and the operation returns to the Local state or power is turned on again, the following state will be set when the power is turned back on.

: INITiate: CONTinuous ON ("To Cancel the Remote Status (Enter the Local Status)" (p. 118)) How to export measurement values: "9.8 Data exporting methods" (p. 166)

#### Set and Query the Continuous Measurement Setting

Syntax Command :INITiate:CONTinuous <1/0/ON/OFF>

Query : INITiate: CONTinuous?

Response <ON/ OFF>

<ON> = Continuous Measurement Enabled <OFF> = Continuous Measurement Disabled

Description

· Continuous Measurement Enabled:

After measurement, enters the Trigger Wait State. When the trigger source setting is IMMediate, the next trigger occurs immediately (the Free-Run State).

· Continuous Measurement Disabled:

After measurement, enters the Idle State instead of the Trigger Wait State.

 Triggering is ignored in the Idle State. Executing: INITiate[:IMMediate] enables the Trigger Wait State.

• Continuous measurement is enabled upon exit from the Remote State.

**Example** 

:INIT:CONT OFF :INIT:CONT?

ON

#### **Trigger Wait Setting**

Syntax Command :INITiate[:IMMediate]

Description

Switches triggering from the Idle State to the Trigger Wait State.

Example

Disable continuous measurement, and read one value for each trigger event.

Sending

:TRIG:SOUR IMM...... Trigger occurs immediately after the system enters the Trigger

Wait State

:INIT:CONT OFF...... Disables continuous measurement

: INIT...... Setting the system in the Trigger Wait State execute the triger

immediately since :TRIG:SOUR IMM has been set

: FETC? ..... Fetch the measurement value

Receiving

2.16414E+3... Measurement value is 2.16414 k $\Omega$ 

**Error** 

When continuous measurement is enabled (:  ${\tt INITiate:CONTinuous} \ \ {\tt ON}), \ \, \text{an execution}$ 

error occurs.

Note

 When the trigger source is IMMediate, triggering occurs immediately before entering the Idle State.

When the trigger source is EXTernal, the Trigger Wait State is enabled to wait for an
external trigger, and when a trigger occurs, one measurement is taken before entering the
Idle State.

#### Trigger Source Setting and Queries

**Syntax** Command : TRIGger: SOURce < IMMediate/ EXTernal>

Query : TRIGger: SOURce?
Response < IMMEDIATE/ EXTERNAL>

<IMMEDIATE> = Internal triggering
<EXTERNAL> = External triggering

**Description** Press the F4 [MANU] key on the [MENU]-[TRG] selection screen (Basic settings screen) to

trigger by the TRIG signal or \*TRG command.

Example :TRIG:SOUR IMM

:TRIG:SOUR?
IMMEDIATE

Note When the external [EXT] is set to ON, the auto-memory function will be disabled (OFF).

#### Set and query Trigger Delay 1 time

**Syntax** Command : TRIGger: DELay1 < Delay1 time>

Query : TRIGger: DELay1?

Response < Delay1 time>

<Delay1 time> = 0.000 sec to 0.100 (NR2) sec

Example :TRIG:DEL1?

0.0100

#### Set and Query the Trigger Signal Logic

Syntax Command :TRIGger:EDGE <RISE/FALL>

Query : TRIGger: EDGE?

Response <RISE/ FALL>

<RISE> = Rising edge (OFF edge) <FALL> = Falling edge (ON edge)

**Description** Set the operating logic of the TRIG signal at the EXT. I/O pins.

Example :TRIG:EDGE?

FALL

#### (8) Reading Measurement Values

#### **Measurement Value Format**

When the Percentage Output Function disabled.

| Measurement range  | Measurement value | When displaying<br>±OvrRng | Measurement fault |
|--------------------|-------------------|----------------------------|-------------------|
| 100 m $Ω$          | ± XXX.XXXX E-3    | ±100.0000E+7               | +100.0000E+8      |
| 1000 m $\Omega$    | ± XXXX.XXX E-3    | ±1000.000E+6               | +1000.000E+7      |
| 3 Ω                | ± XX.XXXXX E+0    | ±10.00000E+8               | +10.00000E+9      |
| 10 Ω               | ± XX.XXXXX E+0    | ±10.00000E+8               | +10.00000E+9      |
| 100 $\Omega$       | ± XXX.XXXX E+0    | ±100.0000E+7               | +100.0000E+8      |
| $300 \Omega$       | ± XXXX.XXX E+0    | ±1000.000E+6               | +1000.000E+7      |
| 1000 Ω             | ± XXXX.XXX E+0    | ±1000.000E+6               | +1000.000E+7      |
| 10 kΩ              | ± XX.XXXXX E+3    | ±10.00000E+8               | +10.00000E+9      |
| 30 k $\Omega$      | ± XXX.XXXX E+3    | ±100.0000E+7               | +100.0000E+8      |
| 100 kΩ             | ± XXX.XXXX E+3    | ±100.0000E+7               | +100.0000E+8      |
| 300 kΩ             | ± XXXX.XXX E+3    | ±1000.000E+6               | +1000.000E+7      |
| 1000 kΩ            | ± XXXX.XXX E+3    | ±1000.000E+6               | +1000.000E+7      |
| $3~\text{M}\Omega$ | ± XX.XXXXX E+6    | ±10.00000E+8               | +10.00000E+9      |
| 10 M $\Omega$      | ± XX.XXXXX E+6    | ±10.00000E+8               | +10.00000E+9      |
| 30 M $\Omega$      | ± XXX.XXXX E+6    | ±100.0000E+7               | +100.0000E+8      |
| 100 MΩ             | ± XXX.XXXX E+6    | ±100.0000E+7               | +100.0000E+8      |

When the Percentage Output Function enables.

| Relative value When displayin ±0vrRng % |              | When displaying $\pm$ OvrRng $\Omega$ | Measurement fault |
|-----------------------------------------|--------------|---------------------------------------|-------------------|
| ± XXX.XXXX E+0                          | ±100.0000E+7 | ±100.0000E+7                          | +100.000E+8       |

**Note** If the comparator function is set to ABS mode, measurement outliers occurring while the percentage output function is disabled will be output.

#### 9.7 Message Reference

The timing at which the measurement values are received is different for the :FETCh? and :READ? commands.

See: "9.8 Data exporting methods" (p. 166)

#### **Reading the Most Recent Measurement**

Syntax Query : FETCh?

**Description** Reads the most recent measurement. No trigger occurs.

See: "Measurement Value Format" (p. 157)

**Example** : FETC?

1023.579E-3

**Note** Binary data is output when the Binary sending format is selected.

#### **Measuring (Awaiting Triggers and Reading Measurements)**

Syntax Query : READ?

Description

Switches from the Idle State to the Trigger Wait State, then reads the next measurement value after the end of measurement.

| (Trigger Source) | Operation                                                                                                    |
|------------------|----------------------------------------------------------------------------------------------------|
| IMMediate        | Triggers and reads measurement value.                                                                             |
| EXTernal         | Triggered by the $\overline{\text{TRIG}}$ signal (EXT. I/O) input, and continuously reads the measurement values. |

See: "Measurement Value Format" (p. 157)

Error

- This command causes an execution error if issued during :INITiate:CONTinuous ON
- This command causes an execution error if issued during the Trigger Wait State.

Note

- The next command does not execute until measurement is finished.
- When using an external [EXT] trigger source, and the measurement value auto-send function (Auto-Memory function) is enabled (ON), returned measurement values will be duplicated. Therefore, disable the Auto-Memory function (OFF).

See: "6.4 Auto-Exporting Measurement Values (at End of Measurement) (Data Output Function)" (p. 87)

· Binary data is returned when the Binary sending format is selected.

#### (9) Memory Function

You can save and load up to 30000 measurement data entries.

#### Set and Query the Retry Function

#### **Memory Function Execution Mode**

Syntax Command : MEMory: MODE <OFF/ MEMory/ AUTO>

Query :MEMory:MODE?
Response <OFF/ MEMORY/ AUTO>

<OFF> = Memory function OFF <MEMORY> = Data memory function <AUTO> = Auto memory function

**Description** Selects the memory function operation mode.

The Memory function can be disabled (OFF), or either Data-memory function or Auto-

memory function can be enabled (ON).

Example :MEM:MODE MEM

:MEM:MODE?

AUTO

Note • Changing the memory mode setting erases stored data.

• Enabling the AUTO (auto-memory function) mode automatically selects internal [INT]

triggering and enables statistical calculation function.

#### **Clear Memory Data**

Syntax Command : MEMory: CLEar

**Example** :MEM:CLE

#### **Retrieve the Memory Data Count**

Syntax Query : MEMory: COUNt?

Response < Memory data count >

<Memory data count > = 0 to 30000 (NR1)

Example :MEM:COUN?

3

9

#### 9.7 Message Reference

#### **Read Memory Data**

Syntax Query : MEMory : DATA?

Response <Measurement value (NR3)>,< Measurement value (NR3)>,...,

< Measurement value (NR3)>

**Description** Measurement values transferred from memory are separated by commas (,).

The number of stored measurement values to be exported can also be acquired with the

:MEMory:COUNt? query.

Data stored by the Data Memory Function and Auto-Memory Function can be acquired by

this command.

(Either Data Memory Function or Auto-Memory Function can be enabled (ON))

See: "Measurement Value Format" (p. 157)

Note

· Memory data is available only by remote command.

Stores measurement values by <u>pressing</u> the F4 [MANU] key on the [MENU]-[TRG] selection screen or applying, the TRIG signal or \*TRG command.

Binary data is returned when the Binary sending format is selected.

#### Set and Query the Memory Point (maximum data quantity)

Syntax Command : MEMory: POINt <1 to 30000>

Query : MEMory: POINt?
Response <1 to 30000 (NR1)>

**Description** Sets the number of measurement values that can be stored.

When the number of stored values reach the memory point number, no further values are

stored. (does not no overwrite)

Example :MEM:POIN 1000

:MEM:POIN?

1000

Note

When the Memory Function is set to Auto-Memory, the upper limit of the memory points

: It is possible to set more than 99 points using the :MEMory:POINt command but more than 99 points cannot be stored.

When the auto-memory function is enabled (ON), stored data is erased when the memory point number is changed.

## 9

#### (10) Print method setting

#### Set and Query the Print Method Setting

```
Syntax Command : PRINter: MODE < NORMal / SAMPle>
```

Query : PRINter: MODE?
Response <NORMAL / SAMPLE>
<NORMAL> = Standard printing
<SAMPLE> = Sample printing

Example : PRIN:MODE SAMP

:PRIN:MODE?

SAMPLE

#### Set and Query of the Number of Samples for Sample Printing

```
Syntax Command : PRINter: SAMPle: NUMBer <1 to 999>
```

Query : PRINter: SAMPle: NUMBer?

Response <1 to 999 (NR 1)>

Example :PRIN:SAMP:NUMB 30

:PRIN:SAMP:NUMB?

30

#### **Set and Query the Sample Printing Conditions**

```
Syntax Command : PRINter:SAMPle:CONDition <ALL / IN>
```

Query : PRINter: SAMPle: CONDition?

Response <ALL / IN>

<ALL> = Print all without relying on the comparator judgment

<IN> = Print only if comparator judgment is "IN"

Example : PRIN:SAMP:COND IN

:PRIN:SAMP:COND?

IN

#### Set and Query the Number of Data for the Sample Printing

```
Syntax Command :PRINter:SAMPle:LINE <1 / 3>
```

Query : PRINter: SAMPle: LINE?

Response <1/3>

<1> = Print 1 data in 1 line <3> = Print 3 data in 1 line

Example : PRIN:SAMP:LINE 3

:PRIN:SAMP:LINE?

3

#### (11) Measurement Conditions

# Set and Query Delay 2 (Delay time after the measurement current has been applied)

Syntax Command :RESistance:DELay2 <Range>, < Delay 2 time>

Query : RESistance: DELay2? < Range>

Response < Delay 2 time>

Command :LPResistance:DELay2 <Range>, < Delay 2 time>

Query :LPResistance:DELay2? <Range>

Response < Delay 2 time>

<Range> = (:RESistance) RNG100MIL/ RNG1000MIL/ RNG3/ RNG10/ RNG100/

RNG300/ RNG1000/ RNG10K/ RNG30K/ RNG100K/ RNG300K/ RNG1000K/

RNG3MEG/ RNG10MEG/ RNG30MEG/ RNG100MEG

(:LPResistance ) RNG1000MIL/ RNG3/ RNG10/ RNG100/ RNG300/

RNG1000

 $\Delta = 0.0000 \text{ to } 0.10000 \text{ (NR2) [sec]}$ 

Example :RES:DEL2 RNG1000MIL,0.003

:RES:DEL2? RNG10

0.0050

#### Set and Query Integration Time (multiples of power line cycles)

Syntax Command :RESistance:NPLCycles <Range>, <Speed>, < Integration</pre>

time (NPLC)>

Query :RESistance:NPLCycles? <Range>, < Speed>

Response <Integration time (NPLC)>

Command :LPRESistance:NPLCycles <Range>, <Speed>,

< Integration time (NPLC)>

Query :LPResistance:NPLCycles? <Range>, < Speed>

Response <Integration time (NPLC)>

<Range> = (:RESistance) RNG100MIL/ RNG1000MIL/ RNG3/ RNG10/ RNG100/

RNG300/ RNG1000/ RNG10K/ RNG30K/ RNG100K/ RNG300K/ RNG1000K/

RNG3MEG/ RNG10MEG/ RNG30MEG/ RNG100MEG

(:LPResistance ) RNG1000MIL/ RNG3/ RNG10/ RNG100/ RNG300/

RNG1000

<Speed> = SLOW/ MEDium/ FAST

<Integration time (NPLC)> = 0.0100 to 6.0000 (NR2)

#### Description

Sets the integration time as an integer multiple of the power line cycles (PLC).

Note

- For high-resistance measurements, hum noise is suppressed and stable measurement values are acquired by setting an integer multiple of power line cycles.
- The values are converted to seconds, and values over 100 ms are set to 100 ms.
- When the integration time is acquired with a query, the instrument internal variable is converted and output.

In some cases, the returned value may not match the set value.

#### Set and Query Integration Time (in seconds)

**Syntax** Command :RESistance:APERture <Range>, <Speed>, < Integration time

(seconds)>

Query :RESistance:APERture? <Range>, <Speed>

Response <Integration time (seconds)>

Command : LPResistance: APERture < Range > , < Speed > , < Integration

Time (seconds)>

Query :LPResistance:APERture? <Range>, <Speed>

Response <Integration time (seconds)>

<Range> = (:RESistance ) RNG100MIL/ RNG1000MIL/ RNG3/ RNG10/ RNG100/

RNG300/ RNG1000/ RNG10K/ RNG30K/ RNG100K/ RNG300K/ RNG1000K/

RNG3MEG/ RNG10MEG/ RNG30MEG/ RNG100MEG

(:LPResistance ) RNG1000MIL/ RNG3/ RNG10/ RNG100/ RNG300/

RNG1000

<Speed> = SLOW/ MEDium/ FAST

<Integration time (seconds)> = 0.0001 sec to 0.1000 (NR2) sec

**Description** Sets the integration time, in seconds.

#### Set and Query Contact Improver operating mode

Syntax Command :RESistance:CIMProve <Range>, <OFF/ HOLD/ PULSe>

Query : RESistance: CIMProve? < Range>

Response <OFF/ HOLD/ PULSE>

Command : LPResistance: CIMProve < Range > , < OFF / HOLD / PULSe >

Query :LPResistance:CIMProve? <Range>

Response <OFF/ HOLD/ PULSE>

<Range> = (:RESistance ) RNG100MIL/ RNG1000MIL/ RNG3/ RNG10/ RNG100/

RNG300/ RNG1000/ RNG10K/ RNG30K/ RNG100K/ RNG300K/ RNG1000K/

RNG3MEG/ RNG10MEG/ RNG30MEG/ RNG100MEG

(:LPResistance ) RNG1000MIL/ RNG3/ RNG10/ RNG100/ RNG300/

RNG1000

**Description** Sets Contact Improver operation to OFF/ HOLD/ PULSE.

#### Set and Query Contact Improver level

**Syntax** Command :RESistance:CIMProve:LEVel <Range>, <Level>

Query : RESistance: CIMProve: LEVel? < Range>

Response <Level>

Command :LPResistance:CIMProve:LEVel <Range>,<Level>

Query :LPResistance:CIMProve:LEVel? <Range>

Response <Level>

<Range> = (:RESistance) RNG100MIL/ RNG1000MIL/ RNG3/ RNG10/ RNG100/

RNG300/ RNG1000/ RNG10K/ RNG30K/ RNG100K/ RNG300K/ RNG1000K/

RNG3MEG/ RNG10MEG/ RNG30MEG/ RNG100MEG

(:LPResistance ) RNG1000MIL/ RNG3/ RNG10/ RNG100/ RNG300/

RNG1000

<Level> = L1/L2/L3/L4 (Applied current)

(L1: 17 mA/ L2: 25 mA/ L3: 35 mA/ L4: 50 mA)

**Description** Sets the level of current applied by the Contact Improver function.

#### **Set and Query Measurement Current Mode**

Syntax Command :RESistance:CURRent <Range>, <PULSe/ CONTinuous>

Query : RESistance: CURRent? < Range>

Response <PULSE/ CONTINUOUS>

Command :LPResistance:CURRent <Range>, <PULSe/ CONTinuous>

Query :LPResistance:CURRent? <Range>

Response <PULSE/ CONTINUOUS>

<Range> = (:RESistance ) RNG100MIL/ RNG1000MIL/ RNG3/ RNG10/ RNG100/

RNG300/ RNG1000/ RNG10K/ RNG30K/ RNG100K/ RNG300K/ RNG1000K/

RNG3MEG/RNG10MEG/RNG30MEG/RNG100MEG

(:LPResistance ) RNG1000MIL/ RNG3/ RNG10/ RNG100/ RNG300/

RNG1000

<PULSe> = The measurement current is applied as a pulse only during the measurement.

<CONTinuous> = The measurement current is applied continuously.

**Description** Selects the method of current application. Select (CONTinuous) when measuring objects

that require time for stabilization after applying the measurement current.

Note When using the Contact Improver function (set to HOLD or PULSE), the measurement

current is applied only as a pulse, even if CONTinuous has been selected. Therefore, to measure with a continuous current, the Contact Improver function must be disabled (set to

OFF) (p. 163).

#### Set and Query contact check operation

Syntax Command : RESistance: CONTactcheck < Range > , < 1/ 0/ ON/ OFF >

Query : RESistance: CONTactcheck? < Range>

Response <ON/ OFF>

Command :LPResistance:CONTactcheck <Range>, <1/ O/ ON/ OFF>

Query :LPResistance:CONTactcheck? <Range>

Response <ON/ OFF>

<Range> = (:RESistance) RNG100MIL/ RNG1000MIL/ RNG3/ RNG10/ RNG100/

RNG300/ RNG1000/ RNG10K/ RNG30K/ RNG100K/ RNG300K/ RNG1000K/

RNG3MEG/RNG10MEG/RNG30MEG/RNG100MEG

(:LPResistance ) RNG1000MIL/ RNG3/ RNG10/ RNG100/ RNG300/

RNG1000

**Description** Enables/disables the Contact Check function.

# 9

#### Set and Query contact check threshold

Syntax Command :RESistance:CONTactcheck:LEVel <Range>, <Level>

Query : RESistance: CONTactcheck: LEVel? < Range>

Response <Level>

Command :LPResistance:CONTactcheck:LEVel

<Range>, <Level>

Query : LPResistance: CONTactcheck: LEVel? < Range>

Response <Level>

<Range> = (:RESistance ) RNG100MIL/ RNG1000MIL/ RNG3/ RNG10/ RNG100/

RNG300/ RNG1000/ RNG10K/ RNG30K/ RNG100K/ RNG300K/ RNG1000K/

RNG3MEG/RNG10MEG/RNG30MEG/RNG100MEG

(:LPResistance ) RNG1000MIL/ RNG3/ RNG10/ RNG100/ RNG300/

RNG1000

<Level> = L1/L2/L3/L4/L5/L6/L7

Contact Check Error Threshold:

(L1: 50  $\Omega/$  L2: 100  $\Omega/$  L3: 150  $\Omega/$  L4: 200  $\Omega/$  L5: 300  $\Omega/$  L6: 400  $\Omega/$  L7: 500  $\Omega)$ 

**Description** Sets the error threshold value for contact checking.

#### Set and Query voltage level monitor

Syntax Command : RESistance: VMONitor < Range> , < 1/ 0/ ON/ OFF>

Query : RESistance: VMONitor? < Range>

Response <ON/ OFF>

Command :LPResistance:VMONitor <Range>, <1/ O/ ON/ OFF>

Query :LPResistance:VMONitor? <Range>

Response <ON/ OFF>

<Range> = (:RESistance ) RNG100MIL/ RNG1000MIL/ RNG3/ RNG10/ RNG100/

RNG300/ RNG1000/ RNG10K/ RNG30K/ RNG100K/ RNG300K/ RNG1000K/

RNG3MEG/ RNG10MEG/ RNG30MEG/ RNG100MEG

(:LPResistance ) RNG1000MIL/ RNG3/ RNG10/ RNG100/ RNG300/

RNG1000

**Description** Enables/disables the voltage level monitor function.

#### Set and Query voltage level monitor level

Syntax Command :RESistance:VMONitor:LEVel <Range>, <Level>

Query : RESistance: VMONitor: LEVel? < Range>

Response <Level>

Command :LPResistance:VMONitor:LEVel <Range>, <Level>

Query :LPResistance:VMONitor:LEVel? <Range>

Response <Level>

<Range> = (:RESistance ) RNG100MIL/ RNG1000MIL/ RNG3/ RNG10/ RNG100/

RNG300/ RNG1000/ RNG10K/ RNG30K/ RNG100K/ RNG300K/ RNG1000K/

RNG3MEG/ RNG10MEG/ RNG30MEG/ RNG100MEG

(:LPResistance ) RNG1000MIL/ RNG3/ RNG10/ RNG100/ RNG300/

RNG1000

<Level> = L1/L2/L3

(L1: LOOSE Loose/ L2: NORMAL Normal/ L3: SEVERE Severe)

**Description** Sets the error level for the voltage level monitor function.

# 9.8 Data exporting methods

#### **Basic Data Exporting Methods**

Flexible data exporting is available depending on the application.

#### Free-Run Data Exporting

Default setting : INITiate: CONTinuous ON (continuous measurement enabled)

:TRIGger:SOURce IMMediate (internal trigger)

Exporting : FETCh?

Exports the most recent measurement.

#### **Data Export by Host Trigger**

Default setting : INITiate: CONTinuous OFF (continuous measurement disabled)

:TRIGger:SOURce IMMediate (internal triggering)

Exporting : READ?

A trigger occurs, and a measurement is taken and the result is transferred.

# Exporting by pressing the F4 [MANU] Key\* \*1 or applying the TRIG signal

Default setting : INITiate: CONTinuous OFF (continuous measurement disabled)

:TRIGger:SOURce EXT (external trigger)

Exporting : READ?

When a TRIG signal is input by pressing the F4 [MANU] key \*1 or TRIG signal, measures

and transfers the result.

<sup>\*1.</sup> Press the **F4** [MANU] key displayed when [TRG: EXT] has been set on the Basic Settings Screen.

# The :FETCh? command is used with continuous measurement and internal trigger enabled

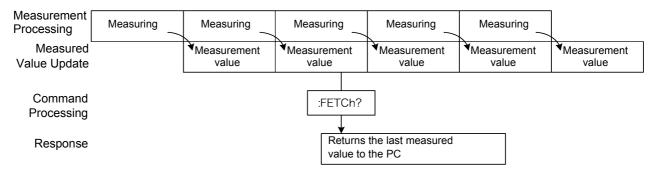

This is the simplest method for exporting measurement values.

It is ideal when there are no severe constraints on the measurement (tact) time, and when external synchronization is not needed.

After connecting to the measuring object, wait for twice the measurement time plus the self-calibration time (about 130 ms) before exporting the measurement value.

#### Using the :READ? Command while Continuous Measurement is Disabled

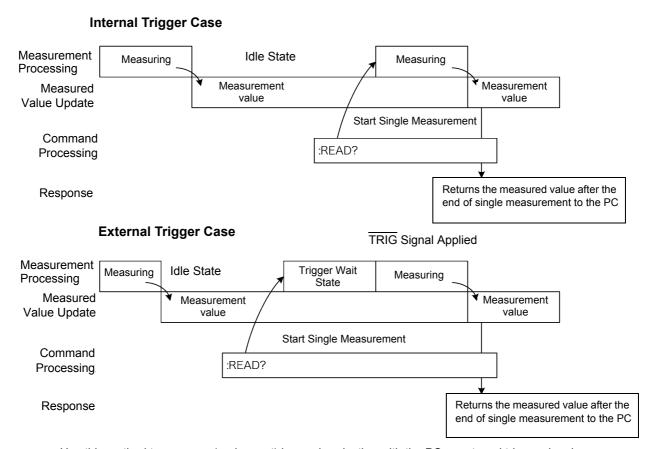

Use this method to measure (and export) in synchronization with the PC or external trigger signal. Measurement time can be minimized.

# 9.9 Sample Programs

The method to write these programs using Visual Basic 5.0, 6.0 or Visual Basic 2005 are explained below (p. 178).

Visual Basic is a registered trademark of Microsoft Corporation.

#### **Using Visual Basic 5.0 or 6.0**

These sample programs are created with Microsoft Visual Basic 5.0 and 6.0.

The following are used for communication.

For RS-232C communication: MSComm (Visual Basic Professional Edition)

For GP-IB communication: National Instruments GP-IB Board, Driver and Module for Visual Basic

During communications, the terminator setting is supposed to be as follows:

RS-232C: CR+LF GP-IB: LF

#### **RS-232C Communication**

(Using Microsoft Visual Basic Professional MSComm)

#### Simple Resistance Measurement

Imports measurement values 10 times, and saves measurements in a text file.

Private Sub MeasureSubRS() Dim recvstr As String 'Receiving char string Dim i As Integer MSComm1.Settings = "9600,n,8,1" ' Communication port setting MSComm1.PortOpen = True 'Open a port Open App.Path & "\data.csv" For Output As #1 ' Open a text file to save MSComm1.Output = ":TRIG:SOUR IMM" & vbCrLf ' Select internal trigger MSComm1.Output = ":INIT:CONT ON" & vbCrLf ' Continuous measurement ON For i = 1 To 10 MSComm1.Output = ":FETCH?" & vbCrLf ' Send ":FETCH?" to import the most recent mearecvstr = "" 'From here on, continue receiving until an LF code is reached While Right(recvstr, 1) <> Chr(10) recvstr = recvstr + MSComm1.Input **DoEvents** ' Delete the terminator (CR+LF) recvstr = Left(recvstr, Len(recvstr) - 2) Print #1, Str(i) & "," & recvstr ' Write to the file Next Close #1 MSComm1.PortOpen = False End Sub

#### Measure Resistance by PC Key

Measures and imports by key input on the PC, and saves measurements in a text file.

```
Private Sub MeasureReadSubRS()
Dim recvstr As String
                                                             ' Receiving char string
Dim i As Integer
MSComm1.Settings = "9600,n,8,1"
                                                             ' Communication port setting
MSComm1.PortOpen = True
                                                             ' Open a port
Open App.Path & "\data.csv" For Output As #1
                                                             ' Open a text file to save
MSComm1.Output = ":TRIG:SOUR IMM" & vbCrLf
                                                             ' Select internal trigger
MSComm1.Output = ":INIT:CONT OFF" & vbCrLf
                                                             ' Continuous measurement OFF
For i = 1 To 10
  'Wait for PC key input
  'Create a key input check routine to set InputKey() = True when a key is pressed
  Do While 1
    If InputKey() = True Then Exit Do
    DoEvents
  Loop
  'After confirming key input, measure once, and read the measurement value
  MSComm1.Output = ":READ?" & vbCrLf
                                                             ' Send ":READ?" to measure and import the mea-
                                                             surement
  recvstr = ""
                                                             ' From here on, continue receiving until an LF code is
                                                             reached
  While Right(recvstr, 1) <> Chr(10)
    recvstr = recvstr + MSComm1.Input
    DoEvents
  Wend
  recvstr = Left(recvstr, Len(recvstr) - 2)
                                                             ' Delete the terminator (CR+LF)
  Print #1, Str(i) & "," & recvstr
                                                             ' Write to the file
Next
Close #1
MSComm1.PortOpen = False
End Sub
```

# External Trigger Measurement 1

Measure and import according to the external triggering of the instrument (F4 [MANU] key or TRIG signal input), and save the measurements in a text file.

Private Sub MeasureTrigSubRS() Dim recvstr As String ' Receiving char string Dim i As Integer MSComm1.Settings = "9600,n,8,1" ' Communication port setting MSComm1.PortOpen = True ' Open a port Open App.Path & "\data.csv" For Output As #1 ' Open a text file to save MSComm1.Output = ":TRIG:SOUR EXT" & vbCrLf ' Select external trigger MSComm1.Output = ":INIT:CONT OFF" & vbCrLf ' Continuous measurement OFF For i = 1 To 10 MSComm1.Output = ":READ?" & vbCrLf 'Send ":READ?" to measure and import the measurement recvstr = "" 'From here on, continue receiving until an LF code is reached While Right(recvstr, 1) <> Chr(10) recvstr = recvstr + MSComm1.Input **DoEvents** ' Input a trigger signal to the TRIG input pin of the EXT. I/O connector. Wend ' Delete the terminator (CR+LF) recvstr = Left(recvstr, Len(recvstr) - 2) Print #1, Str(i) & "," & recvstr ' Write to the file Next Close #1 MSComm1.PortOpen = False End Sub

#### External Trigger Measurement 2

Import according to the external triggering of the instrument (F4 [MANU] key or TRIG signal input), and save the measurements in a text file.

(The instrument imports the most recent measurement at the trigger input timing in the continuous measurement state.)

```
Private Sub MeasureTrig2SubRS()
Dim recvstr As String
                                                             'Receiving char string
Dim i As Integer
MSComm1.Settings = "9600,n,8,1"
                                                             ' Comm port setting
                                                             ' Open a port
MSComm1.PortOpen = True
Open App.Path & "\data.csv" For Output As #1
                                                             'Open a text file to save
MSComm1.Output = ":TRIG:SOUR IMM" & vbCrLf
                                                             ' Select internal trigger
MSComm1.Output = ":INIT:CONT ON" & vbCrLf
                                                             ' Continuous measurement ON
'Clear confirmation of Ext. I/O TRIG input
MSComm1.Output = ":IO:IN?" & vbCrLf
recvstr = ""
While Right(recvstr, 1) <> Chr(10)
  recvstr = recvstr + MSComm1.Input
  DoEvents
Wend
For i = 1 To 10
  'Wait for Ext. I/O TRIG input
  Do While 1
    MSComm1.Output = ":IO:IN?" & vbCrLf
    recvstr = ""
    While Right(recvstr, 1) <> Chr(10)
       recvstr = recvstr + MSComm1.Input
       DoEvents
    Wend
    If Left(recvstr, 1) = "1" Then Exit Do
    DoEvents
  Loop
  MSComm1.Output = ":FETCH?" & vbCrLf
                                                             ' Send ":FETCH?" to import the most recent mea-
                                                             surement
  recvstr = ""
                                                             ' From here on, continue receiving until an LF code is
                                                             reached
  While Right(recvstr, 1) <> Chr(10)
    recvstr = recvstr + MSComm1.Input
    DoEvents
  Wend
  recvstr = Left(recvstr, Len(recvstr) - 2)
                                                             ' Delete the terminator (CR+LF)
  Print #1, Str(i) & "," & recvstr
                                                             ' Write to the file
Next
Close #1
MSComm1.PortOpen = False
End Sub
```

#### Set Measurement Conditions

Sets the measurement conditions.

'Setting measurement conditions

'Setting instrument measurement conditions

' Function: Resistance Measurement

'Range:  $1\Omega$ 

'Sampling: FAST

' Trigger: External trigger

'Comparator enabled, REF% mode, reference value 1Ω, tolerance +1.0% to -1.5%, beeper sounds when High or Low

Private Sub SettingsSubRS()

MSComm1.Settings = "9600,n,8,1"

MSComm1.PortOpen = True

' Communication port setting

' Select Resistance function

' Select 1000 m $\Omega$  range

' Select FAST sampling

'Open a port

MSComm1.Output = ":FUNC RES" & vbCrLf

MSComm1.Output = ":RES:RANG 1E+0" & vbCrLf MSComm1.Output = ":SPEE FAST" & vbCrLf

MSComm1.Output = ":TRIG:SOUR EXT" & vbCrLf

MSComm1.Output = ":INIT:CONT ON" & vbCrLf

MSComm1.Output = ":CALC:LIM:MODE REF" & vbCrLf

 ${\sf MSComm1.Output = ":CALC:LIM:BEEP\ HL"\ \&\ vbCrLf}$ 

MSComm1.Output = ":CALC:LIM:REF 1E+0" & vbCrLf MSComm1.Output = ":CALC:LIM:PERC 1.0, -1.5" & vbCrLf

MSComm1.Output = ":CALC:LIM:STAT ON" & vbCrLf

' Select external trigger
' Continuous measurement ON

'From here on, comparator settings

' Comparator ON

MSComm1.PortOpen = False

End Sub

#### **GP-IB Communications**

(Using GP-IB Board of National Instruments)

#### ■ Simple Resistance Measurement

Imports measurement values 10 times, and saves measurements in a text file.

Private Sub MeasureSub() Dim buffer As String \* 20 Dim recvstr As String Dim pad As Integer Dim gpibad As Integer Dim timeout As Integer Dim ud As Integer Dim i As Integer pad = 0gpibad = 1timeout = T10s Call ibfind("gpib0", 0) Call ibdev(pad, gpibad, 0, timeout, 1, 0, ud) Call SendIFC(pad) Open App.Path & "\data.csv" For Output As #1 Call Send(pad, gpibad, ":TRIG:SOUR IMM", NLend) Call Send(pad, gpibad, ":INIT:CONT ON", NLend) For i = 1 To 10 Call Send(pad, gpibad, ":FETCH?", NLend) Call Receive(pad, gpibad, buffer, STOPend) recvstr = Left(buffer, InStr(1, buffer, Chr(10)) - 1)

'Receiving buffer
'Receiving char string
'Controller address
'Device address
'Timeout period
'State (unused)

' Board address 0 ' RM3542A address 1 ' Timeout about 10 s

' Initialize GP-IB

' Open a text file to save

' Select internal trigger

' Continuous measurement ON

' Send ":FETCH?" to import the most recent measurement

'Receive

' Write to the file

Close #1 Call ibonl(pad, 0) End Sub

Next

Print #1, Str(i) & "," & recvstr

#### Measure Resistance by PC Key

Measures and imports by key input on the PC, and saves measurements in a text file.

```
Private Sub MeasureReadSub()
Dim buffer As String * 20
                                                               ' Receiving buffer
Dim recvstr As String
                                                              'Receiving char string
Dim pad As Integer
                                                              ' Controller address
Dim gpibad As Integer
                                                              ' Device address
Dim timeout As Integer
                                                              'Timeout period
Dim ud As Integer
                                                               'State (unused)
Dim i As Integer
pad = 0
                                                               ' Board address 0
gpibad = 1
                                                               ' RM3542A address 1
timeout = T10s
                                                               'Timeout about 10 s
                                                               'Initialize GP-IB
Call ibfind("gpib0", 0)
Call ibdev(pad, gpibad, 0, timeout, 1, 0, ud)
Call SendIFC(pad)
Open App.Path & "\data.csv" For Output As #1
                                                               ' Open a text file to save
Call Send(pad, gpibad, ":TRIG:SOUR IMM", NLend)
                                                              ' Select internal trigger
Call Send(pad, gpibad, ":INIT:CONT OFF", NLend)
                                                               'Continuous measurement OFF
For i = 1 To 10
  'Wait for PC key input
  'Create a key input check routine to set InputKey() = True when a key is pressed
  Do While 1
    If InputKey() = True Then Exit Do
    DoEvents
  Loop
  'After confirming key input, measure once, and read the measurement value
  Call Send(pad, gpibad, ":READ?", NLend)
                                                              ' Send ":READ?" to measure and import the mea-
                                                              surement
  Call Receive(pad, gpibad, buffer, STOPend)
                                                              'Receive
  recvstr = Left(buffer, InStr(1, buffer, Chr(10)) - 1)
  Print #1, Str(i) & "," & recvstr
                                                               ' Write to the file
Next
Close #1
Call ibonl(pad, 0)
End Sub
```

#### External Trigger Measurement 1

Measure and import according to the external triggering of the RM3542A (F4 [MANU] key or the TRIG signal input), and save the measurements in a text file.

Private Sub MeasureTrigSub() Dim buffer As String \* 20 Dim recvstr As String Dim pad As Integer Dim gpibad As Integer Dim timeout As Integer Dim ud As Integer Dim i As Integer pad = 0gpibad = 1 timeout = T100s state) Call ibfind("gpib0", 0) Call ibdev(pad, gpibad, 0, timeout, 1, 0, ud) Call SendIFC(pad) Open App.Path & "\data.csv" For Output As #1 Call Send(pad, gpibad, ":TRIG:SOUR EXT", NLend) Call Send(pad, gpibad, ":INIT:CONT OFF", NLend) For i = 1 To 10 Call Send(pad, gpibad, ":READ?", NLend) surement Call Receive(pad, gpibad, buffer, STOPend) 'Receive recvstr = Left(buffer, InStr(1, buffer, Chr(10)) - 1) Print #1, Str(i) & "," & recvstr Next Close #1 Call ibonl(pad, 0)

End Sub

- 'Receiving buffer ' Receiving char string 'Controller address ' Device address
- 'Timeout period 'State (unused)
- ' Board address 0 'RM3542A address 1
- 'Timeout 100 s (because of the external trigger wait
- 'Initialize GP-IB
- ' Open a text file to save
- ' Select external trigger
- ' Continuous measurement OFF
- ' Send ":READ?" to measure and import the mea-
- ' Write to the file

#### External Trigger Measurement 2

Import according to the external triggering of the RM3542A (F4 [MANU] key or the TRIG signal input), and save the measurements in a text file. (The instrument imports the most recent measurement at the trigger input timing in the continuous measurement state.)

```
Private Sub MeasureTrig2Sub()
Dim buffer As String * 20
                                                               ' Receiving buffer
Dim recvstr As String
                                                               ' Receiving char string
Dim pad As Integer
                                                               ' Controller address
                                                               ' Device address
Dim gpibad As Integer
                                                               'Timeout period
Dim timeout As Integer
Dim ud As Integer
                                                               'State (unused)
Dim i As Integer
pad = 0
                                                               ' Board address 0
gpibad = 1
                                                               'RM3542A address 1
timeout = T100s
                                                               'Timeout 100 s (because of the external trigger wait
                                                               state)
                                                               ' Initialize GP-IB
Call ibfind("gpib0", 0)
Call ibdev(pad, gpibad, 0, timeout, 1, 0, ud)
Call SendIFC(pad)
Open App.Path & "\data.csv" For Output As #1
                                                               ' Open a text file to save
Call Send(pad, gpibad, ":TRIG:SOUR IMM", NLend)
                                                               ' Select internal trigger
Call Send(pad, gpibad, ":INIT:CONT ON", NLend)
                                                               ' Continuous measurement ON
'Clear confirmation of Ext. I/O TRIG input
Call Send(pad, gpibad, ":IO:IN?", NLend)
Call Receive(pad, gpibad, buffer, STOPend)
recvstr = Left(buffer, InStr(1, buffer, Chr(10)) - 1)
For i = 1 To 10
  'Wait for Ext. I/O TRIG input
  Do While 1
    Call Send(pad, gpibad, ":IO:IN?", NLend)
    Call Receive(pad, gpibad, buffer, STOPend)
    If Left(buffer, 1) = "1" Then Exit Do
    DoEvents
  Loop
  Call Send(pad, gpibad, ":FETCH?", NLend)
                                                               ' Send ":FETCH?" to import the most recent mea-
                                                               surement
                                                               'Receive
  Call Receive(pad, gpibad, buffer, STOPend)
  recvstr = Left(buffer, InStr(1, buffer, Chr(10)) - 1)
  Print #1, Str(i) & "," & recvstr
                                                               ' Write to the file
Next
Close #1
Call ibonl(pad, 0)
End Sub
```

#### Set Measurement State

Sets up the measurement setting state.

'Setting measurement conditions 'Setting instrument measurement conditions ' Function: Resistance Measurement ' Range:  $1\Omega$ 'Sampling: FAST 'Trigger: External trigger ' Comparator enabled, REF% mode, reference value 1 Ω, tolerance +1.0% to -1.5%, beeper sounds when High or Low Private Sub SettingsSub() Dim pad As Integer ' Controller address Dim gpibad As Integer ' Device address Dim timeout As Integer 'Timeout period Dim ud As Integer 'State (unused) pad = 0'Board address 0 gpibad = 1 ' RM3542A address 1 timeout = T10s 'Timeout about 10 s Call ibfind("gpib0", 0) 'Initialize GP-IB Call ibdev(pad, gpibad, 0, timeout, 1, 0, ud) Call SendIFC(pad) Call Send(pad, gpibad, ":FUNC RES", NLend) ' Select Resistance function Call Send(pad, gpibad, ":RES:RANG 1E+0", NLend) ' Select 1000 m $\Omega$  range Call Send(pad, gpibad, ":SPEE FAST", NLend) ' Select FAST sampling Call Send(pad, gpibad, ":TRIG:SOUR EXT", NLend) ' Select external trigger Call Send(pad, gpibad, ":INIT:CONT ON", NLend) ' Continuous measurement ON Call Send(pad, gpibad, ":CALC:LIM:MODE REF", NLend) ' From here on, comparator settings Call Send(pad, gpibad, ":CALC:LIM:BEEP HL", NLend) Call Send(pad, gpibad, ":CALC:LIM:REF 1E+0", NLend) Call Send(pad, gpibad, ":CALC:LIM:PERC 1.0, -1.5", NLend) Call Send(pad, gpibad, ":CALC:LIM:STAT ON", NLend) ' Comparator ON Call ibonl(pad, 0) End Sub

#### **Create with Visual Basic 2005**

This section describes an example of how to use the Windows development language, Visual Basic 2005 Express Edition to operate the instrument from a PC via RS-232C, to incorporate measurement values and save measurement values to a file.

Visual Basic 2005 is referred to as VB2005 below.

#### NOTE

Depending on the environment of the PC and VB2005, the procedure may differ slightly from the one described here. For a detailed explanation on how to use VB2005, refer to the instruction manual or Help of VB2005.

Start VB2005. From [File]-[New Project], select [Windows application] and click the [OK] button.

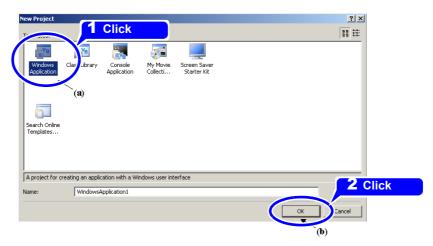

Click the common control [Button] icon, and drag the mouse over the form layout screen to paste the button.

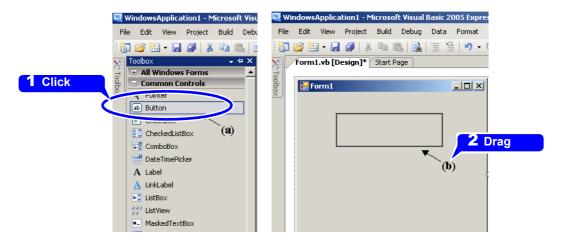

Use the method in step 2 to create another button, and edit the Text in the property window of each button to appear as shown in the diagram.

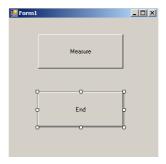

Right-click [Form1] in the solution explorer, and select [View Code].

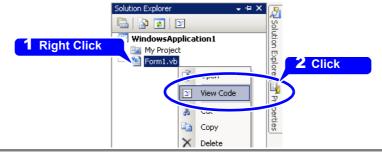

Follow the procedure below so that the VB2005 window becomes as shown in the diagram below. Write a program referring to the Sample program, and execute the program.

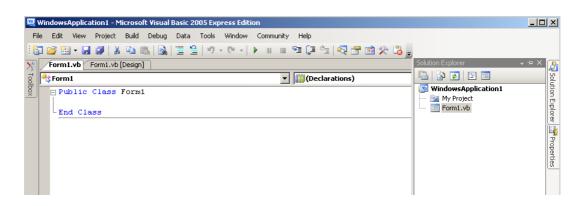

#### Sample Programs (Visual Basic 2005)

Shown below is a sample program which can be used to enact RS-232C communication with VB2005, set the RM3542A measurement conditions, read measurement results and then save them to file.

The sample program will be written in the following manner.

| Creation Procedure (Visual Basic 2005) description | Write using sample program |
|----------------------------------------------------|----------------------------|
| Button created to begin measurement                | Button1                    |
| Button created to close application                | Button2                    |

When the [ Measure ] button is pressed, the RM3542A takes 10 measurements and writes the measurement values to a "data.csv" file.

When the [End] button is pressed the program closes.

The following program is written entirely in [Form1] code.

```
Imports System
Imports System.IO
Imports System.IO.Ports
Public Class Form1
- Perform the process to be performed when Button1 is pressed
Private Sub Button1_Click(ByVal sender As System.Object, ByVal e As System.EventArgs) Handles Button1.Click
Dim recvstr As String
    Dim i As Integer
    Try
      Button1.Enabled = False
                                                  ' Disable the buttons during communication ...... (a)
      Button2 Fnabled = False
      Dim sp As New SerialPort("COM1", 9600, Parity.None, 8, StopBits.One) 'Communication port setting.....(b)
      sp.NewLine = vbCrLf
                                                  ' Terminator setting ......(c)
      sp.ReadTimeout = 2000
                                                  ' Time out 2 seconds ......(d)
                                                  ' Open port
      sp.Open()
      SendSetting(sp)
                                                  ' Settings of the instrument
      FileOpen(1, "data.csv", OpenMode.Output)
                                                  ' Create a text file to be saved .....(e)
      For i = 1 To 10
        sp.WriteLine(":FETCH?")
                                                  ' Begin the measurement and read the measurement results command(f)
                                                  ' Read the measurement results
        recvstr = sp.ReadLine()
        WriteLine (1, recvstr)
                                                  ' Write to file
      Next i
      FileClose(1)
                                                  ' Close file
                                                  ' Close port
      sp.Close()
      Button1.Enabled = True
      Button2.Enabled = True
    Catch ex As Exception
      MessageBox.Show(ex.Message, "Error", MessageBoxButtons.OK, MessageBoxIcon.Error)
    End Try
End Sub
' Set the measurement conditions
Private Sub SendSetting(ByVal sp As SerialPort)
      sp.WriteLine(":TRIG:SOUR IMM")
                                                  'Select internal trigger
      sp.WriteLine(":INIT:CONT ON")
                                                  ' Continuous measurement ON
    Catch ex As Exception
      MessageBox.Show(ex.Message, "Error", MessageBoxButtons.OK, MessageBoxIcon.Error)
    End Try
End Sub
- Close the program when Button2 is pressed
Private Sub Button2_Click(ByVal sender As System.Object, ByVal e As System.EventArgs) Handles Button2.Click
Me.Dispose()
End Sub
End Class
```

- (a) This disables the "Measure" and "End" buttons such that they cannot be pressed during communication.
- (b) Matches the RM3542A communication conditions and the computer usage conditions.

The port to be used on the computer: 1

Transmission speed: 9600 bps

Parity: none
Data length: 8 bit
Stop bit: 1 bit

- (c) Sets CR + LF as the terminator indicating the end of the sent and received character string.
- (d) Sets the reading operation time to 2 seconds.
- (e) Opens the "data.csv" file. However, if a file with the same name exists, the previous "data.csv" is deleted and a new file is created.
- (f) Sends the command to the RM3542A to perform one measurement and return that measurement result to the computer.

# **9.10 Device Compliance Documents**

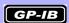

#### "Information on compliance to standards" based on the IEEE488.2 standard

| Item                                                                                                    | Description                                                                                                    |
|----------------------------------------------------------------------------------------------------|----------------------------------------------------------------------------------------------------|
| IEEE 488.1 interface functions                                                                                                    | See: "GP-IB Specifications (Interface Functions) (RM3542-<br>51 only)" (p. 112)                                                                                                    |
| Operation with a device address other than 0 through 30                                                                                          | A setting outside the 0 to 30 range cannot be performed.                                                                                                    |
| 3. Timing of changed device address recognition                                                                                                  | A change of address is recognized immediately after changing.                                                                                                    |
| 4. Device settings at power on                                                                                                    | Status information is cleared. Others will be backed up. However, the header on/off setting, response message separator and terminator are all reinitialized.                                                                                                    |
| 5. List of message exchange options                                                                                                    | Input buffer capacity and operation See: "Input Buffer" (p. 122)  Queries to which multiple response message units are returned.  :CALCulate:STATistics:NUMBer?                                                                                                    |
| Summary of functional elements for use when constructing device specific commands, and whether compound commands or program headers can be used: | There are no relevant commands.  The followings can be used. Program message Program message terminator Program message unit Program message unit separator Command message unit Query message unit Command Program Headers Query Program Header Program data Character program data Decimal program data Compound commands and program headers |
| 7. Buffer capacity limitations for block data                                                                                                    | Block data is not used.                                                                                                    |

| Item                                                                                                    | Description                                                                                                    |
|----------------------------------------------------------------------------------------------------|----------------------------------------------------------------------------------------------------|
| 8. The summary of the program data elements used in the <expressions> and the deepest nesting level allowable in the sub-expressions (including syntax restrictions imposed by the device)</expressions> | Sub-expressions are not used. Character data and decimal data are the only program data elements used.                                                       |
| 9. Response syntax for queries                                                                                                    | See: "9.7 Message Reference" (p. 136)                                                                                                    |
| 10.Transmission congestion relating to device-to-<br>device messages which do not conform to the<br>general principles for basic response mes-<br>sages                                                  | There are no device to device messages.                                                                                                    |
| 11.Response capacity for block data                                                                                                    | Block data does not appear in responses.                                                                                                    |
| 12.Summary of shared commands and queries used                                                                                                    | See: "9.6 Message List" (p. 130)                                                                                                    |
| 13.Device state after a calibration query has been completed without any problem                                                                                                    | The *CAL? command is not used.                                                                                                    |
| 14.Existence/nonexistence of "*DDT" command                                                                                                    | The *DDT command is not used.                                                                                                    |
| 15.Existence/nonexistence of macro command                                                                                                    | Macros are not used.                                                                                                    |
| 16.For queries related to identification, an explanation of the response to the "*IDN?" query                                                                                                    | See: "Shared Commands" (p. 137)                                                                                                    |
| 17.The capacity of the protected user data storage area when the "*PUD" command and the "*PUD?" query are executed                                                                                       | The *PUD command and *PUD? query are not used. Further, there is no user data storage area.                                                                  |
| 18.Explanation of resources when the "*RDT" command and the "*RDT?" query are used                                                                                                    | The *RDT command and *RDT? query are not used. Further, there is no user data storage area.                                                                  |
| 19.Explanation of conditions which are affected when "*RST", "*LRN?", "*RCL?", and "*SAV" are used                                                                                                    | *LRN?, *RCL? and *SAV are not used. The *RST command returns the unit to its initial state.  See: "Shared Commands" (p. 137) "Initialization Items" (p. 128) |
| 20.Explanation of the self-testing scope executed as a result of the "*TST?" query                                                                                                    | See: " Shared Commands";"*TST?" (p. 137)                                                                                                    |
| 21.Explanation of additional organization of the status data used in a device status report                                                                                                    | See: "Event Registers" (p. 125)                                                                                                    |
| 22.Explanation whether commands are overlapping commands or sequential type commands                                                                                                    | All the commands are sequential commands.                                                                                                    |
| 23.Description of criterion relating to the functions required when termination message is produced, as a response to each command                                                                       | Termination occurs when the command has been parsed. The : READ? query finishes when the measurement data is received.                                       |

#### 10

# Specifications Chapter 10

#### **Measurement Specifications**

LOW POWER: OFF

(Four-terminal resistance

measurement)

LOW POWER: ON

(Low-power four-terminal resistance measurement)

 $0.0000~\text{m}\Omega$  (100  $\text{m}\Omega$  range) to 120.0000 M $\Omega$  (total 16 ranges)

0.000 m $\Omega$  (1000 m $\Omega$  range) to 1200.000  $\Omega$  (total 6 ranges)

#### **Measurement method**

| Measurement item   | DC resistance                                                                                                    |
|--------------------|----------------------------------------------------------------------------------------------------|
| Measurement signal | Constant current                                                                                                    |
| Measurement method | DC four-terminal                                                                                                    |
| Measurement jacks  | BNC female, 22 mm pitch  H <sub>CUR</sub> jack Current sourcing terminal  H <sub>POT</sub> jack High-side voltage detection terminal  L <sub>POT</sub> jack Low-side voltage detection terminal  L <sub>CUR</sub> jack Current detection terminal  GUARD jack (measurement ground potential) |

#### **Functional specification**

#### (1) Comparator Function

| Operation         | Compares setting and measurement values                                                                                                    |  |
|-------------------|----------------------------------------------------------------------------------------------------|--|
| Default state     | ON Reference value 0.00 M $\Omega$ , Upper limit value 0.000%, Lower limit value 0.000% REF% mode                                                                                                    |  |
| Setting           | ON/ OFF                                                                                                    |  |
| Comparator mode   | REF%/ ABS                                                                                                    |  |
| Judgment          | Judgments include any fraction of least-significant display digit Hi Measurement value > upper limit value IN Upper limit value ≥ measurement value ≥ lower limit value Lo Lower limit value > measurement value |  |
| Display           | Absolute and relative value display  Relative value =   ( Measurement value / Reference value -1 ) × 100 [%]                                                                                                    |  |
| Displayable range | -999.999% to +999.999%                                                                                                    |  |

#### Chapter 10 Specifications

#### **REF% Mode**

| Reference value range    | $0.00~\text{m}\Omega$ to $120.00~\text{M}\Omega$ (LOW POWER: OFF) $0.0~\text{m}\Omega$ to $~1200.0~\Omega$ (LOW POWER: ON)                                                     |
|--------------------------|----------------------------------------------------------------------------------------------------|
| Upper/Lower limit ranges | -9.999% to +9.999% (when  Upper limit value  and  Lower limit value  are less than 10%) -99.99% to +99.99% (when  Upper limit value  or  Lower limit value  is 10% or greater) |

#### **ABS Mode**

| Upper/Lower limit ranges | $0.00~\text{m}\Omega$ to 120.00 M $\Omega$ (LOW POWER: OFF) |
|--------------------------|-------------------------------------------------------------|
|                          | 0.0 m $\Omega$ to 1200.0 $\Omega$ (LOW POWER: ON)           |

#### (2) Range Switching

| Comparator On   | As per following table             |
|-----------------|------------------------------------|
| Comparator Off  | The range is selected by Range key |
| Default setting | 100 M $\Omega$ range               |

Table 1. Ranges of reference (REF%) tolerance and upper limit (ABS) values Manual setting is available on the Basic Settings screen.

| LOW POWER: OFF (p. 28)<br>VOLTAGE LIMIT: OFF (p. 64)         |                | LOW POWER: OFF (p. 28)<br>VOLTAGE LIMIT: ON (p. 64)          |                | LOW POWER: ON (p. 28)                                        |                |
|--------------------------------------------------------------|----------------|--------------------------------------------------------------|----------------|--------------------------------------------------------------|----------------|
| Range of reference (REF%)<br>and<br>upper limit (ABS) values | Selected range | Range of reference (REF%)<br>and<br>upper limit (ABS) values | Selected range | Range of reference (REF%)<br>and<br>upper limit (ABS) values | Selected range |
| 0.00 m $\Omega$ to 100.09 m $\Omega$                         | 100 mΩ         | $0.00~\text{m}\Omega$ to $100.09~\text{m}\Omega$             | 100 mΩ         | -                                                            | -              |
| 100.1 m $\Omega$ to 1000.9 m $\Omega$                        | 1000 mΩ        | 100.1 mΩ to 1000.9 mΩ                                        | 1000 mΩ        | 100.1 m $\Omega$ to 1000.9 m $\Omega$                        | 1000 mΩ        |
| 1.001 $\Omega$ to 3.009 $\Omega$                             | 3Ω             | 1.001 Ω to 3.009 Ω                                           | 3 Ω            | 1.001 $\Omega$ to 3.009 $\Omega$                             | 3Ω             |
| 3.010 $\Omega$ to 10.009 $\Omega$                            | 10 Ω           | 3.010 Ω to 10.009 Ω                                          | 10 Ω           | $3.010~\Omega$ to $10.009~\Omega$                            | 10 Ω           |
| 10.01 $\Omega$ to 100.09 $\Omega$                            | 100 Ω          | 10.01 Ω to 100.09 Ω                                          | 100 Ω          | 10.01 Ω to 100.09 Ω                                          | 100 Ω          |
| 100.1 Ω to 300.9 Ω                                           | 300 Ω          | 100.1 Ω to 300.9 Ω                                           | 300 Ω          | 100.1 Ω to 300.9 Ω                                           | 300 Ω          |
| 301.0 $\Omega$ to 1000.9 $\Omega$                            | 1000 Ω         | 301.0 Ω to 1000.9 Ω                                          | 1000 Ω         | 301.0 Ω to 1200.0 Ω                                          | 1000 Ω         |
| 1.001 kΩ to 10.009 kΩ                                        | 10 kΩ          | 1.001 kΩ to 5.009 kΩ                                         | 10 kΩ          | _                                                            | _              |
| 10.01 kΩ to 30.09 kΩ                                         | 30 kΩ          | 5.01 kΩ to 15.09 kΩ                                          | 30 kΩ          | _                                                            | _              |
| 30.10 kΩ to 100.09 kΩ                                        | 100 kΩ         | 15.10 kΩ to 50.09 kΩ                                         | 100 kΩ         | _                                                            | _              |
| 100.1 kΩ to 300.9 kΩ                                         | 300 kΩ         | 50.1 kΩ to 150.9 kΩ                                          | 300 kΩ         | _                                                            | ı              |
| 301.0 kΩ to 1000.9 kΩ                                        | 1000 kΩ        | 151.0 kΩ to 500.9 kΩ                                         | 1000 kΩ        | _                                                            | _              |
| 1.001 M $\Omega$ to 3.009 M $\Omega$                         | 3 MΩ           | 0.501 M $\Omega$ to 1.509 M $\Omega$                         | 3 MΩ           | -                                                            | -              |
| 3.010 M $\Omega$ to 10.009 M $\Omega$                        | 10 MΩ          | 1.510 M $\Omega$ to 5.009 M $\Omega$                         | 10 MΩ          | -                                                            | -              |
| 10.01 MΩ to 30.09 MΩ                                         | 30 MΩ          | 5.01 MΩ to 15.09 MΩ                                          | 30 MΩ          | -                                                            | Ī              |
| 30.10 MΩ to 120.00 MΩ                                        | 100 MΩ         | 15.10 MΩ to 120.00 MΩ                                        | 100 MΩ         | _                                                            | ı              |

#### (3) Low-Power Function

| Operation       | Changes resistance measurement current (setting affects all ranges) |
|-----------------|---------------------------------------------------------------------|
| Default setting | LOW POWER: OFF                                                      |
| Setting         | ON/ OFF                                                             |

#### 10

#### (4) Delay Setting

#### **DELAY1**

| Operation       | Adjusts the mechanical delay of trigger input and probing (setting affects all ranges) |
|-----------------|----------------------------------------------------------------------------------------|
| Default setting | 0.0 ms                                                                                 |
| Setting range   | 0.0 ms to 100.0 ms                                                                     |

#### **DELAY2**

| Operation       | Adjusts measuring object response (for each range) |
|-----------------|----------------------------------------------------|
| Default setting | 0.0 ms                                             |
| Setting range   | 0.0 ms to 100.0 ms                                 |

#### (5) OVC (Offset Voltage Compensation)

| Operation         | Reverses measurement current polarity to eliminate offset voltage effects         |
|-------------------|-----------------------------------------------------------------------------------|
| Applicable ranges | LOW POWER OFF: 100 m $\Omega$ range to 10 $\Omega$ range LOW POWER ON: All ranges |

#### (6) Integration Time Setting

| Operation       | Sets the detection voltage acquisition time span (for each range)                                                                        |
|-----------------|----------------------------------------------------------------------------------------------------|
| Default setting | As per following table                                                                                                    |
| Setting range   | 0.1 ms to 100.0 ms, PLC*setting<br>1 to 5PLC: 50 Hz, 1 to 6PLC: 60 Hz<br>*. PLC: Power Line Cycle, One power line cycle (at 50 or 60 Hz) |

#### **Table 2. Integration Time Settings**

|         | L      | OW POW       | ER: OFF |     | I      | OW POW       | /ER: ON |     |
|---------|--------|--------------|---------|-----|--------|--------------|---------|-----|
| Range   | Inte   | egration tir | ne      | OVC | Inte   | egration tir | me      | OVC |
|         | FAST   | MED          | SLOW    | OVC | FAST   | MED          | SLOW    | OVC |
| 100 mΩ  | 0.5 ms | 5.0 ms       | 1 PLC   | ON  | -      | -            | -       | _   |
| 1000 mΩ | 0.3 ms | 2.5 ms       | 1 PLC   | ON  | 0.5 ms | 5.0 ms       | 1 PLC   | ON  |
| 3 Ω     | 0.3 ms | 2.5 ms       | 1 PLC   | ON  | 0.5 ms | 5.0 ms       | 1 PLC   | ON  |
| 10 Ω    | 0.3 ms | 2.5 ms       | 1 PLC   | ON  | 0.5 ms | 5.0 ms       | 1 PLC   | ON  |
| 100 Ω   | 0.3 ms | 3.0 ms       | 1 PLC   | OFF | 0.3 ms | 2.5 ms       | 1 PLC   | ON  |
| 300 Ω   | 0.3 ms | 3.0 ms       | 1 PLC   | OFF | 0.3 ms | 2.5 ms       | 1 PLC   | ON  |
| 1000 Ω  | 0.3 ms | 3.0 ms       | 1 PLC   | OFF | 0.3 ms | 2.5 ms       | 1 PLC   | ON  |
| 10 kΩ   | 0.3 ms | 3.0 ms       | 1 PLC   | OFF | -      | -            | -       | -   |
| 30 kΩ   | 0.3 ms | 3.0 ms       | 1 PLC   | OFF | -      | -            | _       | _   |
| 100 kΩ  | 0.5 ms | 3.0 ms       | 1 PLC   | OFF | -      | -            | -       | -   |
| 300 kΩ  | 0.5 ms | 3.0 ms       | 1 PLC   | OFF | -      | -            | -       | -   |
| 1000 kΩ | 1.5 ms | 5.0 ms       | 1 PLC   | OFF | -      | -            | _       | _   |
| 3 ΜΩ    | 1.5 ms | 5.0 ms       | 1 PLC   | OFF | -      | -            | -       | _   |
| 10 MΩ   | 2.5 ms | 1 PLC        | 1 PLC   | OFF | -      | -            | -       | -   |
| 30 MΩ   | 2.5 ms | 1 PLC        | 1 PLC   | OFF | -      | -            | _       | _   |
| 100 MΩ  | 1 PLC  | 2 PLC        | 4 PLC   | OFF | -      | =            | =       | =   |

When OVC is set to ON, two measurements are made using the above integration time.

#### (7) Faulty Measurement Detection

#### **Out-of-Range Detection Function**

| Operation | <ul> <li>Indicates under- or over-range values in the following conditions:</li> <li>Measurement value is outside of the measurement range</li> <li>The relative calculation value is outside of the display range</li> <li>Measurement value is outside of the A/D converter input range</li> <li>The zero-adjusted value is outside of the display range</li> <li>Ex.: Zero-adjustment in the 1Ω range with 0.5 Ω zero-adjustment in effect, measuring 0.1 Ω gives a calculation result of -0.4 Ω, which is outside of the display range.</li> </ul> |
|-----------|----------------------------------------------------------------------------------------------------|
|-----------|----------------------------------------------------------------------------------------------------|

#### **Contact Check Function**

| Operation         | Checks the connections between $H_{POT}$ and $H_{CUR},$ and between $L_{POT}$ and $L_{CUR}$ terminals (for each range)  |
|-------------------|----------------------------------------------------------------------------------------------------|
| Default setting   | ON, 200 $\Omega$                                                                                                    |
| Setting           | ON/ OFF                                                                                                    |
| Threshold setting | 50 $\Omega$ / 100 $\Omega$ / 150 $\Omega$ / 200 $\Omega$ / 300 $\Omega$ / 400 $\Omega$ / 500 $\Omega$ (reference value) |

#### **Current Monitor Function**

| Operation | Detects faults that can obstruct normal measurement current. This function cannot be disabled. |
|-----------|------------------------------------------------------------------------------------------------|
|           | dicabled.                                                                                      |

#### **Voltage Level Monitor Function**

| Operation         | Detects an error when the detection voltage is unstable (for each range) |
|-------------------|--------------------------------------------------------------------------|
| Default setting   | ON, NORMAL (LOOSE is the default only for the 100 $M\Omega$ range)       |
| Setting           | ON/ OFF/ ALLOFF                                                          |
| Threshold setting | LOOSE<br>NORMAL<br>SEVERE                                                |

#### **Comparator Judgment and Display Indications**

| Table 3. Measurement States and Display Indications |                       |      |                                                | t monitor                              |
|-----------------------------------------------------|-----------------------|------|------------------------------------------------|----------------------------------------|
|                                                     |                       |      | PASS                                           | FAIL                                   |
|                                                     | Contact check         | PASS | Measurement value is displayed Normal judgment | Out-of-range display<br>Hi/Lo judgment |
|                                                     | voltage level monitor | FAIL | Contact Error<br>No judgment                   | Contact Error<br>No judgment           |

#### (8) Probe Short-Circuit Detection Function

| Operation       | An error is detected after a certain period following the output of $\overline{\text{EOM}}$ signal output if a connection between $H_{POT}$ and $H_{CUR}$ or $L_{POT}$ and $L_{CUR}$ terminals lasting more than 1 ms is found. |
|-----------------|----------------------------------------------------------------------------------------------------|
| Default setting | OFF, 5 ms                                                                                                    |
| Setting         | Function ON/ OFF Probe short-circuit detection time: 1 ms to 100 ms                                                                                                    |
| Threshold       | 500 $\Omega$ fixed (reference value)                                                                                                    |

#### (9) Contact Improvement Function

| Operation       | Allows a contact improvement current (by applying oxidized film breakdown voltage) to flow between $H_{POT}$ and $H_{CUR},$ and $L_{POT}$ and $L_{CUR}$ terminals (for each range). The PULSE setting applies the contact improvement current for only 100 $\mu s$ or 300 $\mu s$ before measuring. When VOLT LIMIT is ON or LOW POWER is ON, applies the contact improvement current for only 300 $\mu s$ before measuring. |
|-----------------|----------------------------------------------------------------------------------------------------|
| Default setting | ON, Current-limited to 35 mA (100 m $\Omega$ range to 100 k $\Omega$ range, LOW POWER: ON for all ranges) PULSE, Current-limited to 35 mA (300 k $\Omega$ range to 100 M $\Omega$ range)                                                                                                    |
| Setting         | OFF/ ON/ PULSE                                                                                                    |
| Applied voltage | 20 V max                                                                                                    |
| Current limit   | 17 mA, 25 mA, 35 mA, 50 mA (peak current reference value)                                                                                                    |

#### (10) Current Mode Setting Function

| Operation       | Sets whether or not to apply the measurement current while measurement is not being carried out. (for each range)  The CONT (continuous) setting is available only when the Contact Improver function is disabled. |
|-----------------|----------------------------------------------------------------------------------------------------|
| Default setting | PULSE                                                                                                    |
| Setting         | CONT/ PULSE                                                                                                    |

#### (11) Scaling Function

| Operation       | Corrects measured values using a linear expression "y = ax + b " (setting affects all ranges) |
|-----------------|-----------------------------------------------------------------------------------------------|
| Default setting | OFF, a = 1, b = 0                                                                             |
| Setting         | ON/OFF                                                                                        |
| Coefficient a   | 0.50000 to 2.00000                                                                            |
| Offset b        | ±0.0000 m $\Omega$ to ±99.9999 M $\Omega$                                                     |

#### (12) Zero Adjustment Function

| Operation        | Nullifies wiring resistance when measuring with the two-terminal method. |
|------------------|--------------------------------------------------------------------------|
| Default setting  | OFF, 0 Ω                                                                 |
| Adjustment range | -1 Ω to 10 Ω                                                             |

#### (13) Measurement-Start Logic Setting Function

| Operation       | Sets TRIG signal logic for EXT. I/O |
|-----------------|-------------------------------------|
| Default setting | ON edge                             |
| Setting         | OFF edge/ ON edge                   |

#### (14) EOM Pulse Width Setting Function

| Default setting | PULSE Pulse width 5 ms                        |
|-----------------|-----------------------------------------------|
| Setting         | Mode: HOLD/ PULSE Pulse width: 1 ms to 100 ms |

#### (15) Data Output Function

| Operation       | Measurement values are automatically output when measurement is finished. |
|-----------------|---------------------------------------------------------------------------|
| Default setting | OFF                                                                       |
| Setting         | ON/ OFF                                                                   |

#### (16) Output Data Format Setting

| Default setting | ASCII         |
|-----------------|---------------|
| Setting         | ASCII/ BINARY |

#### (17) Comparator Beeper Setting Function

| Default setting    | OFF, Hi or Lo        |
|--------------------|----------------------|
| Audibility         | ON/ OFF              |
| Signaling criteria | Hi/ Lo/ Hi or Lo/ IN |

#### (18) Key-Press Beeper Setting Function

| Default setting | ON      |
|-----------------|---------|
| Setting         | ON/ OFF |

#### (19) Clock Function

| Auto calendar, auto leap year, 24-hour clock |                                          |
|----------------------------------------------|------------------------------------------|
| Accuracy                                     | Approx. 4 minutes/month                  |
| Backup battery life                          | Approx. 10 years (from factory shipping) |

#### (20) Power Line Frequency Setting

| Operation       | Selects the line voltage frequency             |
|-----------------|------------------------------------------------|
| Default setting | AUTO (auto-detect upon power on and resetting) |
| Setting         | AUTO (50 Hz or 60 Hz, fixed)/ 50 Hz / 60 Hz    |

#### 10

#### (21) Reset Functions

#### Reset

| Operation             | Resets settings (except the clock) to factory defaults                                                                                    |
|-----------------------|----------------------------------------------------------------------------------------------------|
| *RST (Remote command) |                                                                                                    |
| Operation             | Resets settings (except the clock and interface) to factory defaults When power is restored, reverts to the settings before *RST was sent |

#### (22) Self-Calibration Function

| Operation           | Compensates for offset voltage and gain of measurement circuit |
|---------------------|----------------------------------------------------------------|
| Compensation timing | When setting is changed and once every 10 minutes              |

#### (23) Memory Function

| Operation       | Measurement values are stored by an EXT. I/O TRIG signal or by pressing the F4 [MANU]* button * Displayed when EXT is selected on the [MENU]-[TRG] selection screen |
|-----------------|----------------------------------------------------------------------------------------------------|
| Default setting | OFF                                                                                                    |
| Setting         | ON/ OFF                                                                                                    |
| Memory capacity | 30,000 (volatile memory, no backup)                                                                                                    |

#### (24) Auto-Memory Function

| Operation       | Acquire once the measured value has stabilized using internal continuous trigger manual measurement.  A beep will sound once the set count is reached.  Memory is cleared when acquired data has been transferred or printed by RS-232C During Auto-Memory operation, the statistical calculation function is always enabled.  The voltage level monitor function is disabled. |
|-----------------|----------------------------------------------------------------------------------------------------|
| Default setting | OFF/ 10                                                                                                    |
| Setting         | ON/ OFF<br>Number of measurements stored: 1 to 99                                                                                                    |

#### (25) Statistical Calculation Function

| Operation       | Statistical calculations are performed on measurement values in memory.                                                                                                    |
|-----------------|----------------------------------------------------------------------------------------------------|
| Default setting | OFF                                                                                                    |
| Setting         | ON/ OFF                                                                                                    |
| Calculations    | Total data count, Mean, Minimum value (sample no.), Maximum value (sample no.), Standard deviation of sample, Population standard deviation, and Process capability indices |

#### (26) Settings Monitor Function

| Operation         | Measurement settings of two instruments are compared, and if different, an alarm sounds and TRIG signal input is blocked.  However, the comparator thresholds of the 1st instrument can be smaller than those of the 2nd. |
|-------------------|----------------------------------------------------------------------------------------------------|
| Default setting   | OFF, 1st, 0.000%                                                                                                    |
| Setting           | Function: ON / OFF Measurement stages: 1st / 2nd Tolerance range: 0.000% to 9.999%                                                                                                    |
| Compared contents | Comparator threshold, measurement speed                                                                                                    |

#### (27) Retry Function

| Operation       | The Retry function enables measurement to be automatically retried when a measurement fault occurs due to probe chatter. If a measurement fault persists after the specified continuous retry interval, retrying is aborted and the $\overline{\text{EOM}}$ signal is output. |
|-----------------|----------------------------------------------------------------------------------------------------|
| Default setting | ON, 2 ms                                                                                                    |
| Setting         | Function ON/ OFF Continuous retry interval 1 ms to 50 ms                                                                                                    |

#### (28) Applied Voltage Limiter Function

| Operation       | Limits the voltage applied for resistance measurement (setting affects all ranges). |
|-----------------|-------------------------------------------------------------------------------------|
| Default setting | OFF                                                                                 |
| Setting         | ON/ OFF                                                                             |

#### (29) Self-Test Function

| At power-on | ROM/RAM check, non-volatile ROM checksum test |  |
|-------------|-----------------------------------------------|--|
|-------------|-----------------------------------------------|--|

#### (30) Trigger Source Setting

| Default setting | EXT (external)                 |
|-----------------|--------------------------------|
| Settings        | INT (Internal)/ EXT (external) |

#### (31) Measurement Speed

| Default setting | FAST            |
|-----------------|-----------------|
| Setting         | FAST/ MED/ SLOW |

#### (32) Key-Lock Function

| Operation | Disables operation of unneeded keys.                                                                                                    |
|-----------|----------------------------------------------------------------------------------------------------|
| Setting   | <ul> <li>(1) Disables all except the comparator setting and cancel keys</li> <li>(2) Disables all except the cancel key</li> <li>(3) All front panel keys are disabled when the KEY_LOCK signal is received.</li> </ul> |

#### (33) Remote Function

Operation During REMOTE operation by RS-232C or GP-IB, all front panel operations are dis-

abled.

Cancellation methods F1 [LOCAL] key

By RS-232C :SYSTem:LOCal command

By GP-IB GTL command

Reset At power-on

#### (34) Judgment Output Shift Function

**Default setting** OFF、 0 (IN、NG、ERR)

Settings Function: ON / OFF

Shiift count: 0 to 99 (IN, NG, ERR)

#### (35) Percentage Output Function

| Default setting | OFF    |
|-----------------|--------|
| Settings        | ON/OFF |

#### **Interface Specification**

#### (1) Display

| LCD type  | Monochrome graphical LCD, 240 x 64                                                                                                    |
|-----------|----------------------------------------------------------------------------------------------------|
| Backlight | White LED Brightness adjustment range 0 to 100% When using EXT trigger source, brightness is automatically reduced when keys are not used. Brightness recovers upon front panel key operation. |
| Contrast  | Adjustment range 0 to 100%                                                                                                    |

#### (2) Keys

 $\bigcirc$ , REF%, ABS, 0, 1, 2, 3, 4, 5, 6, 7, 8, 9, +/-, BACK SPACE, Period, ENTER, ESC, m $\Omega$ ,  $\Omega$ , k $\Omega$ , M $\Omega$ , %,  $\blacktriangledown$ , ,  $\blacktriangle$ , ,  $\blacktriangleright$ ,  $\blacktriangleleft$ , F1, F2, F3, F4

#### (3) External Interface

#### EXT. I/O

| Input Signals         | TRIG, HOLD, KEY_LOCK, 0ADJ, PRINT, CAL, PRB_CHECK Optocoupler-isolated, no-voltage contact inputs Effective voltage: 0 V to 1 V (Input current 3 mA (reference value)) Invalid voltage: OPEN or 5 V to 30 V                                                                                                    |
|-----------------------|----------------------------------------------------------------------------------------------------|
| Output Signals        | HI, IN, LO, EOM, INDEX, ERR, PRB_SHORT, CE_HI, CE_LO Optocoupler-isolated, NPN open-collector output  V <sub>CE</sub> DC 30 V max Residual voltage 1.5 V or less (I <sub>C</sub> = 50 mA) / 1 V or less (I <sub>C</sub> = 10 mA)  I <sub>C</sub> 50 mA max/ch                                                                              |
| External power output | <ul> <li>(1) Voltage/current: 4.5 V to 5 V, 100 mA max 11 V to 13 V, 20 mA max •The +5 V and +12 V power supplies cannot be used at the same time.</li> <li>(2) Insulation: Floating from protective ground potential and measurement circuit Insulation rating: Voltage to ground 50 V DC, 33 V AC rms, 46.7 V AC peak or less</li> </ul> |

#### **RS-232C**

| Communication contents | Remote control, measurement value output (export) |  |
|------------------------|---------------------------------------------------|--|
| Transfer method        | Asynchronous, Full duplex                         |  |
| Transmission speed     | 9,600bps (default setting)/ 19,200bps/ 38,400bps  |  |
| Data bit length        | 8 bit                                             |  |
| Stop bit               | 1                                                 |  |
| Parity bit             | None                                              |  |
| Delimiter              | Transmit CR+LF, Receive CR/ CR+LF                 |  |
| Handshaking            | No X-flow, no hardware flow                       |  |
| Protocol               | Non-procedure                                     |  |
| Connector              | Male 9-pin D-sub, with #4-40 attachment screws    |  |

#### Printer

| Printing Contents | Measured data (PRINT signal input), Total data count, Mean, Minimum value (sample No.), Maximum value (sample No.), Standard deviation of sample, Population standard deviation, and Process capability indices, IN count, Hi count, Lo count, OvrRng count, No. of Measurement faults |                                                                                                    |  |  |
|-------------------|----------------------------------------------------------------------------------------------------|----------------------------------------------------------------------------------------------------|--|--|
| Printing method   | Default setting  NORMAL, (100), (ALL), (3/L)  Setting  Functions  NORMAL/SAMPL  Number of samplings 1 to 999 (SAMPL only)  Printing condition  Number of characters  1/L / 3/L (SAMPL only)                                                                                            |                                                                                                    |  |  |
| Communications    | Communications method<br>Transmission speed<br>Data length<br>Stop bit<br>Parity bit<br>Delimiter<br>Handshake                                                                                                    | d Asynchronous RS-232C 9,600bps 8 bits 1 bit None Transmit CR+LF, Receive CR/ CR+LF No X-flow, no hardware flow |  |  |

#### GP-IB interface (RM3542-51 only)

| Communication contents | Remote control                                                                                                    |
|------------------------|----------------------------------------------------------------------------------------------------|
| Interface<br>Functions | SH1 All Source Handshake functions are supported.  AH1 All Acceptor Handshake functions are supported.  T6 Basic talker functions are supported.  Serial poll function are supported.  No talk-only mode  The talker cancel function with MLA (My Listen Address) is supported.  L4 Basic listener functions are supported.  No listen-only mode.  The listener cancel function with MTA (My Talk Address) is supported.  SR1 All Service Request functions are supported.  RL1 All Remote/Local functions are supported.  PP0 No Parallel Poll function  DC1 All Device Clear functions are supported.  DT1 All Device Trigger functions are supported.  C0 No Controller function |
| Miscellaneous          | Conforms to IEEE 488.1                                                                                                    |

#### **Settings Monitor terminal (SET MONITOR)**

| Connector        | Male 9-pin D-sub, with #4-40 attachment screws |
|------------------|------------------------------------------------|
| Connection cable | Crossover                                      |

#### **Measurement Specifications**

#### (1) Resistance Measurement Accuracy

**Conditions of guaranteed accuracy** 

Warm-up time At least 30 minutes

Set longer than the initial "Integration Time Setting" (p. 187). Integration time

In case of default PLC setting is not specified in ms setting.

Temperature and humidity range for guaranteed accu-

23°C ±5°C (73°F ±9°F), 80% RH or less

racy

Guaranteed accuracy peri-

1 year

Guaranteed accuracy period from adjustment made 1 year

by Hioki

Temperature variation after self-calibration is within ±2°C. From 0°C to 18°C and from 28°C to 40°C, add the following value as temperature coefficient: ± 1/10th of measurement accuracy/°C.

#### **LOW POWER: OFF**

| _       | Max. display *1 f.s. | _              | Measureme     | nt accuracy (% re | dg. + % f.s. )     | Measure- | Open-circuit |
|---------|----------------------|----------------|---------------|-------------------|--------------------|----------|--------------|
| Range   |                      | FAST           | MED           | SLOW              | ment<br>current *2 | voltage  |              |
| 100 mΩ  | 120.0000 mΩ          | 1,000,000 dgt. | 0.015 + 0.008 | 0.015 + 0.003     | 0.015 + 0.002      | 100 mA   |              |
| 1000 mΩ | 1200.000 mΩ          | 1,000,000 dgt. | 0.012 + 0.003 | 0.012 + 0.002     | 0.012 + 0.001      | 100 mA   |              |
| 3Ω      | 3.60000 Ω            | 300,000 dgt.   | 0.012 + 0.003 | 0.012 + 0.002     | 0.012 + 0.001      | 33.3 mA  |              |
| 10 Ω    | 12.00000 Ω           | 1,000,000 dgt. | 0.010 + 0.003 | 0.008 + 0.002     | 0.008 + 0.001      | 10 mA    |              |
| 100 Ω   | 120.0000 Ω           | 1,000,000 dgt. | 0.009 + 0.003 | 0.007 + 0.002     | 0.007 + 0.001      | 10 mA    |              |
| 300 Ω   | 360.000 Ω            | 300,000 dgt.   | 0.009 + 0.003 | 0.007 + 0.002     | 0.007 + 0.001      | 3.33 mA  |              |
| 1000 Ω  | 1200.000 Ω           | 1,000,000 dgt. | 0.008 + 0.003 | 0.006 + 0.002     | 0.006 + 0.001      | 1 mA     |              |
| 10 kΩ   | 12.00000 kΩ          | 1,000,000 dgt. | 0.009 + 0.003 | 0.007 + 0.002     | 0.007 + 0.001      | 1 mA     | 20 V max     |
| 30 kΩ   | 36.0000 kΩ           | 300,000 dgt.   | 0.009 + 0.003 | 0.007 + 0.002     | 0.007 + 0.001      | 333 μΑ   | *3, *4, *5   |
| 100 kΩ  | 120.0000 kΩ          | 1,000,000 dgt. | 0.010 + 0.003 | 0.007 + 0.002     | 0.007 + 0.001      | 100 µA   |              |
| 300 kΩ  | 360.000 kΩ           | 300,000 dgt.   | 0.010 + 0.003 | 0.007 + 0.002     | 0.007 + 0.001      | 33.3 µA  |              |
| 1000 kΩ | 1200.000 kΩ          | 1,000,000 dgt. | 0.010 + 0.003 | 0.008 + 0.002     | 0.008 + 0.001      | 10 µA    |              |
| 3 MΩ    | 3.60000 MΩ           | 300,000 dgt.   | 0.010 + 0.003 | 0.008 + 0.002     | 0.008 + 0.001      | 3.33 µA  |              |
| 10 MΩ   | 12.00000 MΩ          | 1,000,000 dgt. | 0.030 + 0.004 |                   | 1 μΑ               |          |              |
| 30 MΩ   | 36.0000 MΩ           | 300,000 dgt.   | 0.030 + 0.010 |                   | 333 nA             |          |              |
| 100 MΩ  | 120.0000 MΩ          | 1,000,000 dgt. |               | 0.100 + 0.020     |                    | 100 nA   |              |

#### **LOW POWER: ON**

| _       | *1              |                | Measurement accuracy (% rdg. + % f.s. ) |               |               | Measure-           | Open-circuit |
|---------|-----------------|----------------|-----------------------------------------|---------------|---------------|--------------------|--------------|
| Range   | Max. display *1 | f.s.           | FAST                                    | MED           | SLOW          | ment<br>current *2 | voltage      |
| 1000 mΩ | 1200.000 mΩ     | 1,000,000 dgt. | 0.010 + 0.008                           | 0.008 + 0.003 | 0.008 + 0.002 | 10 mA              |              |
| 3 Ω     | 3.60000 Ω       | 300,000 dgt.   | 0.010 + 0.008                           | 0.008 + 0.003 | 0.008 + 0.002 | 3.33 mA            |              |
| 10 Ω    | 12.00000 Ω      | 1,000,000 dgt. | 0.010 + 0.008                           | 0.008 + 0.003 | 0.008 + 0.002 | 1 mA               | 10 V max     |
| 100 Ω   | 120.0000 Ω      | 1,000,000 dgt. | 0.010 + 0.003                           | 0.008 + 0.002 | 0.008 + 0.001 | 1 mA               | *3, *5       |
| 300 Ω   | 360.000 Ω       | 300,000 dgt.   | 0.010 + 0.003                           | 0.008 + 0.002 | 0.008 + 0.001 | 333 μΑ             |              |
| 1000 Ω  | 1200.000 Ω      | 1,000,000 dgt. | 0.020 + 0.003                           | 0.008 + 0.002 | 0.008 + 0.001 | 100 μΑ             |              |

- \*1. Negative values can be up to 10% of positive full scale.
- \*2. Measurement current accuracy is ±5%.
- \*3. 20 mV or less when not measuring, with Pulse current mode and Contact Improver set to OFF or Pulse (by 10 M $\Omega$  input-impedance voltmeter)
- \*4. When VOLTAGE LIMIT is set to ON: 10 V max.
- \*5. The total of the allowable measurement probe, measurement target, and contact resistance will be less than the resistance value calculated by dividing the no-load voltage by the measurement current. Example: For a measurement current of 100 mA, measurements can be made under conditions such that the total of the measurement probe, measurement target, and contact resistance does not exceed 20  $\Omega$ .
- f.s. The maximum displayable value. This is usually the name of the currently selected range.
- rdg. (Reading, indicated or displayed value) The value currently being measured and indicated on the measuring instrument.
- dgt. (resolution) The smallest displayable unit on a digital measuring instrument, i.e., the input value that causes the digital display to show a "1" as the least-significant digit.

#### (2) Measurement Time (default settings)

| Measurement     | LOV            | W POWER:       | OFF            | LOW POWER: ON |        |                |
|-----------------|----------------|----------------|----------------|---------------|--------|----------------|
| range           | FAST           | MED            | SLOW           | FAST          | MED    | SLOW           |
| <b>100 m</b> Ω  | 3.8 ms         | 13 ms          | 43 ms<br>36 ms | -             | -      | -              |
| <b>1000 m</b> Ω | 2.0 ms         | 6.4 ms         | 41 ms<br>35 ms | 2.3 ms        | 12 ms  | 42 ms<br>35 ms |
| <b>3</b> Ω      | 1.6 ms         | 6.0 ms         | 41 ms<br>34 ms | 2.3 ms        | 12 ms  | 42 ms<br>35 ms |
| <b>10</b> Ω     | 1.6 ms         | 6.0 ms         | 41 ms<br>34 ms | 2.3 ms        | 12 ms  | 42 ms<br>35 ms |
| 100 Ω           | 0.9 ms         | 3.6 ms         | 21 ms<br>17 ms | 1.7 ms        | 6.1 ms | 41 ms<br>34 ms |
| <b>300</b> Ω    | 0.9 ms         | 3.6 ms         | 21 ms<br>17 ms | 3.2 ms        | 7.6 ms | 43 ms<br>36 ms |
| 1000 Ω          | 0.9 ms         | 3.6 ms         | 21 ms<br>17 ms | 7.2 ms        | 12 ms  | 47 ms<br>40 ms |
| <b>10 k</b> Ω   | 1.0 ms         | 3.6 ms         | 21 ms<br>17 ms | -             | -      | -              |
| <b>30 k</b> Ω   | 0.9 ms         | 3.6 ms         | 21 ms<br>17 ms | -             | -      | -              |
| <b>100 k</b> Ω  | 1.3 ms         | 3.8 ms         | 21 ms<br>18 ms | _             | -      | _              |
| <b>300 k</b> Ω  | 1.3 ms         | 3.8 ms         | 21 ms<br>18 ms | _             | -      | _              |
| <b>1000 k</b> Ω | 2.5 ms         | 6.0 ms         | 21 ms<br>18 ms | -             | -      | -              |
| <b>3 M</b> Ω    | 2.5 ms         | 6.0 ms         | 21 ms<br>18 ms |               | _      | _              |
| <b>10 M</b> Ω   | 5.3 ms         | 23 ms<br>20 ms | 23 ms<br>20 ms | -             | -      | -              |
| <b>30 M</b> Ω   | 5.8 ms         | 23 ms<br>20 ms | 23 ms<br>20 ms | -             | -      | -              |
| <b>100 M</b> Ω  | 26 ms<br>22 ms | 46 ms<br>39 ms | 86 ms<br>72 ms | -             | -      | _              |

Upper value: 50 Hz power line frequency

Lower value: 60 Hz power line frequency

quericy

Tolerance ±10% ±0.2 ms (Without retry)

#### **General Specifications**

| Operating environment                 | Indoors, Pollution degree 2, up to 2000 m (6562-ft.)                                                                                                    |
|---------------------------------------|----------------------------------------------------------------------------------------------------|
| Storage temperature and humidity      | -10°C to 50°C (14°F to 122°F), 80% RH or less (no condensation)                                                                                                    |
| Operating temperature and humidity    | 0°C to 40°C (32°F to 104°F), 80% RH or less (no condensation)                                                                                                    |
| Dielectric strength                   | 1.69 kV AC, 1 min (Cutoff current 10 mA) between all power terminals and protective ground, interfaces, and measurement jacks                                                                                                    |
| Applicable Standards<br>Safety<br>EMC | EN 61010 EN 61326 Class A Effect of radiated radio-frequency electromagnetic field: 3%f.s. at 10 V/m Effect of conducted radio-frequency electromagnetic field: 2%f.s. at 10 V                                                         |
| Power supply                          | Rated supply voltage 100 V to 240 VAC (Voltage fluctuations of ±10% from the rated supply voltage are taken into account.) Rated supply frequency: 50 Hz / 60 Hz Anticipated transient overvoltage: 2,500 V Maximum rated power: 30 VA |
| Dimensions                            | Approx. 260W x 88H x 300D mm (10.24"W x 3.46"H x 11.81"D)                                                                                                    |
| Mass                                  | Approx. 2.9 kg (102.3 oz.)                                                                                                    |
| Product warranty period               | 3 years                                                                                                    |
| A                                     |                                                                                                    |

#### **Accessories**

See:"Accessories" (p. 4)

#### **Options**

See:"Options" (p. 5)

# Maintenance and Service

# **Chapter 11**

## 11.1 Troubleshooting

#### **Inspection and Repair**

### **WARNING**

Do not modify, dismantle or repair the instrument. Doing so may cause a fire, an electric shock or injury.

Regular calibration is required in order to ensure the instrument will yield measurement results at the specified degree of accuracy.

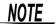

• If a failure is suspected, check "Before Returning for Repair" (p.200) and then contact your authorized Hioki distributor or reseller.

#### To transport the instrument

- Use the original packing materials when transporting the instrument.
- Pack the instrument so that it will not sustain damage during shipping, and include a
  description of existing damages. We do not take any responsibility for damages during
  shipping.

#### **Replaceable Parts and Operating Lifetimes**

The service life of parts varies with the operating environment and frequency of use. Parts are not guaranteed to operate throughout the recommended replacement cycle. For replacement parts, contact your authorized Hioki distributor or reseller.

| Part                     | Life                                                                                                    |
|--------------------------|----------------------------------------------------------------------------------------------------|
| LCD (to half brightness) | Approx. 50,000 hours                                                                                                    |
| Electrolytic Capacitors  | Approx. 10 years                                                                                                    |
| Lithium Battery          | Approx. 10 years The instrument contains a built-in backup lithium battery. If the date and time deviate substantially when the instrument is switched on, it is the time to replace that battery. Contact your authorized Hioki distributor or reseller. |

If no measurement value is displayed even when the probes are shorted together, internal damage may have occurred. Contact your authorized Hioki distributor or reseller.

#### **Before Returning for Repair**

If abnormal operation occurs, check the following items.

| Symptom                                                            | Check Items                                                                                                    |                                                                                                    |
|--------------------------------------------------------------------|----------------------------------------------------------------------------------------------------|----------------------------------------------------------------------------------------------------|
| Nothing is shown on the screen when the power switch is turned on. | Is the power cord disconnected?     Are the connections made correctly?                                                                                                    | Check that the power cord is connected properly. (p. 22)                                                                               |
| Keys do not work.                                                  | Is any key being held down? Is the instrument in the key-lock state (M.LOCK or F.LOCK is displayed)? Is the remote control communication enabled (RMT is displayed)? Is the EXT. I/O KEY_LOCK signal asserted to Low (ON)?                                                                                                    | Verify the key operation. Cancel Key-Lock: (p. 68)  Switch to the local control (p. 118). De-assert the KEY_LOCK signal to High (OFF). |
| Measurement values are not stable                                  | <ul> <li>Is the measurement object a power transformer or other large inductance?</li> <li>Are the probes and measuring object adequately shielded?</li> </ul>                                                                                                    | "Appendix 3 Unstable Measurement Values" (p. A3)                                                                                       |
| Measurement values are shifted.                                    | <ul> <li>Is zero-adjustment ON?</li> <li>Were the CUR and POT terminals connected before contacting the measuring object?</li> <li>Is the measuring object calibrated correctly?</li> <li>Is a current of more than 10 mA not flowing to the GUARD terminal?(The shell of the GUARD terminal and that of the BNC terminal may have made contact)</li> <li>There may be a large thermal emf.</li> </ul> | "3.6 Measuring with Two-terminal Wiring (Zero Adjustment)" (p. 34)                                                                     |
| If the cause is unknown                                            | Try performing a system reset (p. 75). All settings are                                                                                                    | e returned to their factory defaults.)                                                                                                 |

# 11.2 Cleaning

### NOTE

- To clean the instrument, wipe it gently with a soft cloth moistened with water or mild detergent. Never use solvents such as benzene, alcohol, acetone, ether, ketones, thinners or gasoline. Doing so may deform and discolor the case.
- Wipe the LCD gently with a soft, dry cloth.

# 11.3 Error Displays and Solutions

The following messages are displayed on the screen when the instrument malfunctions or encounters an abnormal measurement state.

If repair is necessary, contact your authorized Hioki distributor or reseller.

| Display         |                                                                                                    | Description                                                                                     | Remedy                                                                                           |
|-----------------|----------------------------------------------------------------------------------------------------|-------------------------------------------------------------------------------------------------|--------------------------------------------------------------------------------------------------|
| +OvrRng/-OvrRng |                                                                                                    | Out-of-Range (p. 40)                                                                            | Select the appropriate range.                                                                    |
| C.E. Hi         |                                                                                                    | Hi wiring contact error (p. 40)                                                                 | Check for cable breakage and worn out probes.                                                    |
| C.E. Lo         |                                                                                                    | Lo wiring contact error (p. 40)                                                                 | Check for cable breakage and worn out probes.                                                    |
| C.E. Volt       |                                                                                                    | Voltage Level Monitor Error (p. 40)                                                             | Check for worn out probes.                                                                       |
| ERR:001         | LOW limit is higher than UPP limit.                                                                                                    | Upper limit is below lower limit.                                                               | Check the comparator settings (p. 36).                                                           |
| ERR:002         | [When the Low-Power Resistance Measurement is OFF] Exceeding range. (From 0 $\Omega$ to 120 M $\Omega$ ) [When the Low-Power Resistance Measurement is ON] Exceeding range. (From 0 $\Omega$ to 1200 $\Omega$ ) | Comparator input is out of range. (out-of-range reference value, such as 1000 $\text{M}\Omega)$ | Check comparator settings (p. 36).                                                               |
| ERR:003         | Setting monitor error. (COMP)                                                                                                    | The comparator settings are different from the other instrument.                                | Make the comparator settings the same (p. 59).                                                   |
| ERR:004         | Setting monitor error. (SPEED)                                                                                                    | The SPEED settings are different from the other instrument.                                     | Make the SPEED settings the same (p. 59).                                                        |
| ERR:011         | Zero adjustment error. Offset value exceeds 10 $\Omega$ .                                                                                                    | Out of zero-adjust range                                                                        | Check the zero-adjustment procedure (p. 34).                                                     |
| ERR:021         | Probe short error                                                                                                    | Probe short-circuit                                                                             | Check if the connections are correct (p. 57).                                                    |
| ERR:031         | Command error                                                                                                    | Command Error                                                                                   | Check if the commands (p. 129) are correct.                                                      |
| ERR:032         | Execution error                                                                                                    | Execution Error                                                                                 | Check the last command and instrument status (p. 129).                                           |
| ERR:033         | RS-232C communication error                                                                                                    | I/F Communications Error                                                                        | Check communication settings and wiring.                                                         |
| ERR:034         | Setting monitor communication error                                                                                                    | Settings monitor communications error                                                           | Check the setting monitor settings and wiring (p. 59).                                           |
| ERR:041         | Line frequency detection error                                                                                                    | Error detecting the line frequency                                                              | Manually set the frequency to match the power line (p. 71).                                      |
| ERR:042         | Clock error<br>Reset?(16-01-01 00:00:00)<br>Press F1 Key.                                                                                                    | The clock is not set, so pressing F1[OK] displays the default time as 16-01-01 00:00:00.        | The back-up battery needs to be replaced. Contact your authorized Hioki distributor or reseller. |
| ERR:101         | Hardware error<br>(Main CPU ROM)                                                                                                    | Hardware error                                                                                  | Repair is required.                                                                              |
| ERR:102         | Hardware error<br>(Main CPU RAM)                                                                                                    | Hardware error                                                                                  | Repair is required.                                                                              |
| ERR:103         | Hardware error (SRAM)                                                                                                    | Hardware error                                                                                  | Repair is required.                                                                              |
| ERR:104         | Hardware error<br>(Adjustment data)                                                                                                    | Hardware error                                                                                  | Repair is required.                                                                              |

# 11.3 Error Displays and Solutions

| Display  |                                                         | Description                                                                                                    | Remedy                                                    |
|----------|---------------------------------------------------------|----------------------------------------------------------------------------------------------------|-----------------------------------------------------------|
| ERR:105  | Hardware error<br>(Backup data)<br>Reset? Press F1 Key. | Hardware failure (back-up data is corrupted)                                                                               | Repair is required. Press F1[OK] to reset the instrument. |
| ERR:106  | Hardware error (Meas CPU communication)                 | Hardware error                                                                                                    | Repair is required.                                       |
| ERR:107  | Hardware error<br>(Meas CPU ROM)                        | Hardware error                                                                                                    | Repair is required.                                       |
| ERR:108  | Hardware error<br>(Meas CPU RAM)                        | Hardware error                                                                                                    | Repair is required.                                       |
| ERR:109  | Hardware error<br>(Measurement end)                     | Hardware error                                                                                                    | Repair is required.                                       |
| ERR:110  | Hardware error<br>(Zero measurement end)                | Hardware error                                                                                                    | Repair is required.                                       |
| ERR:111  | Hardware error (F.S. measurement end)                   | Hardware error                                                                                                    | Repair is required.                                       |
| ERR:112  | Hardware error<br>(Calibration)                         | Hardware error                                                                                                    | Repair is required.                                       |
| ERR:113  | Hardware error<br>(Meas CPU A/D data)                   | Hardware error                                                                                                    | Repair is required.                                       |
| ERR:114  | Hardware error<br>(Meas CPU)                            | Hardware error                                                                                                    | Repair is required.                                       |
| INFO:001 | Printing                                                | Printing in progress.                                                                                                    | _                                                         |
| INFO:002 | Memory full                                             | Memory full.                                                                                                    | Delete stored data.                                       |
| INFO:011 | Zero adjusting                                          | Zero-adjust in progress.                                                                                                   | _                                                         |
| INFO:012 | Clearing zero adjustment                                | Clearing zero-adjust.                                                                                                    | _                                                         |
| INFO:021 | Clear all memory and statistics data?                   | Confirm deletion of all memory data.<br>(F1:CANCEL/ F2:YES)                                                                | _                                                         |
| INFO:022 | Undo memory and statistics data?                        | Confirm deletion of one memory data item. (F1:CANCEL/ F2:YES)                                                              |                                                           |
| INFO:023 | Save and Return? [CANCEL]:<br>Continue to edit.         | MISC setting confirmation<br>Returns to the previous screen in<br>the case of CANCEL<br>(F1:CANCEL/ F2:SAVE/<br>F3:NOSAVE) | _                                                         |
| INFO:024 | System Reset?                                           | Confirm system reset.<br>(F1:CANCEL/ F4:YES)                                                                               | _                                                         |
| INFO:031 | Press enter code.                                       | Waiting for key code entry to access adjustment mode.                                                                      | _                                                         |
|          | _                                                       | Not measuring When awaiting a trigger after changing the settings, and immediately after power-on.                         |                                                           |

### 11.4 Disposing of the Instrument

The instrument uses a lithium battery for back-up power to the clock.

When disposing of this instrument, remove the lithium battery and dispose of battery and instrument in accordance with local regulations.

#### Removing the Lithium Battery

#### **WARNING**

To avoid electric shock, turn off the power button and disconnect the power cord and measurement probes before removing the lithium battery.

#### Required tools:

- One Phillips screwdriver (No.1)
- One pair of tweezers (to remove the lithium battery)

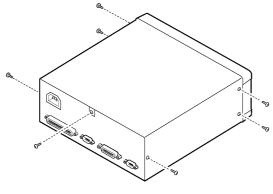

- 1 Verify that the power to the instrument is OFF, and unplug the power cord, and any other cords or cables.
- Remove the six screws from the sides and one screw from the rear.

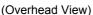

Battery Holder

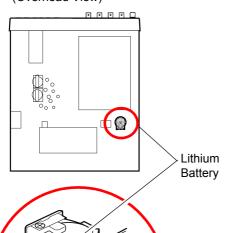

- Remove the cover.
- Insert the tip of tweezers between the battery and battery holder as shown in the diagram and lift up on the battery to remove it.

#### 

Be careful not to short circuit + and —. Doing so may cause sparking.

#### **CALIFORNIA, USA ONLY**

Perchlorate Material - special handling may apply. See www.dtsc.ca.gov/hazardouswaste/perchlorate

# **Appendix**

# Appendix 1 Four-Terminal (Voltage-Drop) Method

The Four-Terminal method is essential for measuring very small resistance values.

With two-terminal measurements (Fig. 1), the resistance of the test leads is included in the measured resistance, resulting in measurement errors.

The Four-Terminal method (Fig. 2) consists of the current source terminals ( $H_{CUR}$ ,  $L_{CUR}$ ) for providing a constant current, and the voltage detection terminals ( $H_{POT}$ ,  $L_{POT}$ ) for detecting the voltage drop.

Because of the high input impedance of the voltmeter, measurement requires essentially no current flow through the leads connecting the voltage detection terminals to the test object, practically eliminating the effects of lead and contact resistance on the measurement probe.

#### **Two-Terminal Measurement Method**

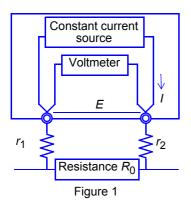

Measurement current I flows through the test object resistance  $R_0$  as well as lead resistances  $r_1$  and  $r_2$ . Therefore, voltage measured will be given by  $E = I(r_1+R_0+r_2)$  which includes lead resistances  $r_1$  and  $r_2$ .

#### **Four-Terminal Measurement Method**

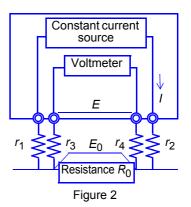

Current I flows from  $r_2$  to  $r_1$  through test object resistance  $R_0$ . The voltmeter has an extremely high input resistance, so the measurement current will flow to  $r_3$  and  $r_4$ . Therefore, voltage drop across  $r_3$  and  $r_4$  is zero, and the voltage measured as E across the measurement terminals, and the voltage drop  $E_0$  between the test object resistance  $R_0$  are essentially equal, allowing test object resistance to be measured without being affected by  $r_1$  to  $r_4$ .

# **Appendix 2** Effect of Thermal emf

Thermal emf is the potential difference that occurs at the junction of two dissimilar metals, which if sufficiently large, can cause erroneous measurements. Because this instrument functions by measuring potential difference while applying a constant direct current through the test object, the effect of thermal emf can affect measurements. The amplitude of thermal emf depends on the temperature of the measurement environment, with the force generally being greater at higher temperature.

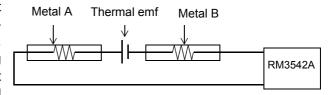

Thermal emf typically occurs at any junction of dissimilar metals, including between the test probe tips and the test object.

#### Measurement discrepancy caused by thermal emf:

(Example)

When the voltage of thermal emf is 10  $\mu$ V and the resistance value to be measured is 1  $\Omega$ , current in the LP1  $\Omega$  range is 10 mA.

Measurement value actually displayed on this instrument will be as follows.

$$(1 \Omega \times 10 \text{ mA} + 10 \mu\text{V}) / 10 \text{ mA} = 1.00100 \Omega$$

On this instrument, the offset voltage compensation (OVC) function is enabled in the ranges from 100 m $\Omega$  to 10  $\Omega$  and when using the low-power resistance measurement, to minimize the effect of thermal emf.

The offset voltage compensation (OVC) function employs the principle that the following value is known to be a true resistance value from  $R_P(>0)$ , the value measured with current flowing in the positive direction, and  $R_N(<0)$ , the value measured with current flowing in the negative direction. ( $R_N$  is a negative value)

$$\frac{R_{\rm P}-R_{\rm N}}{2}$$

When the measured object is inductive, some delay (DELAY2) must be set to allow adequate current flow before starting the measurement (p. 44).

Set the delay so that inductance does not affect measurements.

To fine tune the delay, begin with a longer delay than necessary, then gradually shorten it while watching the measurement value.

### **Appendix 3 Unstable Measurement Values**

If the measurement value is unstable, verify the following.

#### (1) Effect of Noise from Power Supply Lines

Noise from power supply lines arises from commercial power, and not only from power lines or outlets, but also as radiated emissions from fluorescent lights and home appliances. The frequency of the noise from power supply lines depends on the commercial supplied power frequency, and occurs at a frequency of 50 Hz or 60 Hz.

One method typically used to reduce the effects of noise caused by commercial power supplies is to set the measurement time to a whole-number multiple of the power supply cycle.

The instrument provides 3 measurement speed settings: FAST, MEDIUM, and SLOW. With the FAST setting, measurements are not synchronized with the power line period, so high resistance or low-power

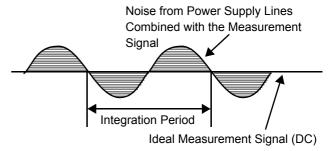

Figure 1. Effect of Noise from Power Supply Lines

resistance measurements may become unstable. In such cases, use the SLOW setting or take noise suppression countermeasures.

For high-resistance measurements, connecting the shield to the GUARD potential is helpful.

In low-resistance range and low-power resistance measurement, it is effective not only to shield with the GUARD potential, but also to twist the measurement probe lines together where possible.

Even when the integration time is set by a PLC, measurement values are unstable if the power supply line frequency setting is 60 Hz and the instrument is used in a 50 Hz region. Confirm the line frequency setting of the instrument.

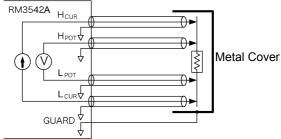

Figure 2. For High-Resistance Measurements

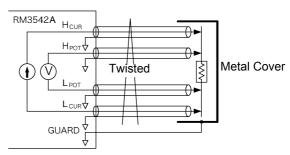

Figure 3. For Low-Power Resistance Measurements

#### (2) Using Low-Power Resistance Measurement

Low-power resistance measurement employs a smaller measurement current than normal resistance measurements. Therefore, measurements are more susceptible to the effects of external electrical noise and thermal emf.

#### Appendix 3 Unstable Measurement Values

Measurement should be conducted as far as possible from devices emitting electric or magnetic fields such as power cords, fluorescent lights, solenoid valves and PC displays. If electrical noise ingress is a problem, prepare the measurement leads as shown in Fig. 2 and Fig. 3.

If thermal emf is a problem, use the RM3542A OVC function. If OVC cannot be used for reasons such as tact time limitations, use a low-thermal emf material such as copper for wiring, and protect against airflow on connecting parts (test object or connectors).

#### (3) Multi-Point Contacts with Clip Type Probes

The ideal conditions for four-terminal measurements are shown in Fig. 4: current flows from the far probe and voltage is detected with uniform current distribution.

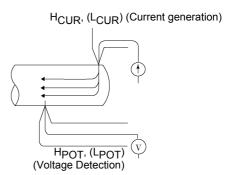

Figure 4. Ideal Four-Terminal Method

To facilitate measurement, the tips of the Model Hioki 9140-10 4-Terminal Probe are jagged. As shown in Fig.5 (enlarged view of probe tip contact area), the measurement current flows from multiple points, and the voltages are detected at multiple points. In such cases, the measurement value varies according to the total contact area.

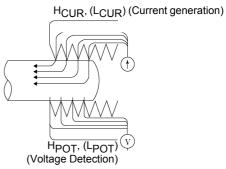

Figure 5. Measurement with Model 9140 4-Terminal Probe

Additionally, as shown in Fig. 6, when measuring the resistance of approximately a 100 mm length of wire, the length between the nearest edges of the clips is 100 mm, but the length between the farthest edges of the clips is 110 mm, so the actual measurement length (and value) has an uncertainty of 10 mm (10%). If measurement values are unstable for any of these reasons, maximize stability by measuring with point contacts as far as possible.

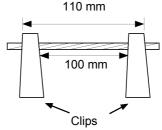

Figure 6. Measuring the resistance of a 100 mm length of wire

#### (4) Wider/Thicker DUTs

If the measuring object has a certain width or thickness like boards or blocks, it will be difficult to measure it accurately using Clip Type Probes or Pin Type Probes. By using such measurement probes, there may be considerable fluctuation of the measurement value due to contact pressure or contact angle.

For example, when measuring a W300 x L370 x t0.4 mm metal plate, the measurement values are fairly different, even if measuring the same points, as shown below:

0.2 mm pitch Pin Type Probe:  $1.1 \text{ m}\Omega$ 

0.5 mm pitch Pin Type Probe: 0.92 to 0.97 m $\Omega$  Model 9287-10 Clip Type Lead: 0.85 to 0.95 m $\Omega$ 

This does not depend on the contact resistance between probes and the measuring object, but on the current distribution of the measuring object.

Figure 7. is an example plot of equipotential line for a metal plate. Similar to the relation between atmospheric pressure distribution and wind on a weather forecast diagram, current density is higher in locations where the equipotential lines are narrowly spaced, and lower in locations where they are widely spaced. The figure illustrates how the electric potential gradient varies significantly near the point at which current is injected. This variation is due to the fact that the current is in the process of spreading out into the metal plate, increasing the current density in that area. For this reason, when the voltage detection terminals are placed close to the point at which current is injected, minute changes in the position of contact are associated with significant changes in the measured value.

It is known that such effects can be minimized by detecting the voltage within the space between the current injection points. Generally, if the distance between the voltage detection points and their corresponding current injection points is greater than the width (W) or thickness (t) of the DUT, current distribution may be considered uniform.

As shown in Fig. 8, it is desirable for the POT terminals to be positioned at least 3W or 3t inside the CUR terminals.

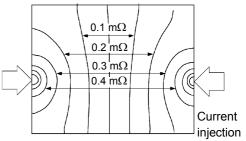

Figure 7. Equipotential line of the metal plate
(W300 mm x L370 mm x t0.4 mm)

\*Apply a current of 1 A to the end point and plot the equipotential line for 50  $\mu V$  levels

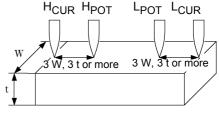

Figure 8. Probe Positions for Wider/ Thicker measuring objects

#### (5) Unstable Temperature of the DUT

Copper wire resistance has a temperature coefficient of about 0.4%/°C. Just holding a copper wire in the hand raises its temperature, causing its resistance to be increased as well. When the hand is removed from the wire, temperature and resistance decrease. Varnished windings are more susceptible to temperature increase, so the resistance tends to be relatively high. If the temperature of the measured object is different from that of the probe, thermal emf occurs and causes an error. Try to measure after the temperature of the measured object becomes close to that of room temperature. Use an instrument with a temperature-compensation function such as the Hioki RM3544, RM3545 and RM3548 to minimize temperature dependence of copper etc.

#### (6) The Sample Becomes Warm

The maximum applied power to a measuring object by this instrument is determined as follows.

The resistance of samples with small thermal capacity can change due to heating. In such cases, set the low-power resistance measurement to ON.

| Range |                 | Measurement current | The maximum applied power (Measuring object resistance) x (Measurement current) <sup>2</sup> |                   |
|-------|-----------------|---------------------|----------------------------------------------------------------------------------------------|-------------------|
|       |                 |                     | VOLTAGE LIMIT: OFF                                                                           | VOLTAGE LIMIT: ON |
|       | 100 mΩ          | 100 mA              | 1.2 mW                                                                                       | 1.2 mW            |
|       | 1000 m $\Omega$ | 100 mA              | 12 mW                                                                                        | 12 mW             |
|       | 3Ω              | 33.3 mA             | 4 mW                                                                                         | 4 mW              |
|       | 10 Ω            | 10 mA               | 1.2 mW                                                                                       | 1.2 mW            |
|       | 100 Ω           | 10 mA               | 12 mW                                                                                        | 12 mW             |
|       | 300 Ω           | 3.33 mA             | 4 mW                                                                                         | 4 mW              |
|       | 1000 $\Omega$   | 1 mA                | 1.2 mW                                                                                       | 1.2 mW            |
|       | 10 kΩ           | 1 mA                | 12 mW                                                                                        | 12 mW             |
|       | 30 k $\Omega$   | 333 μΑ              | 4 mW                                                                                         | 1.7 mW            |
|       | 100 kΩ          | 100 μΑ              | 1.2 mW                                                                                       | 0.5 mW            |
|       | 300 kΩ          | 33.3 µA             | 400 μW                                                                                       | 170 μW            |
|       | 1000 k $\Omega$ | 10 μΑ               | 120 μW                                                                                       | 50 μW             |
|       | 3 m $\Omega$    | 3.33 µA             | 40 μW                                                                                        | 17 μW             |
|       | 10 m $\Omega$   | 1 μΑ                | 12 μW                                                                                        | 5 μW              |
|       | 30 m $\Omega$   | 333 nA              | 4 μW                                                                                         | 1.7 μW            |
|       | 100 m $\Omega$  | 100 nA              | 1.2 μW                                                                                       | 0.5 μW            |
| LP    | 1000 m $\Omega$ | 10 mA               | 120 μW                                                                                       | 120 μW            |
| LP    | 3Ω              | 3.33 mA             | 40 μW                                                                                        | 40 μW             |
| LP    | 10 Ω            | 1 mA                | 12 μW                                                                                        | 12 μW             |
| LP    | 100 $\Omega$    | 1 mA                | 120 μW                                                                                       | 120 μW            |
| LP    | $300 \Omega$    | 333 μΑ              | 40 μW                                                                                        | 40 μW             |
| LP    | 1000 $\Omega$   | 100 μΑ              | 12 μW                                                                                        | 12 μW             |

#### (7) Ingress of External Noise

Measurement should be conducted as far as possible from devices emitting electric or magnetic fields such as power cords, fluorescent lights, solenoid valves and PC displays. If electrical noise ingress is a problem, prepare the measurement leads as shown in Fig. 9.

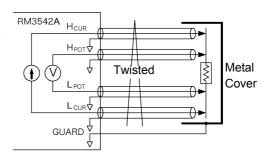

Figure 9. Wiring to Minimize Noise Ingress

#### (8) Measuring Transformers and Motors

If noise enters an unconnected terminal of a transformer or if motor rotor moves, measurements may be unstable due to induced voltage on the measured winding. Pay attention to the treatment of unconnected terminals on transformers or to motor vibration.

# (9) Measuring Large Transformers or Motors

When measuring high-inductance (high-Q) DUTs such as large transformers or motors, measurement values may be unstable. The RM3542A depends on constant current flow through the DUT, but producing constant current becomes impossible as inductance approaches infinity. To obtain stability in a constant-current source with a large inductance, response time is sacrificed. If you find that resistance values are scattered when measuring large transformers or motors, please consider the above or contact your local Hioki distributor for further assistance.

# (10) Non-Four-Terminal Measurements

The four-terminal method requires that four probes be connected to the DUT.

By measuring as shown in Fig.10, the measured resistance includes that of the contacts between the probes and DUT.

Typical contact resistance is several milliohm with gold plating, and several tens of milliohm with nickel plating.

With measurement values of several  $k\Omega$ , this would not seem to be a problem, but if a probe tip is oxidized or dirty, contact resistance of the order of  $k\Omega$  is not unusual.

To maximize proper measurements, emulate the four-terminal method as closely as possible to the contact points of the sample shown in Figure 11.

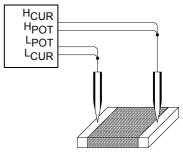

Figure 10. Two-Terminal Measurement

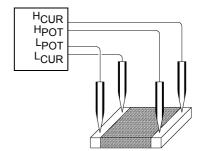

Figure 11. Four-Terminal Measurement

# **Appendix 4** Rack Mounting

Rack-mounting hardware can be attached to the instrument after removing the screws on the sides.

# **WARNING**

Observe the following precautions regarding the mounting screws to avoid instrument damage and electric shock accidents.

- When installing the Rack Mounting Plate, the screws must not intrude more than 3.5 mm into either side of the instrument.
- When removing the Rack Mounting Plate to return the instrument to stand-alone use, replace the same screws that were installed originally.

(Supporting leg: M3 x 6 mm, side: M4 x 6 mm)

# **Rack Mounting Plate Reference Figures and Installation Procedures**

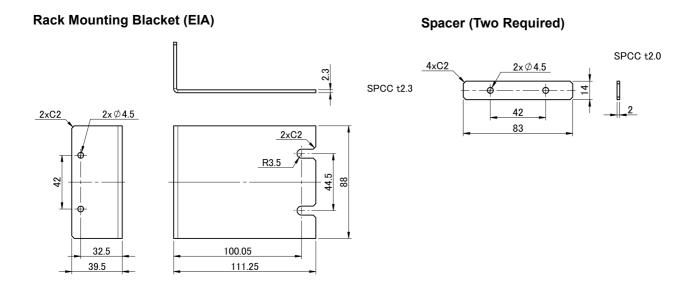

## **Rack Mounting Blacket (JIS)**

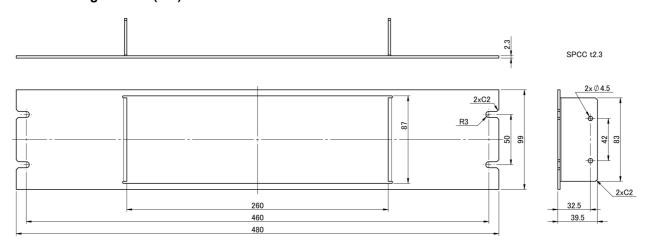

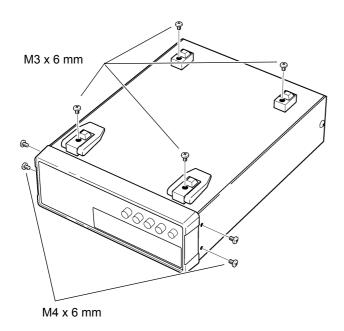

Remove the feet from the bottom of the instrument, and the screws from the sides (four near the front).

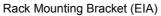

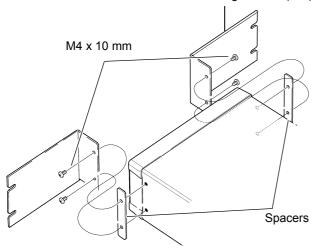

Insert the spacers on both sides of the instrument, attach the Rack Mounting Blackets with the M4 x 10 mm screws.

Rack Mounting Bracket (JIS)

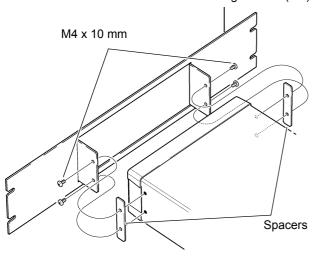

When installing in a rack, support it by a stand or other commercially available items.

# **Appendix 5 Dimensional diagram**

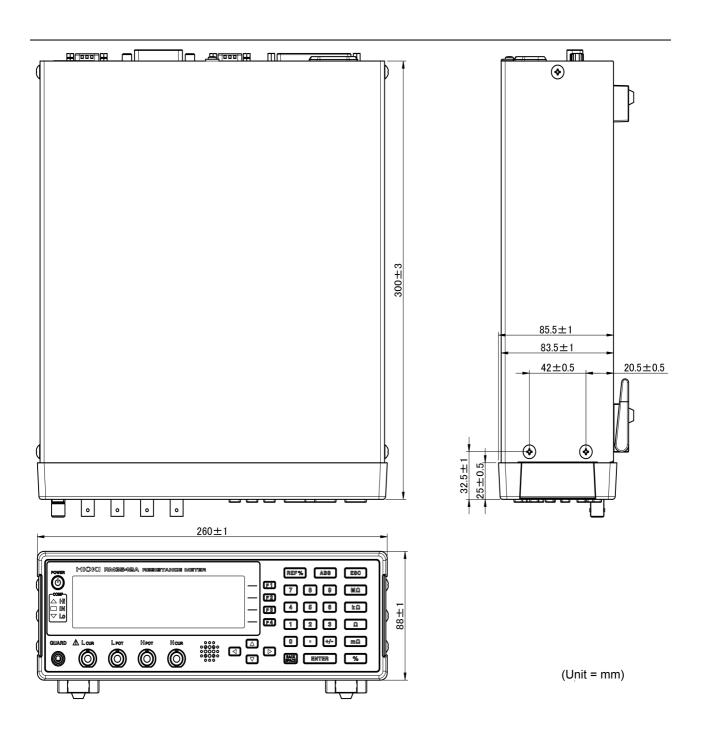

# **Appendix 6 Calibration**

## **Calibration Conditions**

• Ambient temperature and humidity 23°C±5°C, 80% RH or less

• Warm-up time 30 minutes

Power source
 From 100 V to 240 V±10%, 50 Hz/60 Hz

Measurement speed SLOW

Integration time Default setting

Contact improver
 Measurement current
 OFF (Required when using the Fluke 5700A)
 CONT (Required when using the Fluke 5700A)

Probe short-circuit detection OFF

• 0ADJ OFF (necessary)

External magnetic field
 Voltage level monitor
 Environment close to the Earth's magnetic field
 OFF (Required when using the Fluke 5700A)

## Calibration equipment

Please use the following for calibration equipment.

See: "Connection Methods" (p. A12)

## Resistance measurement equipment

- Fluke 5700A (10  $\Omega$  or more) or equivalent
- Alpha Electronics CSR-R10 (100 mΩ or equivalent)
- Alpha Electronics CSR-1R0 (1  $\Omega$  or equivalent)

If the Fluke 5700A cannot be used, please use the following equipment. Alpha Electronics product

CSR-100 (10 Ω)
 CSR-105 (1 ΜΩ)
 CSR-101 (100 Ω)
 CSR-106 (10 ΜΩ)

• CSR-102 (1  $k\Omega)$  • CSR-107 (100  $M\Omega)$ 

CSR-103 (10 kΩ)
 CSR-104 (100 kΩ)

### When using the YOKOGAWA 2792 for calibration

Connect four terminals separately to calibrate, as shown in the following figure. Note that calibration cannot be performed with the Clip Type Probe, such as 9140-10.

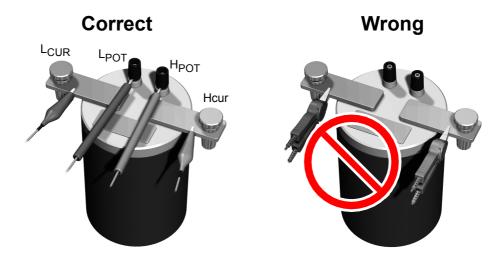

## **Connection Methods**

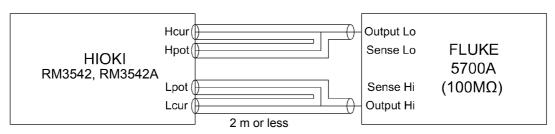

Calibration using Fluke 5700A at 100  $M\Omega$ 

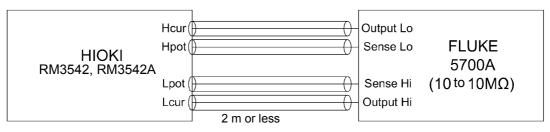

Calibration using Fluke 5700A at 10  $\Omega$  to 10  $\text{M}\Omega$ 

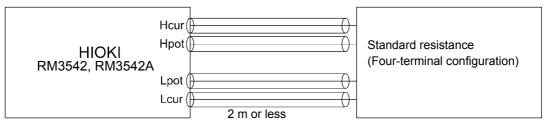

Calibration using standard resistance

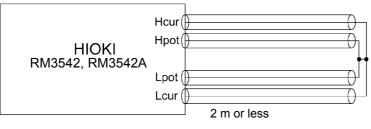

 $\mathbf{0}$ - $\Omega$  calibration

<u>NOTE</u>

When calibrating using the Fluke 5700A, measurement values may change during self-calibration (once every 10 minutes).

# Appendix 7 Adjustment

The System screen includes an adjustment screen.

The Adjustment screen is used by Hioki for repair and adjustment purposes. It is not for customer use.

| SYSTEM                                                |                  | RETURN |
|-------------------------------------------------------|------------------|--------|
| LINE FREQ<br>CONTRAST<br>BACKLIGHT<br>RESET<br>ADJUST | AUTO<br>60<br>80 | ADJUST |

# Appendix 8 Table of Comparison Commands ADEX AX-162D / for this instrument

| Description                       | on Model AX-162D (Original mode) |                      | Model RM3542A                          |                                                             |              |                                              |
|-----------------------------------|----------------------------------|----------------------|----------------------------------------|-------------------------------------------------------------|--------------|----------------------------------------------|
|                                   | Command                          | Query                | Data                                   | Command                                                     | Query        | Data                                         |
| Measure-<br>ment mode<br>setting  | Mm<br>M?                         | -<br>XANS1,Mm        | m = 0/<br>D (% mode)/1/<br>R (R mode)  | :CALCulate:LIMit:MODE m :CALCulate:LIMit:MODE?              | -<br>m       | m = REF%<br>(REF mode)/<br>ABS (ABS<br>mode) |
| Measure-<br>ment range<br>setting | RNG?                             | -<br>XANS1,RNGr      | r = 0 to 9                             | :RESistance:RANGe r<br>:RESistance:RANGe?                   | r            | r = 0 to<br>120E+6                           |
| Reference resistor set-           | RSfloat                          | -                    | float = 500E-5 to                      | :CALCulate:LIMit:REFer-<br>ence float                       | -            | float = 0 to                                 |
| ting                              | RS?                              | XANS1, RSfloat       | 10900E+4                               | :CALCulate:LIMit:REFerence?                                 | float        | 120.000E+6                                   |
| % mode<br>upper and<br>lower      | LHfloat1                         | -<br>XANS1, LHfloat1 | float1 =<br>-9999E-2 to<br>9999E-2     | :CALCulate:LIMit:PER<br>Cent float1,float2                  | float1.      | float1 =<br>-99.990 to<br>99.990             |
| limit values<br>setting           | LLfloat2                         | -<br>XANS1, LLfloat2 | float2 =<br>-9999E-2 to<br>9999E-2     | :CALCulate:LIMit:PER                                        |              | float2 = -99.990 to 99.990                   |
| R mode<br>upper and<br>lower      | LHfloat1<br>LH?                  | -<br>XANS1, LHfloat1 | float1 = 00001E-5 to 20000E+4          | :CALCulate:LIMit:ABS<br>float1,float2                       | -<br>float1, | float1 = 0 to<br>120.000E+6                  |
| limit values<br>setting           | LLfloat2<br>LL?                  | -<br>XANS1, LLfloat2 | float2 =<br>00001E-5 to<br>20000E+4    | nt2 = 001E-5 to :CALCulate:LIMit:ABS?                       |              | float2 = 0 to<br>120.000E+6                  |
| Shift range<br>up<br>command      | SFTRNGU                          | -                    |                                        | (Multiple commands) :RESistance:RANGe? :RESistance:RANGe r1 | <i>r</i>     | <i>r</i> 1 = r x 10                          |
| Shift range<br>down<br>command    | SFTRNGD                          | -                    |                                        | (Multiple commands) :RESistance:RANGe? :RESistance:RANGe r1 | r<br>-       | <i>r</i> 1 = r/10                            |
| Measure-<br>ment speed<br>setting | Ss<br>S?                         | -<br>XANS1,Ss        | s = 0 (SLOW<br>mode)/ 1<br>(FAST mode) | :SPEEds<br>:SPEEd?                                          | -<br>s       | s = FAST/<br>MEDium/<br>SLOW                 |
| Trigger                           | E                                |                      |                                        | *TRG                                                        | <u>-</u>     |                                              |

Note: This instrument cannot accept continuous commands (a delimiter is necessary between multiple commands).

## **Example 1**

Measurement function: R mode Measurement ranges: 10  $\Omega$  Upper limit: 1.900  $\Omega$  Lower limit: 1.100  $\Omega$ 

Measurement speed: SLOW Trigger after the above settings

| AX-162D (Original mode) | RM3542A                              |
|-------------------------|--------------------------------------|
| M1                      | :CALCulate:LIMit:MODE ABS            |
| RNG2                    | :RESistance:RANGe 10                 |
| LH1900E-3               | :CALCulate:LIMit:ABS 1900E-3,1100E-3 |
| LL1100E-3               |                                      |
| s0                      | :SPEEd SLOW                          |
| E                       | *TRG                                 |

or

M1RNG2LH1900E-3LL1100E-3S0E

Note: Although no delimiters are shown, they must be included at the end of each command line.

## Example 2

Measurement function: % mode

Reference resistance: 100 k $\Omega$  (Measurement range: 100 k $\Omega$ )

Upper limit: 10.00% Lower limit: -10.00% Measurement speed: FAST Trigger after the above settings

| AX-162D (Original mode) | RM3542A                                    |
|-------------------------|--------------------------------------------|
| MO                      | :CALCulate:LIMit:MODE REF                  |
|                         | :RESistance:RANGe 100E+3                   |
| RS100E+3                | :CALCulate:LIMit:REFerence 100E+3          |
| LH+1000E-2              | :CALCulate:LIMit:PERCent +1000E-2,-1000E-2 |
| LL-1000E-2              |                                            |
| s1                      | :SPEEd FAST                                |
| E                       | *TRG                                       |

or

MORS100E+3LH+1000E-2LL-1000E-2S1E

#### Note:

Although no delimiters are shown, they must be included at the end of each command line.

Even when the reference standard resistance is set on this instrument, the range is not automatically selected

Use the range setting command to set the same value as the reference standard resistance.

When setting the same value as the reference standard resistance using the range setting command, there are cases in which the range is different from the instrument's auto-ranging selection, depending on the value.

# Appendix 9 Zero Adjustment

Zero adjustment is a function which adjusts the zero point by deducting the residual value obtained during 0  $\Omega$  measurement. For this reason, zero adjustment must be performed when the connection is made to 0  $\Omega$ . However, connecting a sample with no resistance is difficult and therefore is not practical.

When performing the actual zero adjustment, create a pseudo connection to 0  $\Omega$  and then adjust the zero point.

#### To create the 0 $\Omega$ connection state

If an ideal 0  $\Omega$  connection is made, according to Ohm's Law, E =  $I \times R$ , the voltage between H  $_{POT}$  and L $_{POT}$  becomes 0 V. In other words, if you set the voltage between H $_{POT}$  and L $_{POT}$  to 0 V, this gives you the same state of 0  $\Omega$  connection.

# To perform zero adjustment using the instrument

The instrument uses a measurement fault detection function to monitor the state of connection between the four measurement terminals.

For this reason, when performing zero adjustment, you need to make connections between the terminals appropriately in advance (Figure 1).

First, in order to set the voltage between H<sub>POT</sub> and L<sub>POT</sub> to 0 V, short between H<sub>POT</sub> and L<sub>POT</sub>. If the probe lead resistances  $R_{\rm SEH}$  +  $R_{\rm SEL}$  are less than a few  $\Omega$ , there will be no problem. This is because the POT terminal is a voltage measurement terminal in which the current  $I_0$  rarely flows and is in the relational expression, E =  $I_0$  × ( $R_{\rm SEH}$  +  $R_{\rm SEL}$ ),  $I_0$  = 0. Therefore, voltage between H<sub>POT</sub> and L<sub>POT</sub> becomes almost 0 if the lead resistance of  $R_{\rm SEH}$  and  $R_{\rm SEL}$  is a few  $\Omega$ .

Next, connect  $H_{CUR}$  and  $L_{CUR}$ . This is to avoid display of error when no measurement current flows through. The lead resistance of the probes in use ( $R_{SOH} + R_{SOL}$ ) must be less than or equal to the resistance at which the measurement current will flow.

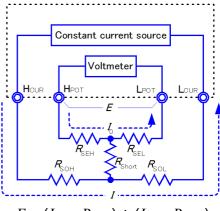

$$E = (I_0 \times R_{SEL}) + (I_0 \times R_{SEH})$$
  
=  $(0 \times R_{SEL}) + (0 \times R_{SEH})$   
= 0 [V]

Figure 1. Pseudo connection to 0  $\Omega$ 

Furthermore, when monitoring the connection

status between POT and CUR, POT and CUR must be connected. It will not be problematic for the wiring resistance of the probes in use ( $R_{\rm Short}$ ) to be on the order of several ohms. When wired as described above, the measurement current I flowing from  $H_{\rm CUR}$  will flow to  $L_{\rm CUR}$  and not to the  $H_{\rm POT}$  or  $L_{\rm POT}$  wires. This enables the voltage between  $H_{\rm POT}$  and  $L_{\rm POT}$  to

be kept accurately at 0 V, and the appropriate zero adjustment becomes possible.

Wrong

# To perform zero adjustment appropriately

As connection method for

zero adjustment

Table 1 shows the correct and incorrect connections. The resistances in the figure indicate lead resistances; there will be no problem if they are less than a few  $\Omega$  respectively.

As in (a), when  $H_{POT}$  and  $L_{POT}$ , and  $H_{CUR}$  and  $L_{CUR}$  are connected respectively, and if POT and CUR are connected in a circuit, a potential difference will not be generated between  $H_{POT}$  and  $L_{POT}$  and 0 V is input. This enables zero adjustment to be carried out correctly.

On the other hand, as in (b), when H<sub>POT</sub> and H<sub>CUR</sub>, and L<sub>POT</sub> and L<sub>CUR</sub> are connected respectively, and if Hi and Lo are connected in a circuit, the voltage of  $I \times R_{\text{Short}}$  will be generated between H<sub>POT</sub> and L<sub>POT</sub>. For this reason, the pseudo 0  $\Omega$  connection state cannot be achieved and zero adjustment cannot be carried out correctly.

Constant current source Constant current source Voltmete Connection **H**POT LOUE Methods (a) Use one point each between POT-(b) Use one point each between Hi and **CUR** for connection Lo for connection Resistance between H<sub>POT</sub>  $R_{SEH} + R_{SEL}$  $R_{SEH} + R_{Short} + R_{SEL}$ and L<sub>POT</sub> Flow path of  $R_{SOH} \rightarrow R_{SOL}$  $R_{\text{SOH}} \rightarrow R_{\text{Short}} \rightarrow R_{\text{SOL}}$ measurement current I Voltage generated  $I c R_{Short}$ 0 between H<sub>POT</sub> and L<sub>POT</sub>

Correct

Table 1: Connection Methods

# To perform zero adjustment using a probe

When you actually perform zero adjustment using a probe, you may unexpectedly create the connection shown in Table 1 (b). Therefore, when performing zero adjustment, you need to pay sufficient attention to the connection state of each terminal.

9287-10 Clip Type Lead Here, is used as an example for the explaining the connection. Table 2 shows the connection state of the tip of the lead and equivalent circuit in the respective correct and wrong connections. As indicated above, a correct connection method will be as shown in Table 1 (a), and the voltage between  $H_{POT}$  and  $L_{POT}$  will be 0 V. However, a wrong connection will be as shown in Table 1 (b), and the voltage between  $H_{POT}$  and  $L_{POT}$  will not be 0 V.

Table 2: Clip type lead connection methods used during zero adjustment

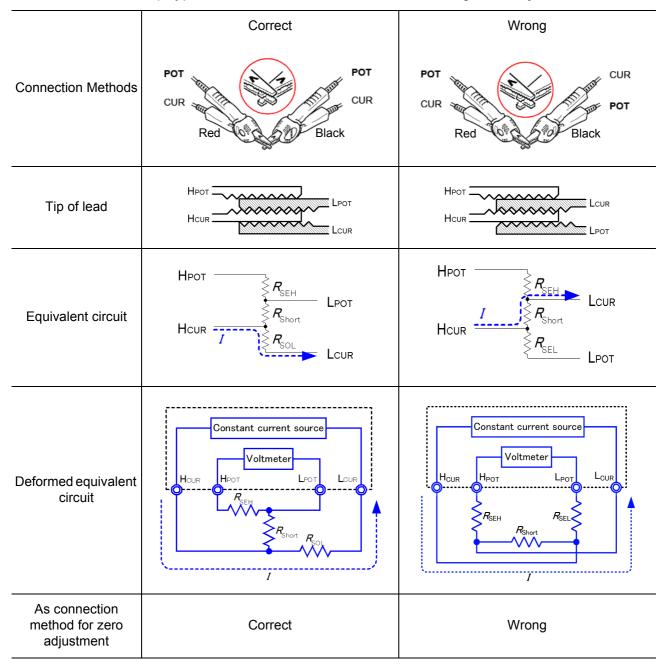

# To perform zero adjustment using 9454 Zero Adjustment Board

When performing zero adjustment, you cannot use a metal board or similar object to replace 9454 Zero Adjustment Board.

9454 Zero Adjustment Board is not just a metal board. Its structure consists of two metal boards screwed together at one point. The zero adjustment board is used when performing zero adjustment of 9465 Pin Type Lead.

Table 3 shows cross sectional diagrams and equivalent circuits of the two connection methods: connecting Pin Type Lead to zero adjustment board, and connecting that to a metal board or similar object. When using the zero adjustment board, connection will be as shown in Table 1 (a), resulting in 0 V between  $H_{POT}$  and  $L_{POT}$ . However, Table 1 (b) shows the connection using a metal board etc., and 0 V is not obtained between  $H_{POT}$  and  $L_{POT}$ .

Table 3: Pin type lead connection methods in zero adjustment

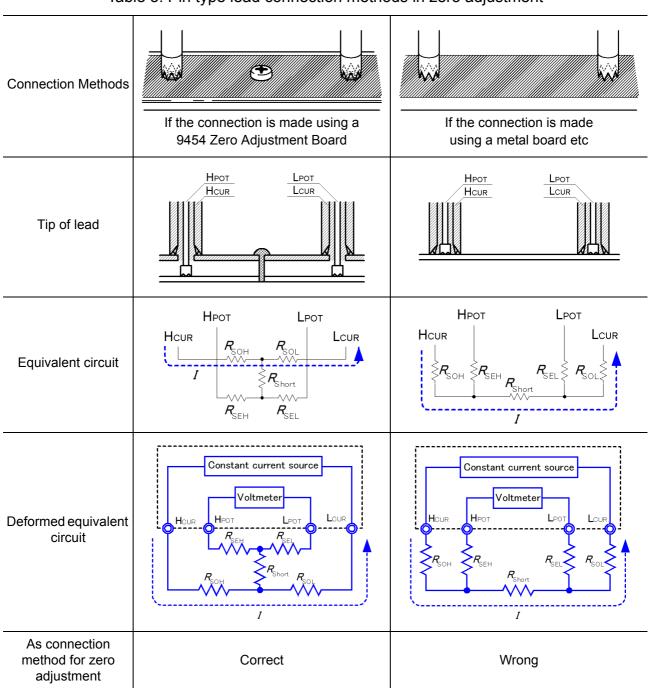

## If zero adjustment is difficult when using self-made probe to measure

When you perform zero adjustment using a self-made probe to do the measurement, connect the tip of the self-made probe as shown in Table 1 (a). However, if connection as shown in Table 1 (a) is difficult, you can try the following methods.

#### If DC resistance meter is used

The main purpose of performing zero adjustment is to remove offset of the measurement instrument. For this reason, the value to be deducted as a result of zero adjustment almost does not depend on the probe. Therefore, after using the standard probe to make the connection shown in Table 1 (a) and performing zero adjustment, you can replace it with a self-made probe to measure with the offset removed from the measurement instrument.

#### If AC resistance meter is used

In addition to removing offset of the measurement instrument, another main purpose of performing zero adjustment is to remove influence of the probe shape. For this reason, when performing zero adjustment, try as much as possible to position and set the form of the self-made probe close to the measurement state. Then, you need to make the connection as shown in Table 1 (a) and perform zero adjustment.

However, when a Hioki product is used, even in the AC resistance measurement, if the required resolution exceeds 100  $\mu\Omega$ , the same zero adjustment method used with the DC resistance meter may be sufficient.

# Index

| Number                           |           | Continuous measurement             |                 |
|----------------------------------|-----------|------------------------------------|-----------------|
|                                  |           | Crossover wiring                   |                 |
| 0ADJ                             | 97        | Current Mode Setting Function      | 56              |
| _                                |           | Current Monitor Fault              |                 |
| <u>A</u>                         |           | Current Monitor Function           | 4               |
| ABS                              | 36        | D                                  |                 |
| Absolute value judgment          |           |                                    |                 |
| Accuracy                         |           | Data exporting methods             | 160             |
| Adjustment                       |           | Data Formats                       |                 |
| Applied Voltage Limiter Function |           | Data Memory Function               |                 |
| Auto-exporting                   |           | Data Memory Setting screen         |                 |
| Auto-Memory Function             |           | Data Output Function               |                 |
| Auto-Range                       |           | DATA SETTINGS                      |                 |
| Manual Range                     |           | Default settings                   |                 |
| manaan kango                     |           | DELAY                              |                 |
| B                                |           | Delay Function                     |                 |
|                                  |           | Delay time                         |                 |
| Backlight                        | 74        | Delimiter                          |                 |
| Backup function                  |           |                                    |                 |
| Basic Settings screen            |           | Device clear                       |                 |
| Binary                           |           | Dimensional diagram                |                 |
| Block diagram                    |           | Disposing                          | 20              |
| Broken measurement cables        |           | E                                  |                 |
|                                  |           | _                                  |                 |
| C                                |           | Edge                               | 100             |
| 0.5.18                           | 40 50 004 | EOM                                | 98              |
| C.E. Hi                          |           | ERR                                |                 |
| C.E. Lo                          |           | Error displays                     | 20              |
| C.E. Volt                        |           | Estimated Delay time               | 4               |
| CAL                              |           | Event registers                    | 12              |
| Calibration                      |           | Device-Specific Event Status Regis |                 |
| CE_HI                            |           | (ESR0 and ESR1)                    |                 |
| CE_LO                            |           | Standard Event Status Register (S  |                 |
| Clock                            | 72        | Execution Error                    | 125, 129        |
| Command                          |           | EXT I/O Connector                  | 90              |
| Command Message                  | 119       | EXT. I/O Connector                 | 110             |
| Command Error                    | 125, 129  | EXT. I/O                           | 9!              |
| Command execution time           | 129       | Wiring Diagram                     | 104             |
| Command Syntax                   | 119       | EXT.I/O                            | 194             |
| Communications                   | 115       | External Control                   |                 |
| Comparator Function              | 36        | Q&A                                | 109             |
| Comparator judgment              |           |                                    | 9               |
| Comparator judgment beeper       |           | External trigger                   | 3 <sup>.</sup>  |
| Comparator mode                  |           |                                    |                 |
| Contact Check Fault              |           | F                                  |                 |
| Contact Check Function           |           |                                    |                 |
| Contact Improvement Function     |           | F.LOCK                             | 6               |
| (Contact Improver)               | 52        | Fixed-point data                   | 12 <sup>-</sup> |

# Index 2

# Index

| Floating-point exponential representa  | ıtion data 121 | Mean                                       | 84    |
|----------------------------------------|----------------|--------------------------------------------|-------|
| Four-Terminal                          |                | MEAS SETTINGS1                             |       |
| Free-run                               | 31, 109, 155   | Measure automatically                      | 31    |
| Frequency                              |                | Measurement fault                          |       |
| FULL                                   |                | Measurement faults97                       |       |
|                                        |                | Measurement flow                           |       |
| G                                      |                | Measuring object                           |       |
|                                        |                | Measurement Probes                         |       |
| GP-IB interface                        | 111, 195       | When extending                             |       |
|                                        |                | Measurement range30, 32, 43                |       |
| H                                      |                | Normal display (measurement screen)        |       |
|                                        |                | Measurement Settings screens               |       |
| Headers                                |                | Measurement settings                       |       |
| Omission                               | 122            | Measurement Settings screens               |       |
| HI                                     |                | Measurement Speed                          |       |
| HOLD                                   | 97             | Measurement time                           |       |
| _                                      |                | Measurement value                          | , 191 |
|                                        |                | Store as soon as measurement is stable     | 81    |
|                                        |                | Storing data                               |       |
| IN                                     |                | unstable and errors                        |       |
| INDEX                                  |                | Unstable measurement or errors A 1, A 2    |       |
| INFO                                   |                | Measurement Value Format                   |       |
| Initialization Items (communication) . | 128            | Measurement values                         | ,     |
| Initializing                           | 75             | Unstable                                   | Δ 3   |
| Input buffer                           | 122            | Measurement values are shifted.            |       |
| Inspection                             | 27, 199        | Measurement values Unstable                |       |
| INT                                    | 31             | Memory Function79                          |       |
| Integer data                           | 121            | Message terminators                        |       |
| Integration Time                       | 48, 187        | Message terminators                        | 120   |
| Internal Circuitry                     | 102            | N                                          |       |
| Internal trigger                       | 31             |                                            |       |
|                                        |                | Noise                                      | 24    |
| J                                      |                | Normal display (measurement screen)        |       |
|                                        |                | NR1                                        |       |
| Judgment Output Shift Function         | 107            | NR2                                        |       |
|                                        |                | NR3                                        |       |
| K                                      |                | NRf                                        |       |
|                                        |                | TVI VI                                     | 12    |
| Key Beeper                             | 69             | 0                                          |       |
| Key Operation                          |                | •                                          |       |
| Abnormal Operation                     |                | Offset Voltage Compensation (OVC) Function | 65    |
| KEY_LOCK                               |                | Open work                                  |       |
| Key-Lock Cancel                        | 68             | Out-of-range                               |       |
| Key-Lock Function                      | 67             | Out-of-Range Detection Function            |       |
| _                                      |                | Output Queue                               |       |
| L                                      |                | Output Signals                             |       |
|                                        |                |                                            |       |
| Line Frequency                         |                | OVC                                        |       |
| LO                                     |                | OvrRng                                     | , 201 |
| LOCAL                                  |                | P                                          |       |
| long form                              |                | <u> </u>                                   |       |
| LOW POWER                              | 28             | Percentage Output Function                 | QC    |
| Low-Power Resistance Measuremen        | t28, A 3       | PLC                                        |       |
|                                        |                | Poor or improper contact                   |       |
| M                                      |                |                                            |       |
|                                        |                | Population standard deviation              |       |
| MIOCK                                  | 67             | POWER button                               | 25    |

| Power cord                               | 22          | Т                                |              |
|------------------------------------------|-------------|----------------------------------|--------------|
| Power inlet                              | 22          |                                  |              |
| PRB_CHECK                                | 97          | Test fixtures                    | 23           |
| PRB_SHORT                                | 97          | Text                             | 117          |
| PRINT                                    | 93, 97      | Thermal emf                      | 65, A 2      |
| Printer                                  | 89, 195     | Timing chart                     | 99           |
| Printing                                 | 89, 93      | DELAY1/ DELAY2                   |              |
| Probe Short-Circuit Detection            | 57          | EXT. I/O                         |              |
| Process capability index                 |             | Probe short-circuit detection    | 57           |
| bias                                     | 84          | Tolerance range                  | 36           |
| Variation                                | 84          | Transmission speed               | 112          |
| Program message                          | 119         | TRG                              | 85, 140      |
|                                          |             | TRIG                             | 97, 106      |
| Q                                        |             | Trigger Source                   | 31, 155      |
| -                                        |             | Triggering system                | 155          |
| Query error111, 12                       | 2, 125, 129 |                                  |              |
| Query Messages                           | 119         | U                                |              |
| R                                        |             | UNLOCK                           | 67           |
|                                          |             | upper and lower threshold values | 36           |
| Rack Mounting                            | A 8         | uring                            | 46           |
| Range30,                                 | 32, 43, 197 | -                                |              |
| REF%                                     | 36          | V                                |              |
| Reference value                          | 36          |                                  |              |
| Relative value judgment                  | 36          | Voltage Level Monitor Function   | 55           |
| Remote                                   | 118         | Voltage Monitor fault            | 40           |
| Repair                                   | 199         |                                  |              |
| Reset                                    | 75          | W                                |              |
| Response Messages                        | 119         |                                  |              |
| Retry Function                           |             | When Zero Adjustment Fails       |              |
| RS-232C                                  |             | Wiring                           | 24           |
| •                                        |             | Z                                |              |
| <u>s</u>                                 |             |                                  | 04.07.4.40   |
| Screen contrast                          | 73          | Zero Adjustment                  | 34, 97, A 16 |
| Self calibration                         | 97          |                                  |              |
| Self-test                                | 25, 27      |                                  |              |
| Separators                               | 121         |                                  |              |
| Service Request                          | 123         |                                  |              |
| SET MONITOR                              |             |                                  |              |
| Settings Monitor Function                | 59          |                                  |              |
| short form                               |             |                                  |              |
| Short-circuited probes                   |             |                                  |              |
| Signal pinouts                           |             |                                  |              |
| Standard deviation of sample             |             |                                  |              |
| Standard Event Status Register           |             |                                  |              |
| STAT                                     |             |                                  |              |
| Statistical calculation results          |             |                                  |              |
| Statistical calculation results Printing |             |                                  |              |
| Statistical Calculations                 |             |                                  |              |
| Status Byte Register                     |             |                                  |              |
| SYSTEM                                   |             |                                  |              |
| System screens                           |             |                                  |              |
|                                          | 17, 40      |                                  |              |

# **Warranty Certificate**

| H | - | I | O | K |  |
|---|---|---|---|---|--|
| _ | _ |   | _ | _ |  |

| Model                            | Serial number | Warranty period Three (3) years from date of purchase ( /) |
|----------------------------------|---------------|------------------------------------------------------------|
| Customer name: Customer address: | I             |                                                            |

#### **Important**

- Please retain this warranty certificate. Duplicates cannot be reissued.
- Complete the certificate with the model number, serial number, and date of purchase, along with your name and address. The personal information you provide on this form will only be used to provide repair service and information about Hioki products and services.

This document certifies that the product has been inspected and verified to conform to Hioki's standards.

Please contact the place of purchase in the event of a malfunction and provide this document, in which case Hioki will repair or replace the product subject to the warranty terms described below.

#### Warranty terms

- 1. The product is guaranteed to operate properly during the warranty period (three [3] years from the date of purchase). If the date of purchase is unknown, the warranty period is defined as three (3) years from the date (month and year) of manufacture (as indicated by the first four digits of the serial number in YYMM format).
- 2. If the product came with an AC adapter, the adapter is warrantied for one (1) year from the date of purchase.
- 3. The accuracy of measured values and other data generated by the product is guaranteed as described in the product specifications.
- 4. In the event that the product or AC adapter malfunctions during its respective warranty period due to a defect of workmanship or materials, Hioki will repair or replace the product or AC adapter free of charge.
- 5. The following malfunctions and issues are not covered by the warranty and as such are not subject to free repair or replacement:
  - -1. Malfunctions or damage of consumables, parts with a defined service life, etc.
  - -2. Malfunctions or damage of connectors, cables, etc.
  - -3. Malfunctions or damage caused by shipment, dropping, relocation, etc., after purchase of the product
  - -4. Malfunctions or damage caused by inappropriate handling that violates information found in the instruction manual or on precautionary labeling on the product itself
  - -5. Malfunctions or damage caused by a failure to perform maintenance or inspections as required by law or recommended in the instruction manual
  - -6. Malfunctions or damage caused by fire, storms or flooding, earthquakes, lightning, power anomalies (involving voltage, frequency, etc.), war or unrest, contamination with radiation, or other acts of God
  - -7. Damage that is limited to the product's appearance (cosmetic blemishes, deformation of enclosure shape, fading of color, etc.)
  - -8. Other malfunctions or damage for which Hioki is not responsible
- 6. The warranty will be considered invalidated in the following circumstances, in which case Hioki will be unable to perform service such as repair or calibration:
  - -1. If the product has been repaired or modified by a company, entity, or individual other than Hioki
  - -2. If the product has been embedded in another piece of equipment for use in a special application (aerospace, nuclear power, medical use, vehicle control, etc.) without Hioki's having received prior notice
- 7. If you experience a loss caused by use of the product and Hioki determines that it is responsible for the underlying issue, Hioki will provide compensation in an amount not to exceed the purchase price, with the following exceptions:
  - -1. Secondary damage arising from damage to a measured device or component that was caused by use of the product
  - -2. Damage arising from measurement results provided by the product
  - -3. Damage to a device other than the product that was sustained when connecting the device to the product (including via network connections)
- 8. Hioki reserves the right to decline to perform repair, calibration, or other service for products for which a certain amount of time has passed since their manufacture, products whose parts have been discontinued, and products that cannot be repaired due to unforeseen circumstances.

**HIOKI E.E. CORPORATION** 

http://www.hioki.com

18-07 EN-3

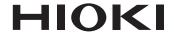

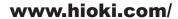

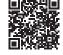

All regional contact information

#### **HIOKI E.E. CORPORATION**

81 Koizumi, Ueda, Nagano 386-1192 Japan

2309 EN

Edited and published by HIOKI E.E. CORPORATION

Printed in Japan

- Contents subject to change without notice.
  This document contains copyrighted content.
  It is prohibited to copy, reproduce, or modify the content of this document without permission.
  Company names, product names, etc. mentioned in this document are trademarks or registered trademarks of their respective companies.

- Europe only
  •EU declaration of conformity can be downloaded from our website.
  •Contact in Europe: HIOKI EURPOPE GmbH
  Helfmann-Park 2, 65760 Eschborn, Germany

hioki@hioki.eu